# **POLITECNICO DI TORINO**

Corso di Laurea Magistrale

In Ingegneria Edile

Tesi di Laurea Magistrale

## Applicazione della Metodologia BIM

nella fase di Montaggio delle strutture in cantiere in cantiere in cantiere in cantiere in cantiere in cantier<br>In cantiere in cantiere in cantiere in cantiere in cantiere in cantiere in cantiere in cantiere in cantiere in

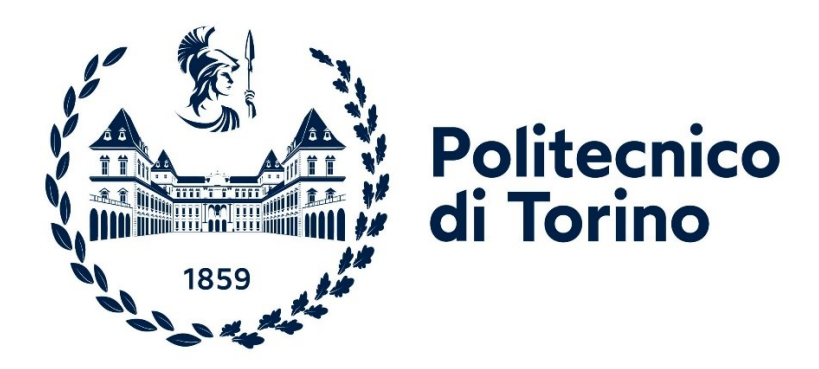

Prof.ssa Anna Osello Nicolò Leo

*Relatori Candidato*

Ing. Alberto Andrea, PhD

A.A 2020/ 2021

# **Sommario**

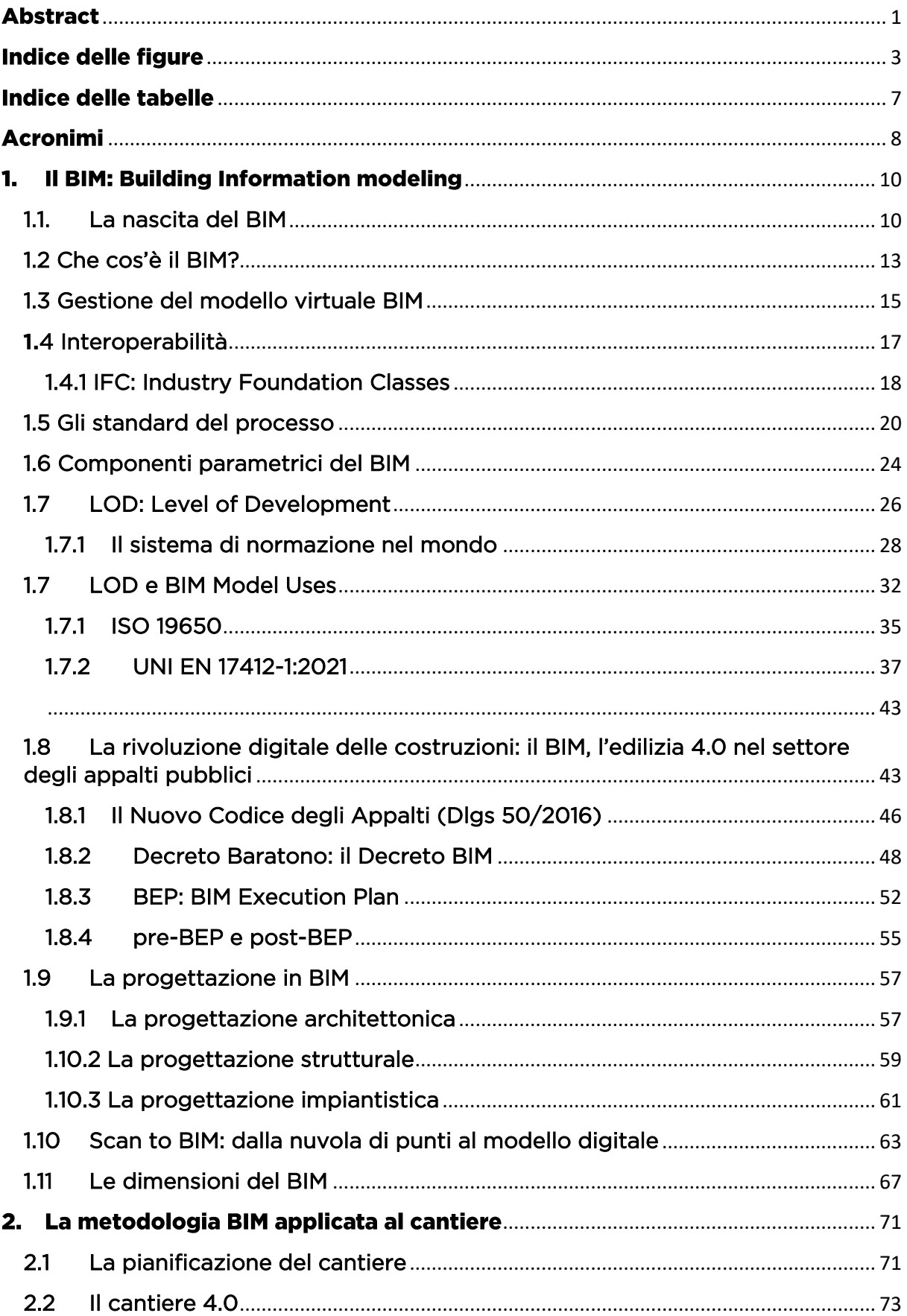

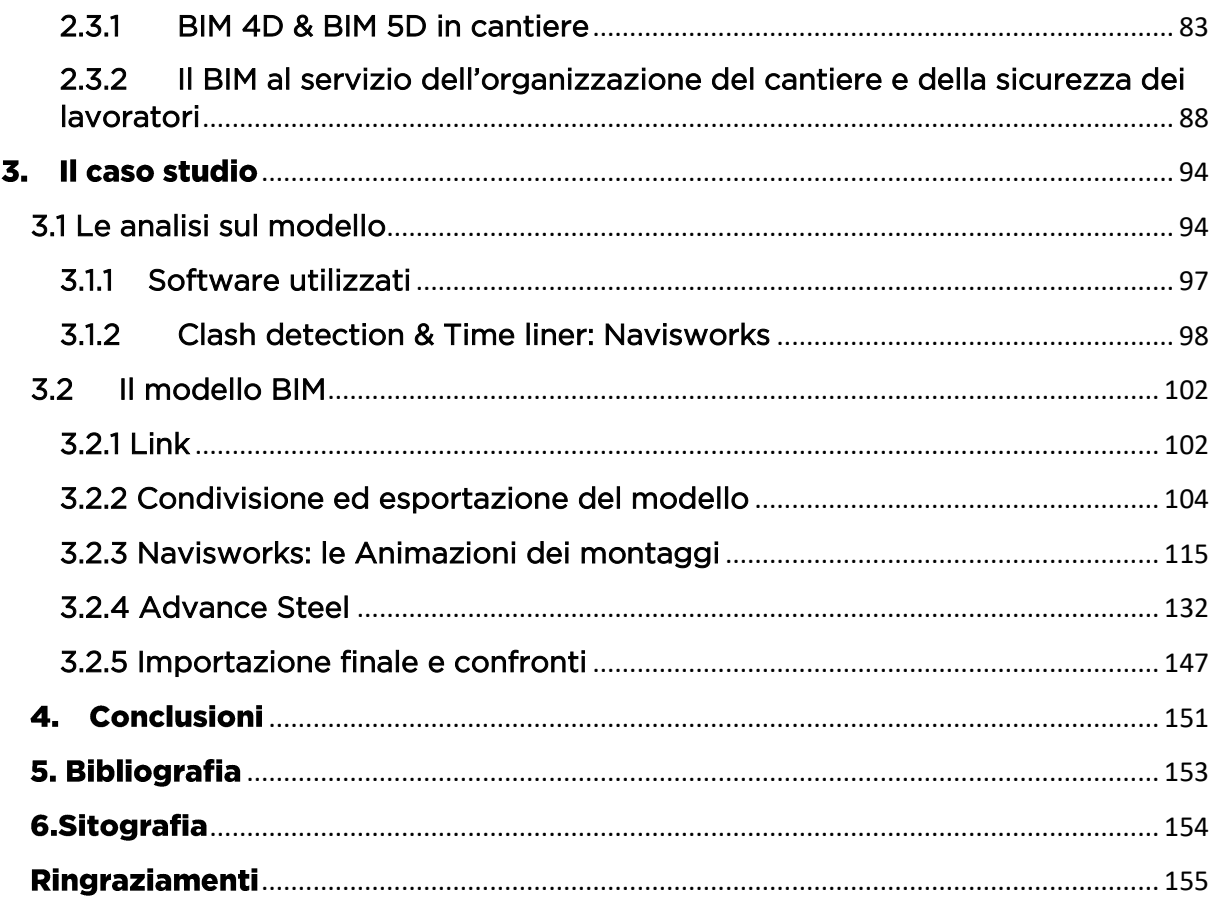

*Non c'è distanza fra sé stessi e le persone che portiamo dentro. Alle promesse. A Te, Mamma.*

# <span id="page-5-0"></span>**Abstract**

Il Building Information Modeling (BIM) è una metodologia di ottimizzazione dei processi ad alta tecnologia per affrontare la complessità del progetto e il rapido sviluppo. Un progetto basato sul BIM produce risorse digitali che trasformano il modo in cui gli attori lavorano insieme per migliorare il processo di progettazione e costruzione, consentendo l'identificazione e la rimozione precoce dei problemi, generando benefici in termini di costi e tempi e migliorando la gestione delle strutture e il processo operativo dopo l'occupazione. Il BIM è uno strumento potente, che ha impiegato quasi due decenni per essere sviluppato allo stato attuale. Negli ultimi anni l'applicazione degli strumenti BIM è stata promossa da un gran numero di architetti, ingegneri e ora anche le imprese di costruzione iniziano ad accettare questi innovativi modi di migliorare le prestazioni del lavoro. Tuttavia, la portata degli strumenti BIM in primo luogo è stata governata dalle caratteristiche del design e dalla capacità di mostrare al cliente il progetto finale attraverso l'uso principalmente di animazioni e render super realistici. Questo è diverso da ciò che le imprese di costruzione hanno bisogno: di informazioni per i loro processi di costruzione.

Quello che questa tesi vuole mettere in luce è la valutazione ed un'ottima conferma di come la metodologia BIM sia estremamente utile sia durante le fasi di progettazione che durante le fasi di cantierizzazione e realizzazione di un'opera, essendo strettamente collegate le une alle altre e accomunate da un processo iterativo di digitalizzazione del dato a partire dalle prime fasi di idea e progettazione di un modello, sino alla sua concretizzazione in cantiere. Ciò porta a mettere in evidenza quanto il processo e la metodologia BIM sia proficua al fine del montaggio delle strutture ma che possa essere esteso all'intero modello federato. In questa tesi si passerà inizialmente da un'analisi delle più salienti caratteristiche del BIM e le sue principali normative sia a livello Nazionale che Internazionale, passando per il concetto di *industria 4.0* e di *cantiere 4.0*, analizzando le varie *dimensioni del BIM* a cui sono legati tempi, costi, gestione e sostenibilità, fino ad arrivare al cuore della ricerca, ovvero: *la metodologia BIM applicata a favore del cantiere*. Qui si analizzerà il caso studio reale preso in esame dando così una panoramica, tramite i relativi software di modellazione parametrica e di gestione del modello digitale, alle innumerevoli potenzialità e guadagni che il Building information Modeling abbia da offrire, non solo durante la progettazione, ma anche in fase di realizzazione dell'opera stessa.

# <span id="page-7-0"></span>Indice delle figure

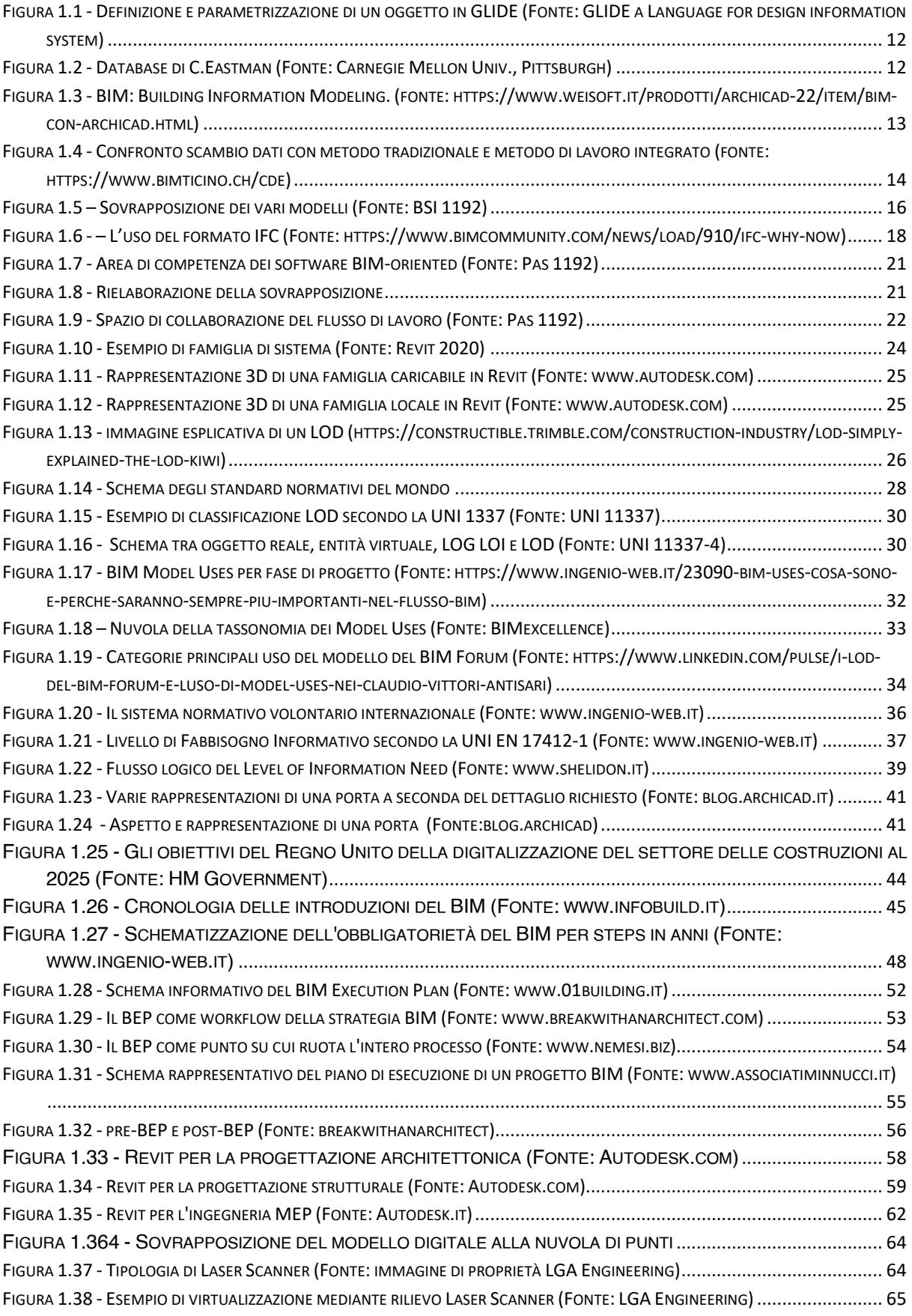

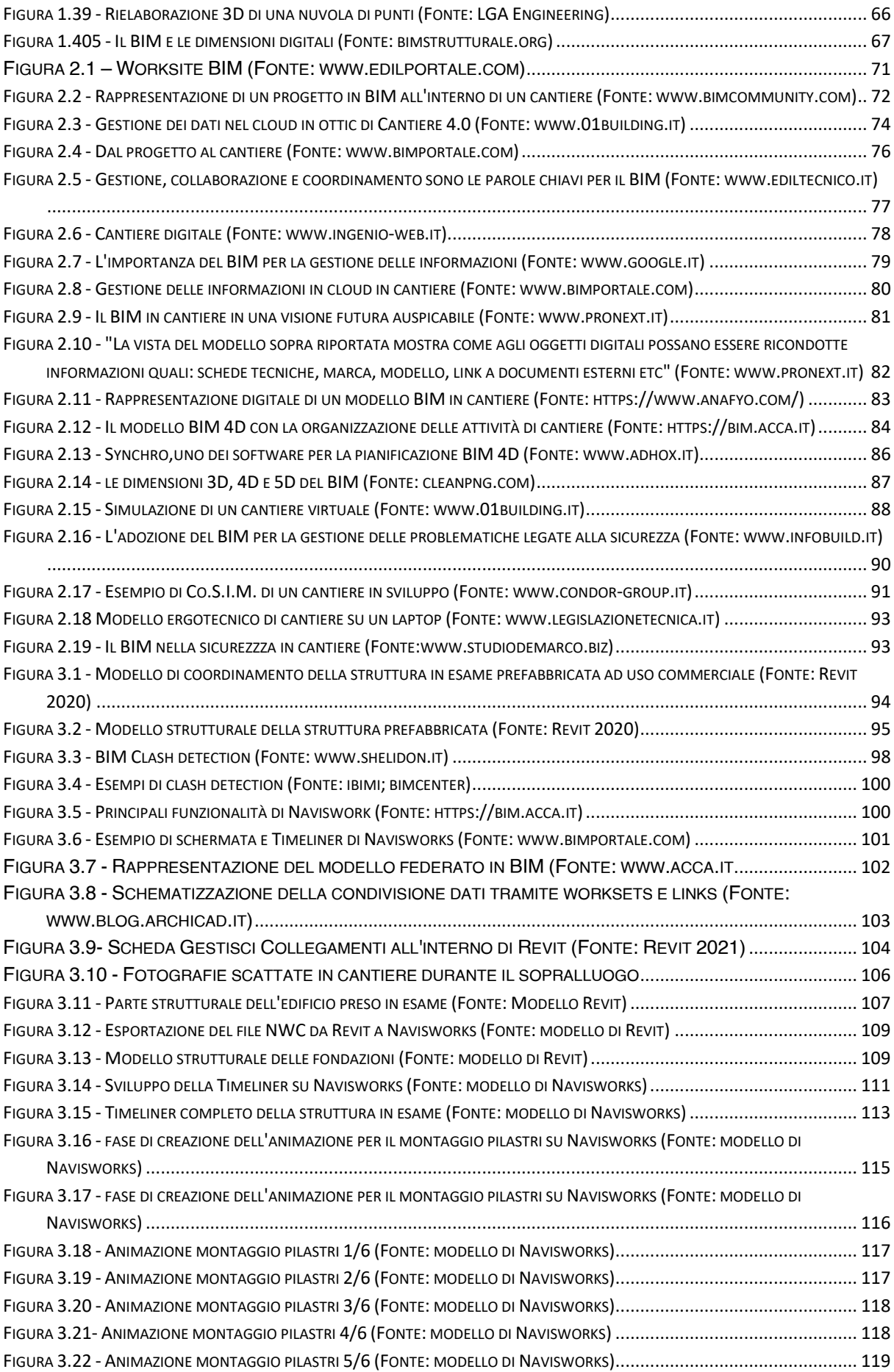

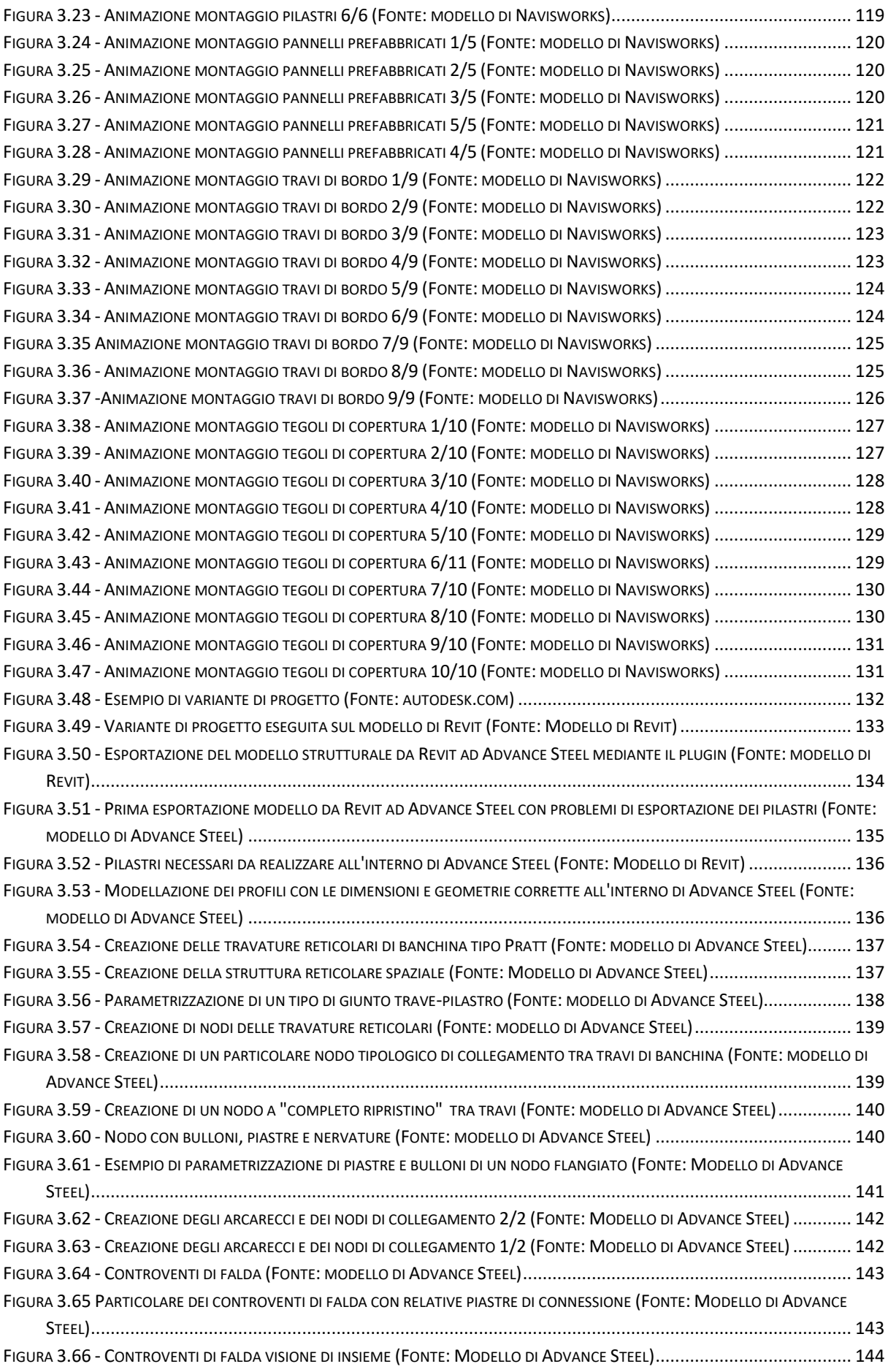

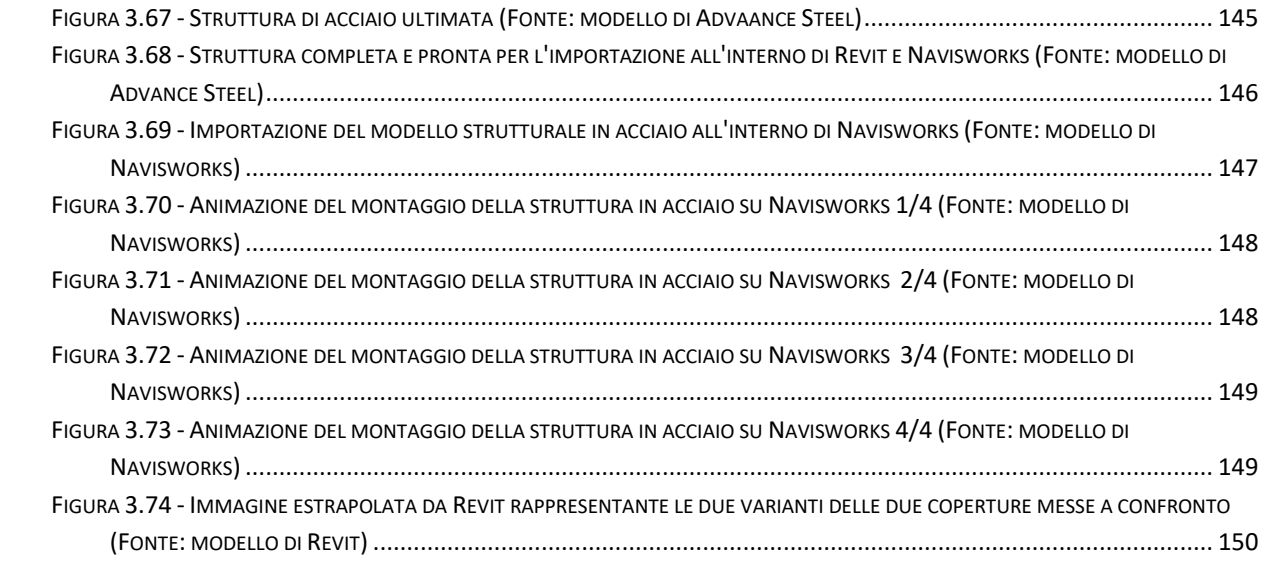

# <span id="page-11-0"></span>Indice delle tabelle

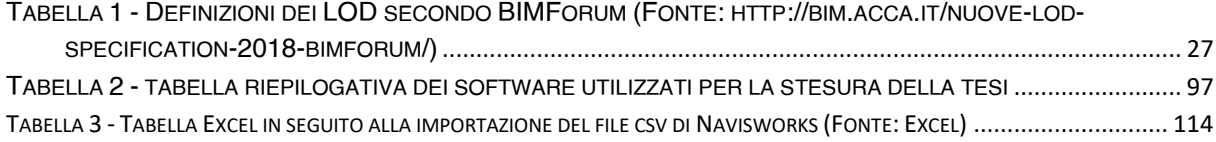

# <span id="page-12-0"></span>**Acronimi**

**CMU** BDS, Building description system BIM, Building Information Modeling GLIDE, Graphical Language for Interactive Design American Institute of Architects (AIA) LOD, Level Of Development LOI, Level Of Information LOG, Level Of Geometry **BIMForum** MEP, Mechanical Electric Plumbing BSI, British Standard Environment CDE, Common Data Environment WIP, Work In Progress PAS 1192, Publicly Available Specifications QTO, Quantity Take Off *WBS, Work Breakdown Structure* FM, *Facility Management* IFMA, International Facility Management Association NWC, NawisWorks Cache File MIT, Ministero delle infrastrutture e dei trasporti PGI, Piano di Gestione Informativa OGI, Offerta di Gestione Informativa BEP, BIM Execution Plan LoIN, Level of Information Need Co.S.I.M, Construction Site Information Model Csv, Comma Separated Value

# <span id="page-14-0"></span>1. Il BIM: Building Information modeling

### 1.1. La nascita del BIM

<span id="page-14-1"></span> $1.1.14974$  and deal editional mas Nel 1974, uno degli odierni massimi esperti e autorità mondiali in materia BIM, Charles M. Eastman, pubblica una ricerca sviluppata alla Carnegie-Mellon University di Pittsburgh (USA), intitolata "An outline of the building descrition system". In questa ricerca viene proposta una prima descrizione di modello virtuale dell'edificio, ripresa successivamente in un articolo apparso nel 1975 sulla celebre rivista americana A.I.A. journal, intitolata "The use of computer instead of drawings in building design".

Nell'abstract del '74 si legge:

"Molti dei costi di progettazione, costruzione e funzionamento edilizio derivano dal ricorso a disegni come modalità per riportare le annotazioni dell'edificio. Come alternativa, il presente documento delinea la progettazione di un sistema informatico utile per memorizzare e manipolare le informazioni di progetto in un dettaglio che consente la progettazione, la costruzione e le analisi operative. Un edificio è considerato come la composizione spaziale di un insieme di parti. Il sistema, denominato Building description system o Sistema Descrittivo dell'Edificio (BDS) è caratterizzato dall'essere:

- 1. un mezzo per un facile inserimento grafico di forme di elementi arbitrariamente complessi;
- 2. un linguaggio grafico interattivo per modificare e configurare la disposizione degli elementi;
- 3. capacità grafiche in formato cartaceo che possono produrre prospettiva o disegni ortografici di alta qualità;
- 4. una funzione per l'ordinamento e la schematizzazione, che consenta l'ordinamento della base-dati per attributi, per esempio, per il tipo di materiale, fornitore o componendo un insieme di dati per l'analisi."

Eastman propose un software per gestire gli elementi della libreria singolarmente che dessero come risultato ultimo quello di un edificio completo, tramite un database unico

che raccogliesse tutte le informazioni. L'interfaccia grafica attraverso cui avveniva la progettazione era studiata per avere una modellazione mediante proiezione ortogonale e assonometrica. Le componenti del progetto contenevano una descrizione geometrica e l'informazione riguardo al materiale di cui erano composte. In seguito a questa ricerca Charles Eastman chiarisce in un articolo dal titolo *Building Information Modeling,* che il BIM rappresenta un'attività di gestione informativa di ogni edificio e non la semplice modellazione di un oggetto, bensì un processo gestionale volto al coordinamento delle attività che convergono alla realizzazione delle costruzioni (Eastman, 2008.)

Egli discuteva di idee di progettazione parametrica, rappresentazioni 3D calcolabili di alta qualità, con un "unico database integrato per analisi visive e quantitative". Il documento di Eastman ha sostanzialmente descritto il BIM come lo conosciamo ora.

Eastman ha progettato un programma che consentiva all'utente di accedere a un database ordinabile: le informazioni possono essere recuperate categoricamente per attributi (inclusi materiale e fornitore); utilizzava anche un'interfaccia utente di tipo grafico con viste ortografiche e prospettiche. Il BDS è stato uno dei primi progetti nella storia del BIM a creare con successo questo database di edifici; descriveva singoli elementi della biblioteca che possono essere recuperati e aggiunti a un modello (Bergin, 2011).

Eastman concluse che il BDS avrebbe migliorato l'efficienza di elaborazione e analisi e ridotto i costi di progettazione di oltre il cinquanta percento. Il BDS è stato l'esperimento che ha identificato i problemi fondamentali nella progettazione architettonica nei successivi cinque decenni. Nel 1977, Charles Eastman ha creato GLIDE (Graphical Language for Interactive Design) nel CMU Lab e ha esposto la maggior parte delle caratteristiche della moderna piattaforma BIM.

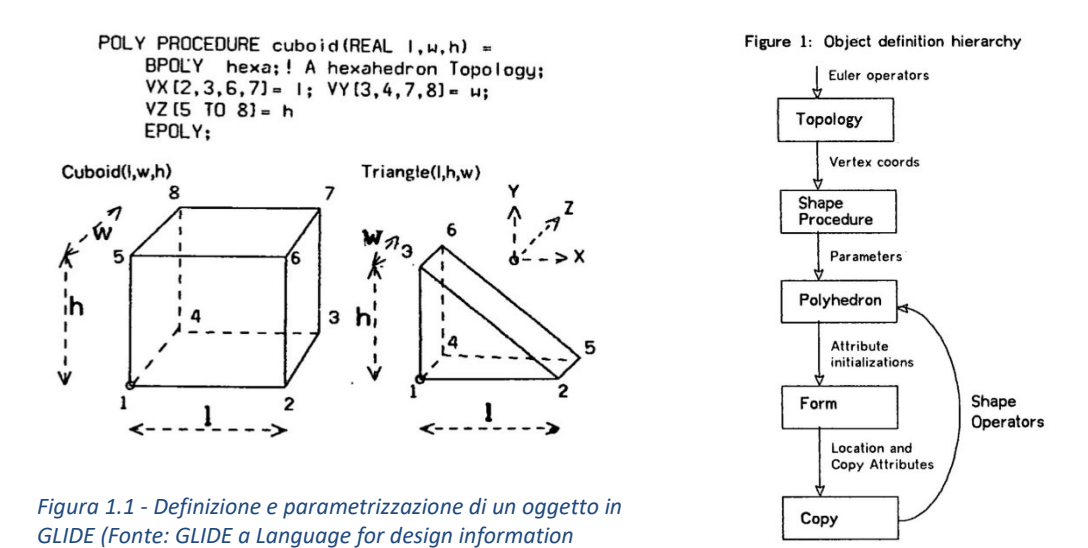

*system)*

Il primo software a uscire sul mercato fu *ArchiCAD*, della software house *Graphisoft (ungherese),* nata dal fisico Gabor Bojar nel 1985. Nello stesso anno, nasce in seguito *Microstation* della casa *Bentley (statunitense)* e anche *Pro/ENGINEER* di *Parametric Technologies Corporation (statunitense)*. A partire da questi anni nascono e si sviluppano quindi alcune tra le più note aziende produttrici di software come anche la rinominata Autodesk (statunitense anch'essa).

Nel 2000 due programmatori di nome Irwin Jungreis e Leonid Raiz, danno vita a quello che ad oggi risulta uno dei software BIM maggiormente utilizzati: *Revit*. La scelta del nome nasce dai rispettivi termini *Revise* e *It* che stanno a indicare letteralmente ''rivedilo'', dando così l'idea di aver la possibilità di apportare modifiche all'interno del progetto.

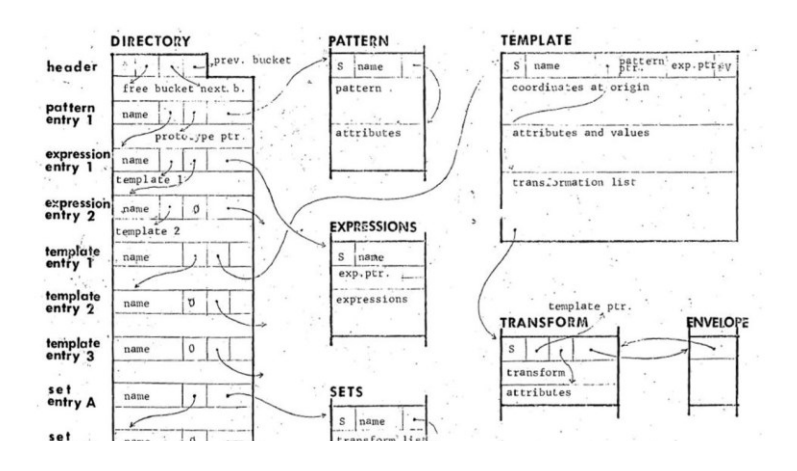

*Figura 1.2 - Database di C.Eastman (Fonte: Carnegie Mellon Univ., Pittsburgh)*

## <span id="page-17-0"></span>1.2 Che cos'è il BIM?

BIM è l'acronimo di "Building Information Modeling" ovvero un Modello di Informazioni di un qualsiasi edificio ed è definito dal National Institutes of Building Science come la "rappresentazione digitale di caratteristiche fisiche e funzionali di un oggetto". Rappresenta dunque quel processo che abbraccia la generazione e la gestione di tutte le informazioni di un intero procedimento di progettazione. Non si può considerare quindi come un mero strumento o un software, in quanto rappresenta una vera e propria metodologia operativa dalla progettazione e realizzazione fino alla fase di manutenzione di un modello, che contiene al suo interno tutte le informazioni necessarie e utili all'analisi del suo ciclo di vita, dalle prime fasi di progetto sino a quelle di demolizione e dismissione.

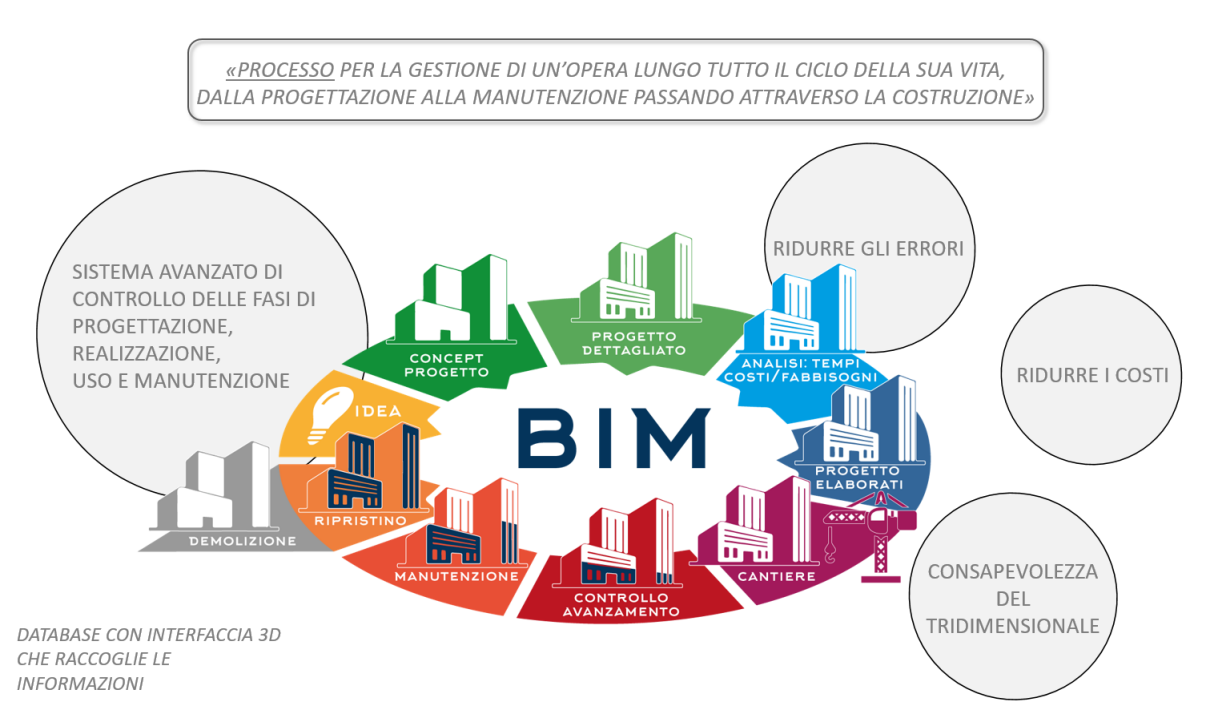

*Figura 1.3 - BIM: Building Information Modeling. (fonte: https://www.weisoft.it/prodotti/archicad-22/item/bim-conarchicad.html)*

Il BIM nasce con lo scopo di rispondere alla necessità di una superiore collaborazione tra i progettisti, garantendo interoperabilità a livello di software, facilitando la integrazione tra i processi tenendo conto anche di una adeguata sostenibilità. Il BIM rappresenta un metodo di progettazione collaborativo poiché consente di integrare in un unico file di modello tutte le informazioni utili durante ogni fase della progettazione, partendo da quella architettonica a quella strutturale, e da

quella energetica a quella impiantistica per arrivare infine a quella di stampo gestionale. Il modello che si ottiene è dunque un modello virtuale di un edificio ma che non è una semplice rappresentazione tridimensionale dell'oggetto, ma un vero modello informativo in continua evoluzione contenente una serie di informazioni dinamiche e interdisciplinari. Questa caratteristica di interdisciplinarità e interoperabilità è ciò che consente di individuare sovrapposizioni e interferenze in fase di progettazione, permettendo ai progettisti di poter interfacciarsi con il proprio modello tridimensionale e successivamente di condividerlo ai successivi progettisti. Tutti gli attori di questo processo sono in grado dunque di arricchire e gestire questo database comune aggiungendo e implementandolo con le proprie informazioni, incorporando i propri dati per una gestione molto efficace delle informazioni di tutto il ciclo di vita del progetto.

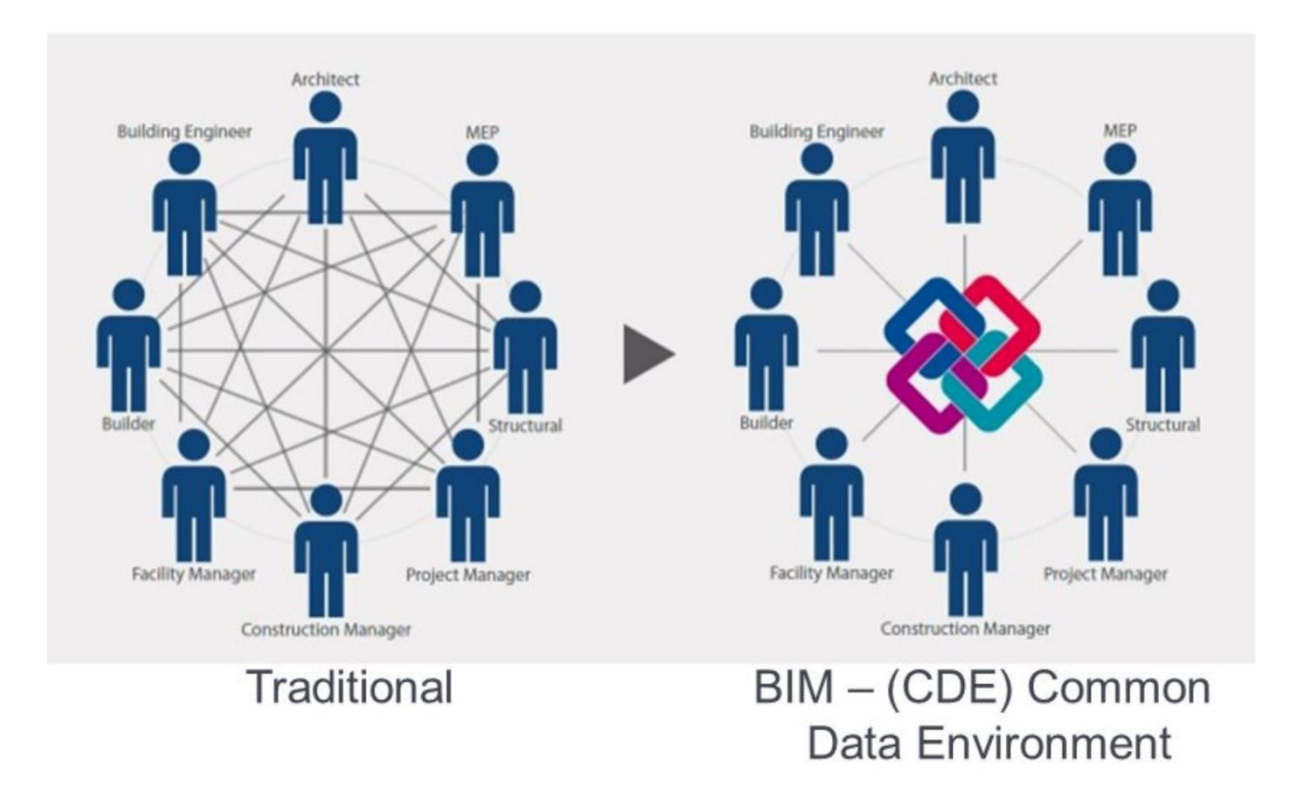

*Figura 1.4 - Confronto scambio dati con metodo tradizionale e metodo di lavoro integrato (fonte: https://www.bimticino.ch/cde)*

### <span id="page-19-0"></span>1.3 Gestione del modello virtuale BIM

Inizialmente venne ipotizzato come obiettivo della tecnologia BIM quello della creazione di una unica ''entità'' informatica per ciascun edificio, che contenesse tutte le svariate informazioni grafiche e alfanumeriche gestite da un'unica applicazione software. Ben presto, questa idea si è rivelata incapace nella gestione della complessità e della vastità delle informazioni adoperate durante la progettazione, contrassegnata da competenze numerose e differenziate e molto spesso specialistiche e ideologicamente distanti. In questa maniera anche l'idea di un'unica applicazione software in grado di gestire l'intero modello non sembrava realistica, stando alla presenza delle svariate diversità dei saperi coinvolti, così come non appariva pratica e plausibile la negata legittimità della libertà di scelta dell'applicativo software da utilizzare da parte di ciascun progettista. L'idea di unico modello virtuale si evolve quindi col tempo naturalmente, verso un'idea di associazione di più modelli tra loro, l'uno per ciascuna specifica disciplina, in grado di dialogare tra di loro, dando vita al concetto di '*'federazione di modelli'',* intorno al quale si coagulano tutte le varie attività professionali.

Nell'ambito edile generalmente vengono identificate 3 principali discipline cardine cui corrispondono altrettanti modelli principali: modello architettonico, modello strutturale e modello impiantistico. Occorre dunque introdurre il concetto di *BIM authoring* e di *BIM tools:* i primi sono software in grado di creare dei modelli provvisti di informazioni alfanumeriche (proprietà e output) e geometriche, considerati come delle vere e proprie piattaforme di lavoro, mentre i secondi, i *BIM tools* costituiscono una vera costellazione di utility per ogni BIM authoring, ovvero degli strumenti tramite i quali si è in grado di svolgere delle specifiche elaborazioni come ad esempio l'analisi e il calcolo strutturale, il computo metrico estimativo, la gestione della manutenzione, il calcolo energetico, il cronoprogramma dei lavori etc.

Chiaramente la *mission* fondamentale è anche assicurarsi o porre come requisito e obiettivo l'interoperabilità come aspetto imprescindibile dell'evoluzione della metodologia BIM. Siccome una delle principali criticità che venivano evidenziate nei tradizionali modi di lavorare era la perdita di informazioni o la creazione di errori durante il passaggio da una disciplina all'altra, si è deciso di costruire e ottimizzare i formati di interscambio dati, come ad esempio il formato IFC, supportato da BuildingSMART, utilizzato dalla maggioranza dei produttori di software. Questa esistenza di formati non proprietari consente anche, dal punto di vista delle stazioni appaltanti pubbliche, di esercitare le proprie peculiarità di indirizzo e controllo, senza aver la necessità di imporre l'uso di sistematici strumenti software, tutelando la libertà dei progettisti riguardo alla scelta dei software ritenuti più idonei all'attività intrapresa.

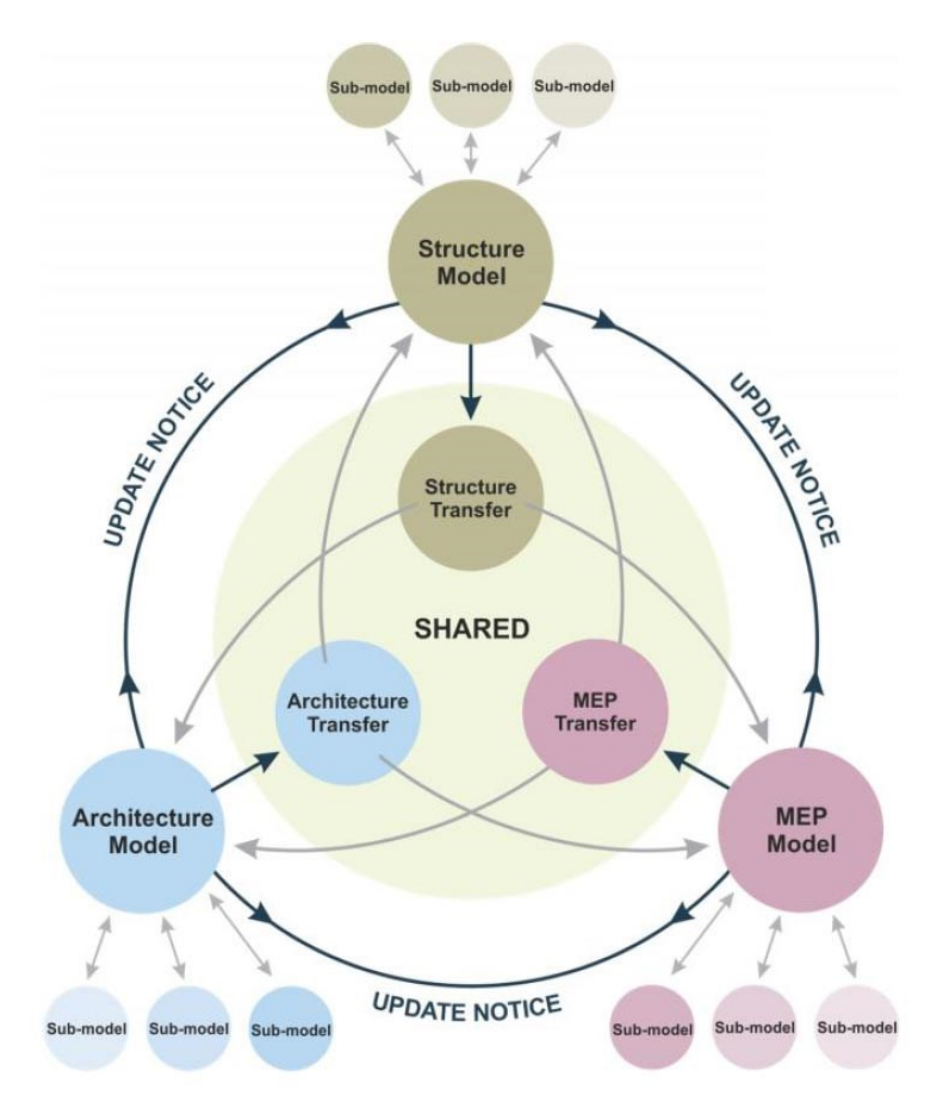

*Figura 1.5 – Sovrapposizione dei vari modelli (Fonte: BSI 1192)*

## <span id="page-21-0"></span>1.4 Interoperabilità

4 Interoperabilità Con il termine interoperabilità si intende al giorno d'oggi, nell'ambito prettamente informatico, la capacità e facoltà di interscambiare dati e informazioni con altri tipi di sistemi o programmi. Ciò si traduce nel saper ''dialogare'' in maniera alquanto completa il più possibile trai vari software, tramite un'elevata affidabilità, ottimizzando le risorse e riducendo gli errori.

Per quanto riguarda il BIM, la *interoperabilità* è la possibilità di scambiare i vari dati presenti all'interno di un modello di progetto iniziale tra le varie diverse piattaforme e software applicativi; questo scambio di dati destinati alle diverse funzionalità che vengono coinvolte nelle varie attività, deve avvenire accuratamente e senza perdite di informazioni.

L'interoperabilità ha però dei limiti dovuti all'utilizzo di altri software. Difatti ogni software house attribuisce ai propri applicativi un tipo di formato differente da quelli delle altre case. In questo modo i formati di file maggiormente utilizzati come DOC, DWG, PDF, DXF, RTF divengono delle complicanze nei settori di architettura, ingegneria e in quello delle costruzioni.

La software house *Autodesk,* per ovviare a questo scompenso, nel 1994 raggruppò le migliori società di sviluppo con lo scopo di creare un formato di file comune in grado di poter comunicare con i diversi programmi. Nel 1995 12 aziende americane si unirono tra loro fondando una società no-profit nominata '*'Industry Alliance for Interoperability''* (IAI), attualmente nota come *BuildingSMART International (2008).*

Lo scopo principale di ogni membro facente parte di questa società fu quello di definire degli standard condivisi in modo da ottenere un formato di scambio condiviso e globalmente riconosciuto che supportasse lo sviluppo di applicazioni integrate: il formato IFC.

<span id="page-22-0"></span>L'IFC è un modello standard neutro e comune di dati per lo scambio di dati nel settore dell'edilizia e delle costruzioni. Consente dunque di condividere informazioni indipendentemente dall'applicazione software che si sta utilizzando. È un modello di file *object-based* sviluppato da buildingSMART international il cui obbiettivo principale è quello di facilitare l'interoperabilità nel settore costruttivo e utilizzato principalmente in progetti BIM.

Questo comporta una maggiore qualità, una riduzione degli errori, abbattimento dei costi e risparmio dei tempi, con dati e informazioni coerenti in fase di progetto, realizzazione e manutenzione.

I vari modelli IFC contengono sia la *geometria* dell'edificio sia i *dati* o le informazioni associati agli elementi. Il file importato all'interno del modello viene in seguito aggiornato automaticamente con la ricezione del nuovo file, evitando così ulteriori tempi di importazione e allineamento delle geometrie.

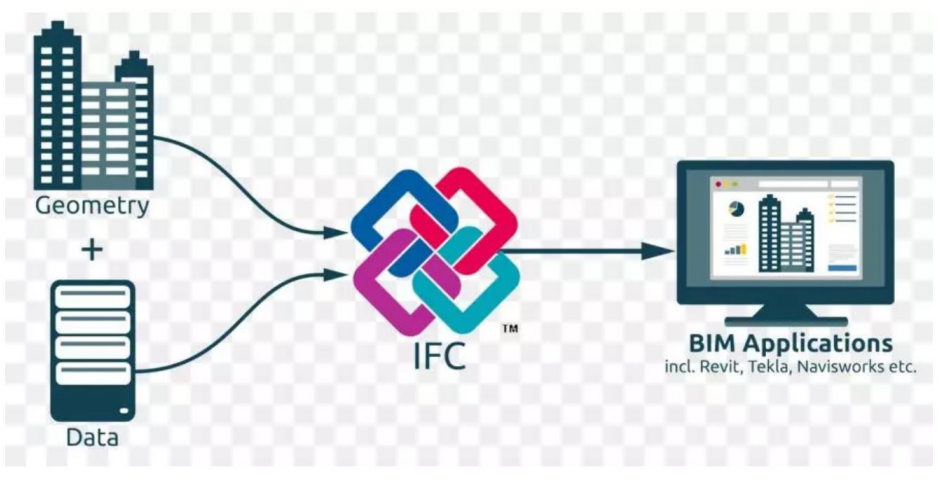

*Figura 1.6 - – L'uso del formato IFC (Fonte: https://www.bimcommunity.com/news/load/910/ifc-why-now)*

Nello sviluppo di questa tesi non verrà utilizzato il formato di scambio IFC, benchè possibile ugualmente, ma verrà usato il formato NWC per in modo da consentire di trasferire i file in Navisworks per il salvataggio nel formato di file NWF o NWD. Il vantaggio dei file NWD è che differenti utenti possono esaminarli anche non disponendo di Navisworks, utilizzando il visualizzatore gratuito Navisworks Freedom. Inoltre, non è necessario inviare tutti i disegni di origine ad altri utenti, ma solo un file NWD protetto. Questa scelta sarà puntualizzata in seguito, per il motivo che l'esportazione di file IFC per quanto riguarda la interoperabilità tra Revit e Navisworks si è verificato che non contenesse tutte le informazioni passando da un modello all'altro, come ad esempio le texture dei materiali, nonostante mantenesse inalterati i profili geometrici e le informazioni relative alle proprietà del singolo oggetto.

# <span id="page-24-0"></span>1.5 Gli standard del processo

La modalità con la quale i vari modelli sono in grado di ''sovrapporsi'' e ''dialogare'' dunque fra loro viene tecnicamente garantita dal formato di scambio dati, ma i criteri con le quali le varie figure professionali realizzano i loro modelli rendendoli poi disponibili a tutto il team di lavoro e sviluppo per le appropriate correzioni, modifiche e integrazioni in ambito condiviso, sono il principale oggetto con la quale viene identificata l'evoluzione della metodologia BIM.

Occorre quindi ben definire quali siano le diverse modalità con le quali le figure professionali si rapportano tra loro, quali informazioni debbano scambiarsi e in quali momenti. In questa maniera si riesce a comprendere meglio per quale ragione l'introduzione di una metodologia BIM non sia la mera introduzione di nuovi strumenti software ma bensì un flusso di informazioni che debba seguire regole ben definite per l'apprendimento di nuovi modi di lavorare condivisi.

Da questa necessità nascono così le cospicue linee di guida, le pubblicazioni, i manuali e i vari progetti pilota che vengono prodotti in molte parti del mondo dagli svariati committenti pubblici e privati e dagli enti di normazione così come anche da università e organizzazioni di categoria, il cui scopo è quello di individuare le linee guida e i diversi step e procedure adeguate ai plurimi tipi di intervento possibili al fine di consentire uno scambio di informazioni regolamentato.

Uno dei principali Paesi europei che è stato promotore della metodologia BIM, facente anche da ''trascinatore'' per altri Paesi fu il Regno Unito, che nel 2011 decise di adottare il BIM nelle opere pubbliche, individuando così un potente strumento per ottenere un miglioramento di efficienza negli appalti pubblici, con un netto risparmio per lo Stato Inglese. Sempre sotto la spinta dell'iniziativa inglese sorge così un gruppo consultivo denominato ''EU BIM Task Group'', co-fondato anche dall'Unione Europea, il cui primo incontro del consiglio direttivo si è tenuto il 19 gennaio 2016 a Bruxelles la cui presidenza fu affidata ad Adam Matthews.

Accanto ai documenti ufficiali del Governo inglese, un importante ente di normazione, il BSI (British Standard Institution) ha concepito una serie di standard di elevata rilevanza: le norme BS 1192 Pas 1192-2 // 3 // 4 // 5 e le altre ad esse collegate, le quali costituiscono un significativo riferimento a tutta l'applicazione della metodologia BIM in grado di coprire tutto il ciclo di vita del manufatto edilizio, dalla fase di progettazione sino a quella di costruzione gestione e manutenzione.

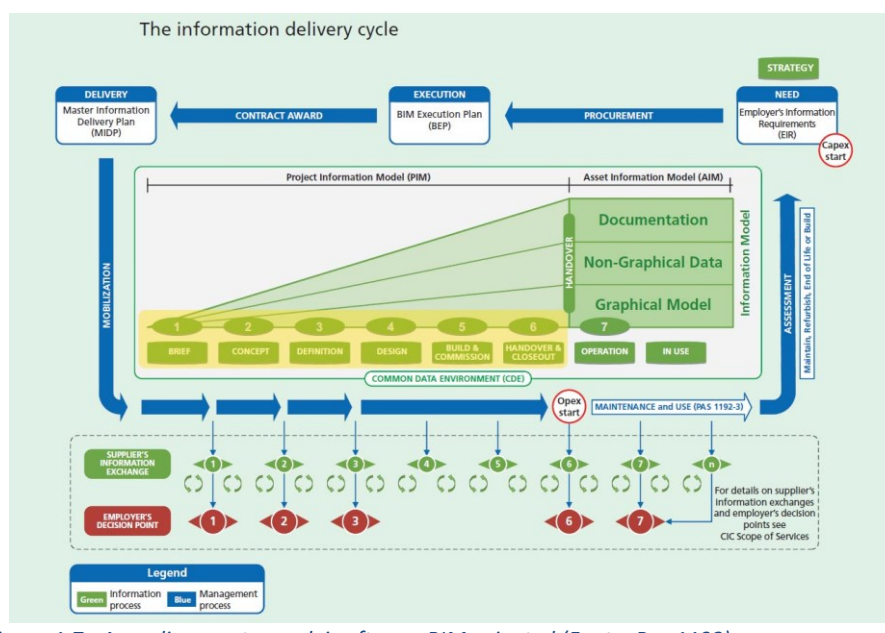

*Figura 1.7 - Area di competenza dei software BIM-oriented (Fonte: Pas 1192)*

L'immagine sovrastante offre un rilevante quadro dell'intero processo edilizio, permettendo di individuare agevolmente l'area di competenza dei software BIMoriented, ovvero quella campita di giallo.

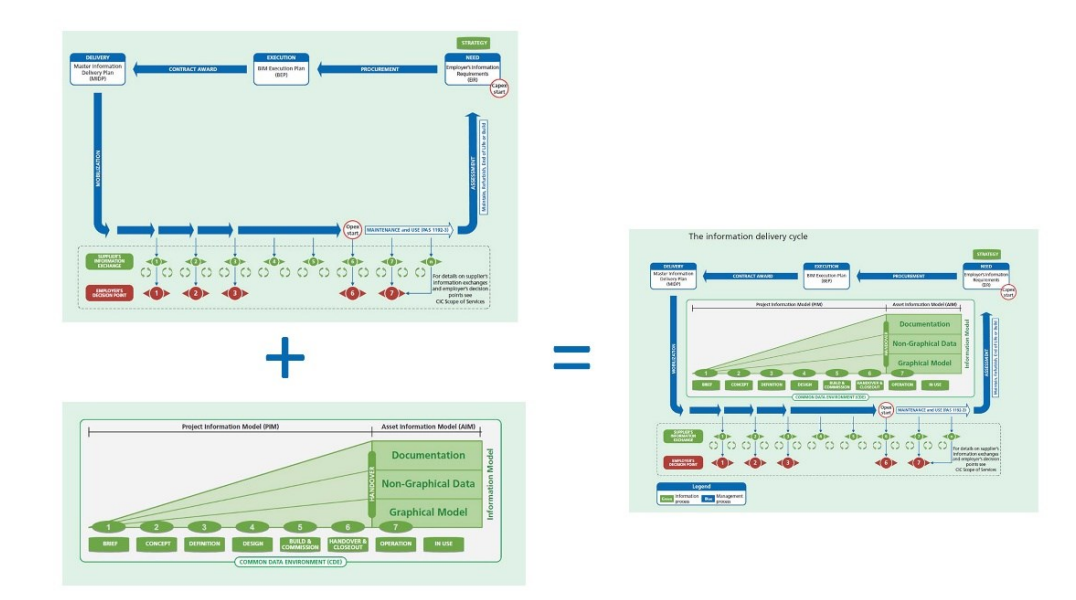

*Figura 1.8 - Rielaborazione della sovrapposizione*

È di considerevole importanza porre in luce come la rappresentazione delle Pas 1192-2:2013 siano ottenute dalla conseguente sovrapposizione dei due schemi antecedenti.

Si evince quindi che le fasi di realizzazione del prototipo del modello virtuale dell'edificio si svolgono dentro a un'area che viene definita Common Data Environment (CDE). Il cuore di quest'ultima viene diviso in 4 sub-aree, le quali sono connesse tra loro mediante il flusso principale delle informazioni, che parte da un'area di lavori in corso d'opera (work in progress) passando per un'area di condivisione del lavoro (shared area), una fase di documentazione terminata (published documentation) per concludersi in un'area archivio (archive).

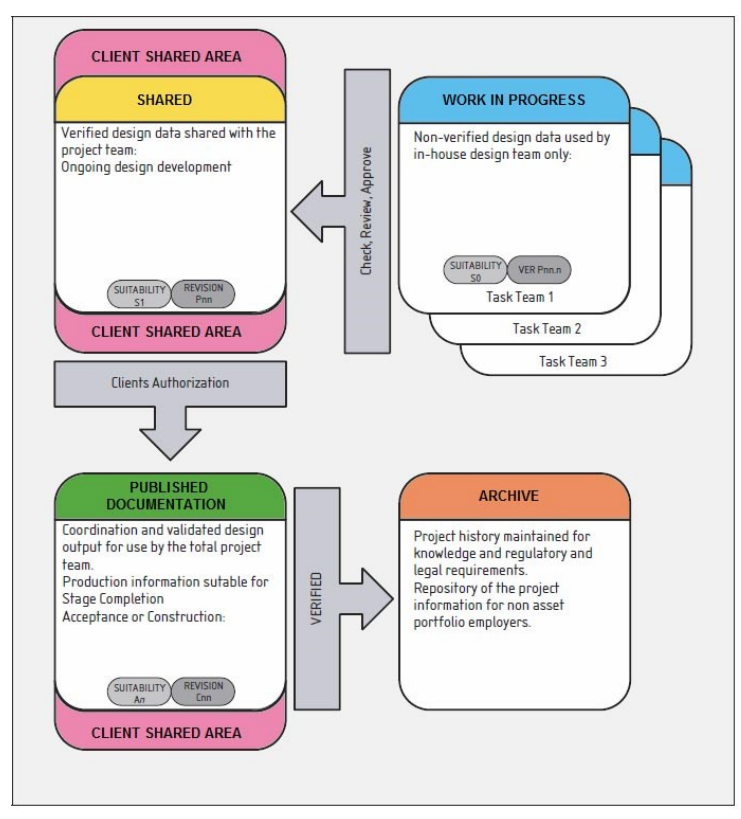

*Figura 1.9 - Spazio di collaborazione del flusso di lavoro (Fonte: Pas 1192)*

Area Work in Progress (WIP): La prima area è afferente alla progettazione architettonica, strutturale impiantistica, ecc.; in questa fase vengono collocate tutte le aree ''in lavorazione'' e in ciascuna di esse viene sviluppata la specifica parte del progetto con la relativa documentazione prodotta comprensiva di revisioni e rilavorazioni dal rispettivo team di tecnici di riferimento dell'area. La documentazione

ivi prodotta permarrà all'interno di quest'area sino al raggiungimento di un accordato grado di sviluppo, per poi essere resa disponibile agli altri team del progetto.

Area Shared: Questa è l'area in cui i vari team di progettazione depongono tutti i successivi avanzamenti del proprio lavoro. In questa fase il progetto è ancora in fase di lavorazione e tutti i vari team depositano ciclicamente la loro documentazione e le proprie lavorazioni e consente agli altri team di prelevare e allinearsi con celerità alle eventuali modifiche e perfezionamenti apportati da ciascuno di essi.

Area Published Documentation: Qui viene depositata tutta la documentazione ultimata del progetto che viene condivisa dai diversi team di progetto e approvata in seguito dalla committenza.

Area Archive: Questa è l'area in cui vengono conservate tutte le svariate informazioni progettuali dell'intero manufatto, allo scopo della conservazione e fruibilità futura di tutti i dati.

Il flusso di queste informazioni all'interno del CDE viene gestito grazie al BS 1192, il quale fornisce le linee guida per una corretta organizzazione di progetto.

# <span id="page-28-0"></span>1.6 Componenti parametrici del BIM

La modellazione in ambiente BIM avviene con la creazione di elementi *parametrici* che includono delle informazioni circa le prestazioni strutturali, di costruzione e manutentive.

In Revit è possibile riunire tutti questi componenti parametrici mediante parametri comuni, in modo da facilitarne così la modellazione e la parametrizzazione. Le cosiddette *famiglie* in Revit sono rappresentate mediante degli elementi che posseggono delle caratteristiche comuni, in modo da facilitarne così la modellazione e la parametrizzazione. Tali proprietà vengono denominati *parametri;* le variazioni di tali parametri all'interno della famiglia vengono definite ''tipi'' o ''tipi di famiglia''.

I tipi di famiglia sono tre: -famiglia di sistema; - famiglia caricabile; - famiglia locale. I primi, le *famiglie di sistema*, sono delle famiglie già presenti all'interno del software, funzionanti come famiglie di base: a partire da queste è possibile creare elementi base come muri, arredi o pavimenti, controsoffitti, pilastri, fondazioni modificando di volta in volta i propri parametri. Partendo da una famiglia pavimento per esempio è possibile duplicarne il tipo cambiarne le impostazioni che compongono le stratigrafie e ottenere un nuovo tipo di pavimento. Sono famiglie predefinite e meno personalizzabili rispetto le altre, ma presentano un comportamento più ''intelligente'' rispetto le famiglie locali o caricabili.

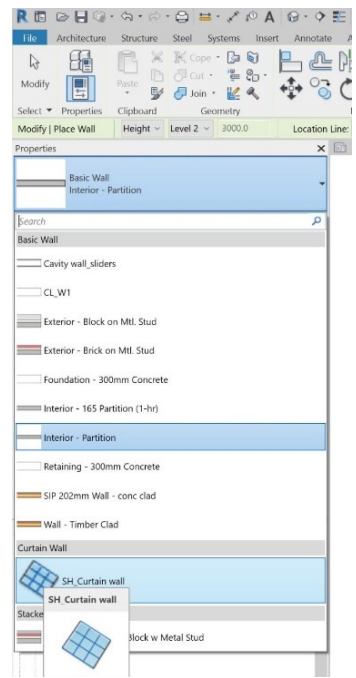

*Figura 1.10 - Esempio di famiglia di sistema (Fonte: Revit 2020)*

Le *famiglie caricabili* invece vengono utilizzate per la creazione di componenti costruttivi e di alcuni elementi di annotazione. Esse consentono la creazione di componenti che in genere vengono acquistati e installati come finestre, arredi, porte, impianti e piante. Grazie alla natura largamente personalizzabile, le famiglie caricabili sono quelle importate e modificate più comunemente e sono inoltre disponibili in diverse risorse sul web.

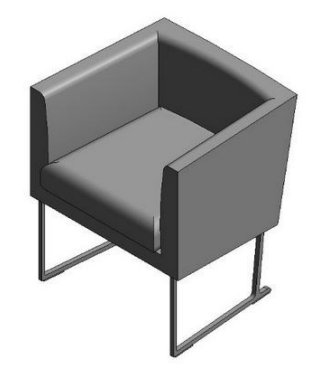

*Figura 1.11 - Rappresentazione 3D di una famiglia caricabile in Revit (Fonte: www.autodesk.com)*

Le *famiglie locali* infine sono quegli elementi che vengono creati ad hoc all'interno del progetto, che non posseggono somiglianze geometriche con nessun altro elemento; è il caso di geometrie insolite o muri rastremati, tetti non standard, ovvero dei componenti con una geometria univoca che non si prevede di riutilizzare.

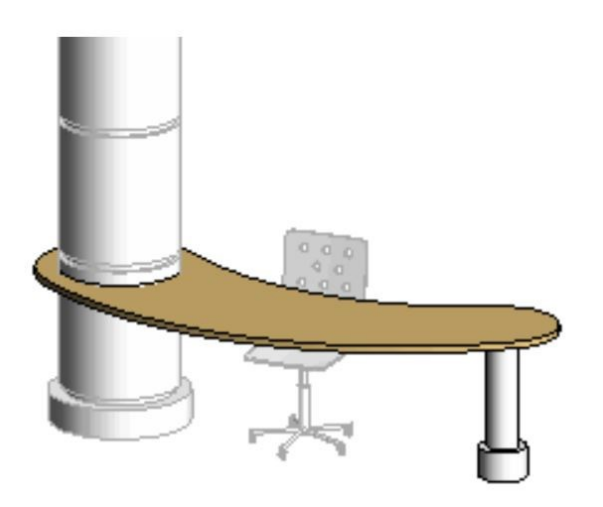

*Figura 1.12 - Rappresentazione 3D di una famiglia locale in Revit (Fonte: www.autodesk.com)*

### <span id="page-30-0"></span> $1.7$ 1.7 Lodies in the United States of Development of Development of Development of Development of Development of

Fin dall'inizio della diffusione della metodologia BIM, è risultato chiaro come fortemente il grande indirizzo collaborativo del processo produttivo introdotto, dovesse richiedere una puntuale formalizzazione di tutti i contenuti che venivano trasferiti tra i vatti attori che si sarebbero succeduti per l'intera filiera del processo. L'idea fu quella di introdurre un indicatore, il cosiddetto LOD, che divenisse così uno strumento chiarificatore tra le varie parti del livello di affidabilità di tutte le informazioni trasferite. Il LOD, acronimo che sta per *Level of Development* divenne così l'elemento centrale della metodologia BIM. Il *Level of Development* è definito dalla combinazione di due fattori: il Level of Detail (LOD), o anche definito *Level of Geometry* (LOG) il quale riguarda lo sviluppo geometrico, e il *Level of information* (LOI) che definisce l'affidabilità dei dati contenuti.

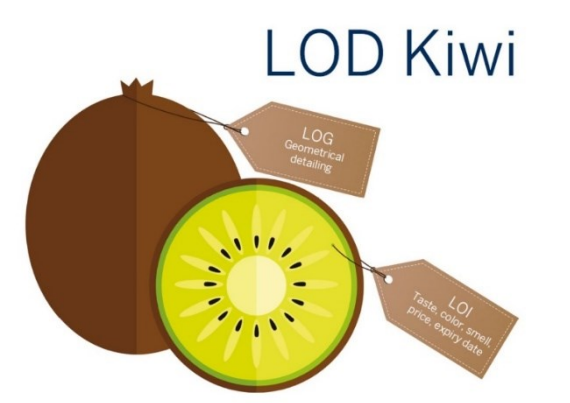

*Figura 1.13 - immagine esplicativa di un LOD (https://constructible.trimble.com/constructionindustry/lod-simply-explained-the-lod-kiwi)*

L'American Institute of Architects (AIA) si preoccupò nel 2008, in alcuni documenti da loro pubblicati di definire un elenco dei vari LOD, da LOD 100 a LOD 500, corredando ognuno di loro di una puntuale descrizione esplicativa del grado evolutivo che dovesse possedere un modello BIM man mano che la sua evoluzione nel tempo proseguisse. Nel 2013, il BIMForum pubblicò la prima edizione de ''LOD Specification'', in cui essenzialmente venne fornita una loro interpretazione delle precedenti definizioni di LOD proposte dall'AIA, la quale venne largamente condivisa dalla maggior parte degli stakeholders statunitensi. Venne inserito inoltre un ulteriore livello di classificazione inizialmente non previsto, il LOD 350, il quale inizialmente non era presente

nell'originaria classificazione adottata dell'AIA, ma venne valutato necessario per la

migliore descrizione la continua evoluzione della modellazione.

<span id="page-31-0"></span>*Tabella 1 - Definizioni dei LOD secondo BIMForum (Fonte: http://bim.acca.it/nuove-lod-specification-2018 bimforum/)*

### LOD 100

L'elemento modellato può essere rappresentato graficamente nel Modello con un simbolo o altra rappresentazione generica, ma non soddisfa i requisiti per LOD 200. Le informazioni relative all'Elemento Modello (cioè costo per piede quadrato, carico HVAC, ecc.) possono essere derivati da altri elementi modellati

Interpretazione di BIMForum: gli elementi al LOD 100 non sono rappresentazioni geometriche. Esempi sono informazioni associate ad altri elementi del modello o simboli che mostrano l'esistenza di un componente ma non la sua forma, dimensione o posizione precisa. Qualsiasi informazione derivata da elementi LOD 100 deve essere considerata indicativa.

### LOD 200

L'Elemento modellato è rappresentato graficamente all'interno del modello come un sistema, un oggetto o un assieme generico con quantità, dimensioni, forma, posizione e orientamento approssimativi. Informazioni non grafiche possono anche essere associate all'Elemento Modello Interpretazione di BIMForum: in questo LOD gli elementi sono generici segnaposto. Possono essere riconoscibili come i componenti che rappresentano, oppure possono essere volumi per l'occupazione dello spazio. Qualsiasi informazione derivata da elementi LOD 200 deve essere considerata indicativa.

### LOD 300

L'elemento modellato è rappresentato graficamente all'interno del Modello come un sistema, un oggetto o un assieme specifico in termini di quantità, dimensioni, forma, posizione e orientamento. Informazioni non grafiche possono anche essere associate all'Elemento Modellato.

Interpretazione di BIMForum: la quantità, la dimensione, la forma, la posizione e l'orientamento dell'elemento così come progettato possono essere misurate direttamente dal modello senza fare riferimento a informazioni non modellate come note o annotazioni dimensionali. Viene definita l'origine del progetto e l'elemento è posizionato con precisione rispetto all'origine del progetto.

### LOD 350

L'elemento modellato è rappresentato graficamente all'interno del Modello come un sistema, un oggetto o un assieme specifico in termini di quantità, dimensioni, forma, posizione, orientamento e interfacce con altri sistemi costruttivi. Informazioni non grafiche possono anche essere associate all'Elemento Modellato.

Interpretazione di BIMForum: Le parti necessarie per il coordinamento dell'elemento con elementi vicini o collegati sono modellate. Queste parti includeranno elementi come supporti e connessioni. Le quantità, la dimensione, la forma, la posizione e l'orientamento dell'elemento così progettato possono essere misurati direttamente dal modello senza fare riferimento a informazioni non modellate come note o annotazioni dimensionali.

### LOD 400

L'elemento Modellato è rappresentato graficamente all'interno del modello come un sistema, un oggetto o un assieme specifico in termini di dimensioni, forma, posizione, quantità e orientamento con dettagli, fabbricazione, assemblaggio e informazioni di installazione. Informazioni non grafiche possono anche essere associate all'Elemento Modellato.

Interpretazione di BIMForum: Un elemento al LOD 400 viene modellato in modo sufficientemente dettagliato e accurato per la fabbricazione del componente rappresentato. La quantità, la dimensione, la forma, la posizione e l'orientamento dell'elemento così come progettato possono essere misurati direttamente dal modello senza fare riferimento a informazioni non modellate come note o annotazioni dimensionali.

### <span id="page-32-0"></span>1.7.1 Il sistema di normazione nel mondo

Le principali tipologie di norme in funzione del soggetto che le ha elaborate sono le seguenti:

- Norme internazionali, elaborate e pubblicate dall'International Organization for Standarization (ISO), le quali possono venire adottate a livello nazionale da ogni stato membro in maniera del tutto volontaria. In Italia sono denominate con gli acronimi UNI ISO;
- Norme europee, elaborate dal CEN (European Committee for Standardization) nelle varie tre lingue riconosciute, inglese, francese e tedesco. Gli stati membri sono tenuti a recepirle, ritirando le norme in vigore, le quali tipicamente nazionali, che sono in contrasto ad esse. Sono le UNI EN
- Norme nazionali riconosciute e con valore sul territorio nazionale scritte nella lingua madre di ogni paese, elaborate dall'ente nazionale riconosciuto quali l'UNI, gli Enti federati relativi e il CEI.

Tramite vari accordi tra ISO e CEN, è possibile compiere l'attivazione del Vienna Agreement il quale permette di effettuare una pubblicazione congiunta di una norma sia a livello europeo che internazionale. Per l'Italia la sigla sarebbe dunque UNI EN ISO. L'UNI inoltre ha deciso di rendere più fruibile le norme traducendo quelle principali in italiano.

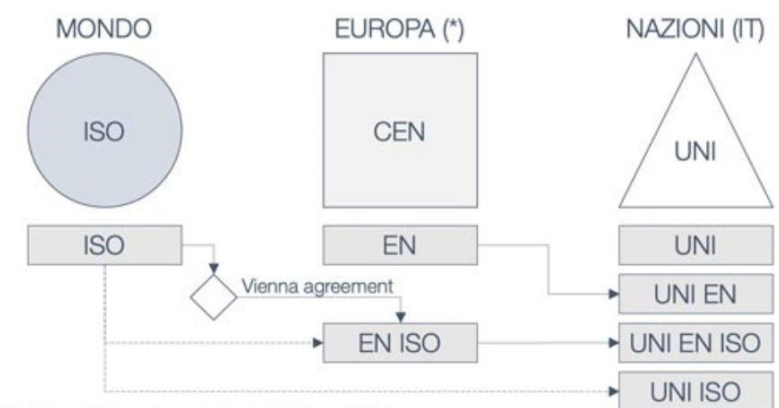

<span id="page-32-1"></span>\* Comunità Europea, Svizzera, Norvegia, Islanda, Turchia e altri Stati

*Figura 1.14 - Schema degli standard normativi del mondo*

### 1.7.1.1 UNI 11337: 2017

Per quanto riguarda la legislazione italiana dunque, vi era una norma di riferimento, la UNI 11337 – 2017 la quale norma tutti gli aspetti legati al tema della gestione digitale dei processi informativi delle costruzioni di cui la metodologia BIM è il mezzo attraverso la quale ottenerla. Più precisamente, nella parte 4 vengono definiti tutti gli aspetti legati alla quantità e alla qualità di tutti i contenuti informativi che nell'ambito di una gestione digitalizzata del processo costruttivo supportano il processo decisionale. Viene stabilito in particolare quali siano quegli obbiettivi e le finalità auspicabili che devono essere raggiunte in termini informativi durante l'intero processo e fase, agendo scandendo la granularità delle informazioni contenute all'interno dei modelli attraverso una scala adeguata di LOD del tutto italiana. La terminologia utilizzata, occorre evidenziare, è stata ripresa dalle normative internazionali come per esempio le PAS 1192 britanniche o le pubblicazioni G202 Project BIM Protocol dell'American Institute of Architects. Queste norme si riferiscono ai rispettivi LOD come Level Of Development, cioè livelli di sviluppo, come detto in precedenza.

La UNI 11337 – 2017 si rivolge a tutte le opere edilizie e tipologie di prodotto, sia edificio o infrastruttura di nuova costruzione che opera di conservazione, di riqualificazione dell'ambiente o di patrimonio costruito, ed è suddivisa in 10 parti:

-Parte 1: Modelli, elaborati e oggetti informativi per prodotti e processi

-Parte 2: Criteri di denominazione e classificazione di modelli, prodotti e processi

-Parte 3: Modelli di raccolta, organizzazione e archiviazione dell'informazione tecnica per i prodotti da costruzione

-Parte 4: Evoluzione e sviluppo informativo di modelli, elaborati e oggetti

-Parte 5: Flussi informativi nei processi digitalizzati

-Parte 6: Linea guida per la redazione del capitolato informativo

-Parte 7: Requisiti di conoscenza, abilità e competenza delle figure coinvolte nella gestione e nella modellazione informativa

-Parte 8: Processi integrati di gestione delle informazioni e delle decisioni

-Parte 9: Gestione informativa in fase di esercizio

-Parte 10: Linee guida per la gestione informatica digitale delle pratiche amministrative

La parte 3 e la parte 4 sono quelle che racchiudono il concetto di Livelli di sviluppo, si concentrano sulla definizione di attributi caratteristici e caratterizzanti suddividendoli tra LOG, attributi informativi e geometrici e LOI, attributi informativi e non geometrici; vengono qui definiti, principalmente nella parte 4, i cosiddetti LOD, che nella norma italiana divengono Livelli di sviluppo degli oggetti digitali. Per i LOD italiani viene così proposta una classificazione in scala alfabetica da ''A'' a ''G'', in alternativa alla scala statunitense che definisce 5 livelli di dettaglio da LOD 100 a LOD 500 e da quella britannica che va da "1" a "6".

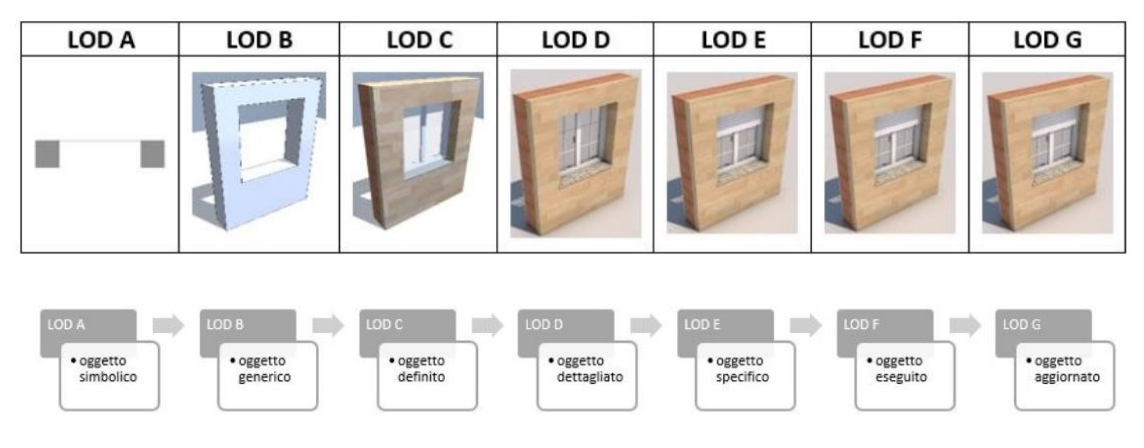

*Figura 1.15 - Esempio di classificazione LOD secondo la UNI 1337 (Fonte: UNI 11337)*

**RAPPRESENTAZIONE ATTRIBUTI** 

La scelta di differenziarsi dalle normative internazionali adottando così una scala alfabetica A-G, dà inoltre la possibilità di affinare il livello di dettaglio con una scala intermedia da 1-9 intercorrente tra i diversi LOD progressiva per livelli sempre maggiori.

Come detto in

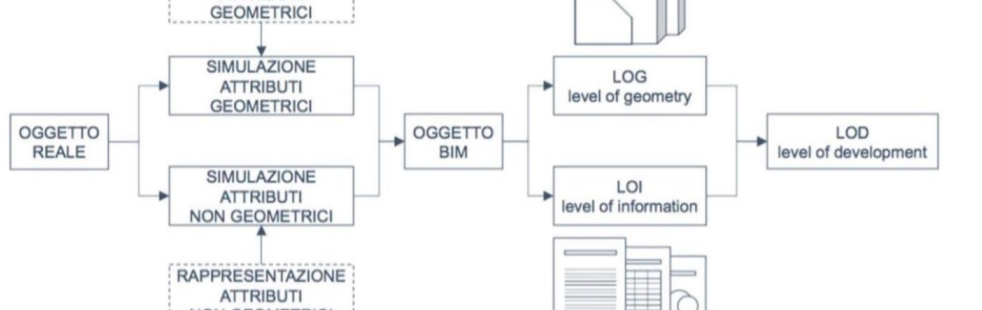

*Figura 1.16 - Schema tra oggetto reale, entità virtuale, LOG LOI e LOD (Fonte: UNI 11337-4)*

precedenza, il LOD è misurato sia dalla natura, quantità e la stabilità delle informazioni e dei dati che costituiscono l'oggetto, ovvero le informazioni di natura geometrica intrinseca dell'oggetto, come dimensioni, forma, dettagli materici, che costituiscono il cosiddetto LOG, sia da tutti quegli attributi di natura non geometrica, come dati economici, giuridici, tecnologici, ecc.
#### $1.7$ LOD e BIM Model Uses

Gli Usi del modello, chiamati anche BIM Uses, sono il punto di partenza del processo BIM: il primo passo è proprio tracciare gli obiettivi e le richieste da soddisfare attraverso l'adozione del processo. Il modello finale dunque deve essere creato perché sia utile agli scopi decisi con il cliente. La definizione dei Bim Model Uses è il prerequisito alla definizione dei LOD a livello progettuale. Gli Usi del Modello individuano l'anima delle varie attività per cui viene sviluppato un modello BIM. La sua implicita definizione di modello BIM vuole ambire a soddisfare più Bim Uses contemporaneamente.

La domanda importante da porsi è cercare di riconoscere quali usi meritano di essere standardizzati: definendo ciò che deve essere modellato, i requisiti essenziali alla modellazione, quali analisi devono essere eseguite e quali risultati di progetto possono e devono essere estrapolati. Occorre dunque specificare tutti questi obiettivi, requisiti e attività e collegarli alle varie capacità dei singoli individui e dei team del processo, in maniera coerente e in modo semplice ove possibile. La progettazione dunque inizia quando già è stato definito il suo scopo, ovvero l'uso che deve farne il cliente finale. Il risultato finale sarà un modello digitale del progetto, ma a seconda del suo scopo viene sviluppato in modi radicalmente diversi affinché soddisfino i requisiti degli scopi. Solo in questo modo la progettazione può essere resa efficiente, in quanto modulata in base agli obiettivi.

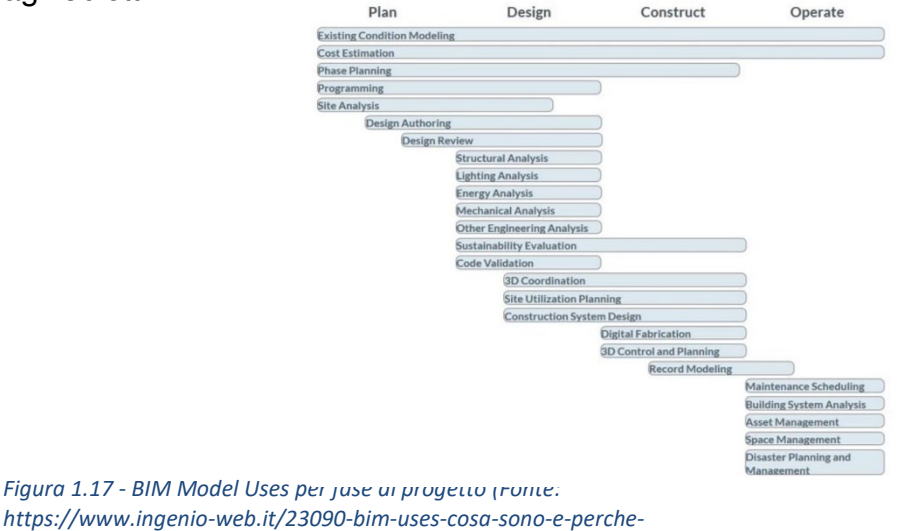

La definizione secondo il dizionario BIM, dei BIM Uses è quella di ''risultati del progetto previsti dalla *saranno-sempre-piu-importanti-nel-flusso-bim)*

generazione, collaborazione e collegamento di modelli 3D a database esterni". La tassonomia sviluppata, ovvero lo studio della teoria e delle regole di classificazione, li definisce principalmente dallo scopo che sono portati a soddisfare nell'ambito del progetto, insieme ad attributi aggiuntivi, quali l'ambito di lavoro, la fase di realizzazione, il livello di sviluppo del modello e la disciplina progettuale. Per ognuno di loro vengono dettagliati una descrizione, un valore potenziale, le risorse necessarie, le competenze richieste dal team, posizionamento nel flusso di lavoro e le eventuali informazioni prodotte. Ogni Model Uses rappresenta un set di vari requisiti, obiettivi di progetto e attività raggruppati in un elenco in modo che possano essere facilmente misurati, compresi e definiti. BIMexcellence individua circa 125 differenti usi del Modello.

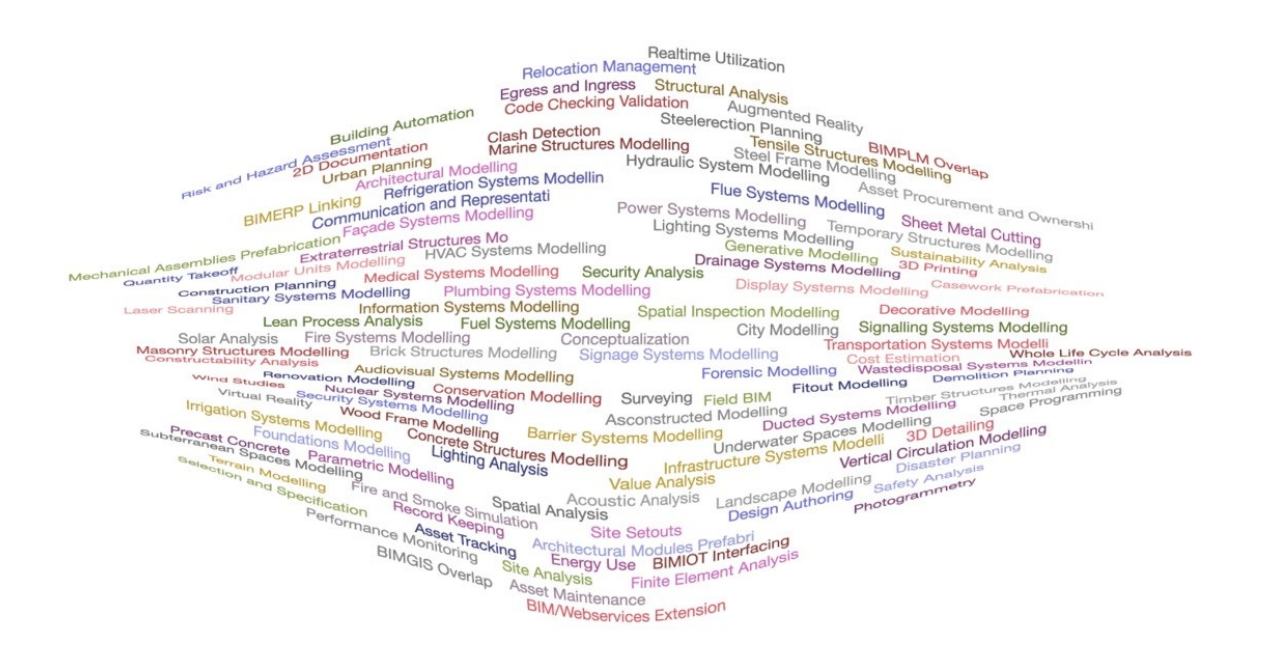

*Figura 1.18 – Nuvola della tassonomia dei Model Uses (Fonte: BIMexcellence)*

Anche il BIM Forum ha normato dei suoi principali Usi del Modello, ma ha saggiamente deciso di semplificare la tassonomia dei BIM Models focalizzandosi solo su tre tipologie: *quantity taake-off*, *3D coordination e 3D control and planning.* 

Il Bim Forum ha optato per un criterio di alta collaborazione e frequenza. Volendo attuare una semplificazione leggermente forzata si può dire che ad oggi la maggior parte della ricchezza è generata da questi tre usi. Questi usi inoltre, sono sufficientemente comuni e condivisi da essere diventati attività standard nei progetti. Questi usi del Modello sono quelli i quali è conveniente e possibile regolare con degli standard e delle procedure. I principali benefici dei BIM uses è quello di contribuire alla riduzione della complessità del progetto, facilitando la comunicazione tra gli individui, organizzazioni e team e chiarire i requisiti del progetto e i risultati desiderati, collegando questi ultimi alle rispettive competenze, strumenti e metodi.

### **QUATTRO CATEGORIE**

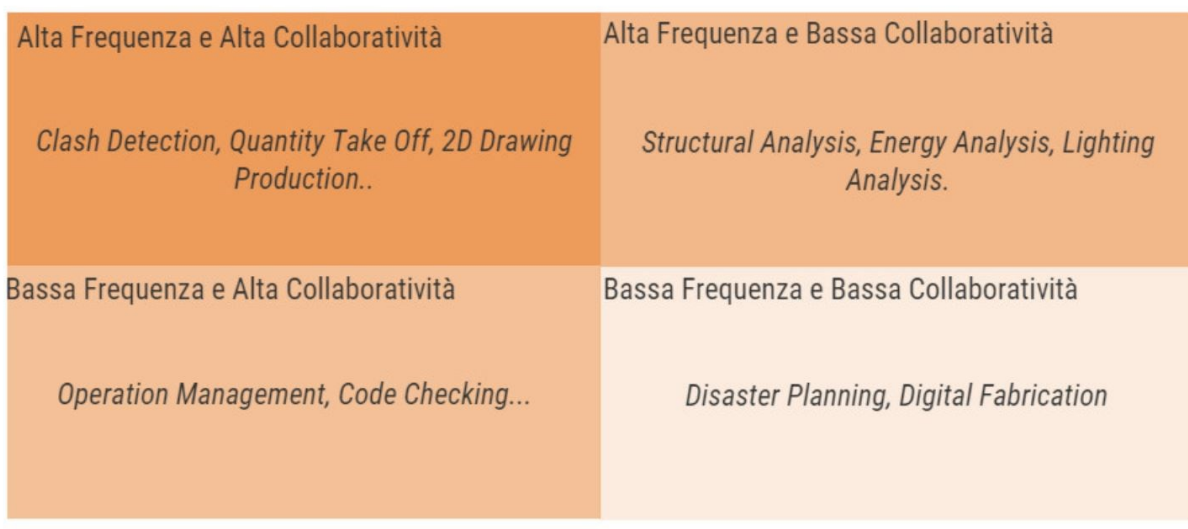

*Figura 1.19 - Categorie principali uso del modello del BIM Forum (Fonte: https://www.linkedin.com/pulse/i-lod-del-bimforum-e-luso-di-model-uses-nei-claudio-vittori-antisari)*

### 1.7.1 ISO 19650

Nel dicembre 2018, viene adottata nelle sue parti 1 (Concept and principles) e 2 (Delivery phase of assets), la norma ISO 19650, la quale attraverso il meccanismo di adozione del Vienna Agreement diviene una norma europea (EN). Nonostante sia l'ultima nata, si può affermare che costituisca la norma madre e di riferimento di tutte le altre norme esistenti in campo BIM. La ISO 19650 deriva dalle PAS britanniche, in particolar modo dalla PAS 1192 – 2:2013. Come anticipato è strutturata in due parti: la parte 1 che riguarda i ''Concetti e principi'', mentre la parte 2 è riguardante la ''Fase di consegna dei cespiti immobili''

Congiuntamente alla UNI 11337:2017, è stata introdotta una nuova norma entrata in vigore il giorno 8 aprile 2021, la quale recepisce la EN ISO 19650-3:2020 e adotta la ISO 19650-3:2020; la norma in questione è la nuova e ultima UNI EN ISO 19650- 3:2021 *"Organizzazione e digitalizzazione delle informazioni relative all'edilizia e alle opere di ingegneria civile, incluso il Building Information Modelling (BIM) – Gestione informativa mediante il Building Information Modelling – Parte 3: Fase gestionale dei cespiti immobili"* ,la quale fornisce indicazioni riguardo la gestione e lo scambio delle informazioni in fase di gestione dei cespiti immobili.

Questa norma viene applicata a tutti i cespiti immobili e a tutti i tipi e dimensione di organizzazione che vengono coinvolti nella fase gestionale dei cespiti immobili.

All'interno della norma sono riportati i seguenti riferimenti normativi:

- ISO 12006-2, Edilizia Organizzazione dell'informazione delle costruzioni Parte 2: Struttura per la classificazione;
- ISO 19650-1, Organizzazione e digitalizzazione delle informazioni relative all'edilizia e alle opere di ingegneria civile, incluso il Building Information Modelling (BIM) – Gestione informativa mediante il Building Information Modelling – Parte 1: Concetti e principi;
- ISO 19650-2, Organizzazione e digitalizzazione delle informazioni relative all'edilizia e alle opere di ingegneria civile, incluso il Building Information Modelling (BIM) – Gestione informativa mediante il Building Information Modelling – Parte 2: Fase di consegna dei cespiti immobili;

• ISO 19650-5, Organizzazione e digitalizzazione delle informazioni relative all'edilizia e alle opere di ingegneria civile, incluso il Building Information Modelling (BIM) – Gestione informativa mediante il Building Information Modelling – Parte 5: Approccio orientato alla sicurezza per la gestione informativa.

La gestione delle informazioni è estremamente importante, ed essendo il progetto in BIM un modello di costruzione virtuale sviluppato utilizzando tutte le informazioni disponibili ciò lo rende particolarmente efficace all'interno del settore delle costruzioni e al fine della pianificazione di cantiere, nonché per la sua realizzazione e gestione completa.

La ISO 19650 mantiene tutte le impostazioni e i concetti consolidati in ambito BIM nei vari anni passati e definisce inoltre, tra molte cose importanti, il superamento deI LOD attraverso i Level of Information Need (LoIN) privi di scala predeterminata.

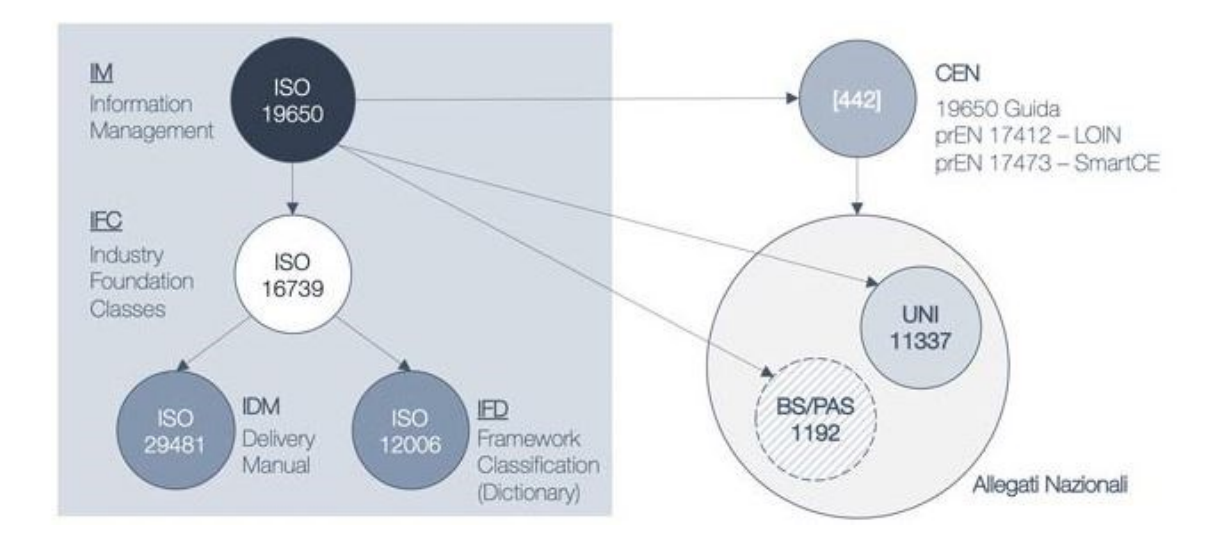

*Figura 1.20 - Il sistema normativo volontario internazionale (Fonte[: www.ingenio-web.it\)](http://www.ingenio-web.it/)*

### 1.7.2 UNI EN 17412-1:2021

Nel 2018 la serie di norme internazionali ISO 19650, basate sulla gestione informativa dell'ambito BIM, ha introdotto per la prima volta la definizione di Level of Information Need o LoIN, ovvero il Livello di Fabbisogno informativo soppiantando e superando la definizione di LOD. L'introduzione di questa nuova definizione è nata dalla necessità di sottolineare che prima di definire quali informazioni siano necessarie occorre definire sempre prima l'uso, evitando in questa maniera degli "sprechi informativi". La norma UNI EN ISO 19650-1 non fornisce abbastanza dettagli su come specificare il Livello di Fabbisogno Informativo, questi ultimi invece sono racchiusi nella nuova norma europea UNI EN 17412-1.

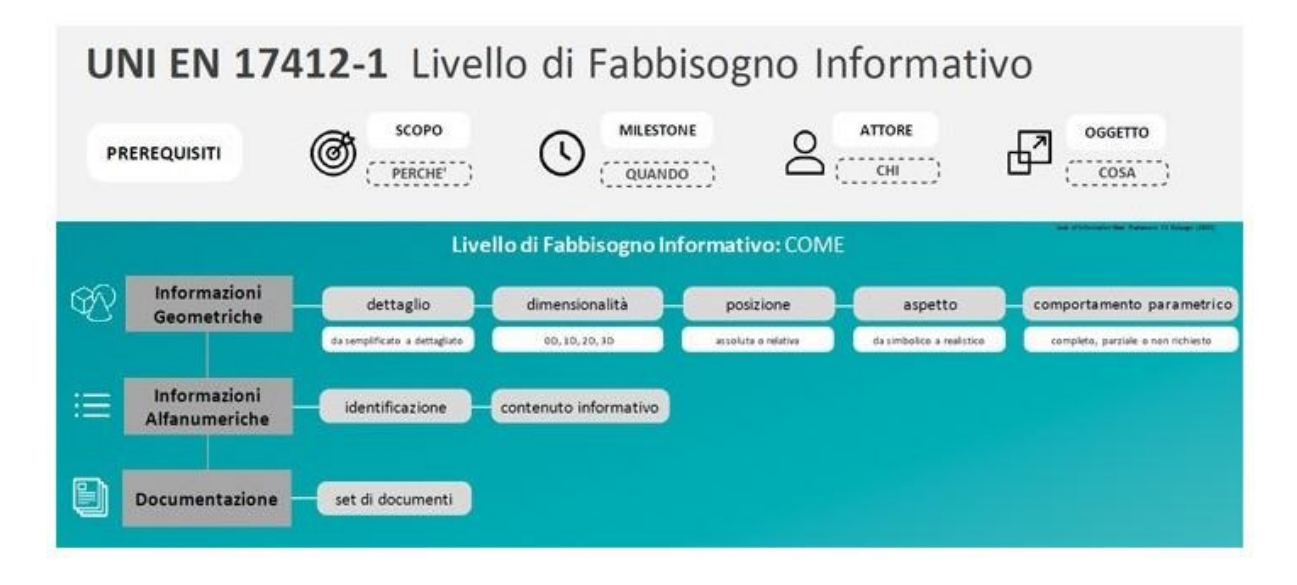

*Figura 1.21 - Livello di Fabbisogno Informativo secondo la UNI EN 17412-1 (Fonte: www.ingenio-web.it)*

Questa norma non è una norma ISO dato che è stata promossa dal comitato CEN-CENELEC ed elaborata dal Comitato tecnico CEN/TC 442. In virtù del Vienna Agreement è stata adottata come norma nazionale UNI a tutti gli effetti, con la collaborazione di molti professionisti provenienti da 16 paesi, portando dunque a una definizione più specifica dei vari requisiti informativi del modello BIM.

Le novità di questa nuova norma alquanto breve, nonostante sia ancora in evoluzione, sono abbastanza numerosi. Ci sono stati dibattiti per anni per quanto riguarda la doppia valenza del termine LOD: Livello di Dettaglio (Level of Detail) o Livello di Sviluppo (Level of Development). Col primo si intende la quantità di informazioni all'interno di un contenitore informativo, con il secondo invece si considera la "stabilità" del dato cioè il suo sviluppo durante le fasi del BIM. Un altro punto durante i dibattiti è stato definire se i LOD dovessero riferirsi al modello o agli oggetti che lo compongono

Secondo questa norma si pone in luce una questione importante: non conta tanto stabilire se un oggetto sia in un determinato LOD, anzi perché e in che modo sia necessario adottare un opportuno livello di informazione o livello informativo. Quello che si vuole far trapelare è che alcune volte i progettisti sono molto precisi nell'impostare un certo tipo di livello di dettaglio o di LOD affinché ad esempio un singolo pilastro venga rappresentato con un LOD 350 o un LOD E, ma occorre capire se ciò sia assolutamente necessario per quella tipologia di oggetto quel valore di dettaglio dettato dal LOD rispetto allo scopo e all'uso del BIM. Questo perché in parecchi casi si tende a "esagerare" con i LOD al fine di mettersi al riparo da alcune possibili carenze informative, incappando però in questa maniera nell'errore opposto ovvero l'eccesso di informazione, siccome uno dei principali scopi della norma è quello di evitare proprio che vengano consegnate troppe informazioni esuberanti. Tutto ciò denota un cambio di prospettiva, ponendo l'attenzione non più sui dettagli e le caratteristiche dell'oggetto in sé ma piuttosto sulle informazioni che quel determinato oggetto dovrà garantire a seconda del Livello di Fabbisogno Informativo richiesto.

Avremo dunque quattro prerequisiti che andranno a identificare le informazioni richieste:

- 1. Uso (WHY): il motivo per cui le informazioni sono richieste;
- 2. Scadenze (WHEN): Quando le informazioni devono essere richieste;
- 3. Attore (WHO): il soggetto che richiede le informazioni e chi le fornisce;
- 4. Oggetto (WHAT): a che Cosa è associato il Livello di Fabbisogno informativo, siccome l'oggetto non rappresenta solamente un elemento ma ha una valenza più ampia comprendendo anche sistemi parti e interi edifici.

I Livelli di Fabbisogno Informativo indicano quindi quali e quante informazioni debbano essere incorporate per ogni ogni oggetto.

Il primo punto, l'uso o lo scopo, è essenziale come informazione in quanto andrà a identificare la funzione di quell'oggetto e i suoi requisiti fondamentali richiesti come ad esempio per una porta può essere la posizione della maniglia o la larghezza; ad esempio il nome del produttore sarà superfluo mentre per l'analisi dei costi sarà necessario fornire la marca o il modello.

Il secondo punto, le scadenze, è necessario per capire quando le informazioni devono essere richieste: per un'analisi dell'accessibilità il livello di fabbisogno sarà lo stesso per ogni fase della commessa, quando invece sarà richiesto un diverso livello di fabbisogno di informazione per l'analisi energetica a seconda dello stadio della commessa.

Il terzo punto, l'attore, va ad indicare il destinatario e chi consegna le informazioni, in quanto attori differenti possono richiedere informazioni differenti in scadenze diverse dunque un particolare attore potrebbe non essere inizialmente specificato e menzionato nelle prime fasi iniziali.

L'ultimo punto, l'oggetto, indica cosa deve essere identificato all'interno di una struttura semantica di scomposizione; differenti scopi richiedono differenti strutture di scomposizione.

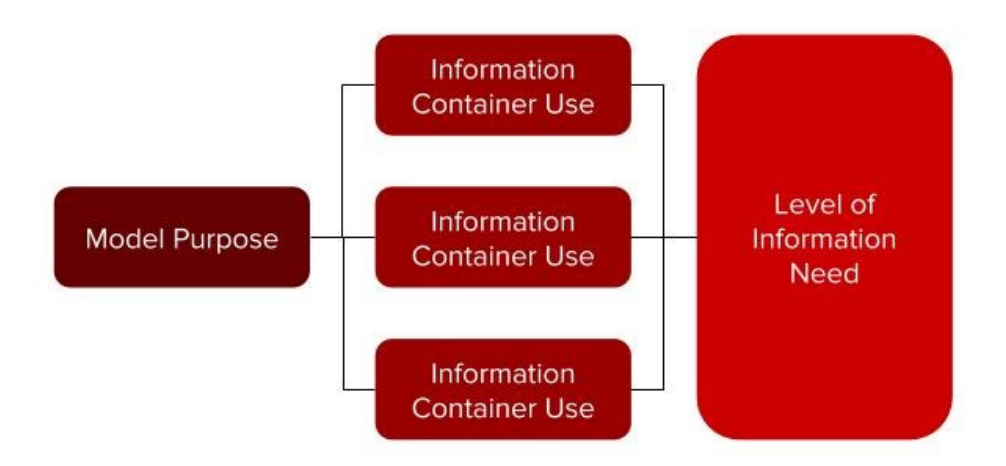

*Figura 1.22 - Flusso logico del Level of Information Need (Fonte: www.shelidon.it)*

Il Livello di Fabbisogno Informativo descrive quindi la *granularità* delle informazioni in termini di informazioni geometriche, alfanumeriche e di documentazione. Per granularità di un dato si intende il livello di dettaglio in cui viene suddiviso.

Per definire meglio il concetto di granularità occorre fare un esempio, di suddivisione e archiviazione di un dato, come può essere *Nome-SecondoNome-Cognome* all'interno di un database anagrafico: è possibile avere un unico campo che racchiuda l'intero dato in modo di avere un unico dato (Nome Completo: *Nome Secondo Nome Cognome*) oppure lo stesso campo può venire suddiviso in più sottocampi (Nome: *Nome*; Secondo Nome: *Secondo Nome*; Cognome: *Cognome*). Nel primo caso, l'informazione si dice di Bassa granularità mentre nel secondo caso di Alta granularità.

Come anticipato il Livello di Fabbisogno Informativo è composto dalla combinazione di 3 tipi differenti di informazione:

- 1. Informazione geometrica
- 2. Informazione alfanumerica
- 3. Documentazione
- 1. Informazione geometrica: espressa utilizzando la forma, la grandezza le dimensioni e la posizione; al fine di definire le informazioni geometriche relative a un oggetto occorre tenere conto di questi parametri:
	- Dettaglio: ne descrive la forma e complessità della geometria dell'oggetto del mondo reale, variando a seconda dello scopo richiesto. Questo può essere tradotto per esempio che nella progettazione strutturale una porta è indicata come un foro all'interno del muro mentre per la verifica delle interferenze occorre inserire anche la soglia il falso telaio e via dicendo, e per la sua visualizzazione anche la tipologia del pannello la maniglia e così via.

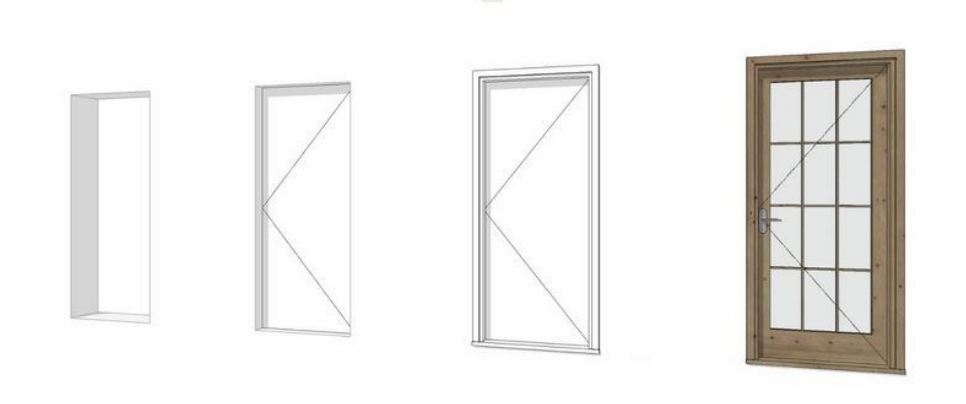

*Figura 1.23 - Varie rappresentazioni di una porta a seconda del dettaglio richiesto (Fonte: blog.archicad.it)*

- Dimensionalità: definisce il numero delle dimensioni spaziali necessarie a definire l'oggetto: 0D indica la posizione spaziale del punto; 2D la bidimensionalità, come ad esempio può essere necessario per la rappresentazione di tubi di impianti al solo fine di rappresentarne la lunghezza; 3D la tridimensionalità, corpo e volume, per valutarne la terza dimensione in caso di interferenze.
- Posizione: ne descrive l'orientamento dell'oggetto, che sia essa assoluta rispetto a un sistema di riferimento o relativa, rispetto cioè a un altro oggetto
- Aspetto: la raffigurazione visiva in una scala graduata, che vada dalla rappresentazione simbolica come può essere l'indicazione delle tubazioni di acqua calda e fredda mediante colorazioni blu e rosse, passando per la tematizzazione ponendo in risalto i materiali utilizzati sino all'aspetto vero e proprio realistico mediante l'ausilio di textures.

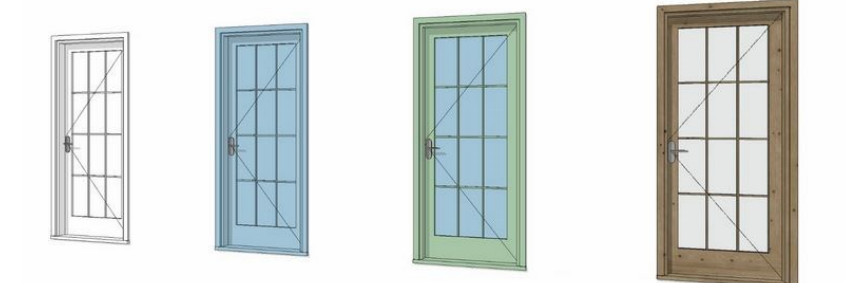

*Figura 1.24 - Aspetto e rappresentazione di una porta (Fonte:blog.archicad)*

- Comportamento parametrico: esprime la forma geometrica e la posizione di un oggetto indicando se queste ultime sono state create per restare indipendenti rispetto ad altri oggetti oppure no.
- 2. Informazione alfanumerica: vengono individuate mediante la loro identificazione, la quale fornisce la collocazione dentro una struttura di composizione tramite codifica, voci di classificazione, indici, numerazioni. Basti pensare per effettuare la assegnazione di un ID: a un serramentista l'ID servirà a individuare i vari serramenti secondo le proprietà costruttive ad essi collegate, ma per il gestore e manutentore sarà necessario riconoscere univocamente i singoli serramenti per la loro posizione.
- 3. Documentazione: tiene conto dei documenti necessari all'approvazione di una soluzione presentata, contando che non tutti gli elementi debbano essere modellati a volte, ma possono venire allegati documenti che descrivano in maniera esaustiva tutte le caratteristiche e proprietà di un determinato oggetto, come per esempio la maniglia di un serramento.

#### La rivoluzione digitale delle costruzioni: il BIM.  $1.8<sup>°</sup>$ l'edilizia 4.0 nel settore degli appalti pubblici l'edilizia 4.0 nel settore degli appalti pubblici

Il BIM viene introdotto in Italia per la prima volta nel 2016, tramite il Nuovo Codice degli appalti (Dlgs 50/2016). L'anno successivo, nel 2017 il Decreto Baratono, conosciuto come Decreto BIM, ne sancisce la progressiva obbligatorietà per le opere pubbliche a complessità decrescente, dal 2019 al 2025, fino al comprenderle tutte col passare degli anni. La norma UNI 11337 applica gli standard internazionali dalla ISO 19650 in modo di adattarli al contesto italiano.

Il BIM rappresenta il protagonista indiscusso dunque di una rivoluzione digitale all'interno dei settori dell'ingegneria, dell'architettura e dell'industria delle costruzioni: *l'edilizia 4.0*. Quest'ultima può essere considerata una nuova frontiera delle costruzioni, identificandosi come un vero e proprio cambiamento epocale paragonabile solo a quello compiuto con l*'industria 4.0,* la quale mira a un miglioramento della flessibilità e della efficienza della produzione industriale, tanto da essere ritenuta una "quarta rivoluzione industriale".

Questa edilizia 4.0 volge lo sguardo e mira alla gestione e a rendere più efficiente la produttività e di conseguenza la costruzione di qualità. Innovazione design e sostenibilità sono le parole chiave di questo settore nato, dove la tecnologia assume un ruolo assolutamente decisivo per aumentare e incrementare l'efficienza operativa e anche la produttività, monitorando gli avanzamenti dei lavori garantendo di terminarli con accuratezza e semplicità. Grazie a tutti i mezzi forniti da questa nuova era digitale si è in grado di realizzare dei prodotti finiti gestionali che permettano di ottenere in tempi record tutte le informazioni che sono necessarie al completamento e alla realizzazione di un edificio, quali la prevenzione dei rischi o il bilancio dei costi, il controllo dei vari campi o la stesura di una lista di fornitori adeguati.

L'utilizzo del BIM dunque in questa epoca di edilizia 4.0 si è dimostrato avere enormi benefici per tutto il mondo delle costruzioni, grazie a un sistema di controllo accurato di tutto l'intero processo edilizio garantendo tempi di costruzione ridotti, costi di gestione e di manutenzione inferiori, risoluzioni di errori e anomalie in tempi brevi e un uso efficiente delle risorse.

Secondo studi del RICS, ovvero il Royal Institution of Chartered Surveyors, l'edilizia svolge un ruolo altamente importante all'interno dell'economia globale, rappresentando il 13% del prodotto interno lordo (PIL) e impiegando il 7% della popolazione mondiale in età lavorativa. Di controparte però, si ha che gli edifici sono responsabili di circa il 40% di tutto il consumo energetico e del 36% di tutte le emissioni di gas serra principalmente in causate dalla costruzione dalla ristrutturazione e dalla demolizione.

Questa digitalizzazione in atto all'interno dell'edilizia, vuole dunque mirare, assieme a tutte le varie politiche di efficienza energetica mediante appalti verdi e comunità energetiche, ad accelerare il processo di decarbonizzazione di tutta l'economia entro il 2050. Il Regno unito ha promosso e rilasciato un piano nel 2011 volto a imporre l'uso del BIM con metodi di appalto collaborativo a tutti i progetti che venivano finanziati con fondi pubblici al fine di ridurre sprechi e costi. L'Europa ha seguito da molto vicino la politica visionaria del Regno Unito che a sua volta aveve seguito i pionieri di questa rivoluzione digitale come i paesi Scandinavi o gli Stati Uniti d'America. Gli obiettivi principali al 2025 dunque sono: una riduzione dei costi di costruzione (-33%), una riduzione dei tempi relativi alle costruzioni (-50%) e una riduzione delle emissioni inquinanti.

**Lower costs** 

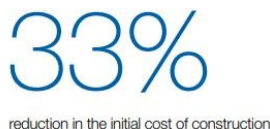

and the whole life cost of built assets

Lower emissions reduction in greenhouse gas emissions

in the built environment

**Faster delivery** 

reduction in the overall time, from inception to completion, for newbuild and refurbished assets

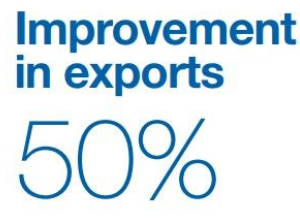

reduction in the trade gap between total exports and total imports for construction products and materials

*Figura 1.25 - Gli obiettivi del Regno Unito della digitalizzazione del settore delle costruzioni al 2025 (Fonte: HM Government)*

Nel 2014 abbiamo un anno di svolta radicale per quanto riguarda gli appalti pubblici, tanto da essere un processo che andrà a coinvolgere tutta l'Unione Europea. Durante quest'anno vede difatti la luce la Direttiva appalti (D 2014/24/UE), che introduce l'uso del BIM (art.22 comma 4) agli stati membri:

"Per gli appalti pubblici di lavori e i concorsi di progettazione, gli Stati membri possono richiedere l'uso di strumenti elettronici specifici, quali gli strumenti di simulazione elettronica per le informazioni edilizie o strumenti analoghi."

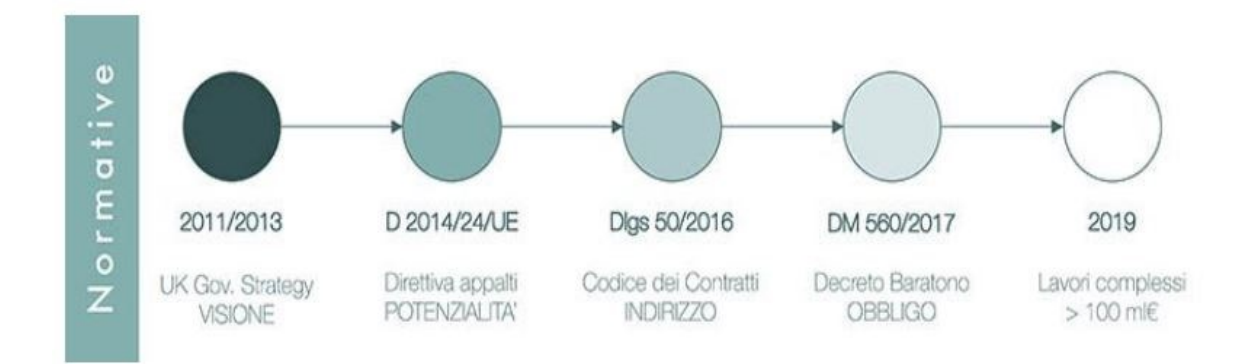

*Figura 1.26 - Cronologia delle introduzioni del BIM (Fonte: www.infobuild.it)*

In Italia come anticipato, l'adozione del BIM è stata demandata a iniziative volontarie e private fino al 2016 quando, con il Codice degli Appalti (Dlgs 50/2016), si è introdotto negli appalti pubblici i quali vengono disciplinati al suo interno. Il nuovo Codice Appalti viene pubblicato sulla Gazzetta Ufficiale del 18 aprile 2016, in cui i "contratti pubblici" vengono definiti come (art.3, comma 2, lettera dd): "i contratti di appalto o di concessione avente per oggetto l'acquisizione di servizi o di forniture, ovvero l'esecuzione di opere o lavori, posti in essere dalle stazioni appaltanti".

Nell'art.23, comma 1 si disciplina l'introduzione dei metodi e degli strumenti elettronici, ovvero il BIM, nella progettazione delle opere pubbliche: "La progettazione in materia di lavori pubblici si articola, secondo tre livelli di successivi approfondimenti tecnici, in progetto di fattibilità tecnica ed economica, progetto definitivo e progetto esecutivo ed è intesa ad assicurare:

h) la razionalizzazione delle attività di progettazione e delle connesse verifiche attraverso il progressivo uso di metodi e strumenti elettronici specifici quali quelli di modellazione per l'edilizia e le infrastrutture (BIM)".

Nello stesso articolo al comma 13, si va a specificare tutti quei metodi e strumenti elettronici prima accennati.

"13. Le stazioni appaltanti possono richiedere per le nuove opere nonché per interventi di recupero, riqualificazione o varianti, prioritariamente per i lavori complessi, l'uso dei metodi e strumenti elettronici specifici di cui al comma 1, lettera h). Tali strumenti utilizzano piattaforme interoperabili a mezzo di formati aperti non proprietari, al fine di non limitare la concorrenza tra i fornitori di tecnologie e il coinvolgimento di specifiche progettualità tra i progettisti. L'uso dei metodi e strumenti elettronici può essere richiesto soltanto dalle stazioni appaltanti dotate di personale adeguatamente formato. Con decreto del Ministero delle infrastrutture e dei trasporti da adottare entro il 31 luglio 2016, anche avvalendosi di una Commissione appositamente istituita presso il medesimo Ministero, senza oneri aggiuntivi a carico della finanza pubblica sono definiti le modalità e i tempi di progressiva introduzione dell'obbligatorietà dei suddetti metodi presso le stazioni appaltanti, le amministrazioni concedenti e gli operatori economici, valutata in relazione alla tipologia delle opere da affidare e della strategia di digitalizzazione delle amministrazioni pubbliche e del settore delle costruzioni.

L'utilizzo di tali metodologie costituisce parametro di valutazione dei requisiti premianti di cui all'articolo 38.

(provvedimento del MIT approvato con d.m. n. 560 del 2017)".

Viene anticipato oltretutto che al fine di vedere l'uso obbligatorio del BIM occorrerà attendere un decreto uscito successivamente da parte del MIT nel 2017, il Decreto Baratono.

"Tali strumenti utilizzano piattaforme interoperabili a mezzo di formati aperti non proprietari, al fine di non limitare la concorrenza tra i fornitori di tecnologie e il coinvolgimento di specifiche progettualità tra i progettisti. L'uso dei metodi e strumenti elettronici può essere richiesto soltanto dalle stazioni appaltanti dotate di personale adeguatamente formato. Con decreto del Ministero delle infrastrutture e dei trasportida adottare entro il 31 luglio 2016, anche avvalendosi di una Commissione appositamente istituita presso il medesimo Ministero, senza oneri aggiuntivi a carico della finanza pubblica sono definiti le modalità e i tempi di progressiva introduzione dell'obbligatorietà dei suddetti metodi presso le stazioni appaltanti, le amministrazioni concedenti e gli operatori economici, valutata in relazione alla tipologia delle opere da affidare e della strategia di digitalizzazione delle amministrazioni pubbliche e del settore delle costruzioni. L'utilizzo di tali metodologie costituisce parametro di valutazione dei requisiti premianti di cui all'articolo 38 (Qualificazione delle stazioni appaltanti e centrali di committenza)".

### 1.8.2 Decreto Baratono: il Decreto BIM

Con il decreto Ministeriale n.560 del 2017, definito anche Decreto Baratono o Decreto BIM, si decreta l'introduzione e la obbligatorietà del BIM nel settore degli appalti pubblici. Questo decreto, in compimento dell'articolo 23, comma 13, del dlgs del 18 aprile 2016, n.50, "definisce le modalità e i tempi di progressiva introduzione, da parte delle stazioni appaltanti, delle amministrazioni concedenti e degli operatori economici, dell'obbligatorietà dei metodi e strumenti elettronici specifici, quali quelli di modellazione per l'edilizia e le infrastrutture, nelle fasi di progettazione, costruzione e gestione delle opere e relative verifiche".

L'obbligo, da parte delle strutture appaltanti, di adozione delle metodologie BIM a partire dal 1° gennaio 2019 segue la seguente tempistica:

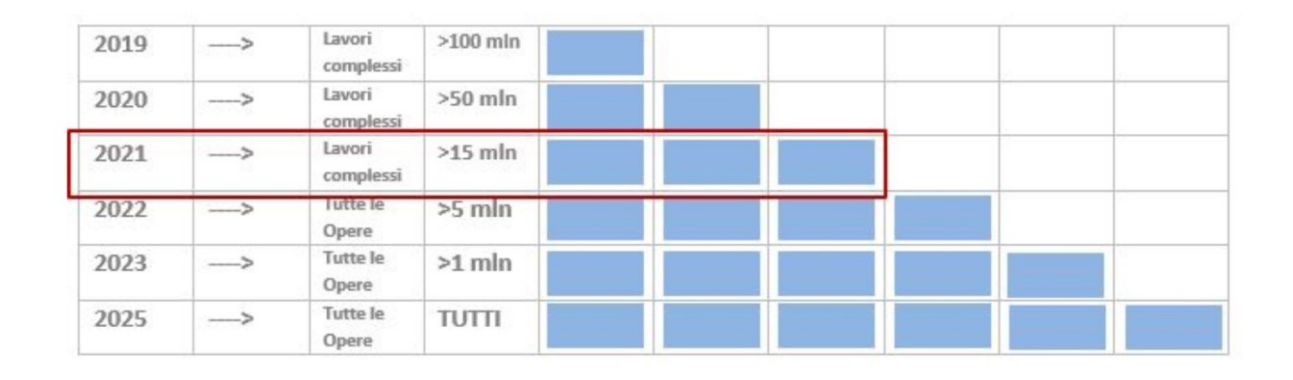

*Figura 1.27 - Schematizzazione dell'obbligatorietà del BIM per steps in anni (Fonte: [www.ingenio-web.it\)](http://www.ingenio-web.it/)*

- Dal 1° gennaio 2019: per i lavori complessi di importo pari o superiore a 100 milioni di euro;
- Dal 1 ° gennaio 2020: per i lavori complessi di importo pari o superiore a 50 milioni di euro;
- Dal 1° gennaio 2021: per i lavori complessi di importo pari o superiore a 15 milioni di euro;
- Dal 1 ° gennaio 2022: per le opere di importo pari o superiore alla soglia (art. 35 del codice dei contratti pubblici);
- Dal 1° gennaio 2023: per le opere di importo pari o superiore a 1 milione di euro;
- Dal 1° gennaio 2025: per le opere di importo inferiore a 1 milione di euro.

Come si può quindi evincere questo sancisce una chiara imposizione da dover rispettare: da gennaio 2025 tutte le Opere Pubbliche dovranno obbligatoriamente essere appaltate in modalità BIM.

L'art.2 offre inoltre la definizione di lavori complessi: essi sono i lavori che, fermo restando quanto presente all'articolo 3, comma 1, lettera oo) su codice dei contratti pubblici, sono caratterizzati da

- un elevato contenuto tecnologico o da una significativa interconnessione degli aspetti architettonici, strutturali e tecnologici;
- da rilevanti difficoltà realizzative dal punto di vista impiantistico-tecnologico;

Ad ogni modo tutti quei lavori che richiedono un elevato livello di conoscenze al fine di:

- Mitigare il rischio di allungamento dei tempi contrattuali;
- Mitigare il rischio di superamento dei costi previsti;
- Tutelare la salute e la sicurezza dei lavoratori coinvolti;
- Rendere disponibili informazioni attendibili ed utili anche per la fase di esercizio ed in generale per l'intero ciclo di vita dell'opera.

In data 03 agosto 2021 è stato però pubblicato il Decreto n.312 del 2 agosto 2021, sul sito che andrà a sostituire il MIT diventano MIMS, il Ministero delle Infrastrutture e dei Trasporti e della Mobilità sostenibili. Questo decreto andrà a modificare lo storico Decreto Baratono del 2017. L'ultimo decreto uscito contiene le modifiche al testo del Decreto precedente, introducendo alcuni importanti punti:

- 1. Introduce miglioramenti delle definizioni e del linguaggio.
- 2. Permette più tempo alle Stazioni Appaltanti di adeguarsi alle prescrizioni date: ora sarà sufficiente che per pubblicare i bandi di gara BIM abbiano messo solamente in programma degli adeguamenti senza che essi siano già stati realizzati.
- 3. C'è un ritorno della prevalenza di documentazione cartacea rispetto a quella elettronica.
- 4. Sarà presente lo slittamento di un anno sulle soglie di introduzione del BIM all'interno dei bandi di gara con l'esclusione delle gare con importo inferiore a 1 milione di euro.
- 5. Un chiaro riferimento esplicito alle normative, in particolare alle norme ISO internazionali e UNI italiane, inizialmente ancora in fase di completamento
- 6. Esempi interessanti per quanto riguarda i criteri premiali per l'uso del BIM negli appalti pubblici.

Il Decreto introduce dunque alcune novità rispetto a quello precedente sulle modalità e i tempi di progressiva introduzione quindi delle metodologie e degli strumenti elettronici di modellazione per l'edilizia e le infrastrutture.

Questo Decreto si inserisce pienamente in un contesto internazionale della digitalizzazione del settore, nonostante sia un decreto nazionale; lo scopo primario a livello nazionale e comunitario sarà quello di creare una committenza digitalizzata e pubblica che sia in grado di produrre delle richieste specifiche che siano indirizzate a differenti catene di fornitura sul mercato delle costruzioni per quanto riguardi i contratti pubblici.

Per quanto riguarda le definizioni presenti all'interno dell'art.2 del DM 560/2017, si introduce un miglioramento lessicale e concettuale, nel quale si ha il passaggio da *Modello* a *Modello informativo*, ovvero un ""insieme di contenitori di informazione strutturata, semistrutturata e non strutturata"; vengono inserite altre terminologie come OGI: *Offerta di Gestione Informativa*, intesa come quel documento redatto dal candidato in fase di offerta, e il PGI: *Piano di Gestione Informativa*, ovvero quel documento che viene redatto dall'aggiudicatario sulla base di offerta della gestione informativa il quale viene sottoposto alla stazione appaltante in seguito alla sottoscrizione del contratto e anticipatamente all'esecuzione dello stesso.

Vengono inoltre modificate le varie tempistiche di adozione obbligatoria del BIM, in modo da tener conto del periodo pandemico mondiale della emergenza sanitaria dovuta al COVID-19, che ha interessato tutti nell'ultimo anno e mezzo, impattando quindi anche sul processo di strutturazione e digitalizzazione nelle Amministrazioni, oltre che della complessità sull'adozione del BIM in caso di interventi di manutenzione su opere esistenti, nonché nelle criticità riscontrate da alcune stazioni appaltanti. I nuovi tempi di adozione obbligatoria dunque saranno i seguenti:

- Dal 1° gennaio 2022: per le opere di nuova costruzione ed interventi su costruzioni esistenti, fatta eccezione per le opere di ordinaria manutenzione di importo a base di gara pari o superiore a 15 milioni di euro;
- Dal 1° gennaio 2023: per le opere di nuova costruzione, ed interventi su costruzioni esistenti, fatta eccezione per le opere di ordinaria e straordinaria manutenzione di importo a base di gara pari o superiore alla soglia di cui all'articolo 35 del codice dei contratti pubblici;
- Dal 1° gennaio 2025: per le opere di nuova costruzione, ed interventi su costruzioni esistenti, fatta eccezione per le opere di ordinaria e straordinaria manutenzione di importo a base di gara pari o superiore a 1 milione di euro.

Si noti che l'obbligatorietà all'utilizzo dei metodi e degli strumenti informativi viene infine limitato unicamente sopra la soglia del milione di euro.

Vengono introdotti oltretutto quelli che si definiscono *criteri di premialità* per il BIM, ovvero, secondo quanto specificato dal comma 6 dell'articolo n.48 del DL 7, dei criteri di premialità per le gare e per servizi di ingegneria e lavori e specifiche tecniche di riferimento per una modellazione informativa, il tutto in coerenza con il D.M. n.560/2017 di attuazione del comma 13 dell'art.23 del Codice. Questo è un passaggio necessario per evitare una confusione di interpretazione da parte dei committenti e l'insorgere di contenziosi durante l'aggiudicazione delle gare.

### 1.8.3 BEP: BIM Execution Plan

Il BEP, acronimo di BIM Execution Plan indica un particolare documento essenziale e contrattuale che viene redatto con l'intento e l'obiettivo di definire una cornice di riferimento per lo svolgimento del progetto, per la costruzione e l'ottimizzazione del flusso lavorativo; al suo interno vengono definite tutte le modalità con cui dovrà essere sviluppata una commessa in BIM.

Essendo un documento scritto con l'intento e l'obiettivo di gestire efficacemente le informazioni in BIM, esso indica come devono e verranno gestite le informazioni e le decisioni chiave e i metodi di lavoro adottati dal team BIM al fine di soddisfare le richieste del cliente.

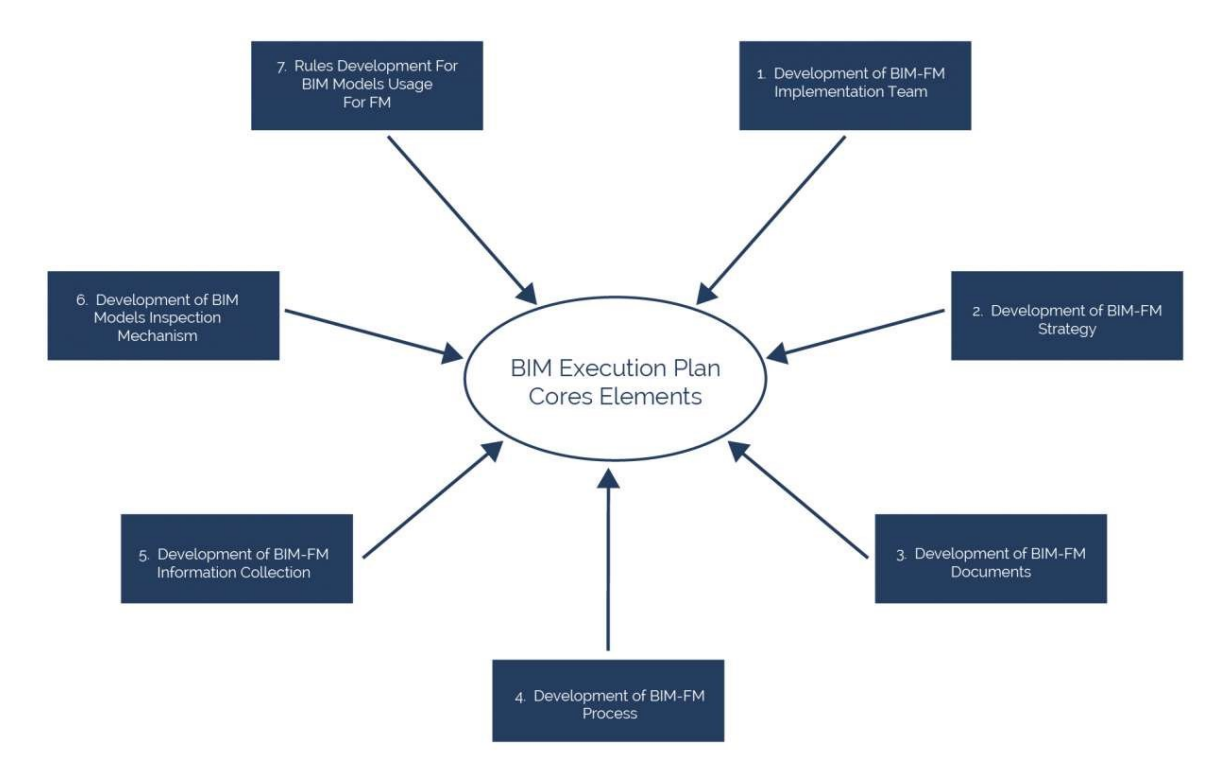

*Figura 1.28 - Schema informativo del BIM Execution Plan (Fonte: www.01building.it)*

Lo scopo principale del BEP è di assicurare che ogni individuo all'interno del progetto sia consapevole di tutti i rischi e tutte le opportunità strettamente collegate all'adozione del BIM nei flussi di lavoro, al fine di soddisfare le sue mansioni nella maniera più proficua ottenibile, definendo nello specifico ogni utilizzo dei vari modelli mediante una programmazione e gestione dei dati nel ciclo di vita dell'opera. Viene dunque a essere un documento per fornire un flusso di lavoro standardizzato e una vera e propria guida generale per l'implementazione strategica per un progetto BIM; esso racchiude gli standard, le responsabilità e i protocolli che vengono utilizzati come base per il progetto e racchiude il processo di implementazione generale per la generazione del modello, la gestione, la collaborazione, lo scambio di informazioni, i risultati e la chiusura del progetto.

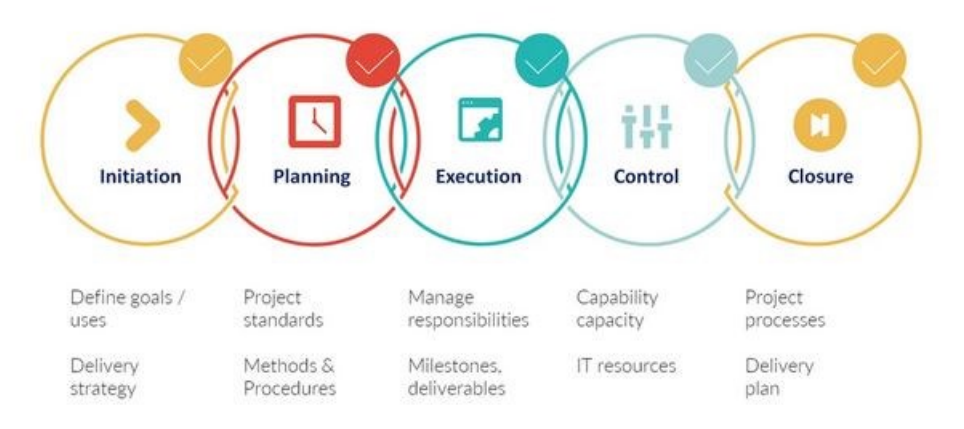

*Figura 1.29 - Il BEP come workflow della strategia BIM (Fonte: www.breakwithanarchitect.com)*

Il BEP viene sviluppato durante le prime fasi di progettazione in maniera iterativa, in quanto viene costantemente monitorato, controllato, aggiornato e rivisto a seconda delle necessità durante le fasi di implementazione del progetto, definendone il flusso e le varie attività di tutti gli attori del processo. Deve essere visto come un documento vivo, che solitamente include:

- Lo scopo del progetto
- I dettagli sulla strategia di consegna
- La definizione dei ruoli e delle responsabilità del team BIM
- I Milestones del progetto
- L'utilizzo delle risorse informatiche
- Collaborazione / generazione dati / scambio di informazioni
- Lo standard del progetto
- I Metodi e le Procedure del progetto
- Le proprietà dei dati
- I risultati finali/chiusura del progetto

Apporta dunque numerosi vantaggi per quanto riguarda lo sviluppo di un progetto, semplificando le tempistiche e i budget fornendo anche spunto e un punto di riferimento per i progetti futuri, aumentando il livello di conoscenza del team attraverso una migliore pianificazione. Molte volte capita che non tutto il team BIM sappia esattamente su cosa stia lavorando, perdendo di vista lo scopo principale della realizzazione dell'intero progetto, perdendosi tra micro dettagli non necessari; in questo caso il BEP assolve pienamente la sua funzione, andando a rispondere alle seguenti domande:

- Cosa faremo nel Processo BIM?
- Che tipo di formato useremo?
- Quale software verrà utilizzato durante il processo?
- Quali sono tutti i processi/team coinvolti durante il processo?
- Chi sarà responsabile di ciascuno dei processi coinvolti?
- Dove avverrà lo scambio di dati tra le rispettive squadre?
- Qual è la qualità del modello di cui avremo bisogno?
- Livello di sviluppo (LOD) richiesto in ogni fase del progetto
- Ruoli e responsabilità di ogni squadra in ogni fase

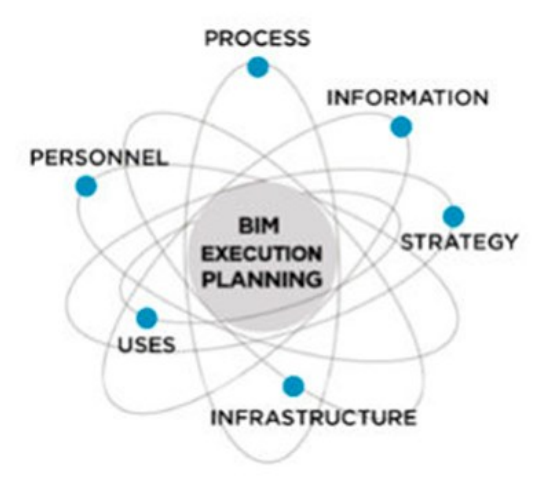

*Figura 1.30 - Il BEP come punto su cui ruota l'intero processo (Fonte: www.nemesi.biz)*

# 1.8.4 pre-BEP e post-BEP

Nel contesto del Regno Unito, il BIM Project Execution Plan è definito dal PAS 1192-2:2013 come "plan prepared by the suppliers to explain how the information modelling aspects of a project will be carried out" ovvero un piano preparato dai fornitori per spiegare come verranno eseguiti gli aspetti della modellazione delle informazioni di un progetto. Il BIM Execution Plan viene sviluppato dai fornitori in genere *pre-contratto* per soddisfare i requisiti di informazione del datore di lavoro (EIR o Employer's Information Requirements), e chiarisce i ruoli e le loro responsabilità, gli standard da applicare e le procedure da seguire.

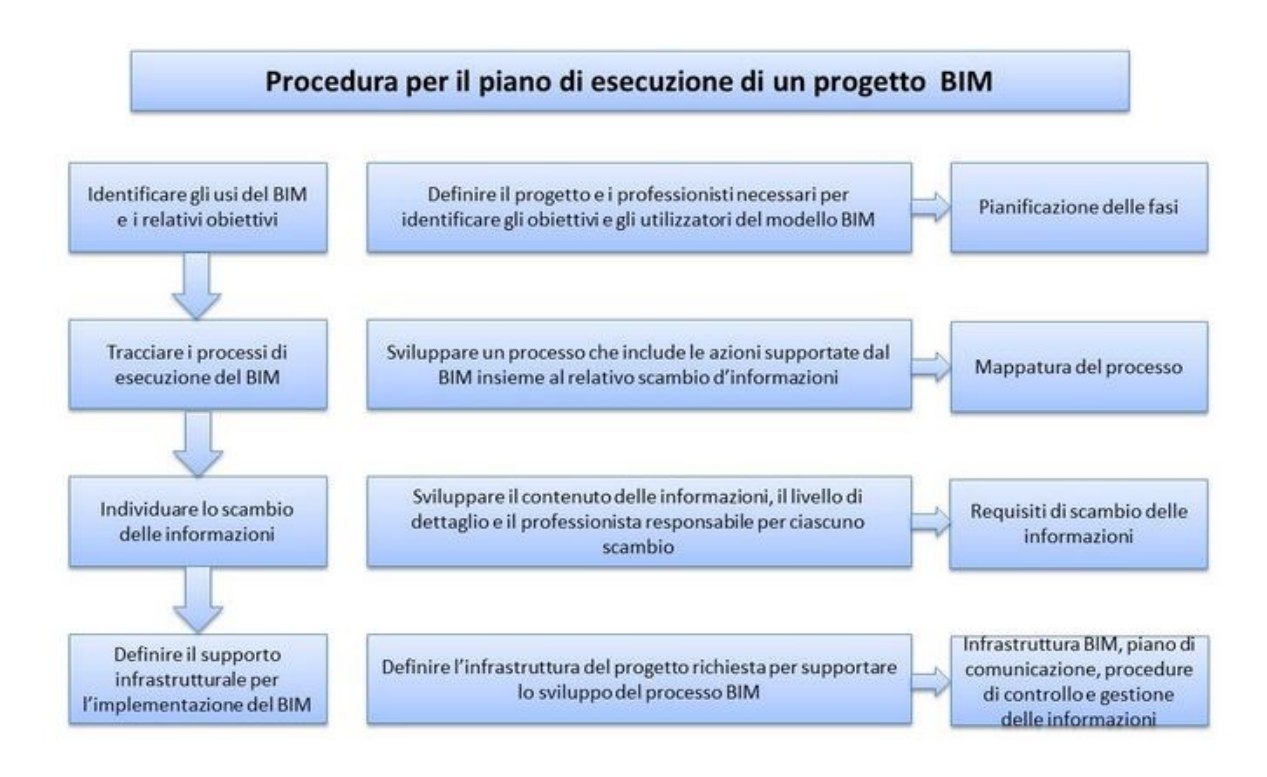

*Figura 1.31 - Schema rappresentativo del piano di esecuzione di un progetto BIM (Fonte: www.associatiminnucci.it)*

Esistono due tipologie di BEP:

### *Pre - Contratto* e *Post- Contratto*

Il pre-BIM execution plan è una risposta ai requisiti di informazioni di scambio del cliente. L'obiettivo del Pre-BEP è di ottenere un'efficace generazione, revisione, approvazione e autorizzazione delle informazioni dalle diverse parti. Delineando dei piani provvisori di sviluppo, di competenza ed esperienza dei fornitori e i vari obiettivi di collaborazione rappresentando a grandi linee tutto ciò che verrà preso in carico e verrà sviluppato. Inoltre, il BEP garantisce che la consegna e la distribuzione delle informazioni siano sicure ed efficaci.

Il BEP-post contratto invece è molto più dettagliato, al suo interno si andrà a discutere la corretta strategia per il progetto finale, andando a inserire i ruoli e le responsabilità, il MIDP (Master Information Delivery Plan), tutti gli standard e le varie procedure con i rispettivi sistemi informatici, tolleranze, e rappresentando tutto il piano che il team andrà a sviluppare e che deve raggiungere.

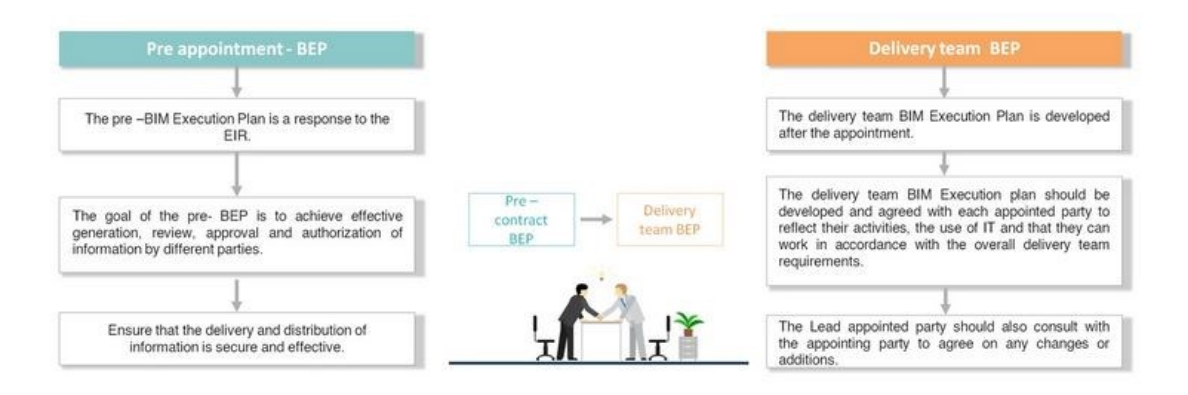

*Figura 1.32 - pre-BEP e post-BEP (Fonte: breakwithanarchitect)*

# 1.9 La progettazione in BIM

### 1.9.1 La progettazione architettonica

All'interno dello sviluppo di un progetto BIM il modello architettonico tridimensionale viene considerato il punto di partenza sulla cui base operano gli altri soggetti coinvolti nell'intero processo. Il modello virtuale con l'avanzare del progetto si arricchisce sempre di più di ulteriori informazioni via via più dettagliate e relative alle scelte tecnologiche compiute. In questo modo si dispone di una rappresentazione del progetto intero sempre aggiornata e, cosa considerevolmente più importante, pienamente e facilmente condivisibile con tutti gli altri autori del processo e progettisti di tutte le varie discipline coinvolte, quali strutture, impianti le quali, una volta apportate le loro modifiche eventuali e aggiunto i propri cambiamenti del caso, grazie all'interoperabilità tra discipline si è in grado di ritrasmettere il modello integrato a un modello di coordinamento centrale.

Il modello architettonico consente di operare in differenti direzioni gli aspetti del progetto quali la progettazione distributiva degli spazi, la verifica e la conformità normativa di specifici requisiti architettonici, i regolamenti edilizi, la progettazione esecutiva, le prescrizioni antincendio, la gestione dei dati relativi a computi e quantità necessari alla partecipazioni a bandi di gara, e cosi via, prendendo in considerazioni pieni (i materiali) e vuoti (gli spazi) gestendo superfici e texture, illuminazioni e colori e tutti gli oggetti e componenti inseriti all'intero del modello che è in grado di fatto di contenere informazioni parametriche. Il risultato finale dunque non è un semplice modello tridimensionale ma un modello che include tutte le informazioni utili dalla fase preliminare a quella esecutiva e di gestione finale. Il progetto planivolumetrico iniziale permette di ottenere un volume schematico dell'intero manufatto in modo da avere una prima idea sulla sua resa in modo da poterlo inserire all'interno del reale contesto di destinazione effettuando gli adeguati studi di orientamento, illuminazione e relazione con le varie strutture esistenti. In seguito a questa fase iniziale seguirà la realizzazione più accurata del modello via via sempre più dettagliata e accurata a seconda dei diversi livelli di rappresentazione LOD (Level of Development).

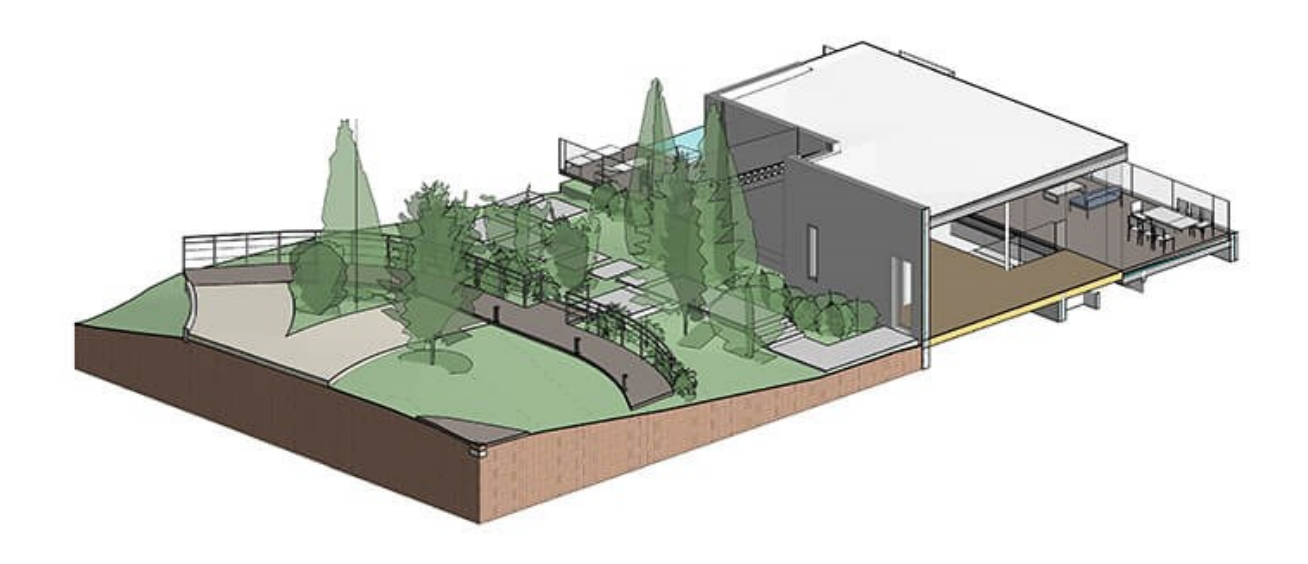

*Figura 1.33 - Revit per la progettazione architettonica (Fonte: Autodesk.com)*

# 1.10.2 La progettazione strutturale strutturale strutturale strutturale strutturale strutturale strutturale s<br>1. 10.2 La progettazione strutturale strutturale strutturale strutturale strutturale strutturale strutturale s

Tramite la modellazione BIM, oltre alla progettazione e modellazione *architettonica*  si è in grado di modellare anche la parte *strutturale* del progetto. Dal 2016, i tre software verticali Revit Architecture, Revit Structure e Revit MEP sono stati incorporati in un unico prodotto, chiamato semplicemente Autodesk Revit. Ciò ha permesso di dare forma anche agli elementi strutturali e al tempo stesso di calcolarne la stabilità. Si è reso possibile modellare elementi di carpenteria metallica, telai strutturali, i ferri delle armature e la tipologia di calcestruzzo utilizzato e di parametrizzare i rispettivi elementi per sfruttare al pieno la filosofia BIM. Inserendo infatti i giusti parametri nel modello fisico di Revit, come parametri di resistenza alla compressione, carichi distribuiti, carichi di punta si è in grado di ottenere un modello analitico intelligente strutturale che sia *utile* sia per una successiva analisi statica che per un'analisi modale.

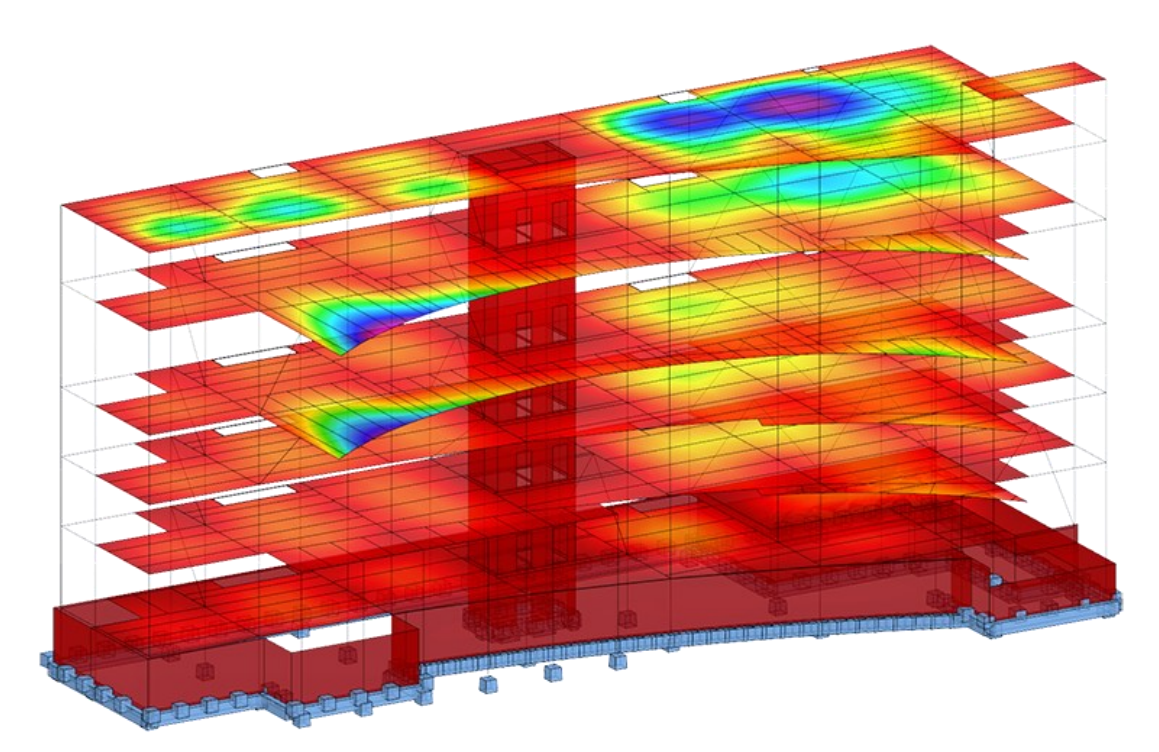

*Figura 1.34 - Revit per la progettazione strutturale (Fonte: Autodesk.com)*

Si è volutamente posta l'attenzione sul concetto di *utile,* piuttosto che *necessario,* in quanto: i vari attori del processo edilizio lavorano su dei modelli differenti dello stesso oggetto, utilizzando dunque software differenti per i propri scopi; il progettista architettonico si occuperà della gestione degli spazi, delle funzioni, della fruibilità, dell'aspetto visivo, mentre il progettista strutturale si occuperà della gestione matematica del modello della struttura. Dal modello fisico BIM generato durante la fase di progettazione architettonica, vengono estratte le informazioni relative al solo modello fisico strutturale: ciò si traduce nel filtrare, salvando in un file dedicato, i vari oggetti di peculiare interesse per il progettista strutturale, escludendo tutte quelle informazioni ridondanti quali tamponamenti, impianti, spessori per isolamento, stratigrafie, intonaci, e mantenendo solo oggetti di interscambio IFC come IfcBeam, IfcColumn, IfcWall, IfcSlab e così via. Tuttavia questa serie di oggetti non costituiscono ancora un rigoroso e minuzioso modello strutturale, basti pensare che nel vero e proprio modello strutturale gestito da un software di calcolo strutturale, gli oggetti in considerazione sono destinati a diventare mesh di elementi bidimensionali, piani o non piani. La discretizzazione in elementi finiti è campo dello strutturista, facente parte di un modello computazionale.

Gli elementi e le varie informazioni contenute all'interno di Revit devono essere dunque filtrate nella fase precedente all'esportazione del file in IFC, generando così un'apposita vista di modello in cui applicare i filtri corretti di visualizzazione. In seguito alla fase di esportazione andranno poi modificati i settaggi, specificando di esportare solamente gli elementi che sono visibili all'interno della vista preimpostata. Per una più corretta esportazione dei file occorre intervenire sulla tabella di definizione delle ''Classi di esportazione IFC'', applicando la classe desiderata alla categoria di Revit. Il programma interpreterà i dati importati secondo le sue logiche interne di modellazione, per questo è importante ed essenziale che prima di procedere con la fase di importazione degli IFC all'interno di un software strutturale, debba essere analizzato e interrogato sufficientemente dallo strutturista.

## 1.10.3 La progettazione impiantistica

Una delle più grandi sfide di tutta l'industria BIM è quella di affrontare la modellazione di elementi complessi come quelli impiantistici. La modellazione impiantistica nell'ambito BIM viene definita MEP, acronimo che sta per Mechanical Electrics & Plumbing, ovvero la modellazione di elementi meccanici elettrici e idraulici. Gli oggetti che vengono modellati all'interno di queste categorie sono diversi da quelli che vengono modellati all'interno delle discipline architettoniche e strutturali, difatti molte volte sono instradamenti tridimensionali di condutture o tubazioni e canali che possono collidere tra loro molto facilmente. A causa di questo sono molte le varianti in corso d'opera e il modello MEP risulta sempre in stretta correlazione con il modello architettonico, in costante aggiornamento a seguito delle svariate variazioni che possono avvenire durante la sua progettazione anche a causa della mancanza di spazio necessario per la loro installazione. Il grande vantaggio di una modellazione BIM in questo caso risiede nel potente mezzo di analisi delle cosiddette ''*Clash detection''*, ovvero le verifiche delle varie intersezioni tra due o più elementi all'interno del modello, operazione che esime al ricorrere a onerose varianti in cantiere.

Gli elementi MEP che posseggono un elevato LOD al loro interno contengono le informazioni necessarie al dimensionamento degli impianti e grazie a queste informazioni e agli strumenti BIM consentono di dimensionare automaticamente i vari elementi di connessione tra le sorgenti e i terminali verificando le condizioni di flusso del fluido vettore presente all'interno dell'impianto in modo da evidenziare così le zone critiche in cui intervenire. La maggior parte delle informazioni alfanumeriche vengono spesso inserite dal professionista, anche se ultimamente parecchie case produttrici di parti impiantistiche stanno dedicando tempo e risorse alla redazione di famiglie dettagliate con al loro interno contenuti meccanici parametrizzati di funzionamento. Grazie a questo il professionista può inserire direttamente all'interno del proprio modello l'oggetto virtuale della casa produttrice senza perdere ulteriore tempo per la sua creazione, il quale opererà nel modello secondo le specifiche della casa produttrice garantendo un agevole dimensionamento e manutenzione.

Il software più utilizzato, nonché uno dei più validi per la modellazione MEP è Revit, il quale fornisce numerosi strumenti per la modellazione dedicati al campo impiantistico come la ricerca automatica di soluzioni di instradamento o notifiche di sezioni disconnesse dell'impianto. Il software garantisce anche l'utilizzo di una grossa parte di famiglie di sistema le quali sono in grado di snellire di parecchio le tempistiche di modellazione, in quanto i raccordi e le derivazioni vengono inserite automaticamente dal software in base alle impostazioni della famiglia stessa, consentendo inoltre così di contenere anche le dimensioni del file poiché le famiglie di sistema rispetto a quelle caricabili hanno un peso considerevolmente inferiore.

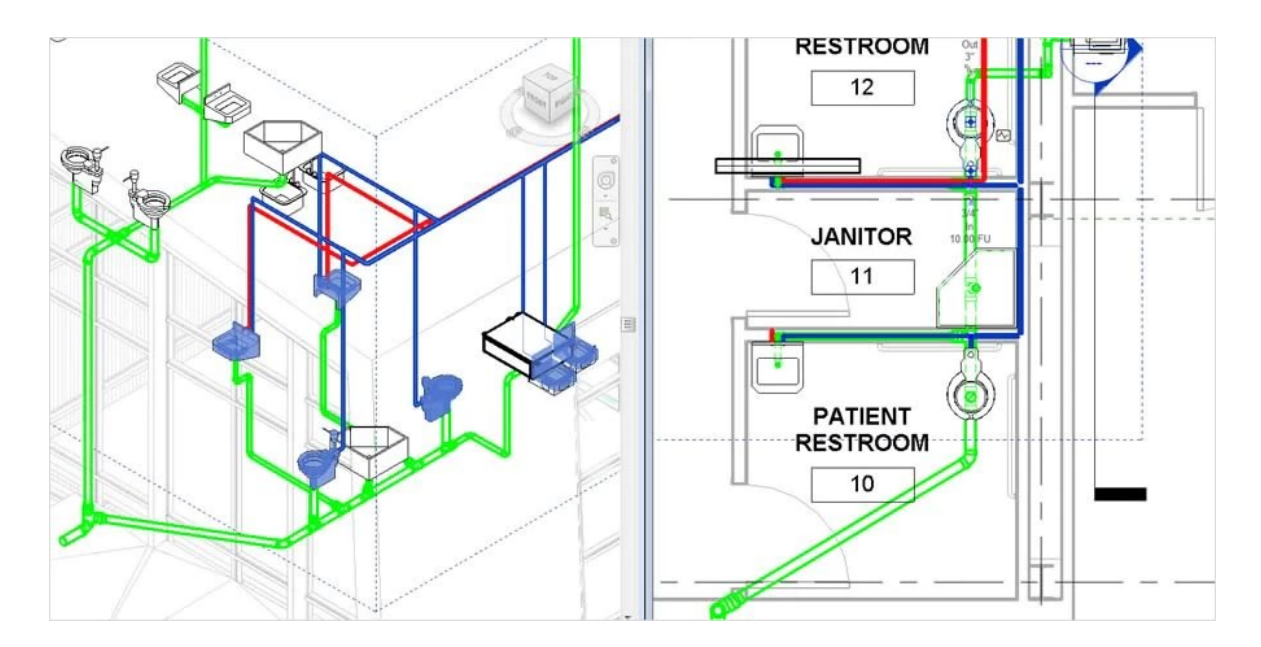

*Figura 1.35 - Revit per l'ingegneria MEP (Fonte: Autodesk.it)*

### 1.10 Scan to BIM: dalla nuvola di punti al modello digitale

Quando si parla di Scan To BIM si vuole identificare un processo o quella serie di steps che implementiamo alla progettazione per ottenere una rappresentazione reale delle condizioni esistenti di un progetto con finalità di ristrutturazione o ampliamenti di edifici esistenti o opere di riqualificazione o anche per nuove costruzioni, in modo da rilevare il contesto nel quale saranno realizzate.

*The B1M* definisce il Scan To BIM come: "Il processo di scansione laser 3D di uno spazio fisico o di un sito per crearne una rappresentazione digitale accurata. Questa rappresentazione può quindi essere utilizzata per progettare, valutare i progressi o valutare le opzioni."

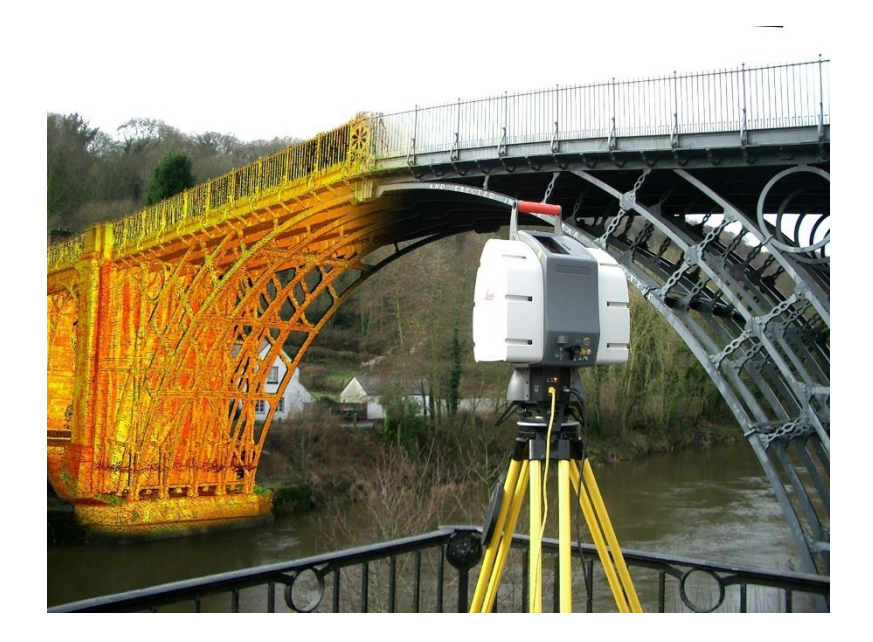

*Figura 1.23 - Scan to BIM (Fonte: bimportale.com)*

Il salto viene compiuto dunque dalle tradizionali tecniche di rilievo bidimensionale mediante l'introduzione di tecnologie quali laser scanning, grazie alla realizzazione delle cosiddette nuvole di punti (point cloud) all'interno delle quali ogni singolo punto viene identificato dalla sua posizione spaziale, espressa mediante coordinate rispetto a un punto di origine, il cui risultato è un modello digitale dell'intero oggetto che viene discretizzato in milioni di punti aventi caratteristiche numeriche differenti utilizzabili come base per lo sviluppo del progetto in BIM. Questo metodo permette di trasferire all'interno dei sistemi BIM informazioni reality-based garantendo un controllo attendibile sul modello digitale dettagliato. Consentono inoltre di esplorare l'edificio senza dover andare a visitare fisicamente il sito, e di effettuare misurazioni o stime di volumi e di superfici. Vengono dunque utilizzate le nuvole di punti per la modellazione di dettaglio.

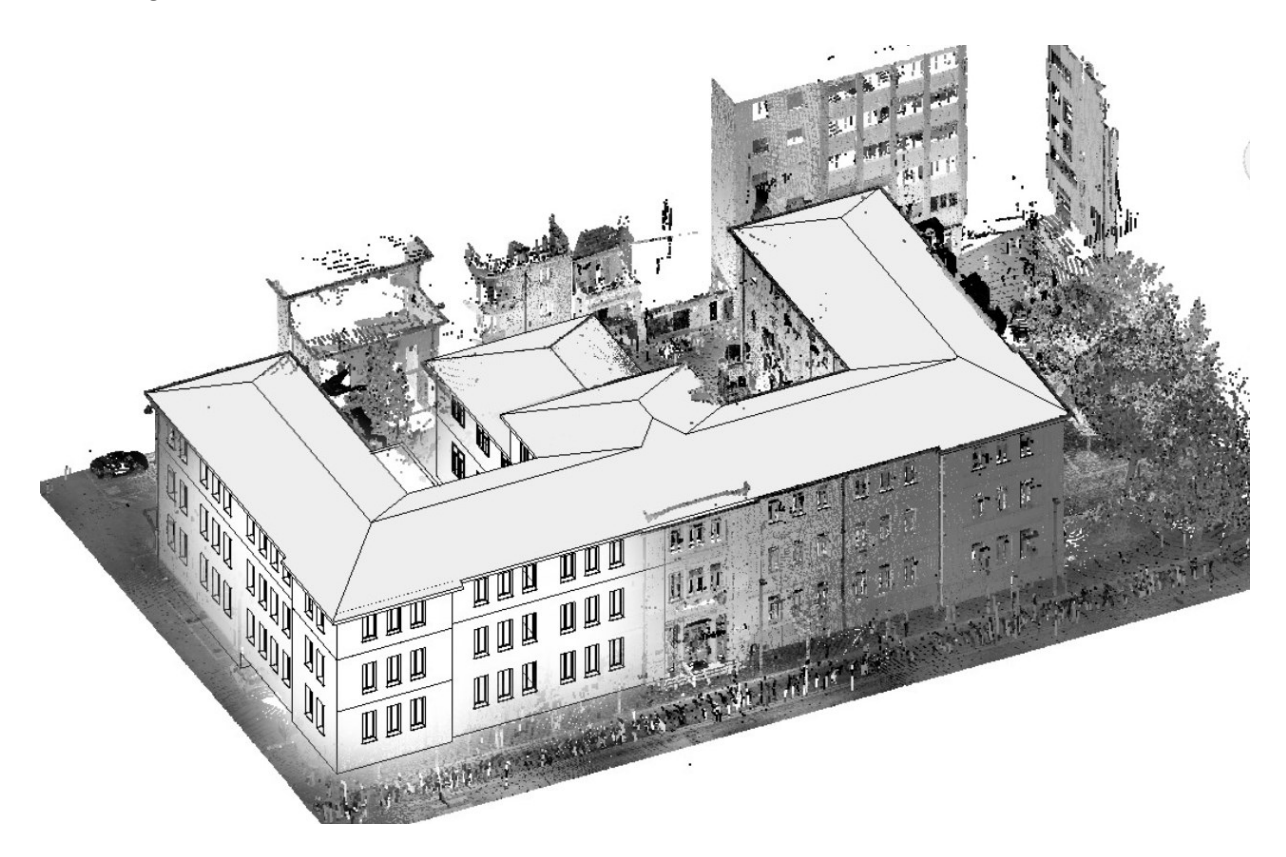

*Figura 1.364 - Sovrapposizione del modello digitale alla nuvola di punti*

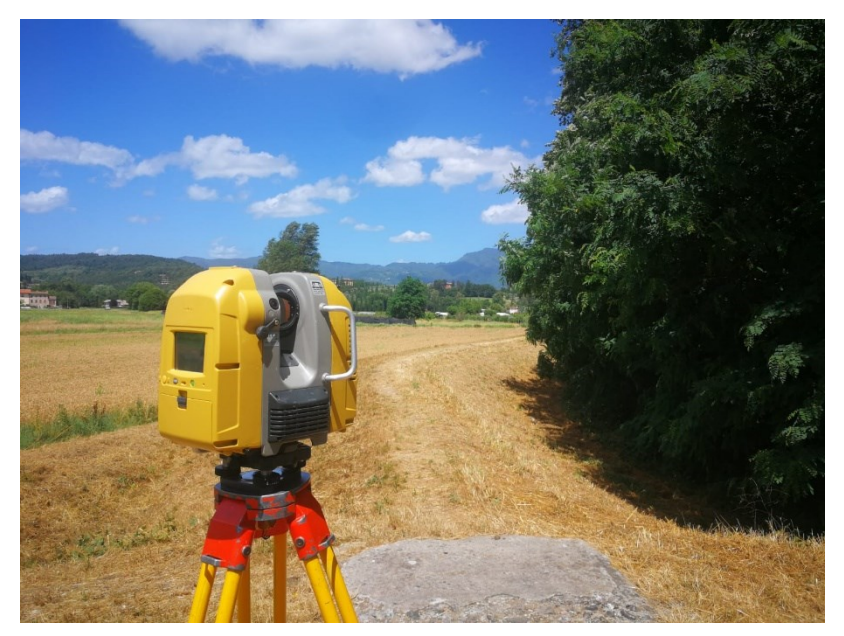

*Figura 1.37 - Tipologia di Laser Scanner (Fonte: immagine di proprietà LGA Engineering)*

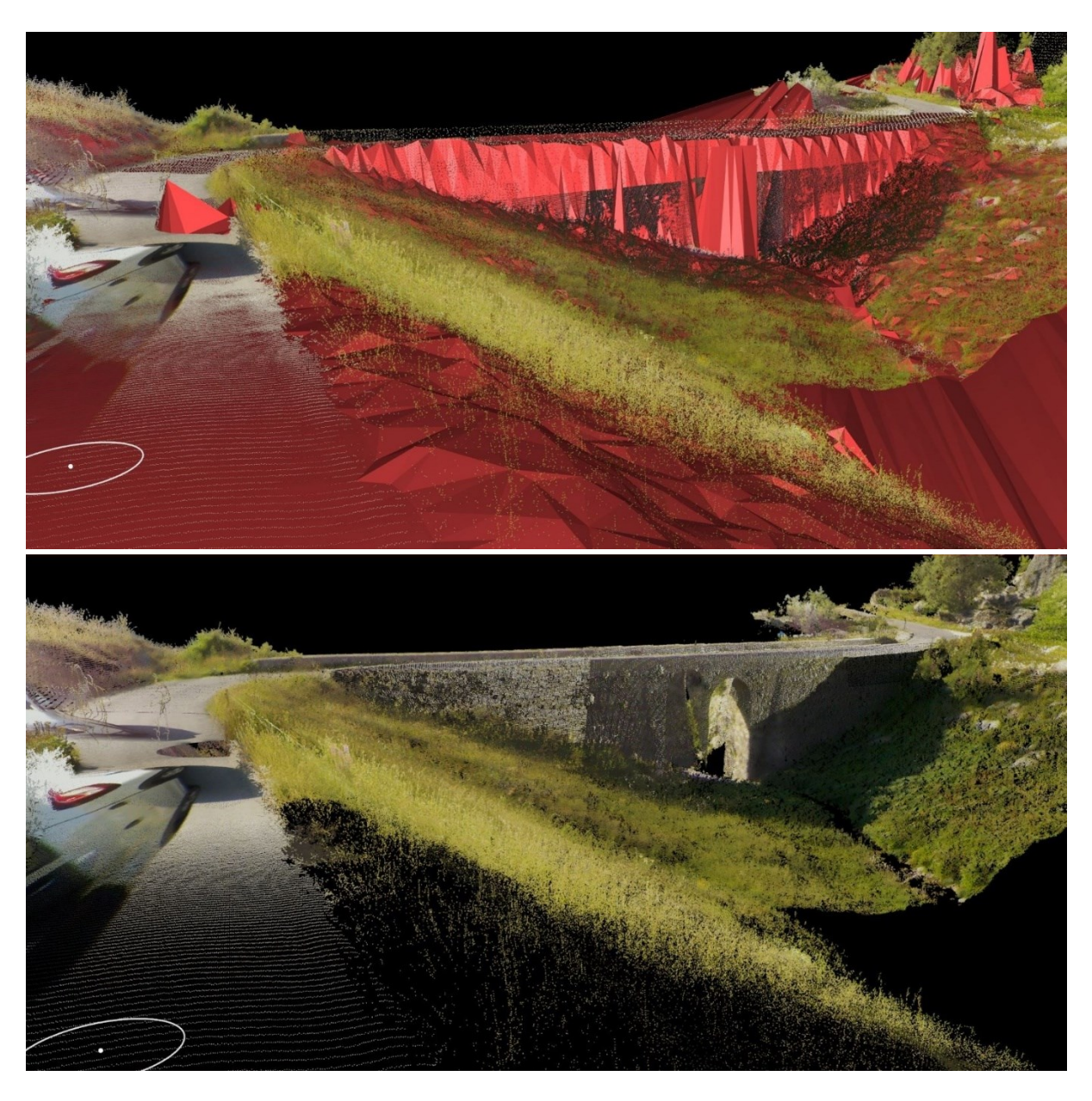

*Figura 1.38 - Esempio di virtualizzazione mediante rilievo Laser Scanner (Fonte: LGA Engineering)*

Il rilievo mediante Laser Scanner viene utilizzato anche durante la verifica degli As-Built all'interno dei cantieri in modo da confrontare l'avanzamento effettivo delle lavorazioni in base alle direttive del progetto, federando la nuvola di punti con i vari modelli prodotti conducendo le analisi sulle interferenze al fine di individuare in maniera automatica le difformità tra realtà e virtualizzazione, arrivando a impostare il grado di tolleranza desiderato.

Il modello BIM che viene realizzato è in grado di rispecchiare dunque fedelmente la realtà in maniera estremamente precisa e sarà completo di tutte le informazioni metriche, grafiche, geospaziali e di metadati, consentendo di evitare sopraluoghi aggiuntivi, e anche un abbattimento dei costi in seguito alla riduzione dei tempi di elaborazione e a un monitoraggio continuo dello sviluppo del progetto.

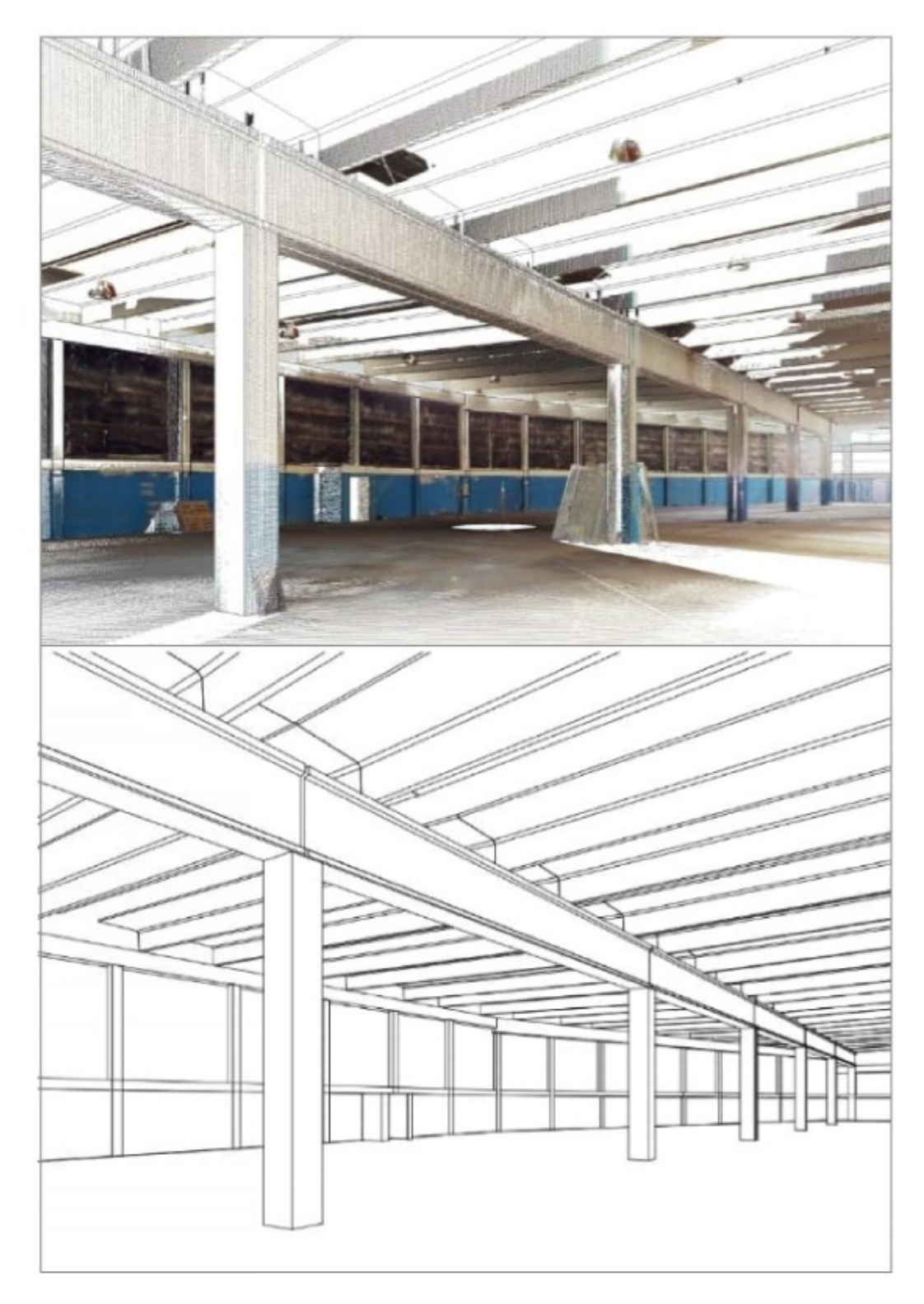

*Figura 1.39 - Rielaborazione 3D di una nuvola di punti (Fonte: LGA Engineering)*

#### $1.11$ Le dimensioni del BIM

Nella progettazione BIM-based, le cosiddette *dimensioni* sono delle ulteriori modalità descrittive di un modello digitale informatizzato. Tramite esse risulta cioè possibile estrapolare, abbinare ed esaminare i vari dati che riguardano configurazioni che vanno al di là della mera modellazione architettonica convenzionale. Nella semplice descrizione geometrica cioè, sono sufficienti 3 dimensioni digitali per rappresentare un fabbricato, mentre in una progettazione BIM based ogni dimensione in più rappresenta l'aggiunta di una specializzazione differente, come tempi, costi, ecc.

Le norme italiane UNI 11337 – 2017, nella parte 5 e 6 fanno riferimento nella *sezione gestionale del Capitolato informativo* alle varie modalità di gestione della programmazione nei tempi, di gestione dell'informazione economica, della modalità di gestione e manutenzione dell'opera e di quella di gestione delle esternalità come la sostenibilità sociale, economica e ambientale.

Vengono a crearsi così le varie *dimensioni* del BIM:

- $\geq$  3D: restituzione tridimensionale del manufatto
- $\geq$  4D: analisi della durata
- ➢ 5D: analisi dei costi
- ➢ 6D: fase di gestione di quanto realizzato
- ➢ 7D: valutazione della sostenibilità

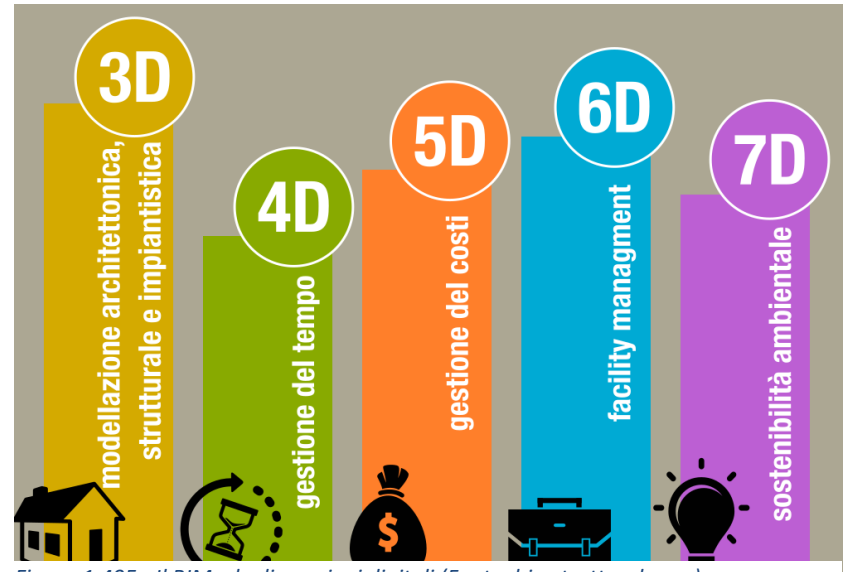

*Figura 1.405 - Il BIM e le dimensioni digitali (Fonte: bimstrutturale.org)*
#### Modellazione 3D

Il passaggio da una modellazione 2D a una 3D ha permesso la creazione e visualizzazione tridimensionale di oggetti parametrici intelligenti con la possibilità di modificare il progetto in maniera istantanea, garantendo una eccellente resa geometrica degli elementi modellati e permettendo delle rapide modifiche ove necessarie. In questa maniera è possibile visionare l'intera costruzione tridimensionalmente nel suo intero complesso e tramite qualsiasi oggetto che la costituisce; diviene dunque una funzionalità di base di questo livello di modellazione la verifica e gestione delle interferenze presenti all'interno del modello, attività nota come ''model checking'', il quale operativamente si formalizza in due operazioni differenti:

- *Code Checking*, ovvero la verifica dell'aderenza del modello alle rispettive richieste progettuali e alle normative, permettendo una convalida in maniera elettronica riducendo i tempi burocratici.
- *Class Detection*, ossia l'analisi preventiva dei conflitti geometrici il quale consente di individuare errori presenti all'interno del modello e interferenze fra le varie discipline (architettonica, strutturale e impiantistica), evitando così laboriose varianti in corso d'opera.

#### Modellazione 4D

La modellazione 4D incorpora la variabile tempo al precedente livello di modellazione, al fine di poter pianificare la gestione temporale relativa a tutto il ciclo di vita del progetto. Permette quindi ai progettisti di visualizzare le svariate incombenze del processo costruttivo migliorando il controllo dei conflitti delle diverse attività. Mediante queste associazioni tra i componenti costruttivi e i tempi di realizzazione, si è in grado di ottenere diagrammi di Gant, Pert e il timeliner per il controllo delle fasi costruttive. Ognuna delle attività lavorative deve necessariamente essere definita da una data di inizio e una di fine, venendo in seguito associata alla sua componente tridimensionale specifica e resa visibile sotto forma di un cronoprogramma, il quale mostri tutta la evoluzione del progetto partendo dalla fase di cantierizzazione per arrivare all'opera conclusa. Per i progetti di nuova costruzione la modellazione 4D può essere implementata per la gestione dei tempi del processo, e per la gestione della corretta sequenza delle varie attività, in modo da abbinare una pianificazione temporale con una programmazione incentrata sulla localizzazione, in modo da evitare interruzioni tra le differenti squadre. La potenzialità di questa dimensione è quella di ridurre al minimo lo spreco di materiali e dei tempi e sforzi massimizzando il valore economico nella soddisfazione delle richieste del committente. Scomponendo analiticamente poi il progetto mediante la costruzione di un *WBS (Work Breakdown Structure),* ovvero la suddivisione del progetto in parti elementari appositamente studiate e pensate al fine di essere collegate a quanto modellato, si è in grado di estrapolare organizzare e visualizzare il progredire dell'opera e i dati presenti trasformandoli facilmente in Gantt, in modo da gestire al meglio le tempistiche di intervento in funzione delle opere.

#### Modellazione 5D

La modellazione 5D consente di avere una stima e un'analisi dei costi dell'opera e di visualizzare il rispettivo progresso delle varie attività in modo da ottenere il pieno controllo dei costi nel tempo. All'interno del modello virtuale ogni componente 3D viene catalogato in ogni sua forma e quantità; grazie a ciò è possibile ricavare automaticamente abachi e computi metrici in maniera automatica in quanto gli oggetti parametrici come muri, porte, finestre, pavimenti, contengono al loro interno tutta una serie di informazioni che aiutano nella computazione, detta anche Quantity Take Off (QTO), ossia l'estrazione delle misure dal progetto per poter definire le quantità di materiale/i necessarie/i alla realizzazione di uno o più elementi. L'utilizzo di questa dimensione garantisce una maggiore precisione e prevedibilità sulla stima dei costi e delle molteplici variazioni delle quantità dei materiali, sulle attrezzature e sulla manodopera, fornendo importanti metodologie per l'estrazione e l'analisi dei costi utili al fine di valutare i migliori scenari e impatti che conseguono alle modifiche svolte, garantendo uno sviluppo più efficace, funzionale e sostenibile.

#### Modellazione 6D

La modellazione 6D rappresenta una dimensione di tipo prestazionale, in quanto permette di gestire manutenere l'oggetto edilizio comprensivo di tutte le sue componenti durante l'intero ciclo di vita, ottimizzandone la gestione operativa. Rientra a far parte di questa dimensione il *Facility Management* (FM), il quale permette una gestione integrata di tutti i servizi di *space planning*, ovvero di gestione integrata dello spazio, delle persone e le cose (impianti), ovvero tutti quei servizi non rientranti e non direttamente correlati all'attività aziendale. In questa dimensione si ha la possibilità di immagazzinare e ricavare tutti i dati relativi alle varie attività, allo stato dei componenti, le specifiche tecniche, i vari manuali di installazione gestione e manutenzione, garantendo una gestione più semplice ed efficiente della sostituzione e manutenzione delle parti, ottimizzando le verifiche e gli adeguamenti alle specifiche conformità nel corso dell'intero ciclo di vita del bene, fornendo anche così una solida base informativa necessaria e utile alla gestione della singola componente dell'impianto.

#### Modellazione 7D

Il settimo livello di modellazione BIM rappresenta la dimensione della *sostenibilità*, o di *sviluppo sostenibile*, inteso non come il raggiungimento di una condizione definitiva di benessere, anzi come un'urgenza di convergenza dello sfruttamento delle risorse, degli investimenti, e l'orientamento dello sviluppo tecnologico verso un percorso che sia in grado di soddisfare in maniera alquanto bilanciata le necessità odierne e future. L'utilizzo di questa tecnologia garantisce la gestione di parametri energetici all'interno del progetto e consente l'analisi energetica e delle prestazioni dell'edificio sin dalla prima fase di progettazione, permettendo così in maniera accurata e completa di adottare le soluzioni più idonee al fine di garantire un minor consumo energetico e una sostenibilità dell'intero progetto. Grazie all'utilizzo di questa dimensione si è in grado di sostenere le scelte legate agli aspetti di georeferenziazione, così come anche l'orientamento, la forma, i materiali e i consumi, notando le dispersioni termiche dell'edificio come anche i ponti termici eventualmente presenti.

# 2. La metodologia BIM applicata al cantiere

### $2.1$ 2.1 La pianificazione del cantiere

La pianificazione del cantiere ed il costante controllo di tutto il ciclo di costruzione e realizzazione dell'opera ha intrinseco tutti i livelli di BIM descritti sino ad ora. Il processo di costruzione e cantierizzazione è strettamente legato alla fase di progettazione. Anche il cantiere fa parte dell'intero progetto, così come il modello. Il cantiere di un'opera si presenta come uno spazio che è caratterizzato da forte dinamicità sia nello spazio che nel tempo, il che implica l'impiego di molteplici maestranze, molte delle volte compresenti in cantiere le quali appartengono a settori di discipline molto diversi fra loro. Tutti questi aspetti si riflettono ovviamente all'interno dell'ambito gestionale nel quale occorre far fronte a una corretta pianificazione della cooperazione tra le parti, con una giusta flessibilità in corso d'opera e altrettanta accuratezza e precisione per poter restare all'interno dei termini di tutta la programmazione effettuata rispettando anche i budget stanziati.

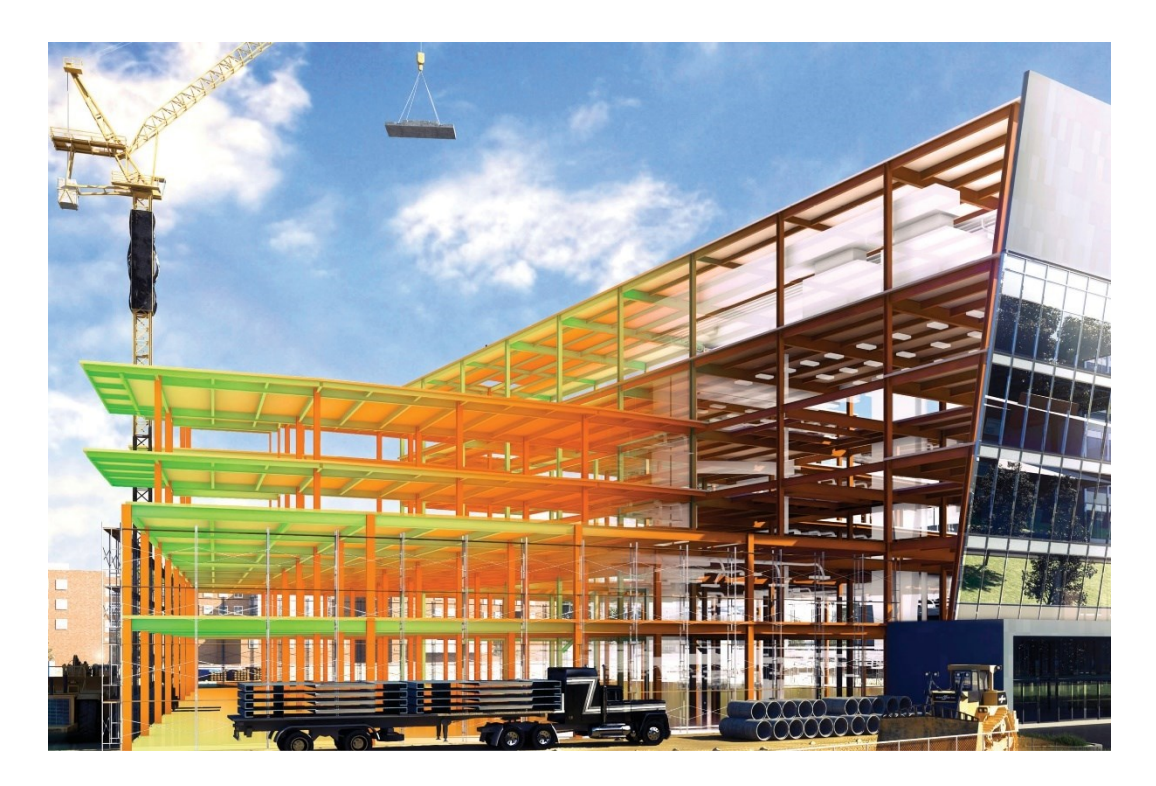

*Figura 2.1 – Worksite BIM (Fonte: www.edilportale.com)*

Questa pianificazione vera e propria del processo costruttivo, specialmente nei cantieri più complessi, deve avvenire in maniera il più rigorosa possibile, in quanto i tempi sono quasi sempre molto rigidi e le possibilità di incontrare qualche banale contrattempo può far rischiare di compromettere l'inizio delle attività successive. Risulta importantissimo dunque pianificare più attività possibili, sia in termini di modi, di tempi e costi di esecuzione. Grazie alla modellazione in ambiente BIM è possibile parametrizzare l'intero modello al fine di sfruttare tutte le informazioni necessarie in fase di pianificazione simulando l'intero cantiere prima della sua costruzione vera e propria.

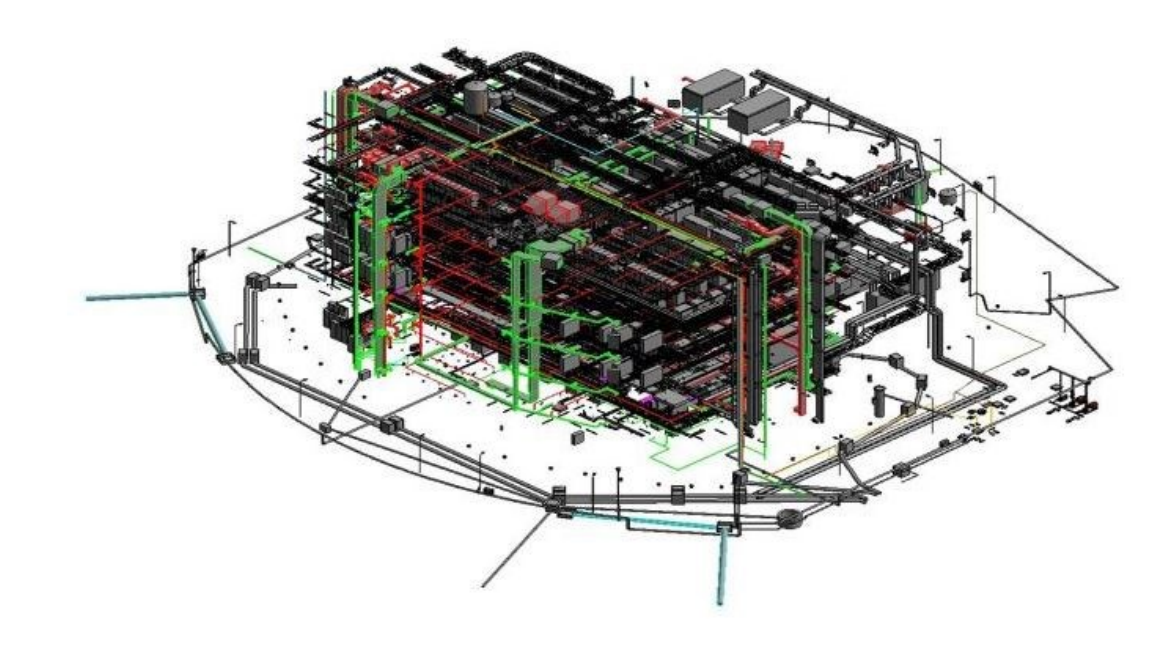

*Figura 2.2 - Rappresentazione di un progetto in BIM all'interno di un cantiere (Fonte[: www.bimcommunity.com\)](http://www.bimcommunity.com/)*

Con la norma UNI 11337-7 il BIM viene messo molto in luce durante la fase di progettazione sotto l'aspetto di BIM management; ciò non toglie che il BIM sia in continua evoluzione, e ci si stia indirizzando sempre di più a comprendere l'intero processo, dalla progettazione alla esecuzione vera e propria. Grazie a una progettazione costruttiva abile ormai si è in grado tramite il BIM di riuscire a gestire i vari flussi informativi riguardanti l'esecuzione dei lavori in cantiere, nonché le attività di monitoraggio, di controllo e di sorveglianza. Si sta andando in contro sempre più a una *digitalizzazione* del cantiere.

Quello della gestione della progettazione costruttiva tramite processi BIM, al fine della programmazione dei lavori di esecuzione, è un tema cruciale per la cosiddetta *gestione digitale del cantiere*: una buona, anzi ottima progettazione alla base, eseguita con metodo BIM, porta a innumerevoli benefici a quella parte di processo dedicato alla fase di realizzazione dell'opera stessa in cantiere. Questi strumenti di digitalizzazione in BIM stanno permettendo quindi la trasformazione di quello che possiamo definire cantiere tradizionale in una sua evoluzione digitalizzata: il cantiere 4.0.

#### $2.2$ Il cantiere 4.0

Gli strumenti di digitalizzazione come accennato, stanno trasformando il cantiere tradizionale in un sistema più evoluto, innovativo. Il Building Information Modeling (BIM) è dunque quella metodologia promotrice del cambiamento e dell'innovazione non solo per quanto riguarda le fasi iniziali di concepimento di un'idea e progettazione di un modello, ma va a interessare l'intero ciclo di vita dell'opera, dalle sue fasi iniziali di nascita allo sviluppo fino alla sua realizzazione finale e gestione. Ogni oggetto presente all'interno di un modello BIM va a fornire al cantiere tutte le informazioni necessarie al suo corretto sviluppo realizzativo, per quanto riguarda la parte meccanica e qualitativa, la giusta metodologia di installazione, le proprietà e caratteristiche tecniche, la interoperabilità con altri oggetti presenti e così via. Il cantiere di sua volta in maniera parallela, è in grado di fornire al modello le informazioni all'occorrenza necessarie all'avanzamento, come le varianti o le non conformità di realizzazione. I benefici dell'adozione della metodologia BIM sono impattanti sul cantiere, garantendo una riduzione delle tempistiche, un abbattimento dei costi, una riduzione dei contenziosi al minimo, apporta maggiore sicurezza sul luogo di lavoro grazie a un'analisi delle interferenze, e porta a un minor spreco di materiali. L'obiettivo del BIM è quindi quello di migliorare la qualità del prodotto finale sia in fase di progettazione e di realizzazione che di gestione e manutenzione nel tempo, risparmiando in termini di tempi e di costi, il tutto garantendo una maggiore sicurezza sul posto di lavoro.

Il cantiere 4.0 nasce dalla possibilità di gestire e scambiarsi informazioni sul cantiere; alcuni elementi che contraddistinguono questo passaggio da un cantiere tradizionale a un cantiere all'avanguardia sono piattaforme di informazione in grado di gestire la sicurezza dei lavoratori mediante dei sensori, o di sistemi a pilotaggio remoto in grado di volare sul cantiere per monitorare lo stato di avanzamento dei lavori, stampe 3D che realizzano intere abitazioni, scansioni 3D con tour virtuali e software che consentono la gestione in cloud del cantiere. Questi sono alcuni aspetti che contraddistinguono il cantiere 4.0.

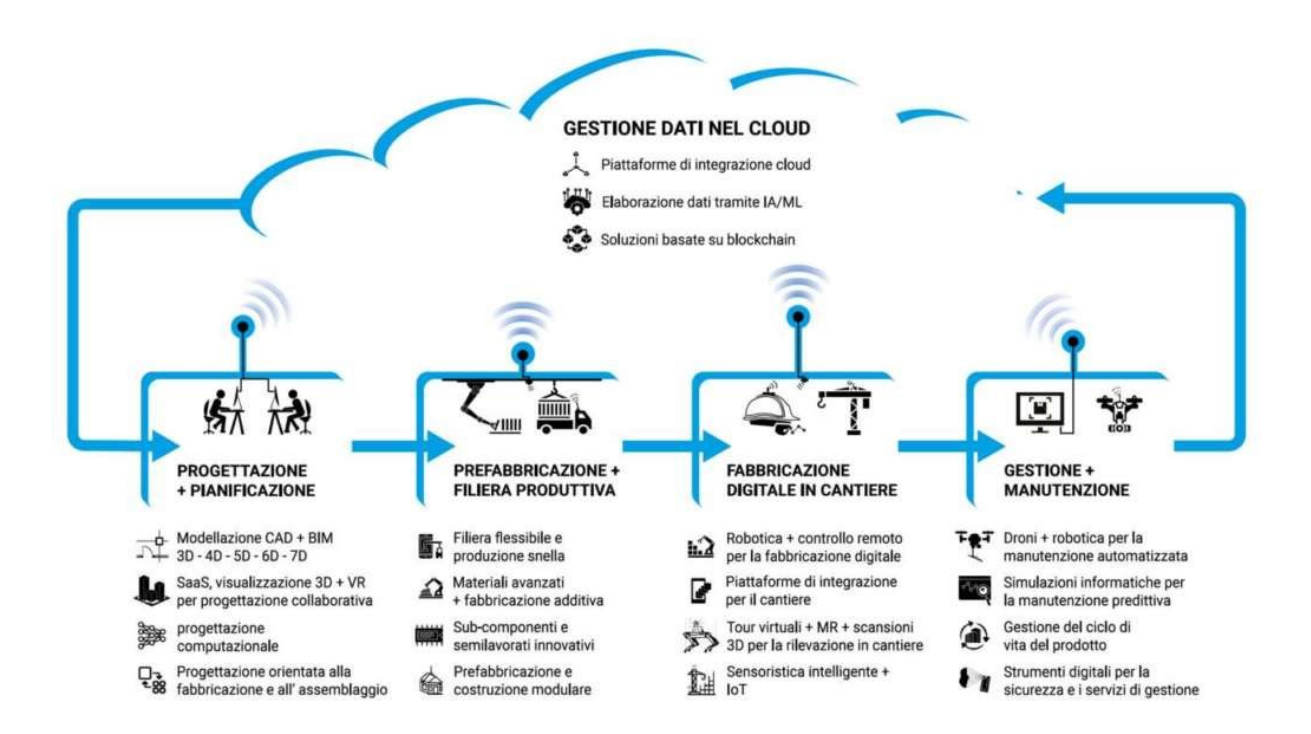

*Figura 2.3 - Gestione dei dati nel cloud in ottic di Cantiere 4.0 (Fonte: www.01building.it)*

Questi nuovi strumenti elettronici che supportano la fase costruttiva mediante gestione e monitoraggio di tutte le informazioni e dati provenienti dal mondo esterno consentono la creazione di un'entità digitale in grado di comunicare in tempo reale un database di dati e codici al fine dello svolgimento di determinate attività e mansioni che rilevino lo stato di esercizio della struttura. Questi strumenti e macchine sono dotate di una propria intelligenza interna e grazie a questo riescono a trasmettere codici e informazioni e parametri tramite il web. Questa condivisione di informazioni è il punto base e necessario al fine di migliorare tutte le attività di monitoraggio e per il controllo della fase di realizzazione del progetto.

#### Innovazione al servizio del cantiere: Il BIM in cantiere  $2.3$

Prima di tutto, c'è il BIM. Prima di arrivare a parlare di innovazione e digitalizzazione in cantiere e cantiere 4.0 occorre tener ben presente che il Building information modeling è alla base di tutta questa innovazione nel campo delle costruzioni, il quale permette la condivisione di informazioni tra tutti gli attori coinvolti all'interno dell'intero processo: committente, progettista, impresa, fornitori e manutentori.

Il Dato rappresenta il fulcro e il centro della metodologia BIM e ogni modello digitale è in grado di fornire al cantiere tutte le informazioni utili e necessarie a tutta la sua evoluzione continua sino alla sua completa realizzazione finale tenendo conto degli aspetti legati alla sicurezza e la interoperabilità con gli altri oggetti, la manutenzione e gestione finale del manufatto costruttivo.

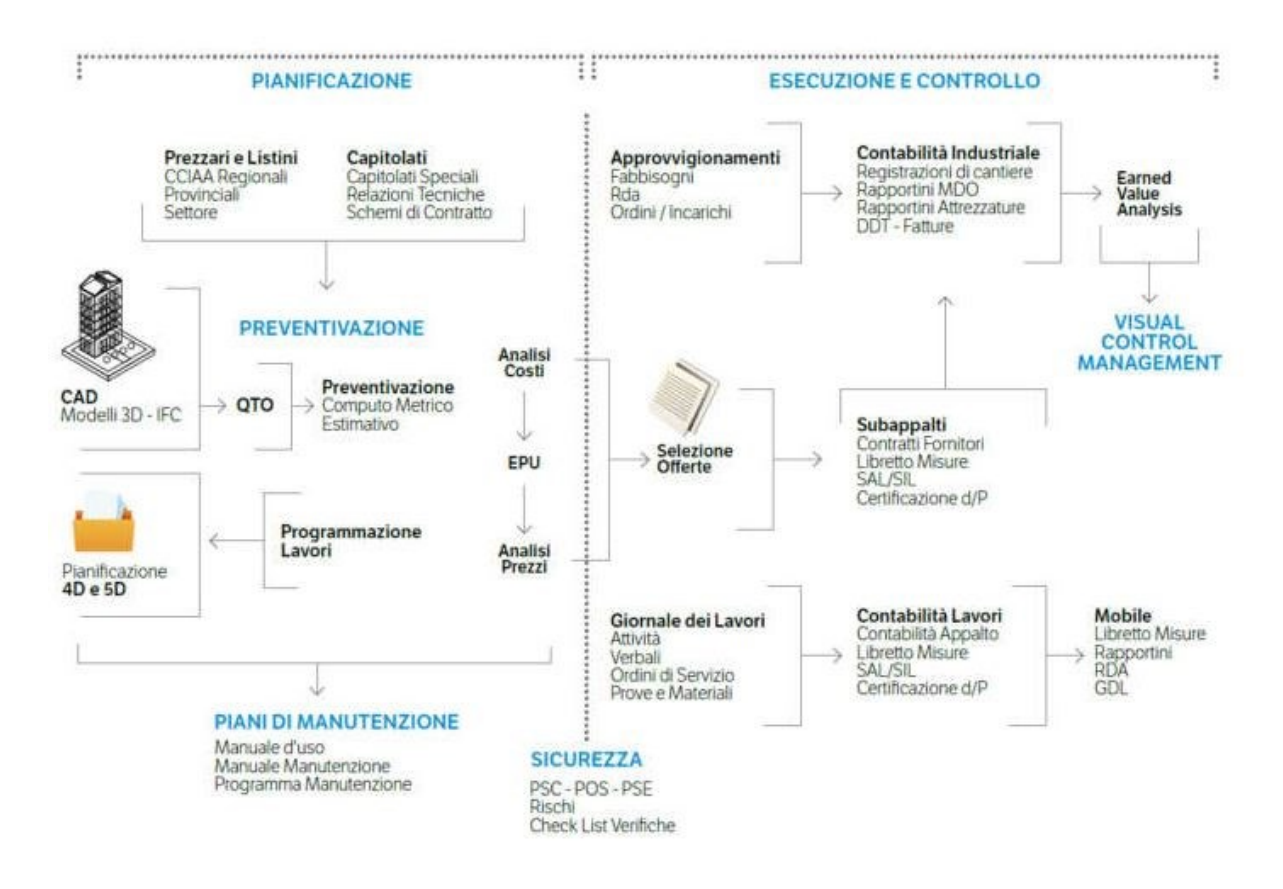

*Figura 2.4 - Dal progetto al cantiere (Fonte: www.bimportale.com)*

Il cantiere rappresenta in tutta la sua complessità, un luogo di in cui il coordinamento diventa molto problematico talvolta, a causa proprio della sua complicatezza e aleatorietà. Con la digitalizzazione e l'introduzione del metodo BIM si è in grado di trasformare quella aleatorietà che le fa da padrona, in approcci probabilistici. Integrazione delle informazioni sugli strumenti, sulle attrezzature, sulle risorse umane necessarie al compimento dell'opera, informazioni sui tempi e sui costi sono solo alcuni esempi degli innumerevoli vantaggi che il BIM è in grado di offrire a sostegno del cantiere. Sotto il punto di vista esecutivo, relativo alle tempistiche e alle varianti, o quello gestionale, riferito a computi e fabbisogni e acquisti, il Building Information Modeling è in grado di offrire in ogni istante la capacità e possibilità di analizzare e confrontare i parametri del progetto, controllandone la linearità e i suoi eventuali scostamenti in modo da garantire una giusta e corretta gestione della commessa al fine di renderla affine e in linea con gli obiettivi prefissati.

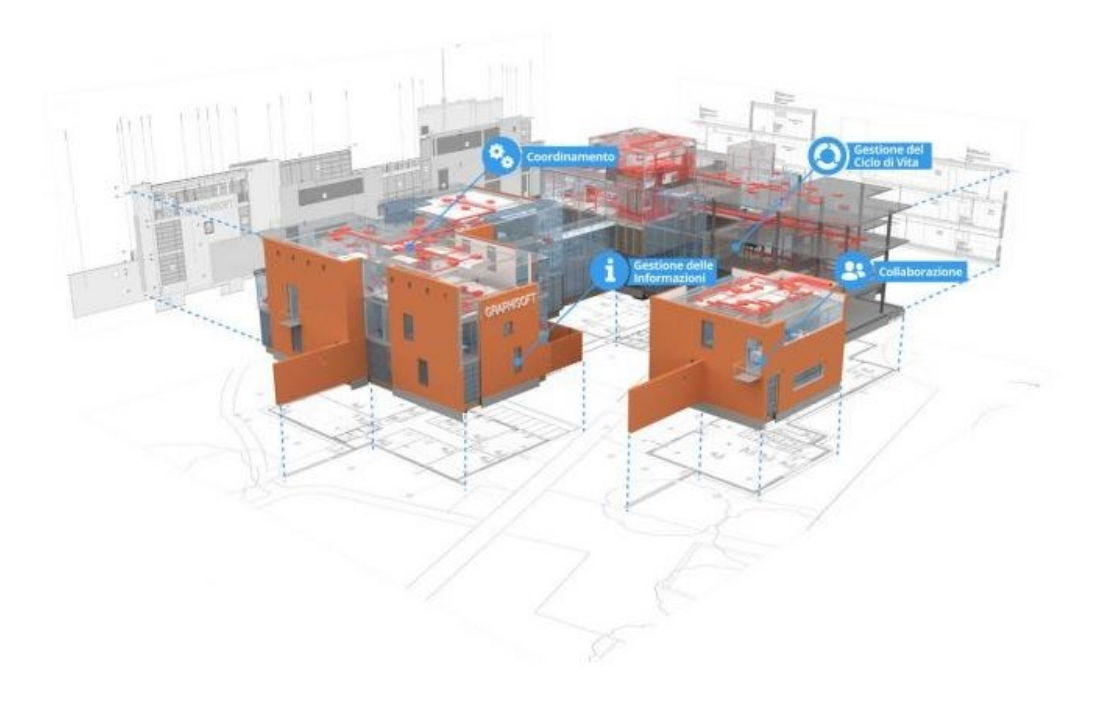

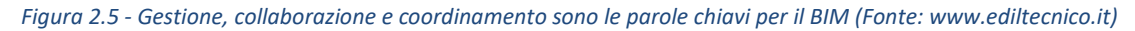

Il BIM è in grado di garantire notevoli vantaggi per quanto riguarda la fase esecutiva a monte, strettamente correlata alla fase di cantierizzazione, apportando al progetto una maggiore precisione, con elevate definizioni degli elaborati e delle elaborazioni di computi, o della gestione delle revisioni, la cui interdisciplinarità porta a un incremento di tutta la qualità del progetto.

Nonostante una modellazione BIM impieghi all'incirca il 20% di tempo iniziale in più utilizzato per i continui aggiustamenti della stesura del progetto, il tempo recuperato è immediato: porta a un risparmio, in termini di tempo totale di progetto, dal 20 al 50%, grazie alla creazione di automatismi che si assorbono il carico delle task ripetitive, come per esempio il computo metrico o l'aggiornamento dei disegni.

Il cantiere di un'opera viene visto come un luogo contraddistinto da una grande e forte dinamicità nel tempo e nello spazio, implicando così l'impiego di molteplici maestranze talvolta appartenenti a diversi comparti disciplinari e spesso compresenti all'interno del cantiere stesso. Questo aspetto si manifesta e si ripercuote sull'ambito gestionale, nel quale occorre fare fronte non solamente a un numero elevato di competenze che vengono coinvolte, ma anche a una pianificazione corretta e attenta la quale necessita di cooperazione tra tutte le parti. Oltre alla cooperazione tra le parti occorre flessibilità accuratezza e precisione al fine di restare entro i termini programmati, rispettando anche i budget imposti. Poter disporre di controlli continui sull'avanzamento dei lavori, sui costi, gli approvvigionamenti delle risorse, garantisce che chi costruisce l'opera possa avere una gestione in tempo reale sulle fasi di esecuzione.

Ottenere programmazioni e pianificazioni efficienti, significa dover valutare anche in maniera preventiva le probabili interferenze di progetto e le possibili criticità logistiche che sono strettamente connesse alle lavorazioni, al fine di consentire in maniera tempestiva delle azioni correttive volte a eliminare i fattori di rischio riducendo al minimo le probabilità di errore, e tutto questo grazie al BIM è possibile.

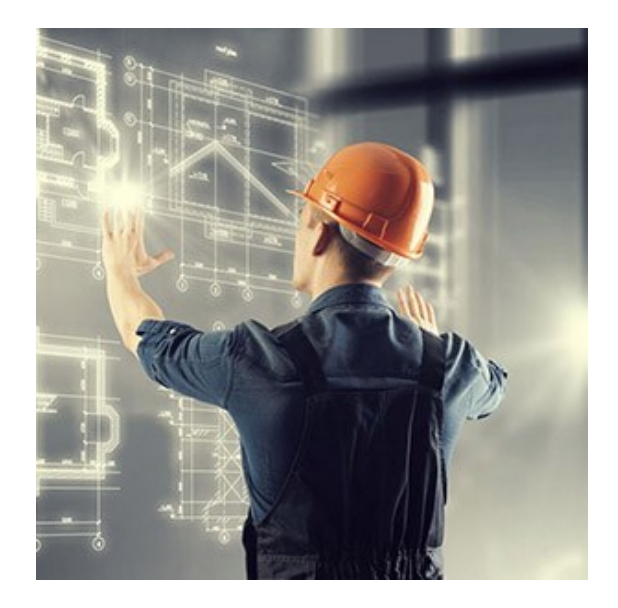

*Figura 2.6 - Cantiere digitale (Fonte: www.ingenio-web.it)*

L'adozione quindi della metodologia BIM nelle fasi di gestione del cantiere e di progetti particolarmente complessi, è in grado di beneficiare sin dalle fasi di pianificazione di lavoro, di numerosi vantaggi. Controllando in tempo reale il flusso delle informazioni si è in grado di riconoscere la soluzione migliore prima che venga realizzata l'opera, in modo da evitare così sprechi e perdite di materiale, fermi cantiere, o avere costi fuori budget. Tutto questo è possibile utilizzando in maniera puntuale il flusso informativo e adattandolo alle mutevoli esigenze delle fasi costruttive, garantito dalla grande flessibilità della gestione delle attività tipica del Building Information Modeling.

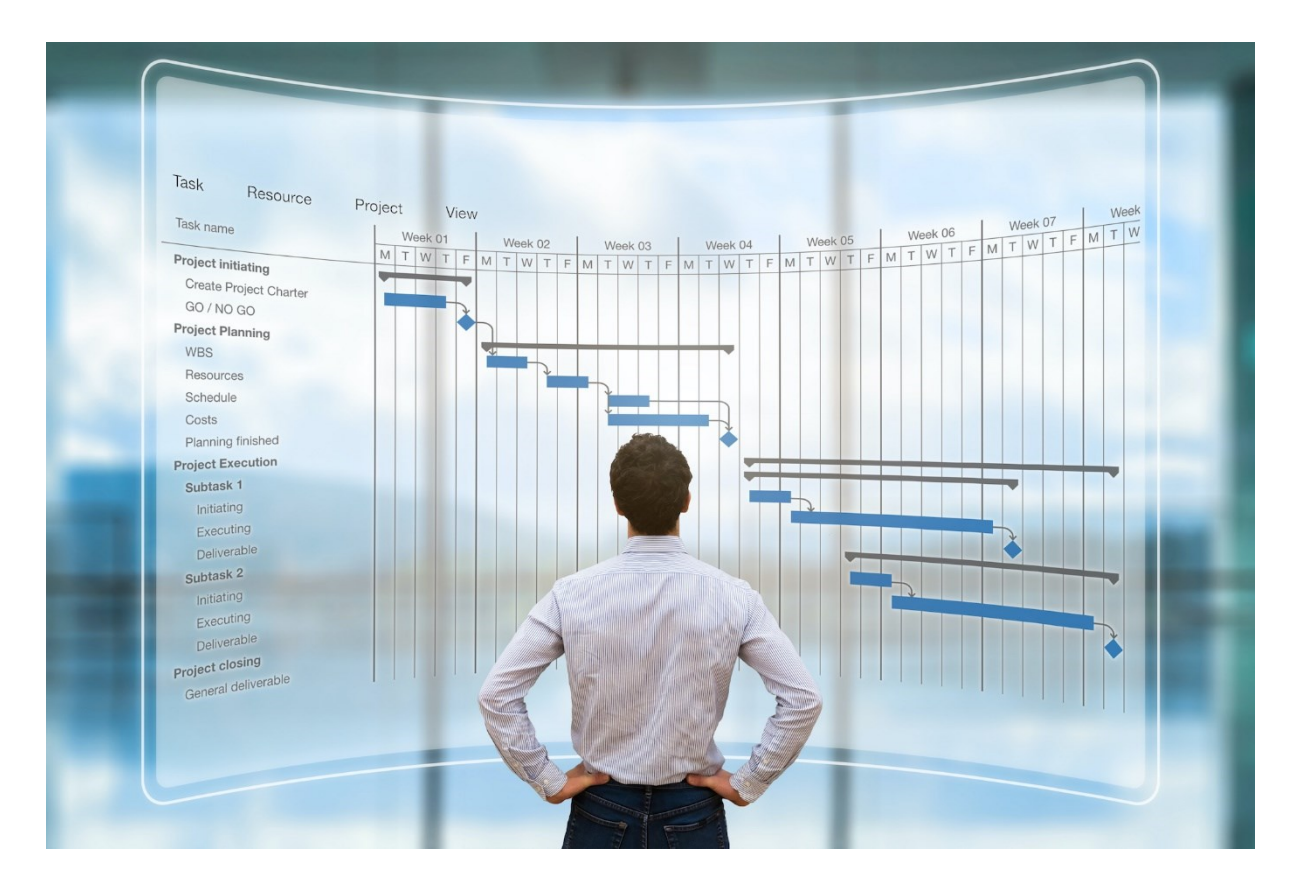

*Figura 2.7 - L'importanza del BIM per la gestione delle informazioni (Fonte: [www.google.it\)](http://www.google.it/)*

Organizzare il cantiere in maniera BIM implica che vi sia una gestione digitale derivante da un modello virtuale in grado di raffigurare in maniera puntuale la realtà effettiva presente in cantiere, veicolando le informazioni necessarie e utili a tutta la fase di progettazione e gestione che le appartengono, tutelando anche la salute dei vari lavoratori al suo interno.

Avendo la possibilità di avere a disposizione in un solo ambiente tutte le informazioni necessarie per definire le scelte progettuali e le strategie attuabili di progettazione più consona, garantisce di poterle condividerle con tutti gli attori dell'intero processo in maniera da riuscire a collaborare sinergicamente gli uni con gli altri. In questa metodologia di operare digitalmente si sfrutta il metodo in virtù di semplificare dei possibili contrasti logistici e progettuali a vantaggio di processi più celeri e meno dispendiosi economicamente: utilizzando i modelli informativi al fine di effettuare analisi energetiche, economiche, costruttive in grado di garantire un miglioramento e ottimizzazione del processo costruttivo. Le varie modifiche effettuate sul modello gestionale del cantiere sono tracciate semplificando la susseguente fase di programmazione ed esecuzione delle operazioni di facility management.

La disponibilità di interazione con un ambiente in cloud in cui siano presenti tutte le informazioni in modalità digitale per la condivisione dei dati, permette una gestione di comunicazione tra ufficio-cantiere in maniera tempestiva, garantendo celeri segnalazioni di varianti al progetto apportate in situ e di ordinare efficacemente tutta la documentazione volta ad implementare il modello informativo al crescere del cantiere.

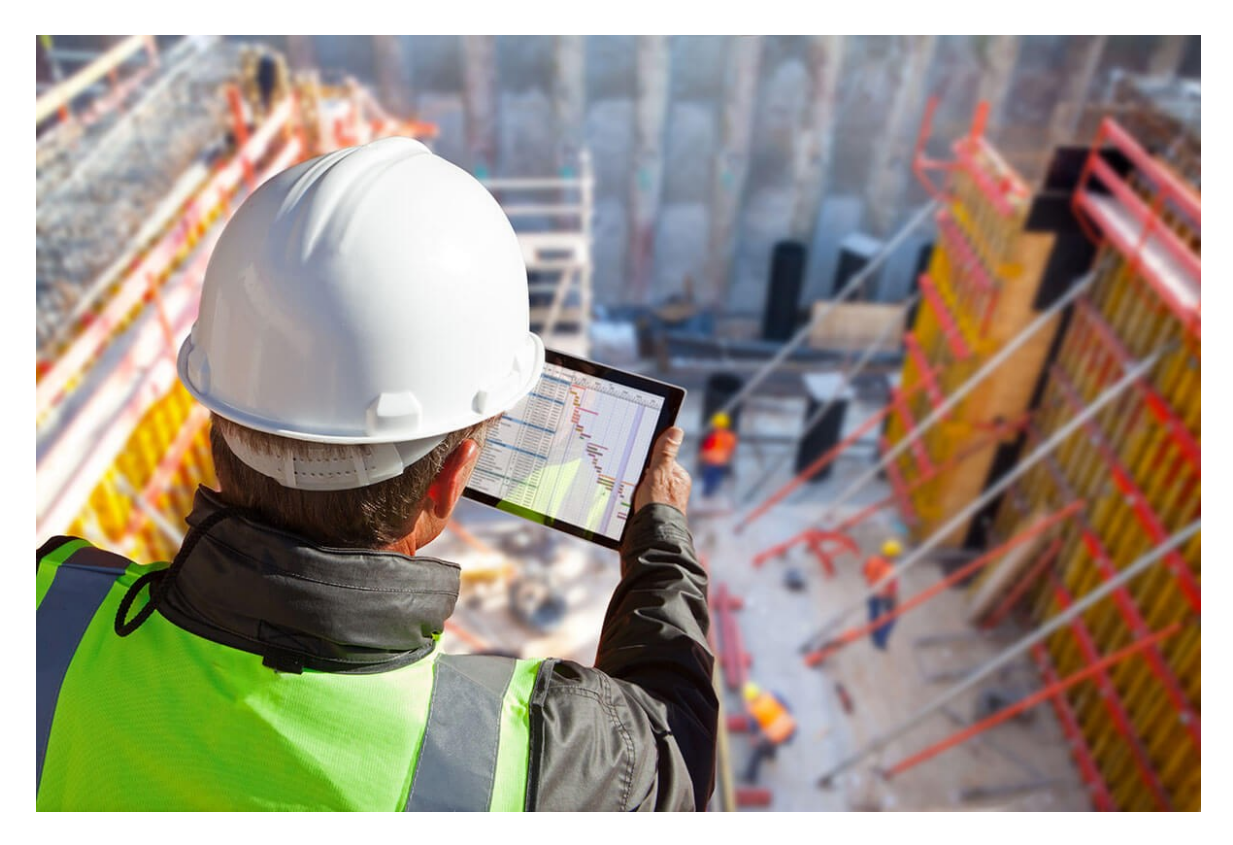

*Figura 2.8 - Gestione delle informazioni in cloud in cantiere (Fonte: www.bimportale.com)*

Nonostante dunque l'adozione della metodologia BIM sia entrata a far parte principalmente nelle fasi di progettazione, via via ora sta prendendo sempre più piede una digitalizzazione non solamente durante la fase progettuale ma, anche e con enormi vantaggi, nella fase di realizzazione dell'opera. Gli attori principali non saranno più solamente i progettisti relativi a ogni disciplina quindi, bensì le varie imprese e la Direzione Lavori, cambiando fisicamente lo spazio in cui il Building Information Modeling viene applicato, in cui le informazioni seguono un processo iterativo di scambio di dati tra l'ufficio e il cantiere in maniera continua.

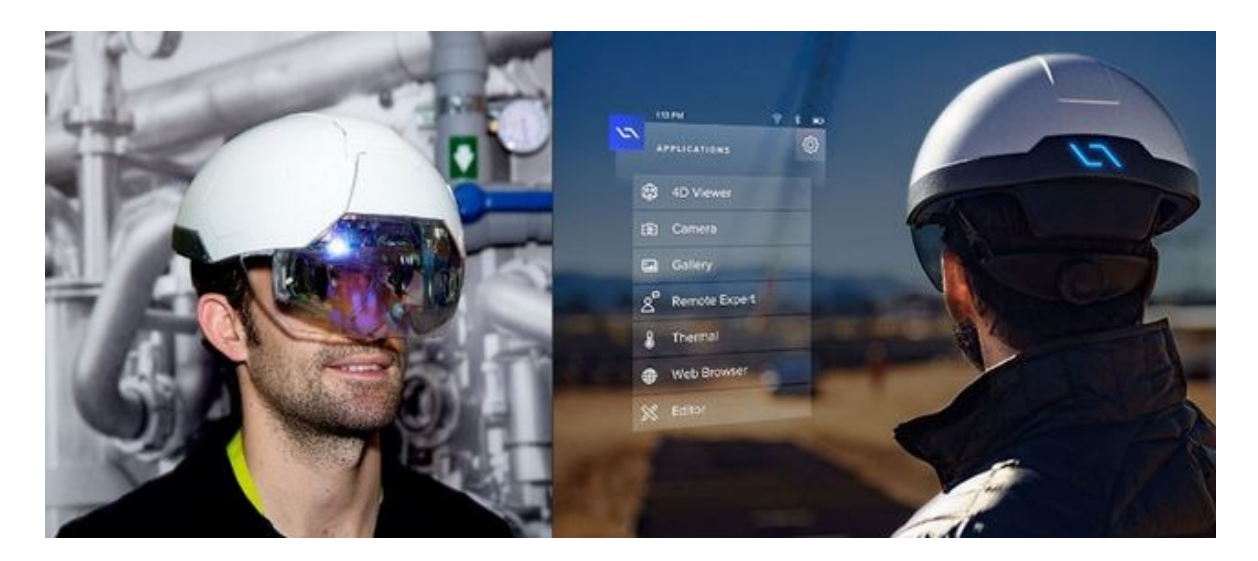

*Figura 2.9 - Il BIM in cantiere in una visione futura auspicabile (Fonte: www.pronext.it)*

Tradizionalmente alla chiusura e fine dei lavori, viene demandato all'impresa l'onere e il compito di produrre i cosiddetti *as-built*, ovvero quella serie di elaborati grafici e documenti che attestino lo stato dell'opera e come quest'ultima sia stata effettivamente costruita, a seguito di modifiche in corso d'opera. La produzione di queste tipologie di elaborati si sa, che in genere divenga un'attività abbastanza slegata alla progressiva evoluzione del cantiere e svolta in maniera indipendente verso la fine dei lavori, portando dunque cattive conseguenze sulla immediatezza di consegna degli elaborati, talvolta non completi e non rispondenti totalmente al vero. Grazie all'ambiente BIM e a un ambiente di condivisione dei dati però, e ad una condivisione di informazioni e documenti come schede tecniche o manuali d'uso e di manutenzione, prove sui materiali e a tutti quei documenti che siano riconducibili agli oggetti digitalizzati presenti all'interno dei modelli BIM, si è in grado di avere una base informativa al servizio sulla quale definire l'attività di gestione, avendo la possibilità di una consultazione immediata rispetto agli elaborati cartacei tradizionali.

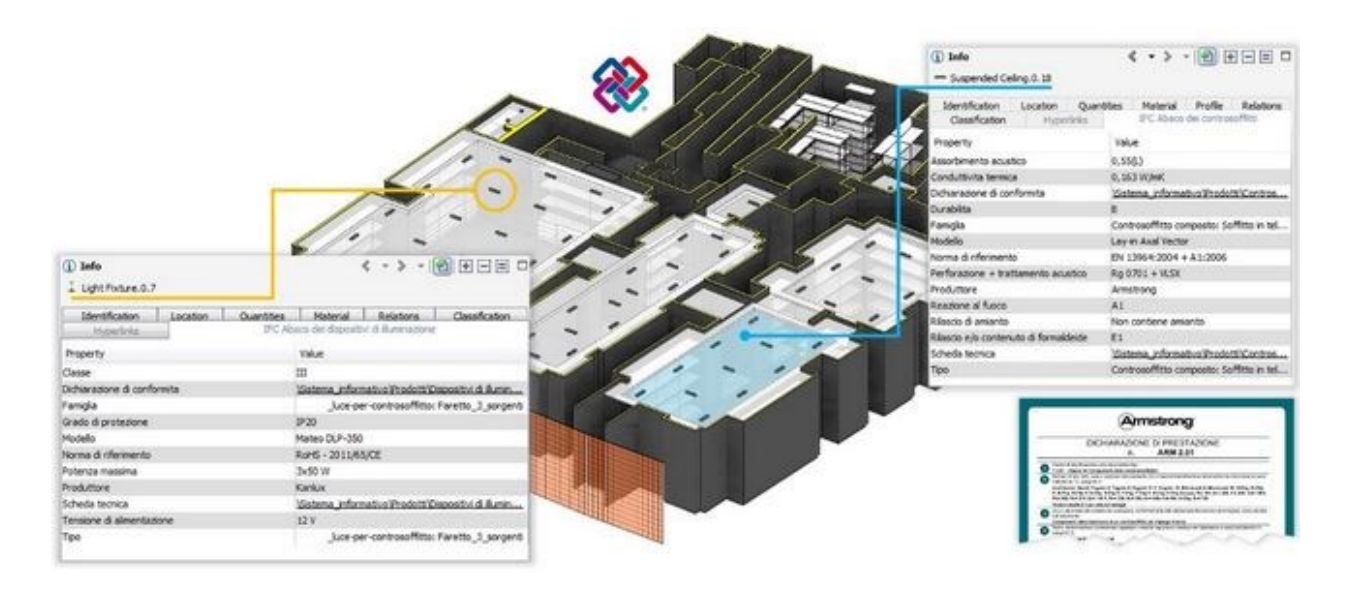

*Figura 2.10 - "La vista del modello sopra riportata mostra come agli oggetti digitali possano essere ricondotte informazioni quali: schede tecniche, marca, modello, link a documenti esterni etc" (Fonte[: www.pronext.it\)](http://www.pronext.it/)*

## 2.3.1 BIM 4D & BIM 5D in cantiere

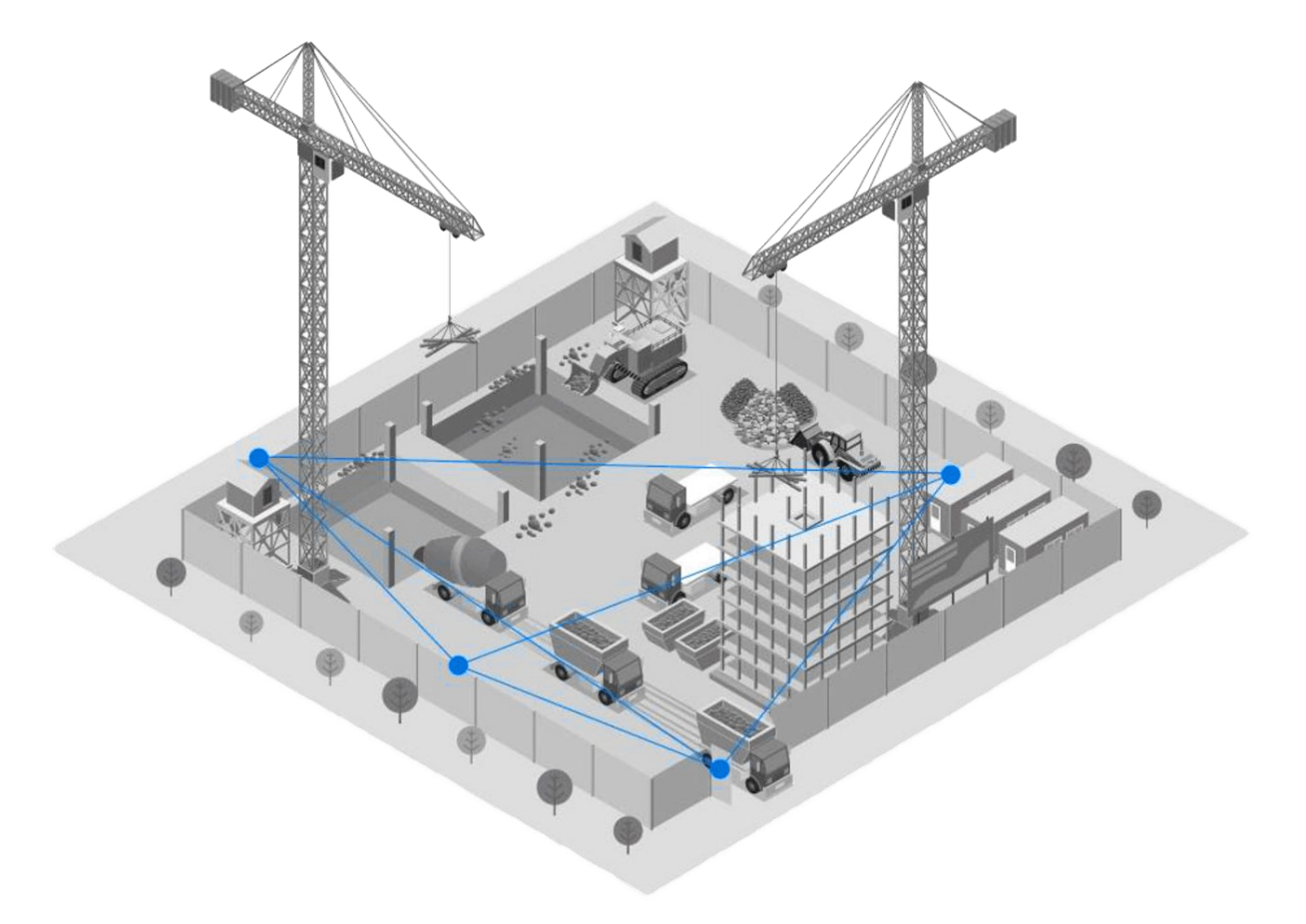

*Figura 2.11 - Rappresentazione digitale di un modello BIM in cantiere (Fonte: https://www.anafyo.com/)*

Sicuramente uno degli obiettivi fulcro della realizzazione di un'opera costruita è il rispetto delle tempistiche previste in fase di progettazione. Gli strumenti adottati per la pianificazione e il progetto del cantiere molte volte non sono adeguati alla disciplina della gestione del tempo (o time management) durante il processo realizzativo. Prendendo come esempio il datato Diagramma di Gantt, nonostante sia un eccellente metodo e ottimo strumento di project management utile a sintetizzare tempi e a rappresentare l'arco temporale totale del progetto, esso si fonda principalmente sulla capacità e competenza di chi lo redige, basandosi sulle proprie esperienze personali e capacità sviluppate mediante l'esperienza fatta durante gli anni nella progettazione e nella direzione dei lavori. Purtroppo non si ha la facoltà però di testare direttamente e simulare quanto viene pianificato e progettato, ma solamente il cantiere sarà in grado di evidenziare gli errori inevitabili che sono presenti all'interno della stesura del cronoprogramma ipotizzato.

Grazie al cosiddetto BIM 4D, ovvero la quarta dimensione del Tempo, si dà concreto supporto alla fase di pianificazione del cantiere, trasformando il tradizionale cronoprogramma e simulando l'andamento delle lavorazioni e della vita del cantiere in funzione del tempo. Il cronoprogramma viene trasformato dunque, e reso disponibile durante le fasi progettuali in modo da semplificare le valutazioni dei rischi che possono incombere e favorendo le integrazioni necessarie e utili allo sviluppo dell'opera. Date, durate, tutte le risorse necessarie, codici di lavorazione, divengono tutti parametri che contraddistinguono il modello virtuale e sono in grado di contribuire al consolidamento e al controllo della fase costruttiva dell'opera. Il cronoprogramma viene poi scorporato e suddiviso nelle singole lavorazioni e fasi di lavoro in modo da poter essere più agevolmente controllate e costantemente monitorate. Grazie a questo controllo continuo sul flusso temporale, la programmazione e la pianificazione possono essere gestite mediante gli stakeholder di progetto e attraverso i modelli 4D si riescono a identificare le attività più critiche definendo tutti gli aspetti operativi essenziali alla determinazione e risoluzione delle interferenze. In questo modo si migliora la programmazione del lavoro e si è in grado di ottimizzare la concatenazione delle fasi costruttive.

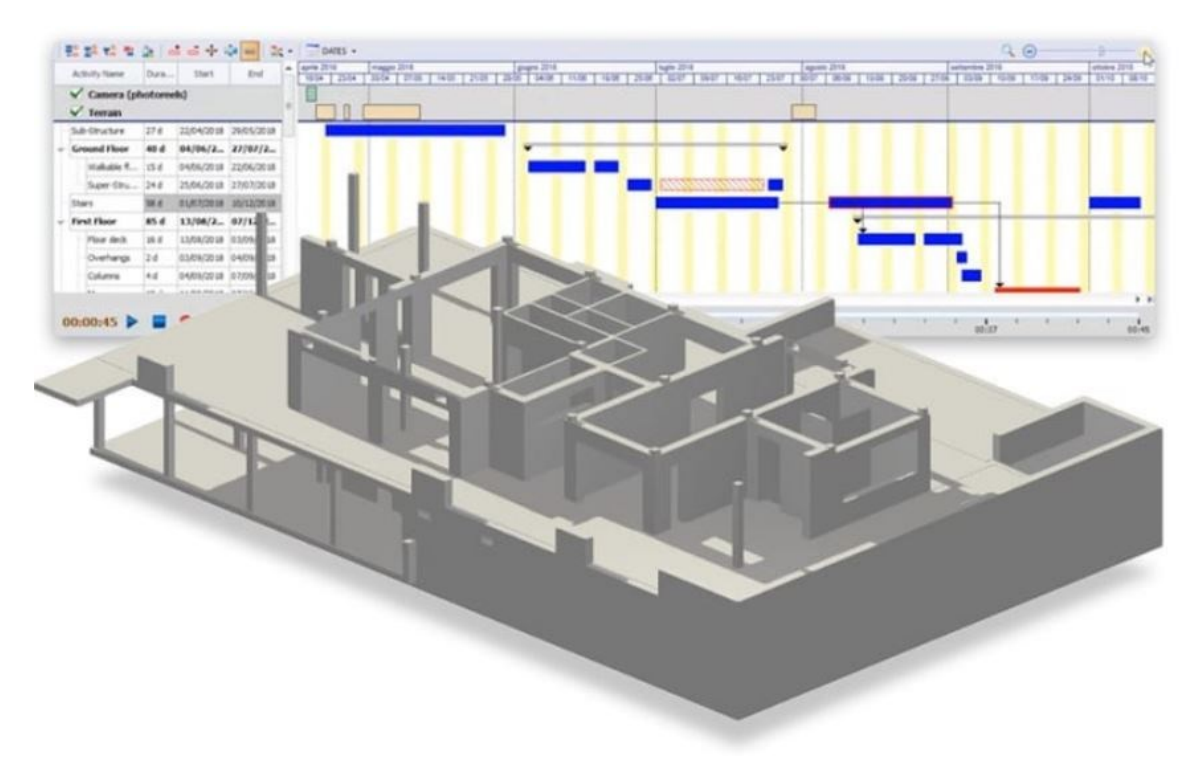

*Figura 2.12 - Il modello BIM 4D con la organizzazione delle attività di cantiere (Fonte: https://bim.acca.it)*

Il risultato ultimo di tutta la simulazione dell'andamento delle attività di pianificazione del cantiere in funzione del tempo è una rappresentazione visiva di tutto l'intero progetto che evolve in maniera coerente con le lavorazioni previste;

Il cantiere viene *virtualizzato*, in modo da comprendere anticipatamente le dinamiche e i rischi di interferenze, ottimizzando l'intero cronoprogramma attraverso questa rappresentazione, comprendente non solamente gli elementi di progetto ma bensì anche le varie opere provvisionali e le diverse attrezzature necessarie allo svolgimento delle lavorazioni.

Questa simulazione viene realizzata partendo dalla definizione del cronoprogramma di tutte le lavorazioni, ovvero la cosiddetta ABS (Activity Breakdown Structure) che viene associata a una variabile temporale, ed anche al modello informativo BIM. Definito tutto ciò, mediante l'ausilio di software dedicati si possono "ancorare" gli oggetti e i vari elementi alle lavorazioni previste in modo poi, successivamente, di poter estrarre ed esportare dei video illustrativi rappresentanti l'andamento del cantiere stepby-step.

Mediante analisi di questo tipo, si possono approfondire al meglio i temi delle cosiddette *Clash Detection* e provvedere così al rilevamento delle *workflow clash*, ossia le tipologie di interferenze non progettuali; a queste ultime appartengono tutta quella categoria di interferenze non dovute alla compenetrazione di oggetti gli uni dentro agli altri, ma tuttalpiù sono dovute a situazioni di interferenze verificate come conseguenza delle successioni delle lavorazioni previste che talvolta possono venire a scontrarsi tra loro, come può essere ad esempio posizionare un arredo troppo ingombrante all'interno di un locale dopo che siano stati già installati i serramenti.

Il modello virtualizzato di cantiere deve essere continuamente visionato e revisionato, in maniera costante e iterativa, aggiornandolo con le varie informazioni e rilevazioni effettuate in cantiere in modo tale da rapportare costantemente quanto programmato con quello rilevato, al fine di poter costantemente aggiustare la scala temporale dovuta talvolta a ritardi o inefficienze.

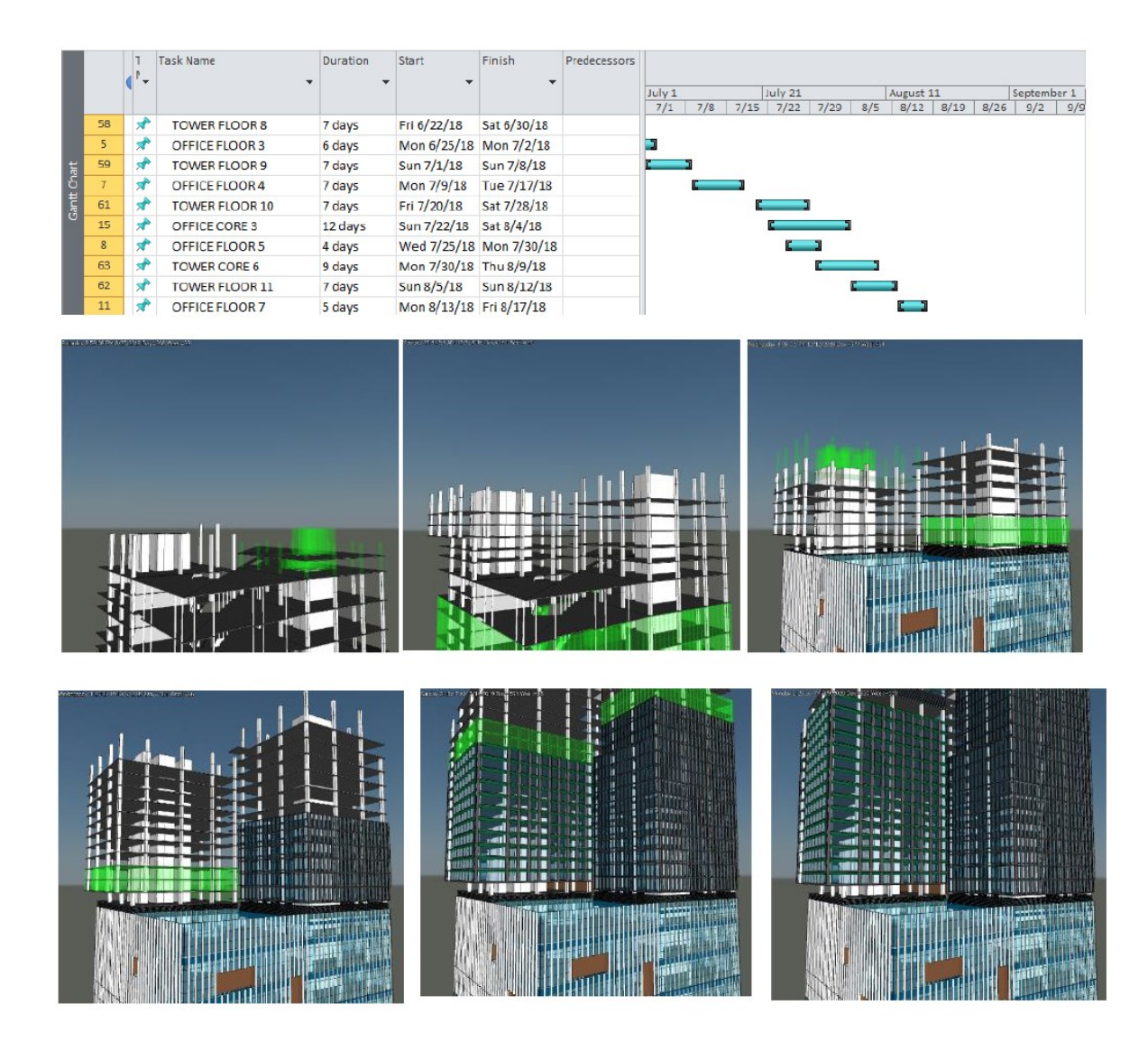

*Figura 2.13 - Synchro,uno dei software per la pianificazione BIM 4D (Fonte[: www.adhox.it\)](http://www.adhox.it/)*

La possibilità di suddivisione del modello BIM oriented in più fasi e lavorazioni consente dunque di gestire la temporalità di progetto, dando la possibilità di indicare per ogni elemento le informazioni sulla fase di creazione che corrisponderà al momento in cui l'elemento verrà inserito nel progetto ed effettivamente realizzato in cantiere. Per ogni stadio e ogni fase si è in grado di conoscere le giuste quantità di materiale necessaria per la costruzione e la tipologia corretta in modo da poter pianificare gli ordini ai vari fornitori. Tutti questi dati garantiscono la verifica in maniera puntuale di ogni attività presente all'interno del cantiere in fase di esecuzione e un aggiornamento dettagliato del giornale lavori.

Alla modellazione BIM 4D è strettamente legata la quinta dimensione del BIM, quella che viene a identificarsi come BIM 5D. I modelli di simulazione 5D consentono la visualizzazione dei progressi delle attività legate ai costi e ai computi metrici, associati nel tempo, valutando gli scenari alternativi e possibili al fine di affinare l'accuratezza sulla stima dei materiali, della manodopera e di tutte le attrezzature essenziali e necessarie in corso d'opera. Grazie anche questa dimensione del BIM legata ai costi nel tempo e la possibilità di monitorare continuamente l'approvvigionamento dei materiali, garantisce un aumento della produttività e una diminuzione degli sprechi e sulle quantità di rifiuti e materiali di scarto andando a impattare anche decisamente sull'ambiente.

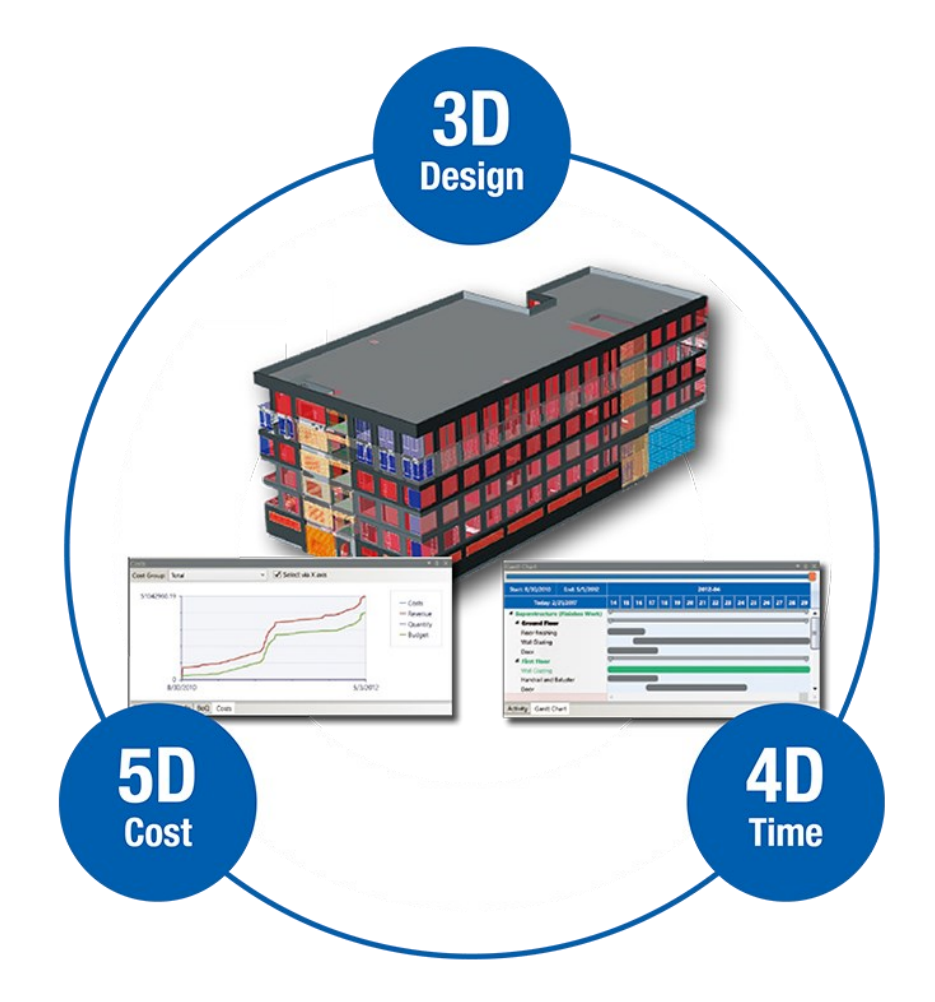

*Figura 2.14 - le dimensioni 3D, 4D e 5D del BIM (Fonte: cleanpng.com)*

# 2.3.2 Il BIM al servizio dell'organizzazione del cantiere e

*È innegabile* – dichiara Andrea Castagnone, presidente di Assobim *- che il BIM offra strumenti estremamente efficienti per la prevenzione dei rischi in cantiere: in particolare la possibilità di simulare scenari operativi, evidenziando le interazioni degli elementi nella fase di costruzione e mettendo in luce le diverse ipotesi di intervento. Sono strumenti che rendono molto più credibile completo il progetto*".

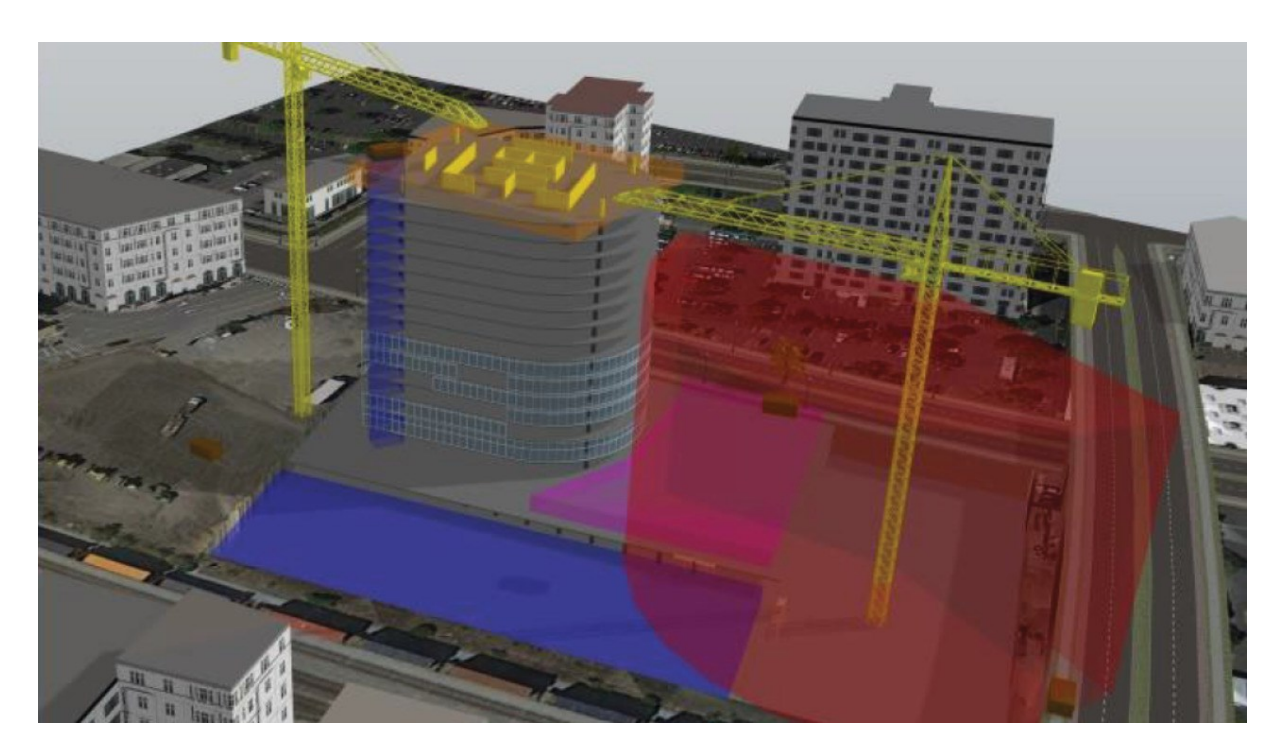

*Figura 2.15 - Simulazione di un cantiere virtuale (Fonte[: www.01building.it\)](http://www.01building.it/)*

Il modello digitale di cantiere deve essere visto come un modello disciplinare che deve essere affiancato al modello architettonico, strutturale e impiantistico. Inoltre il beneficio derivante dall'uso del BIM come metodologia per quanto riguarda la gestione o la organizzazione delle risorse si riflette anche nell'ambito della sicurezza. Ciò consente di avere un unico modello virtuale e di possedere così una visione completa dell'intero progetto, riuscendo ad analizzare anche dalle primissime fasi di lavoro il cronoprogramma seguendo gli sviluppi in corso d'opera. Avendo constatato che sia ad ogni oggetto che ad ogni singola lavorazione del modello BIM si possa associare la durata, le risorse e le varie attrezzature, chi si occupa della gestione della sicurezza sarà in grado di gestire e organizzare al meglio le diverse successioni di lavorazioni

gestendo anche le numerose e probabili interferenze che verranno a crearsi in corso d'opera tra tutte le attività in modo da individuare le possibili opzioni più vantaggiose per tutelare la salute dei lavoratori e ottimizzare il processo.

Il BIM è in grado di facilitare l'analisi dei possibili rischi esaminando il cronoprogramma già dalle fasi di progettazione integrando così tutti gli aspetti inerenti all'organizzazione dell'opera adempiendo pienamente alle varie normative sulla prevenzione di incidenti sul lavoro.

Mediante la modellazione si è in grado di ricreare virtualmente il sito di cantiere comprendente l'orografia del territorio e tutte le criticità fisiche, oltre alla rappresentazione della viabilità e degli interi edifici presenti in tutta la zona permettendo una migliore efficienza nel valutare le possibili interferenze fra lavorazioni e gli spazi.

Una volta creato il cantiere virtuale, con l'inserimento anche di tutti i macchinari come gru, piattaforme aeree, ponteggi, ruspe, betoniere e delle persone in movimento, si possono verificare agevolmente gli ingombri e gli spazi e verificare le situazioni di emergenza simulandone il funzionamento delle vie di fuga in caso di evacuazioni da parte delle maestranze. In questo modo ogni lavoratore è in grado di prepararsi al meglio allo svolgimento delle proprie mansioni e delle attività concentrandosi individualmente su ogni rischio pianificando il flusso lavorativo in modo da evitare pericoli.

Con determinati software è possibile riprodurre qualsiasi tipologia di macchina e attrezzatura da cantiere più consona e idonea a svolgere specifiche mansioni relazionate al piano di sicurezza, pre-visualizzando le differenti fasi di attività messe in sequenza al fine di valutarne l'impatto sulla salvaguardia dei tecnici e delle manovalanze. Con questo cantiere virtuale si è in grado di mettere in risalto sin da subito le possibili criticità risolvendole e trovando soluzioni prima che esse si manifestino in corso d'opera. Si possono oltretutto ottenere informazioni e dati sulle mansioni impartite ai vari addetti, sulle manovalanze da coinvolgere e in che modo prevenire i rischi di incidenti.

Mediante il Building Information Modeling si attesta la possibilità di ritrarre la realtà del cantiere comprendendo le situazioni al contorno: orografia, criticità fisiche primitive al suo insediamento consentono di avere una visione di insieme e un quadro il più completo concepibile per localizzare in maniera più agevole possibile le scelte progettuali più appropriate in materia di sicurezza.

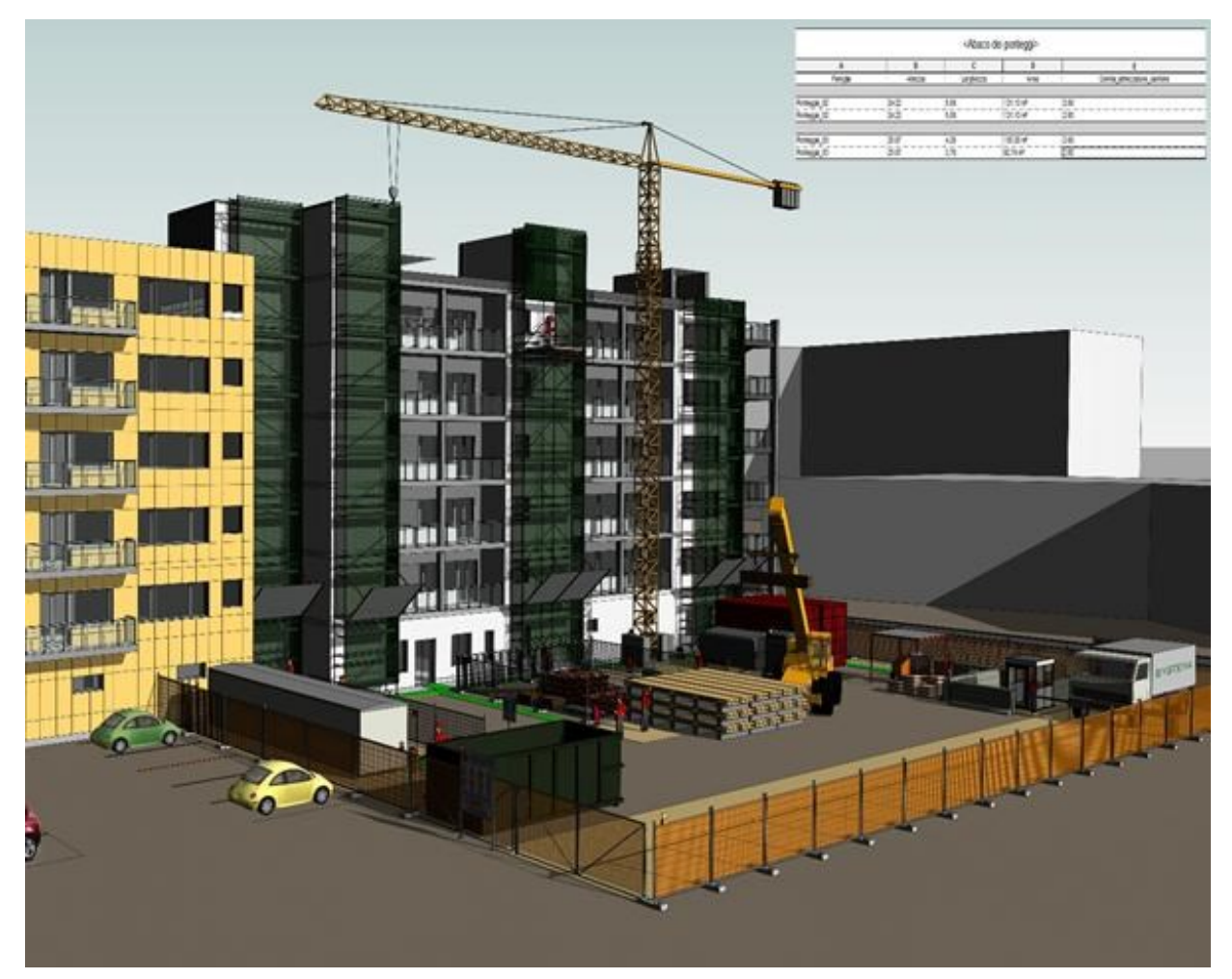

*Figura 2.16 - L'adozione del BIM per la gestione delle problematiche legate alla sicurezza (Fonte: www.infobuild.it)*

Michele Santoro, responsabile commerciale di Acca Software precisa:

*"Disporre di un modello virtuale apre la strada a numerose possibilità: pensiamo al concetto di Digital Twin, una copia esatta di un oggetto reale sulla quale fare test in modo da evitare potenziali errori e problemi che potrebbero generare diseconomie sia sul piano economico che temporale. Grazie al Bim possiamo integrare la pianificazione della sicurezza dialogando, tramite piattaforma, con tutti gli altri team progettuali. Inoltre, siamo in grado di prevedere interferenze e sovrapposizioni spazio-temporali delle lavorazioni e possiamo aggiornare i piani Psc, Pos e il diagramma di Gantt direttamente dal modello Bim. Il sistema ci permette anche di creare scenari di rischio utili alla formazione degli addetti."*

Il modello virtuale di cantiere citato sinora viene definito Co.S.I.M., acronimo di *Construction Site Information Model* il "*Modello Informativo del Cantiere e della Sicurezza"*.

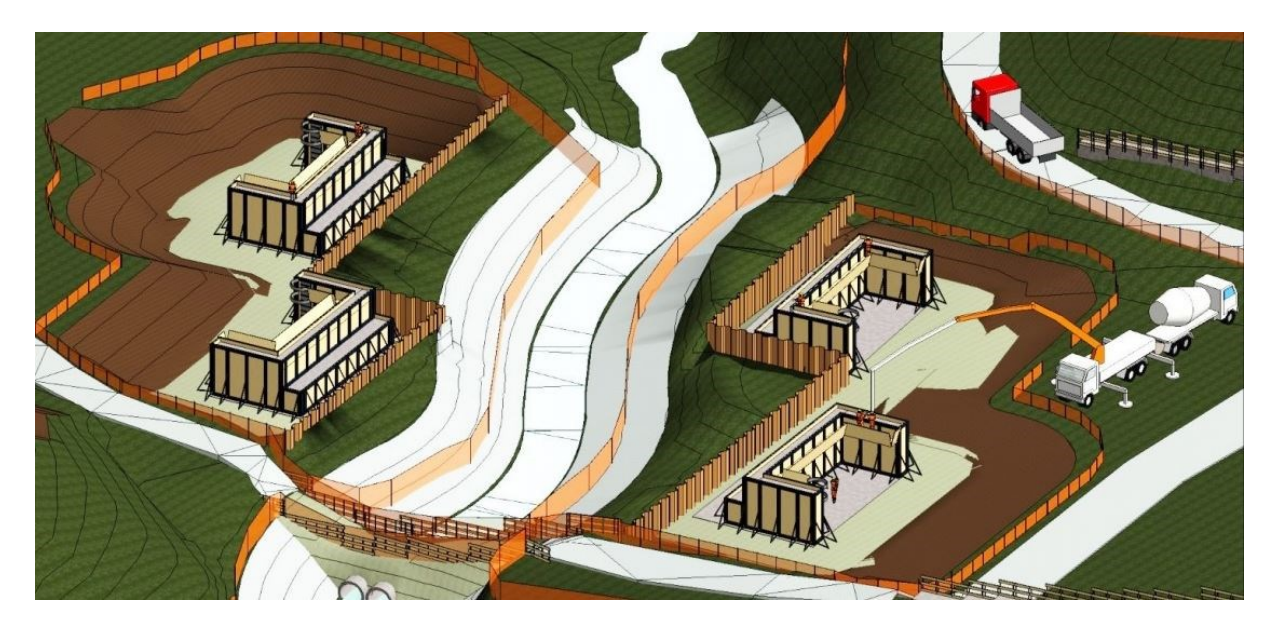

*Figura 2.17 - Esempio di Co.S.I.M. di un cantiere in sviluppo (Fonte: www.condor-group.it)*

Questo modello ergotecnico virtuale di cantiere, viene definito così dalla norma UNI 11337 e rappresenta quindi il modello di intervento ergotecnico sviluppato in forma integrata e coordinata con le altre discipline.

Quello che impone la norma è la creazione di un modello in tre dimensioni di successione di fasi costruttive e di informazioni che riguardano la ricerca di mezzi di cantiere organizzativi che mirino a migliorare l'efficienza all'interno del lavoro. La parte di fase di esecuzione occorre che sia la sezione più dettagliata in cui si possa rappresentare la preferenza delle attrezzature, di macchinari e di tutte le opere più adatte a compiere lavorazioni in sicurezza relazionandosi agli autentici spazi operativi.

Occorre dunque rappresentare due livelli principali di sviluppo:

- Un modello ergotecnico virtuale allo stato di progettazione
- Un modello ergotecnico virtuale allo stato di produzione

Il primo modello viene gestito dal coordinatore per la progettazione il quale deve affiancare i progettisti al fine di aiutarli nelle scelte progettuali e organizzative in modo tale da ridurne i rischi. Durante questa fase si concretizzano le scelte di progetto di tutti gli attori coinvolti al fine della valutazione della fattibilità della sicurezza dei vari eventi pianificati.

Mediante questo modello si è in grado di favorire la progettazione in cantiere prevenendo infortuni e, mediante lo scambio informativo, tutti i professionisti che sono coinvolti nel processo sono in grado di sviluppare una consapevolezza maggiore per quanto riguarda la fattibilità delle opere riuscendo a evitare incongruenze, errori e infortuni.

Il secondo modello virtuale invece, quello allo stato di produzione in fase esecutiva degli interventi progettati in Co.S.I.M., viene direttamente monitorato in corso d'opera. In questo modo di possono valutare margini di miglioramento ed efficienza dei modelli per quanto riguarda le scelte tecnologiche e cantieristiche, la sicurezza e la salute, la sostenibilità dei consumi energetici in cantiere.

Durante questa fase si può sviluppare una simulazione 3D interattiva in cui è possibile attuare la rilevazione della attività ad alto rischio adattando le tecnologie migliori relazionate ai costi, con dei miglioramenti in termini di sicurezza e coordinamento.

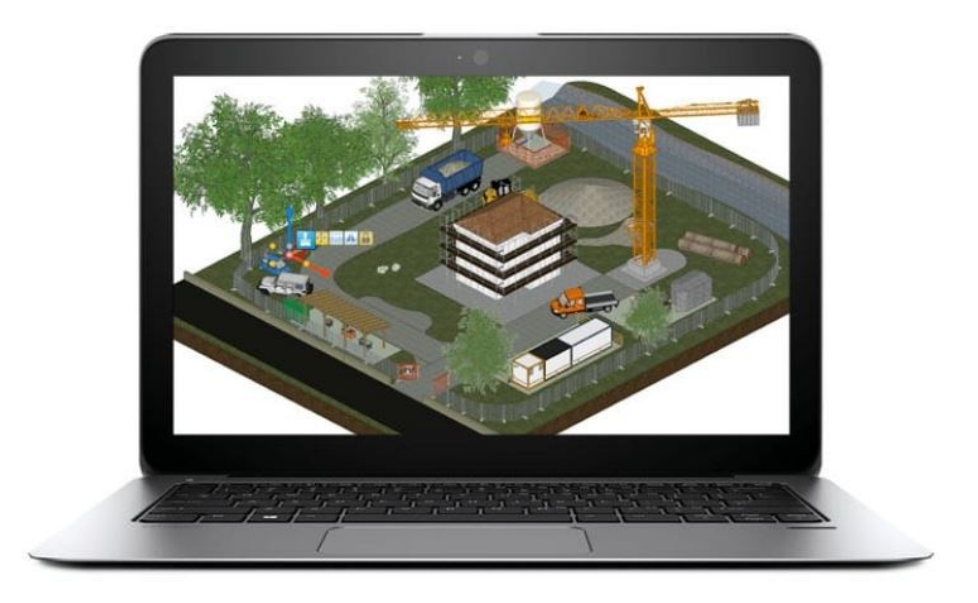

*Figura 2.18 Modello ergotecnico di cantiere su un laptop (Fonte[: www.legislazionetecnica.it\)](http://www.legislazionetecnica.it/)*

I vantaggi dunque del BIM e del Co.S.I.M. sono le tempestive individuazioni delle criticità presenti già in fase di modellazione, individuando e svolgendo così le opportune modifiche tecniche necessarie. Questa realtà immersiva all'interno del cantiere permette dunque alle diverse maestranze che operano in cantiere la facoltà di navigare all'interno del progetto per visualizzare le lavorazioni che andranno a effettuare, ricevendo istruzioni specifiche e mirate.

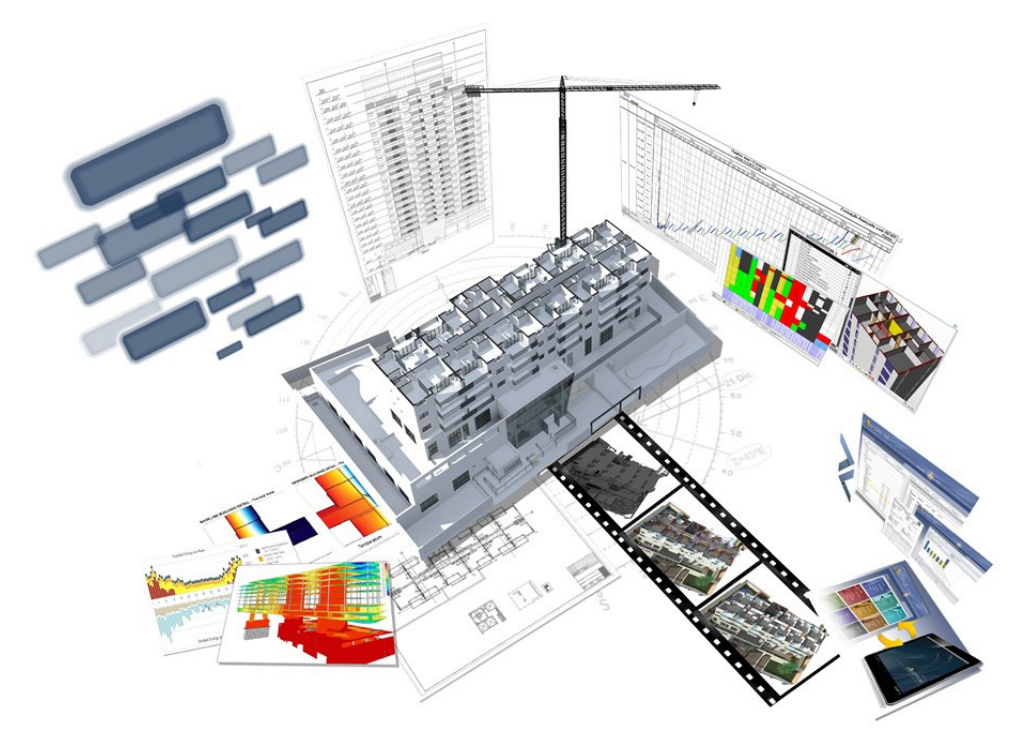

*Figura 2.19 - Il BIM nella sicurezzza in cantiere (Fonte:www.studiodemarco.biz)*

# 3. Il caso studio

## 3.1 Le analisi sul modello

Siccome le finalità di questa tesi non fossero tanto quelle della creazione di un modello a partire da rilievo laser scanner sino alla realizzazione di un modello digitale parametrico in BIM, quanto quelle di illustrare le potenzialità della metodologia BIM stessa in supporto al cantiere e alla vera e propria realizzazione piuttosto che alle prime fasi di progettazione, l'esperienza progettuale intrapresa dunque non ha avuto origine con la modellazione diretta ma si è partiti con l'analisi di un edificio premodellato sul software parametrico Revit. Come modello si è preso come riferimento una struttura prefabbricata ad uso commerciale, filiale adibita alla vendita al dettaglio ispirato alla massima funzionalità, razionalità e semplicità costruttiva.

L'edificio è realizzato ad un solo piano fuori terra dotato di pianta regolare, costituita da una struttura portante prefabbricata (pilastri, travi di bordo e tegoli di copertura in c.a.p.) e murature di tamponamento in pannelli prefabbricati a taglio termico. Le opere di fondazione quali plinti e sottoplinti sono anch'esse opere prefabbricate, da capitolato STANDARD.

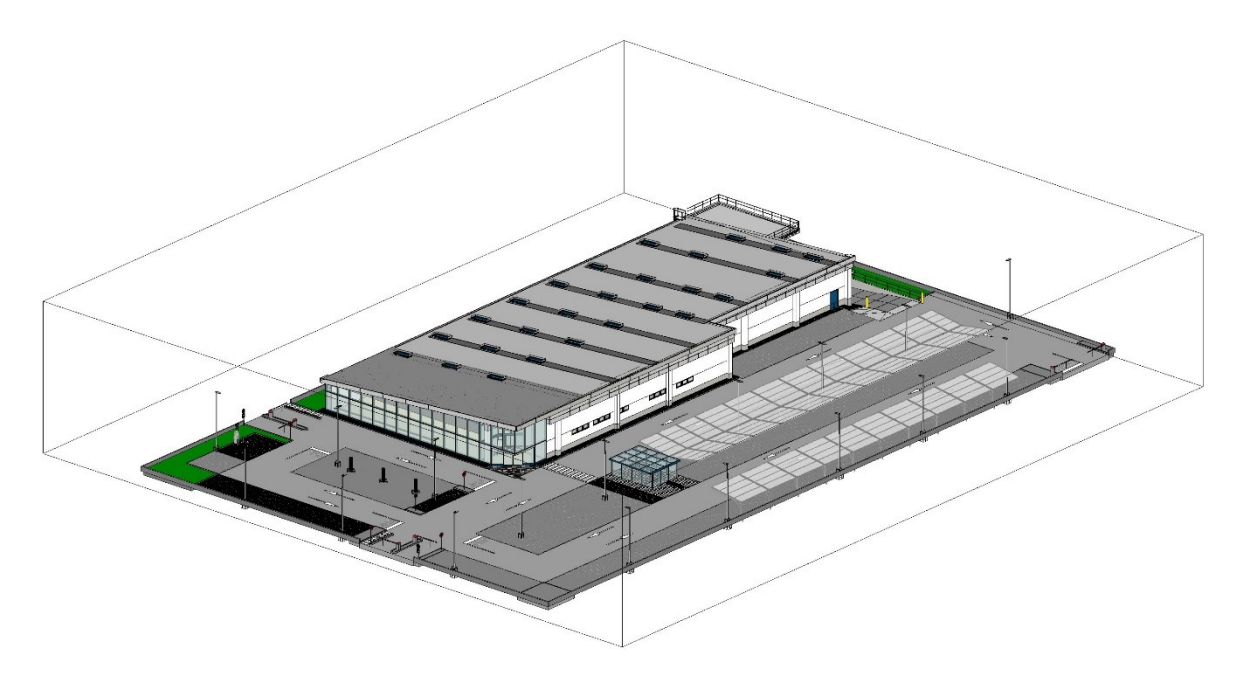

*Figura 3.1 - Modello di coordinamento della struttura in esame prefabbricata ad uso commerciale (Fonte: Revit 2020)*

L'intero modello come da immagine sovrastante, era rappresentato da un unico modello di coordinamento, un modello federato contenente tutte le varie discipline: architettonico, strutturale e impiantistico. Si è voluto porre intenzionalmente l'attenzione alla sola disciplina strutturale e andare ad analizzare dunque esclusivamente quella nel corso della tesi, tralasciando la parte architettonica e quella degli impianti. Dal modello federato dunque è stata estrapolata la sola parte inerente alle strutture.

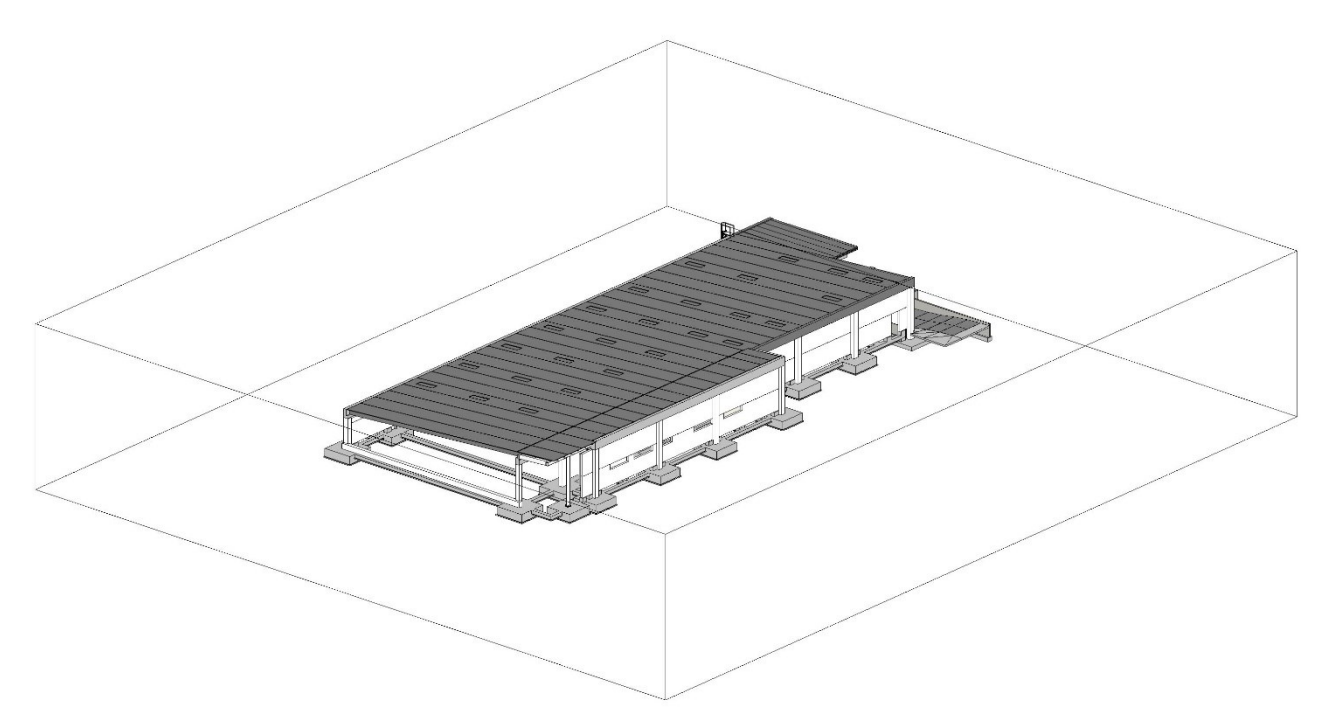

*Figura 3.2 - Modello strutturale della struttura prefabbricata (Fonte: Revit 2020)*

Come detto in precedenza lo scopo di questa tesi è stato quello di mettere in luce e far risaltare gli enormi potenziali della metodologia BIM in appoggio e sostegno del cantiere, per quanto concerne la parte non tanto della disposizione di un layout corretto quanto quella di illustrare come una corretta, ottima e attenta progettazione in ambito interamente BIM possa enormemente beneficiare di vantaggi in futuro, in modo da ripercuotersi interamente sulle fasi di cantierizzazione e di montaggio dell'opera stessa progettata.

Per analizzare dunque questi vantaggi si è voluto volgere l'attenzione sulla possibilità di analizzare le differenze di tempi e di conseguenza di costi che un'opera possa avere,

progettata inizialmente in un certo modo con determinati materiali da costruzione, confrontandola con una sua controparte in modo da poter avere un riscontro diretto sulle differenze delle tempistiche di realizzazione e quanto tutto ciò incida sul cantiere, sia per il movimentaggio che per il montaggio stesso , entrambi dissomiglianti.

L'opera presa in analisi parte dunque da un modello strutturale di un certo tipo come visto poc'anzi, composta interamente da una struttura in calcestruzzo armato precompresso nella quale verranno analizzati mediante il software Navisworks i tempi necessari alla sua realizzazione in cantiere, passando grazie alla interoperabilità tra i relativi programmi di modellazione e gestione, dapprima a una visualizzazione del modello importato all'interno dell'interfaccia del software, sviluppando così le geometrie con i giusti ingombri, per poi passare alla realizzazione di una timeliner tenente conto dei relativi tempi necessari allo sviluppo dello stesso. Una volta prodotta ed esportata la timeliner del modello strutturale prefabbricato si andrà poi a realizzare una variante di quest'ultimo: si andrà a sostituire la copertura in elementi prefabbricati in una struttura più leggera in acciaio, modellata interamente con il software BIM Advance Steel per il disegno e la produzione vera e propria di strutture in acciaio. Una volta terminata la modellazione della struttura in acciaio della copertura, quest'ultima verrà importata all'interno del modello principale e andrà a sostituire la copertura iniziale, in modo da poter poi esportare tutto nuovamente all'interno del software Navisworks analizzando in questo caso con la creazione di una nuova timeliner le differenze di tempi per il montaggio in cantiere e con la possibilità di estrapolare, mediante l'esportazione di un computo, le differenze di costi per quanto riguarda la sostituzione di una copertura oppure di un'altra.

# 3.1.1 Software utilizzati

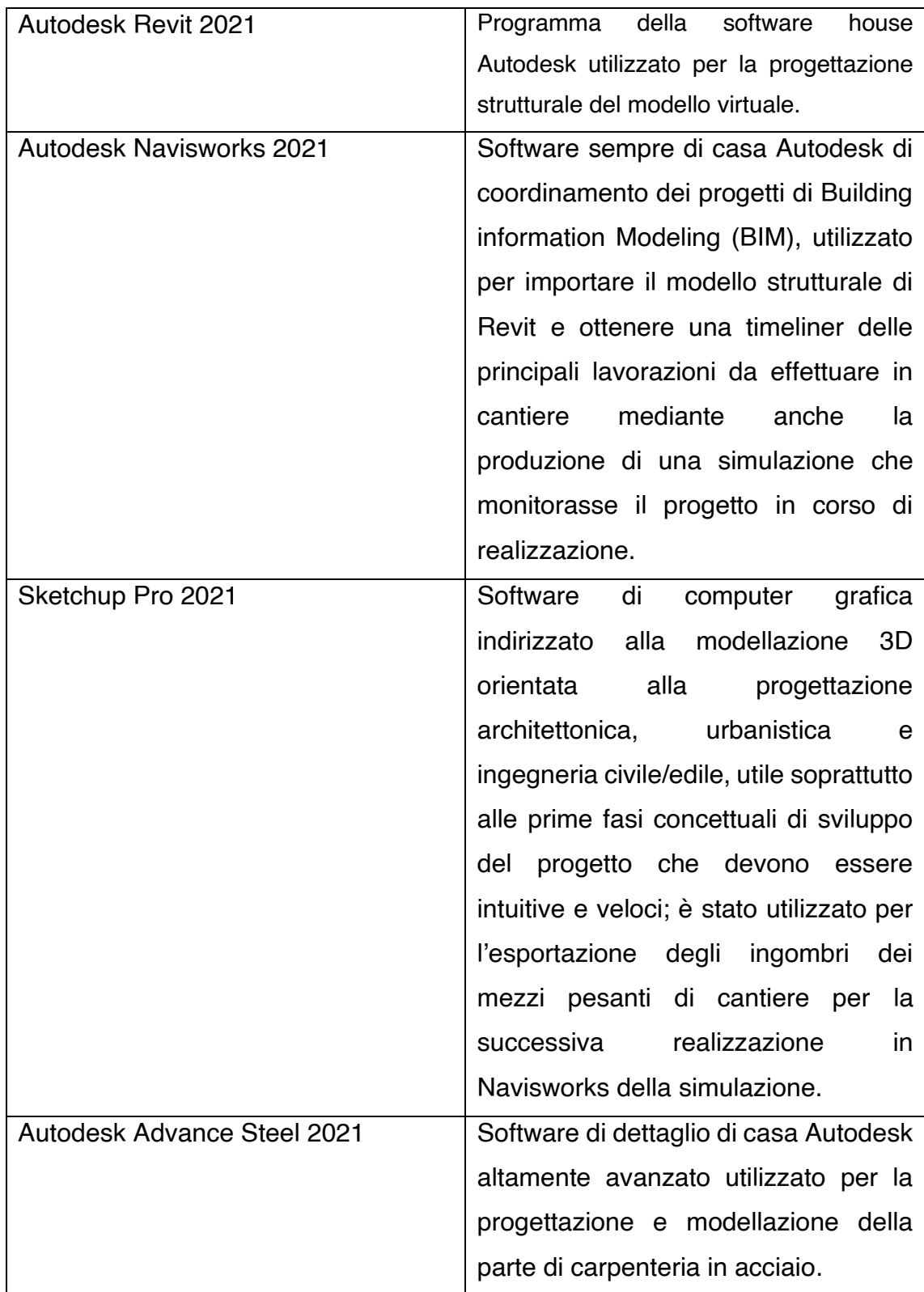

*Tabella 2 - tabella riepilogativa dei software utilizzati per la stesura della tesi*

#### $3.1.2$ **Clash detection & Time liner: Navisworks**

La progettazione ingegneristica è un campo dinamico che richiede un coordinamento efficace tra diverse parti interessate per ottenere i risultati desiderati. Nell'era attuale, qualsiasi progetto edile coinvolge diverse stakeholders come ingegneri strutturali, architetti, appaltatori, fornitori e venditori, rendendo talvolta il processo di completamento del progetto altamente complesso.

Oltre a questo, l'intero ecosistema di progettazione e costruzione di edifici sta affrontando la sfida del completamento tempestivo dei progetti. In un tale scenario, l'accuratezza e la precisione sono elementi critici durante la fase di progettazione.

Il rilevamento delle interferenze, o *clash detection*, tramite il Building Information Modeling (BIM) aiuta ad accelerare i progetti identificando le collisioni tra diversi modelli durante la fase di progettazione stessa, aiutando gli architetti e gli appaltatori ad eliminare le possibilità di modifiche in fase di progettazione e in fase di esecuzione che possono provocare un superamento del budget e un ritardo nei tempi di completamento del progetto.

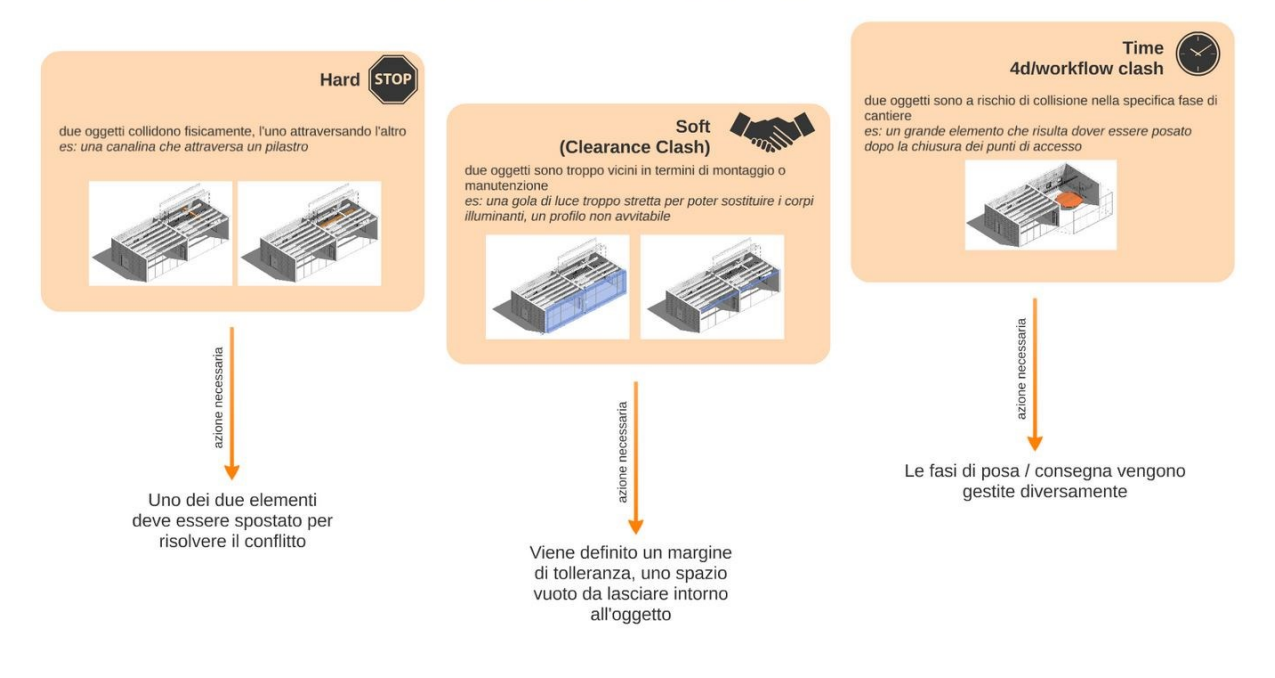

# **BIM clash detection**

*Figura 3.3 - BIM Clash detection (Fonte: www.shelidon.it)*

Il rilevamento delle Clash detection è una parte critica del processo di modellazione BIM integrata. La modellazione BIM implica la creazione di un modello master completo che include modelli di progettazione da diverse discipline ingegneristiche e architettoniche. Architetti, ingegneri strutturali, ingegneri MEP (HVAC, elettrici e idraulici), ingegneri ambientali e altri professionisti creano dei modelli di progettazione, indipendenti gli uni dagli altri. Una volta che tutti i modelli sono integrati nel processo di modellazione BIM, entra in scena il rilevamento delle interferenze.

Il processo di rilevamento delle interferenze identifica dove i modelli indipendenti si scontrano l'uno con l'altro, individuando dove gli elementi di un modello si sovrappongono o compenetrano gli elementi di modelli di altre discipline di progettazione architettonica e ingegneristica

Usando la modellazione 3D computerizzata avanzata, si eliminano i casi di ostacoli dell'ultimo minuto dovuti a incongruenze nei diversi modelli. Dato che tutte le cose sono prese in carico durante la fase di progettazione stessa, il rilevamento delle interferenze fa risparmiare tempo prezioso, sforzo e denaro durante l'intero processo BIM di un progetto in costruzione.

Il rilevamento delle clash detection tramite il BIM ha portato aria fresca in un settore in difficoltà che spesso affrontava problemi come ritardi nel completamento dei progetti, budget in aumento e sorprese dell'ultimo minuto dovute all'incompatibilità tra i vari disegni.

In passato gli ingegneri supervisionavano la costruzione sul sito stesso e quando emergeva una interferenza, ad esempio una trave che si scontrava con l'unità di condizionamento dell'aria, il progetto doveva essere perfezionato sul posto. Questo portava a ritardi costosi, creando la necessità di rilevare le interferenze nella fase di progettazione.

Il BIM permette di creare rapporti dettagliati sulle collisioni durante la fase di progettazione stessa. La moderna grafica 3D ha davvero reso il processo di rilevamento delle interferenze snello e a prova di tutto. Architetti e progettisti possono ora rilevare le incongruenze durante le prime fasi della progettazione.

Il processo BIM computerizzato valuta un gran numero di modelli federati allo stesso tempo e rende più facile il coordinamento architettonico, strutturale e MEP per

integrare tutte le informazioni di progettazione in un modello master. Usando l'integrazione automatica, gli architetti e i progettisti possono identificare e analizzare tutte le istanze di scontro nel loro modello.

Software come Navisworks rendono più facile per i progettisti edili suddividere i modelli più grandi in sottoinsiemi per il rilevamento mirato delle interferenze.

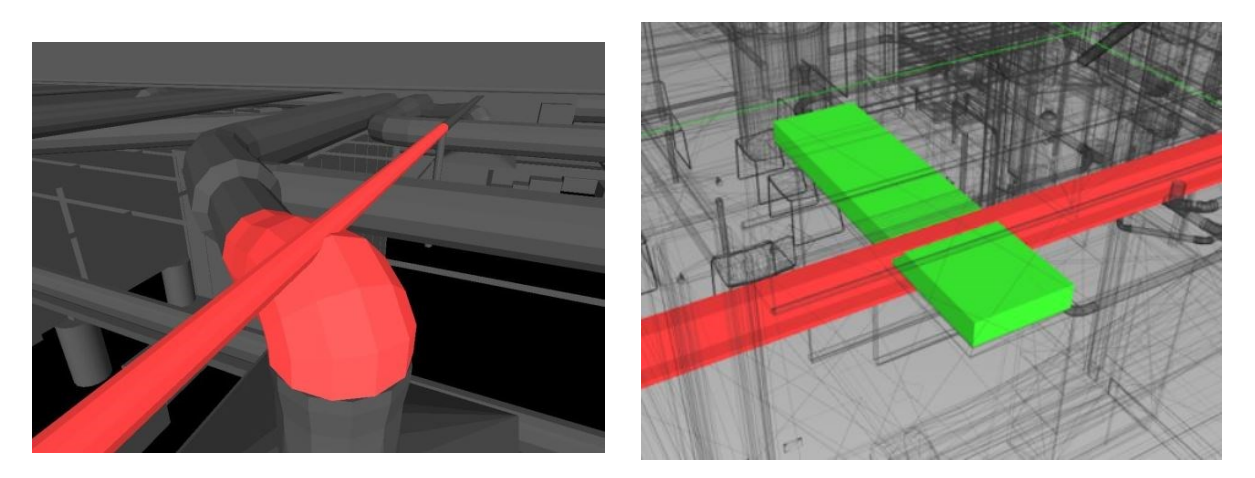

*Figura 3.4 - Esempi di clash detection (Fonte: ibimi; bimcenter)*

Navisworks è un software che entra in gioco durante l'apertura del cantiere, occupandosi dunque del coordinamento, delle analisi e la pianificazione del tempo e dei costi, i quali rappresentano una parte predominante dei costi totali.

Offre una revisione olistica di modelli e dati integrati che coinvolge diverse parti interessate durante la fase di pre-costruzione. Navisworks aiuta a ottimizzare le attività e permette un migliore controllo, dando maggiori garanzie di realizzazione.

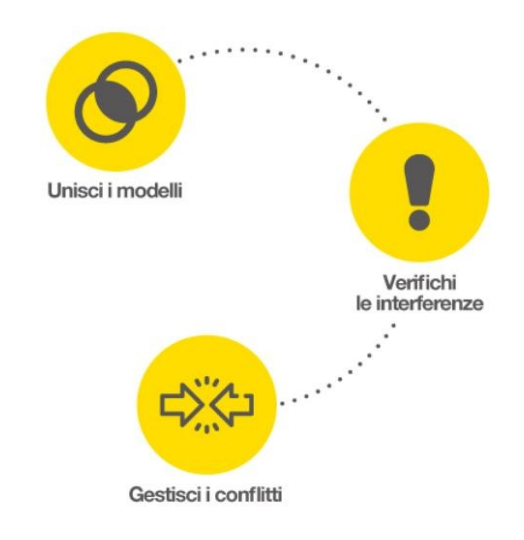

*Figura 3.5 - Principali funzionalità di Naviswork (Fonte: https://bim.acca.it)*

I ritardi nel completamento del progetto spesso portano a scontri e perdite di denaro. Questi costosi ritardi possono influenzare drasticamente i profitti di un'azienda. Navisworks aiuta ad evitare, o almeno a ridurre, questi ritardi, semplificando i flussi di lavoro nel processo. La funzione "Manage" della piattaforma permette di rilevare rapidamente eventuali disallineamenti e di risolverli rapidamente.

Navisworks racchiude a sé in un unico file di progetto i dati e i modelli dei modelli BIM che provengono da non solo prodotti di casa Autodesk ma anche di altre marche concorrenti, i principali trattati sono Rhino, Solidworks, Civil 3D, 3ds Max. Revit, Archicad, Microstation. La versatilità che le fa da padrona garantisce all'utente finale di verificare all'interno di una sola applicazione tutti i vari aspetti di un progetto altamente complesso prodotto da più progettisti differenti.

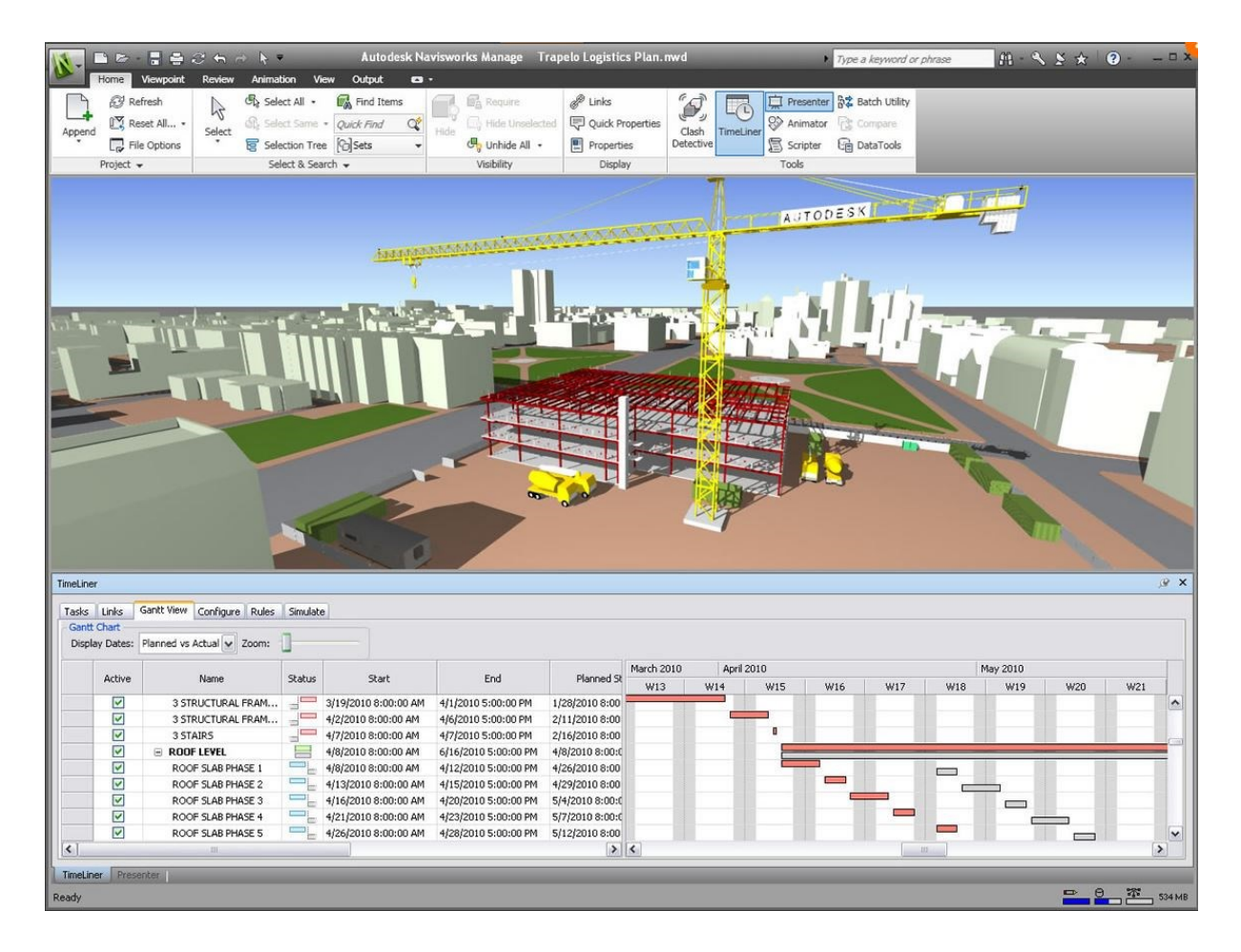

*Figura 3.6 - Esempio di schermata e Timeliner di Navisworks (Fonte: www.bimportale.com)*

# 3.2 Il modello BIM

## 3.2.1 Link

Il modello utilizzato per lo svolgimento di questa tesi, come anticipato, non presenta un vero e proprio modello centrale, in quanto i diversi file vengono collegati al suo interno per mezzo di link creati tra loro. In questa maniera viene meno la possibilità di ottenere una costante sincronizzazione di tutti i dati legati al progetto e tutti gli sviluppi non possono essere visualizzati in tempo reale. Il vantaggio di questa modalità è insito nella semplicità di poter gestire i dati presenti all'interno dei diversi file collegati, d'altro canto presenta alcuni svantaggi siccome non permette la immediata condivisione dei modelli rallentando l'estrazione dei dati e influendo sul coordinamento delle discipline il quale richiede più tempo.

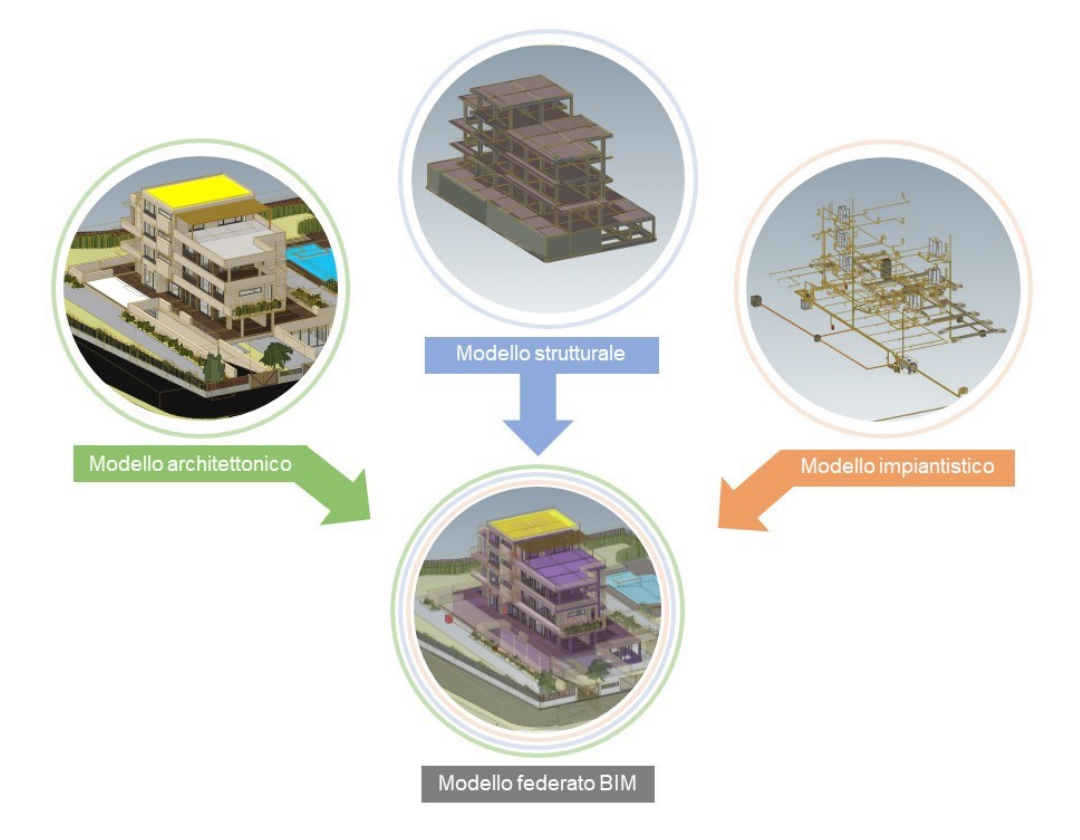

*Figura 3.7 - Rappresentazione del modello federato in BIM (Fonte: www.acca.it*

Siccome ai fini di questa tesi non risultasse importante la creazione di un modello centrale suddiviso in worksets ma piuttosto la modellazione della sola parte strutturale, si è preferito percorrere la strada della creazione di un *modello federato* che facesse da coordinamento alle altre discipline, ponendo la totalità della attenzione su quella strutturale.

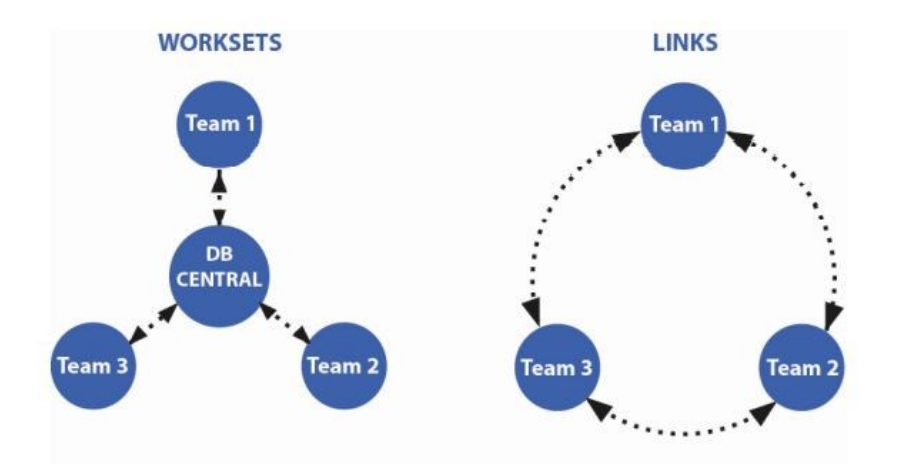

*Figura 3.8 - Schematizzazione della condivisione dati tramite worksets e links (Fonte: [www.blog.archicad.it\)](http://www.blog.archicad.it/)*
## 3.2.2 Condivisione ed esportazione del modello

Il lavoro ha avuto inizio dunque con l'apertura del modello di coordinamento in Revit 2021, il quale presentava al suo interno tutti i collegamenti links delle varie discipline. Mediante il pannello di coordinamento e gestione di Revit definito *Gestisci collegamenti* è agile rimuovere o "scaricare" le parti linkate che non devono essere visualizzate e non serviranno alla futura esportazione del modello per Navisworks. Andando dunque sulla barra multifunzione del programma sulla scheda *Gestisci* col comando *Gestisci collegamenti* si può entrare nella tendina che permette dunque di gestire tutti i collegamenti presenti all'interno del progetto di coordinamento. In questa maniera si può andare a scaricare il link dei collegamenti Meccanico, Elettrico, Architettonico e lasciando attivi solamente quello relativo al link strutturale e quello delle parti esterne nel quale verranno caricate le famiglie esterne salvate da Sketchup.

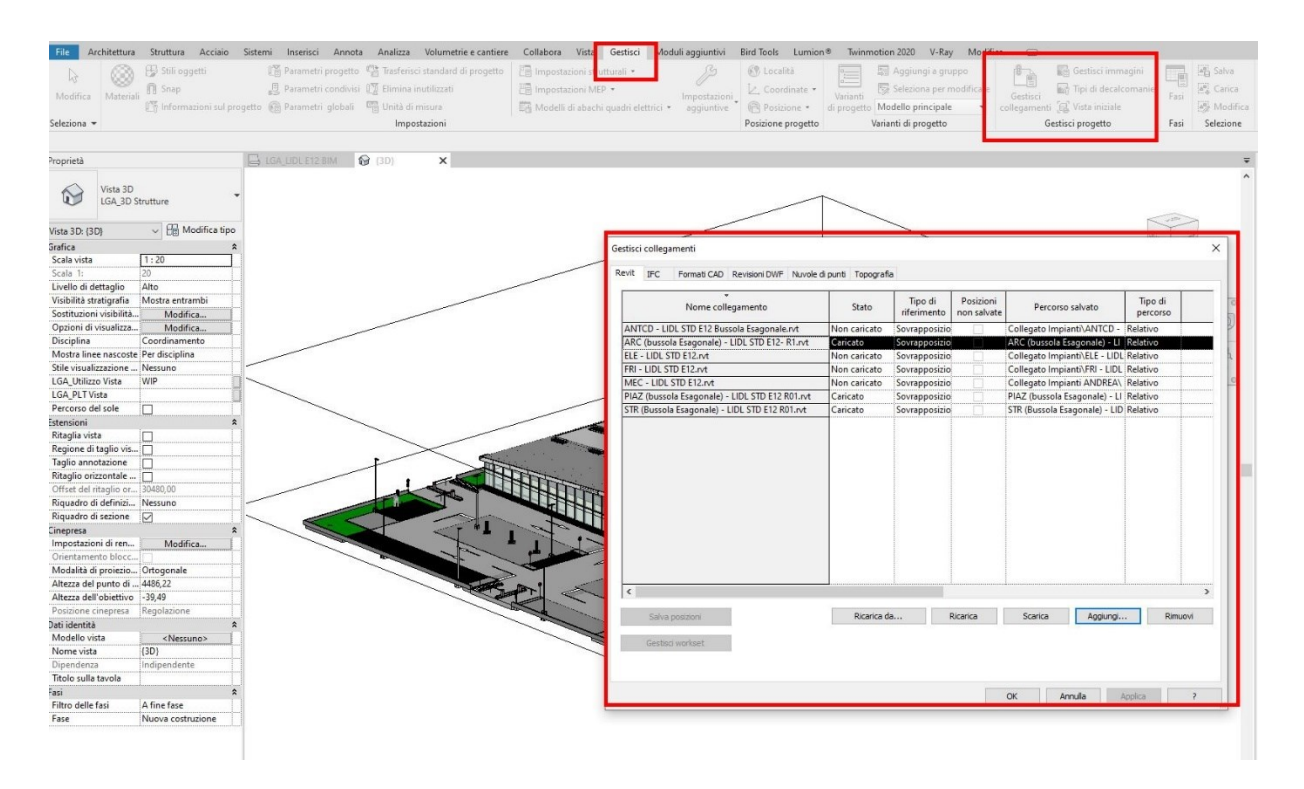

*Figura 3.9- Scheda Gestisci Collegamenti all'interno di Revit (Fonte: Revit 2021)*

Come primissima cosa, data la visione prettamente operativa in cantiere oltre che quella progettuale, si è voluto sfruttare l'occasione di andare a visionare personalmente un cantiere sito a Torino avente come oggetto di costruzione un edificio a uso commerciale molto simile a quello trattato nel corso della tesi. Grazie al sopralluogo avvenuto si è potuto avere un riscontro diretto del modello dell'edificio all'interno del contesto del cantiere e di analizzare le fasi di montaggio dell'opera prefabbricata limitando le problematiche alle lavorazioni e alla gestione spaziale del cantiere, delle macchine, dei macchinari e dei mezzi impiegati. Ciò ha permesso di passare alla digitalizzazione e pianificazione operativa e al modello informativo.

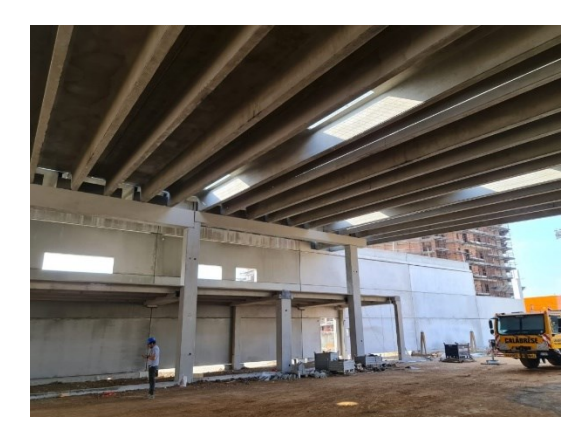

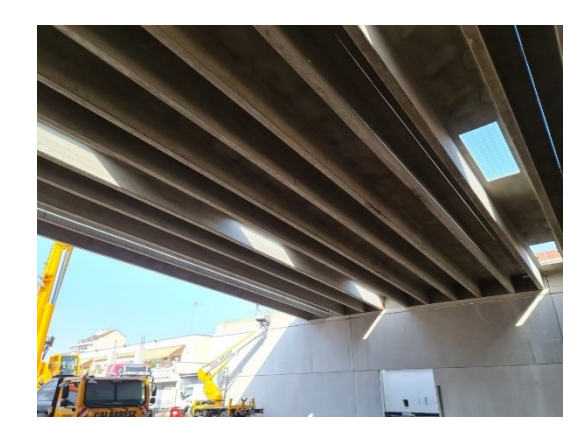

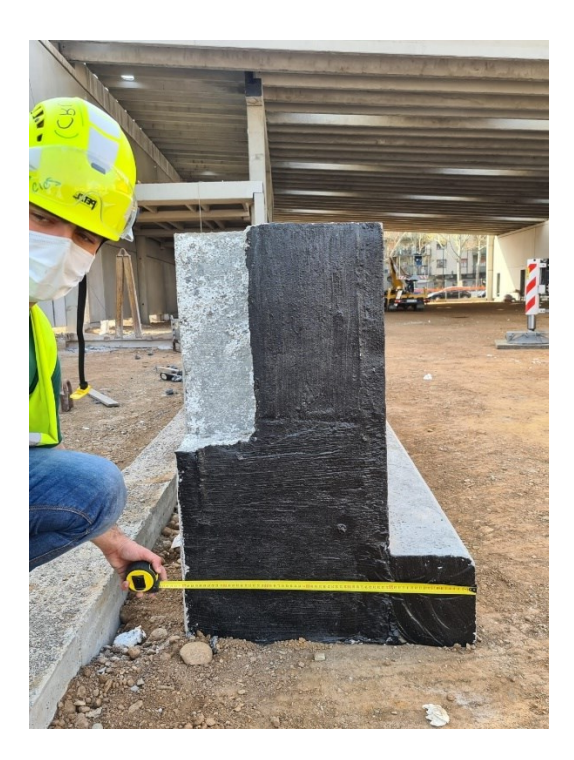

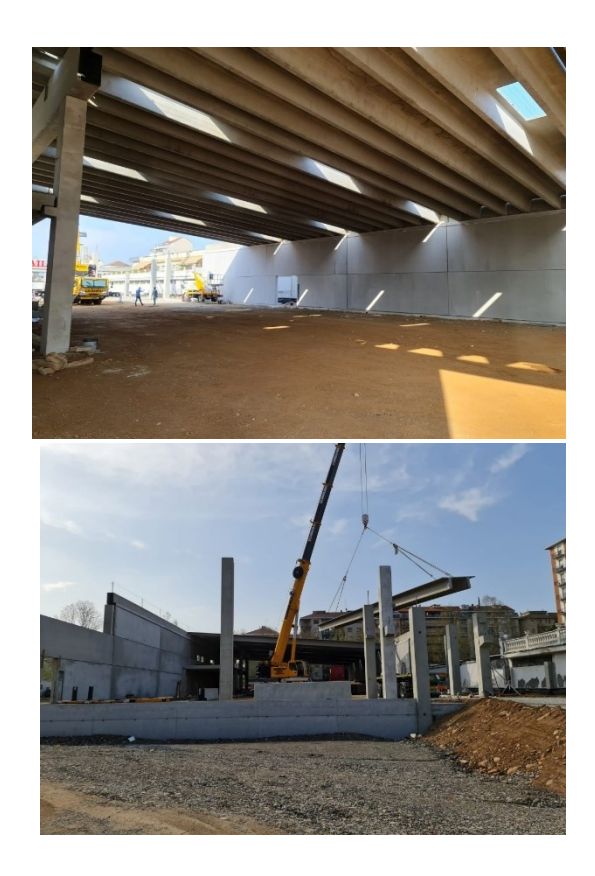

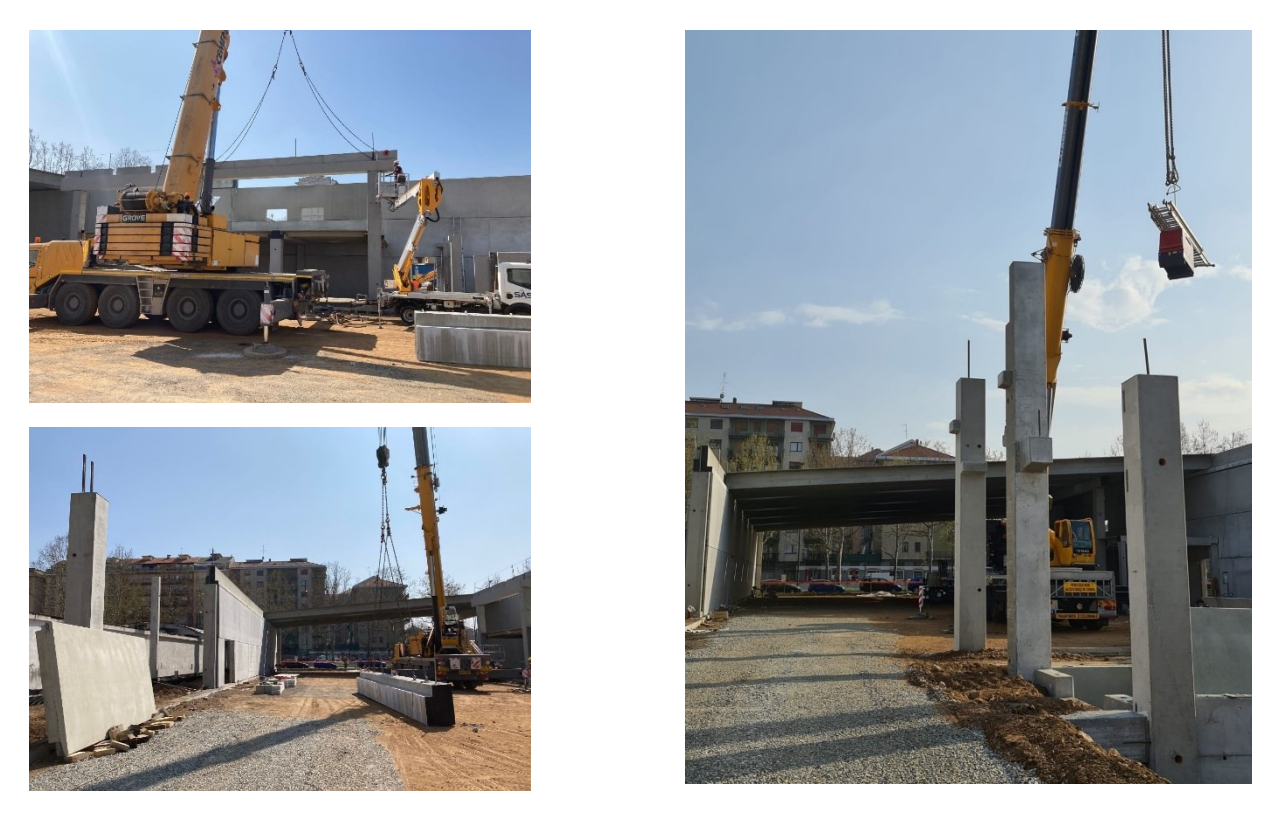

*Figura 3.10 - Fotografie scattate in cantiere durante il sopralluogo*

Come prima cosa per l'inserimento delle famiglie dei mezzi di movimento terra da importare in seguito su Navisworks ci si è approcciati alla ricerca di modelli di Sketchup aventi la stessa dimensioni il più verosimilmente possibile a quelle visionate in cantiere durante il sopralluogo. Dopo una ricerca dei vari modelli di Sketchup si è importato un numero significativo di mezzi all'interno del software e sono stati in seguito esportati i file all'interno di Revit come famiglie all'interno del modello.

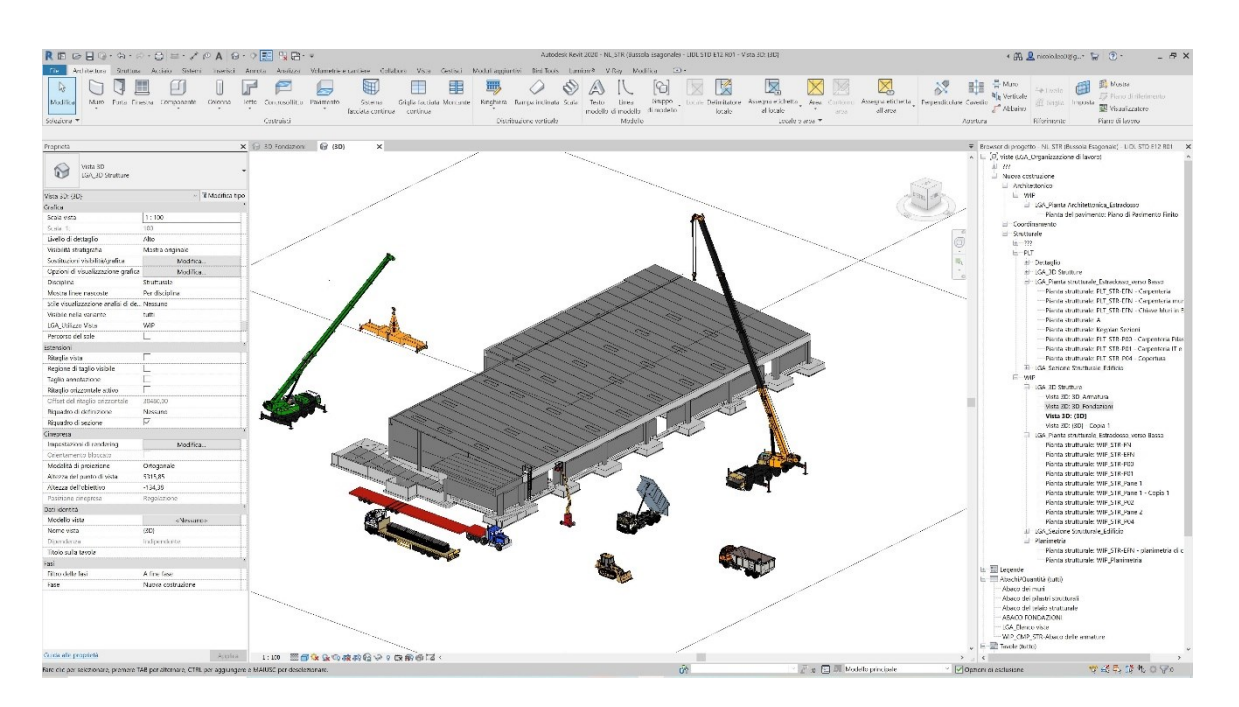

Una volta effettuata l'importazione delle famiglie relative ai mezzi movimento terra e alle gru all'interno di Revit, si è passato alla fase di esportazione del modello strutturale da Revit a Navisworks in modo tale da consentire poi successivamente l'importazione anche dei vari mezzi pesanti da cantiere ottenendo anche il relativo ingombro di questi ultimi.

Come detto anticipatamente, mediante il comando *Gestisci Collegamenti* presente all'interno di Revit si è potuto isolare solamente la parte a cui ci si è soffermati di più per la stesura della tesi, ovvero la parte strutturale. Quest'ultima, una volta "scaricati" gli altri modelli delle varie discipline architettoniche, meccaniche ed elettriche è risultato così composto:

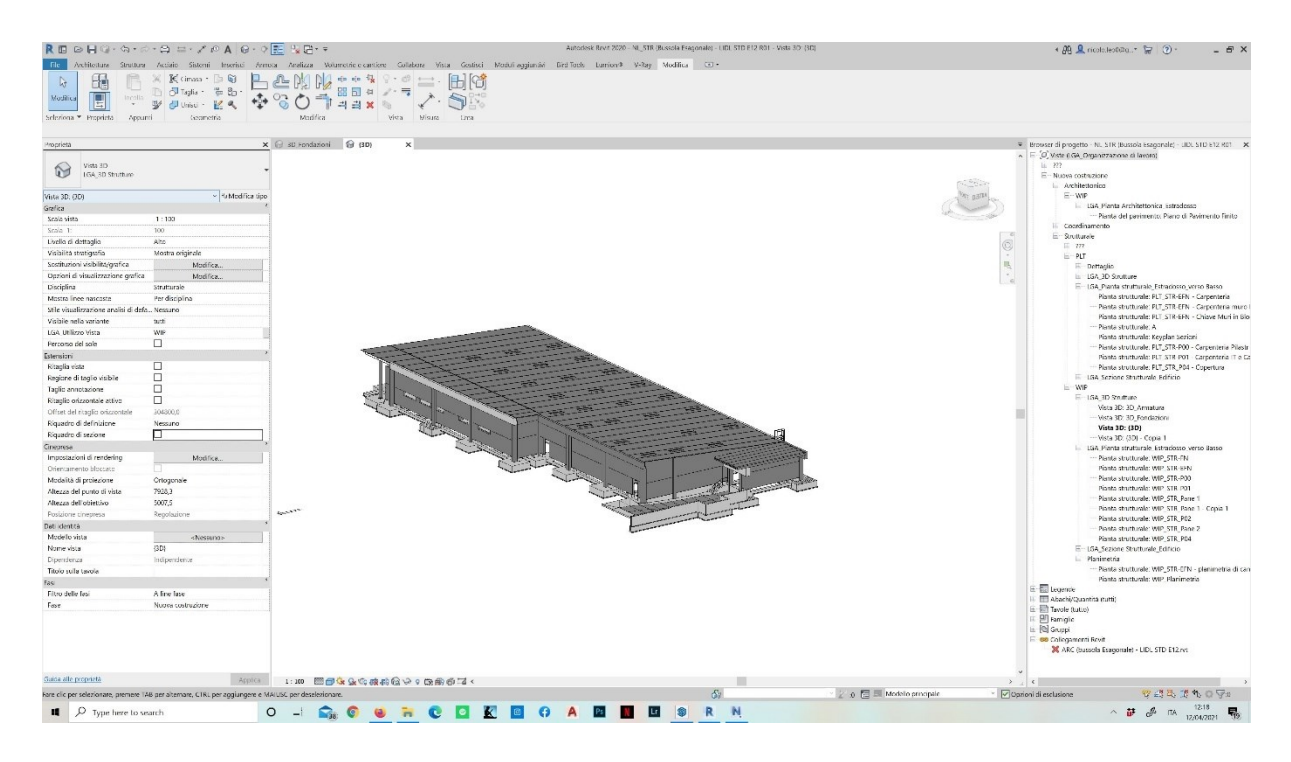

*Figura 3.11 - Parte strutturale dell'edificio preso in esame (Fonte: Modello Revit)*

Tutta la parte strutturale è stata così esportata grazie alla interoperabilità garantita tra i due software: Revit e Navisworks. Per esportare il modello all'interno di quest'ultimo si può agire in 3 differenti modi:

- Aprire direttamente un file di Revit (.rvt) all'interno di Navisworks
- $IFC$  (.ifc)
- **NWC** (.nwc)

Inserire un file di Revit all'interno di Navisworks è una scelta che per progetti particolarmente grandi incide molto, in quanto come formato è molto "dispendioso" essendo molto più pesante rispetto a un file IFC.

Nel caso dei file IFC si ha la possibilità di consegnare i file a una pubblica committenza, essendo un file di riferimento per gli appalti pubblici, aperto e non proprietario. Perde le eventuali textures presenti all'interno del modello.

I files NWC sono file nativi di Navisworks di formato .nwc, non sono file destinati generalmente all'uso, ma contengono una versione memorizzata all'interno della cash della geometria del modello convertito e la loro creazione avviene per consentire a tutti gli utenti di caricare e trasferire i file in Navisworks per il successivo salvataggio nel formato di file NWF O NWD.

Questi due ultimi formati sono tipologie di file propri di Navisworks:

- I file NWF contengono un indice di tutti i file di modello in uso, memorizzando inoltre gli altri dati di Navisworks e gli eventuali aggiornamenti che vengono apportati ai disegni originali si ripercuotono alla successiva riapertura del modello; possono contenere file con al loro interno fermo immagini e annotazioni.
- I file NWD sono tipologie di file che è possibile salvare esclusivamente se si dispone della licenza di Navisworks. Questa tipologia di file è in grado di memorizzare tutti i dati specifici di Navisworks presenti nel file NWF, oltre alla geometria del modello. Sono generalmente più compatti e rapidi dei file originali e più facilmente apribili all'interno del programma. Sono inoltre destinati a essere utilizzati per la pubblicazione e la distribuzione di una versione compilata del progetto permettendo a tutti di esaminarla, anche se altri utenti non dispongono di Navisworks, ma semplicemente con un visualizzatore di quest'ultimo: Navisworks Freedom.

Il file che verrà esportato dunque da Revit a Navisworks sarà pertanto un file di tipo NWC e, utilizzando la tendina appropriata, si esporterà come segue:

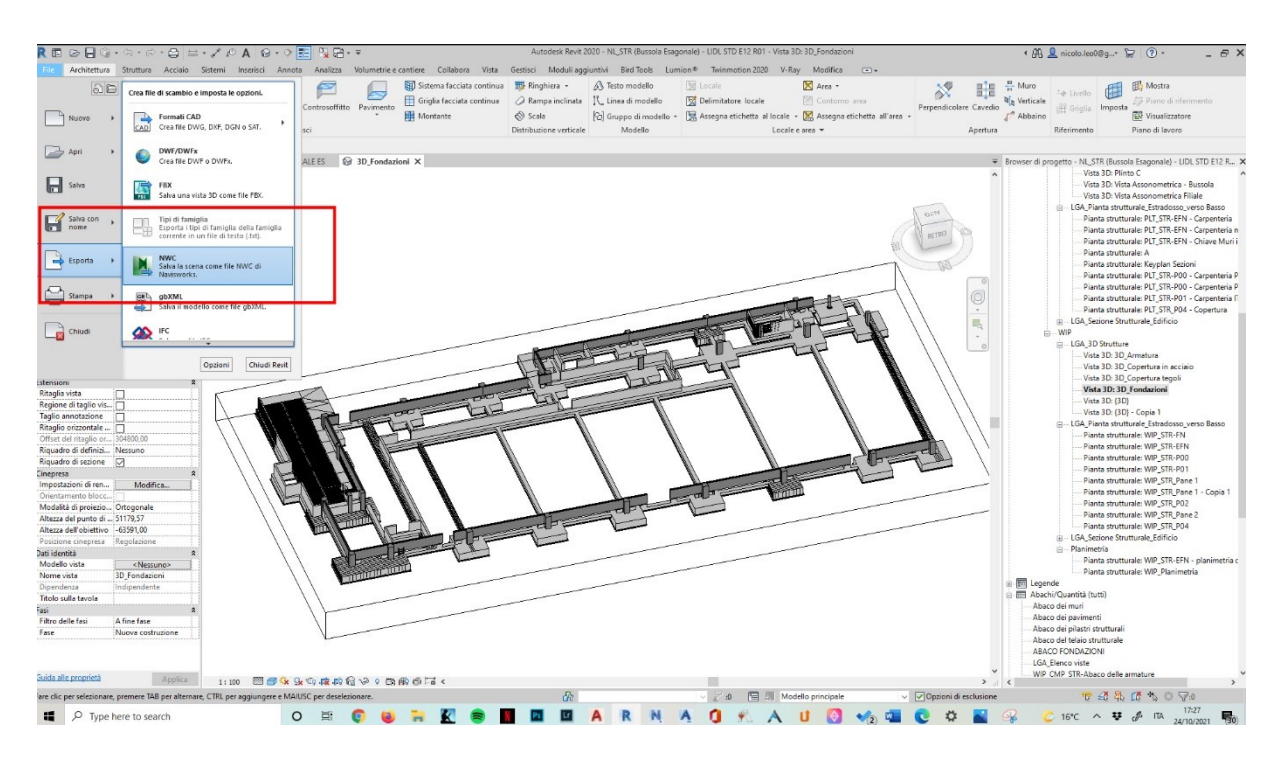

*Figura 3.12 - Esportazione del file NWC da Revit a Navisworks (Fonte: modello di Revit)*

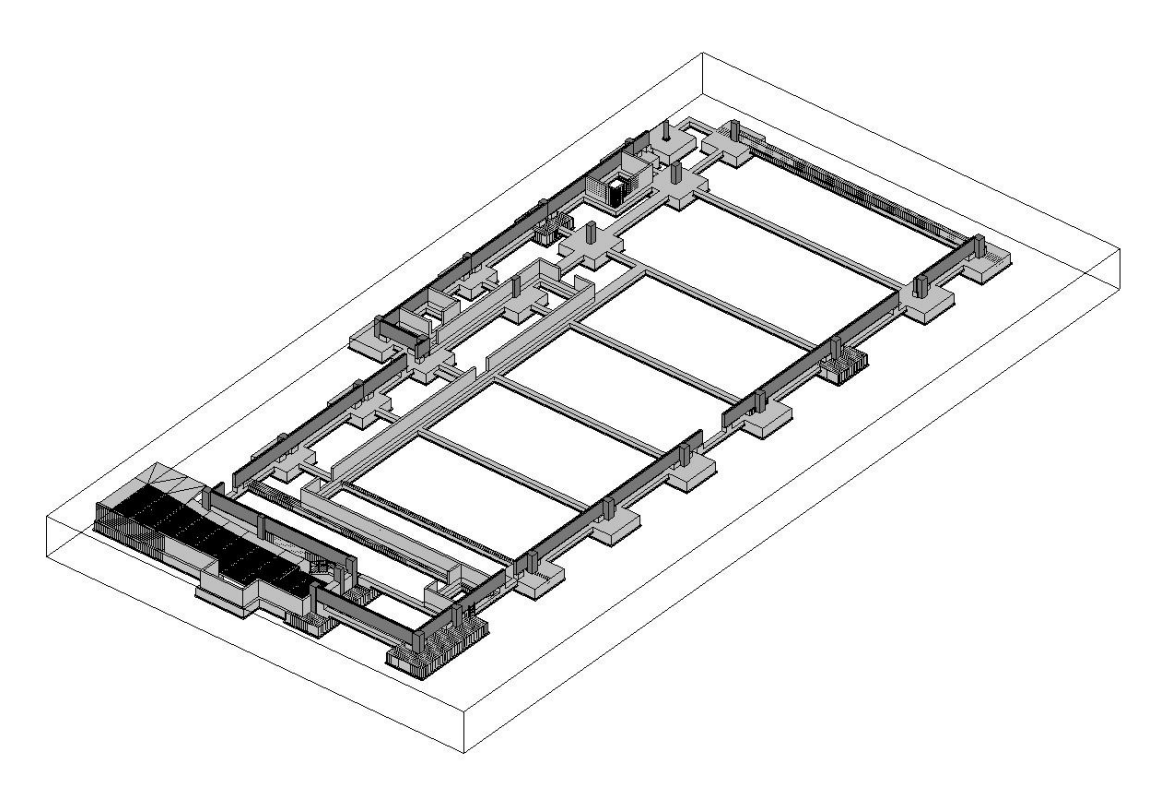

*Figura 3.13 - Modello strutturale delle fondazioni (Fonte: modello di Revit)*

Una volta importato all'interno di Navisworks il file definito, una cosa molto importante da notare è che tramite un particolare comando definito *Selection Tree*, mi permette di selezionare tutti gli elementi che appartengono a una determinata categoria; in questa maniera, mediante il menù a tendina dell'apposito comando, posso andare a selezionare tutti gli elementi necessari nella maniera più agevole. Gli elementi possono essere raggruppati in diverse maniere all'interno del file, sia per livelli che per categorie e tipi, ad esempio.

Questo comando è molto utile e potente allo stesso tempo, in quanto permette di indagare e selezionare un particolare elemento all'interno del modello per poi successivamente andarlo ad associare alle relative fasi costruttive in cui effettivamente verrà realizzato. Si sono creati quindi dei gruppi di selezione degli elementi in base alle fasi di lavorazione che verranno poi effettivamente create in cantiere, ed essendo un modello composto da una struttura quasi totalmente prefabbricata le lavorazioni e le fasi seguiranno questo processo:

- 1. Scavo
- 2. Platea di fondazione
- 3. Travi di collegamento
- 4. Pilastri strutturali
- 5. Baggioli
- 6. Muri in calcestruzzo
- 7. Pannelli prefabbricati di chiusura
- 8. Pavimento
- 9. Muri in blocchi
- 10.Travi di bordo
- 11.Solaio alveolare
- 12.Tegoli di copertura

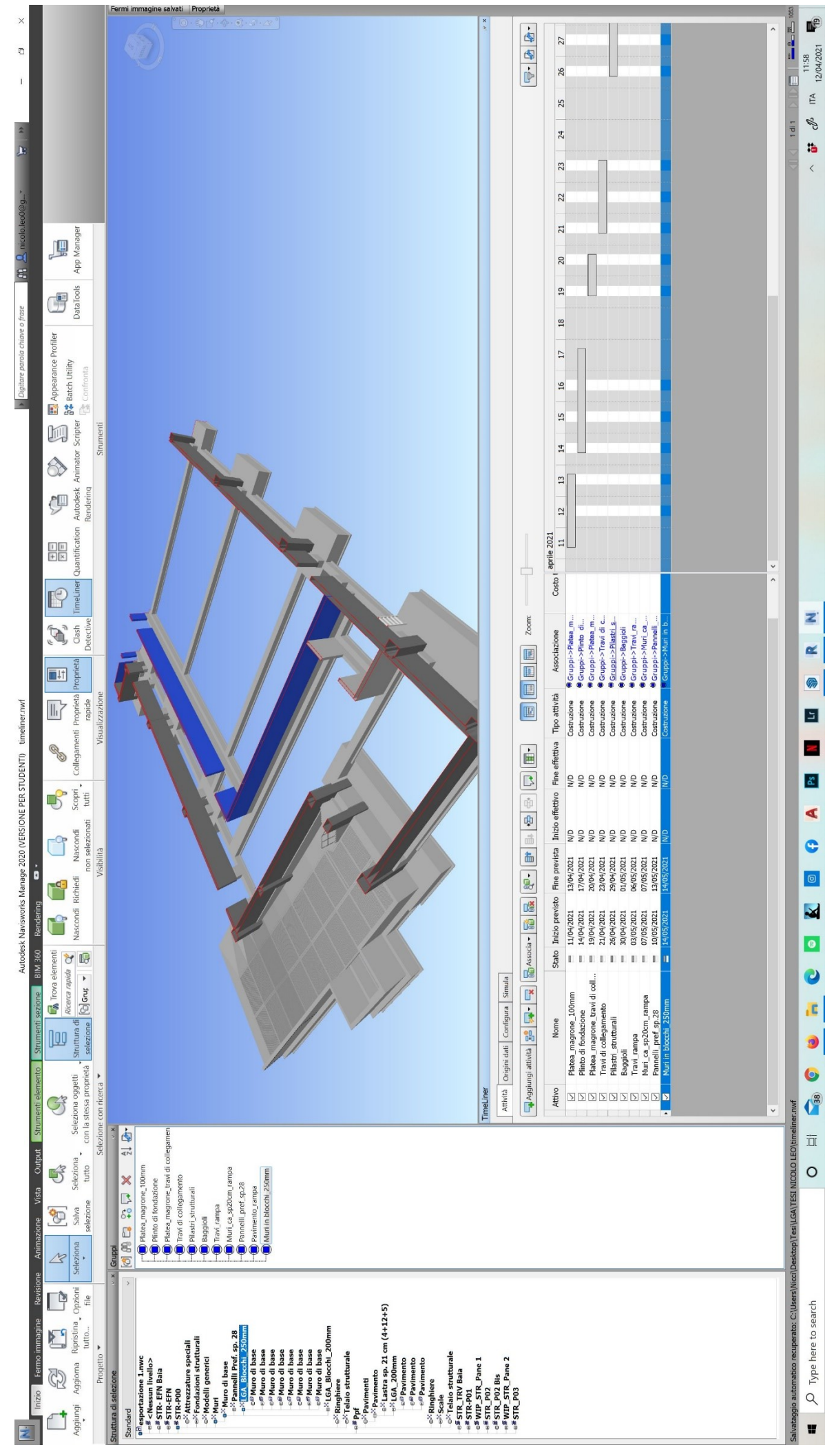

*Figura 3.14 - Sviluppo della Timeliner su Navisworks (Fonte: modello di Navisworks)* 111

Come si può vedere dalla immagine retrostante, sono state create delle fasi di lavorazione, le quali vengono definite *Task*. Ogni fase può contenere più sottofasi. Una volta definite le varie lavorazioni, si andrà a inserire la data di inizio e di fine lavori di ogni Task. In questo modo si andrà a creare un cronoprogramma scandendo le varie lavorazioni nel tempo; una volta terminato l'inserimento delle date di inizio e fine lavori per tutta la Timeliner, si va a collegare quelle che sono le fasi agli elementi del modello. Questa è la distinzione principale da altri metodi di produzione di diagrammi di Gantt o gestione di cronoprogrammi: questa metodologia ci porta direttamente nel BIM 4D, che ha legato al suo interno sia il modello tridimensionale che la componente del tempo che noi inseriamo, in questo caso attraverso le fasi che avremo impostato. Il passaggio fondamentale come anticipato, è quello di collegare quelle che sono le fasi agli elementi del modello, i quali precedentemente sono stati raggruppati in modelli di selezione (*sets*). Questo procedimento è necessario al fine di ottenere una simulazione vera e propria dello sviluppo del cantiere nel tempo, in base alle fasi di lavorazioni che avverranno.

La simulazione futura sarà un videoclip che andrà a rappresentare come i vari mezzi di cantiere si muoveranno effettivamente all'interno degli spazi a loro consentiti, raffigurando come i vari componenti del modello verranno concretamente realizzati durante la posa in opera, a partire dalla realizzazione delle fondazioni per passare alla realizzazione dei tamponamenti verticali e così via fino a come avverrà il varo dei pilastri e dei tegoli di copertura, in modo tale da avere un riscontro anche visivo per quanto riguarda lo sfruttamento e ottimizzazione degli spazi di movimento all'interno del cantiere.

Urge fare una precisazione: si vuole ricordare che lo scopo della stesura di questa tesi sia la valutazione e un'ottima conferma di come la metodologia BIM sia estremamente utile sia nelle fasi di progettazione che durante le fasi di cantierizzazione e realizzazione dell'opera, essendo collegate le une alle altre e accomunate da un processo iterativo di digitalizzazione del dato a partire dalle prime fasi di idea e progettazione di un modello, fino alla sua concretizzazione in cantiere. Ciò che viene messo in luce è il processo e la metodologia BIM quanto sia utile al fine del montaggio sia delle strutture ma che può essere esteso all'intero modello federato. Quello che non viene messo in luce e viene per semplicità di svolgimento tralasciato, è l'aspetto importante della *sicurezza in cantiere*. Per pura semplicità di svolgimento e non utile

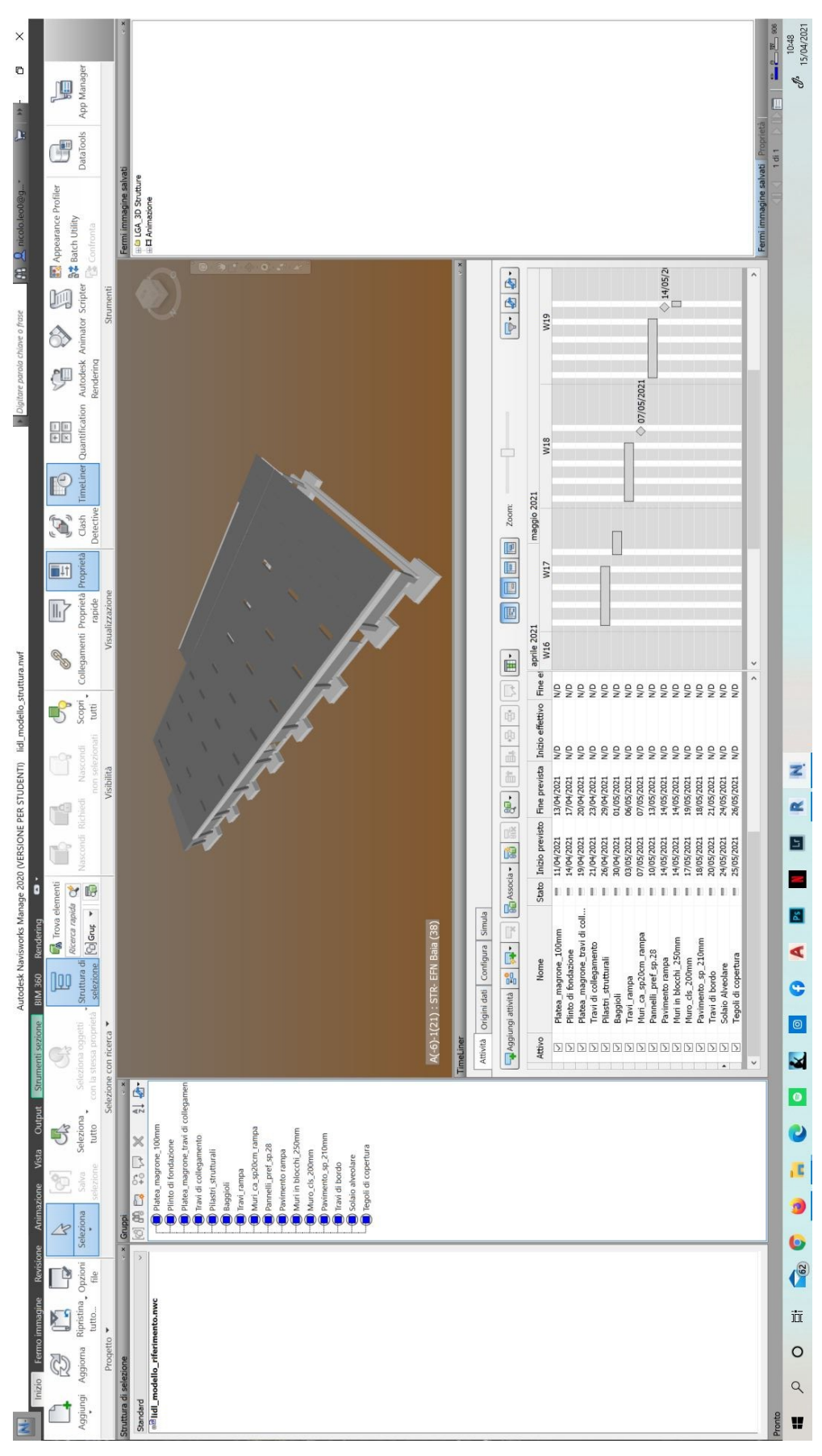

al fine di questa tesi viene tralasciato e messo in secondo piano esclusivamente per questo motivo.

*Figura 3.15 - Timeliner completo della struttura in esame (Fonte: modello di Navisworks)*

Una volta realizzata la Timeliner, si è passati alla esportazione di quest'ultima in un file *csv (Comma Separated Value)*: questa tipologia di file è un formato dove i valori vengono esportati sotto forma di testo e la divisione tra questi valori è una virgola; questo formato risulta leggibile da Excel, riuscendo a passare da un file composto da valori separati da virgola per riga, a una tabella Excel sistemata.

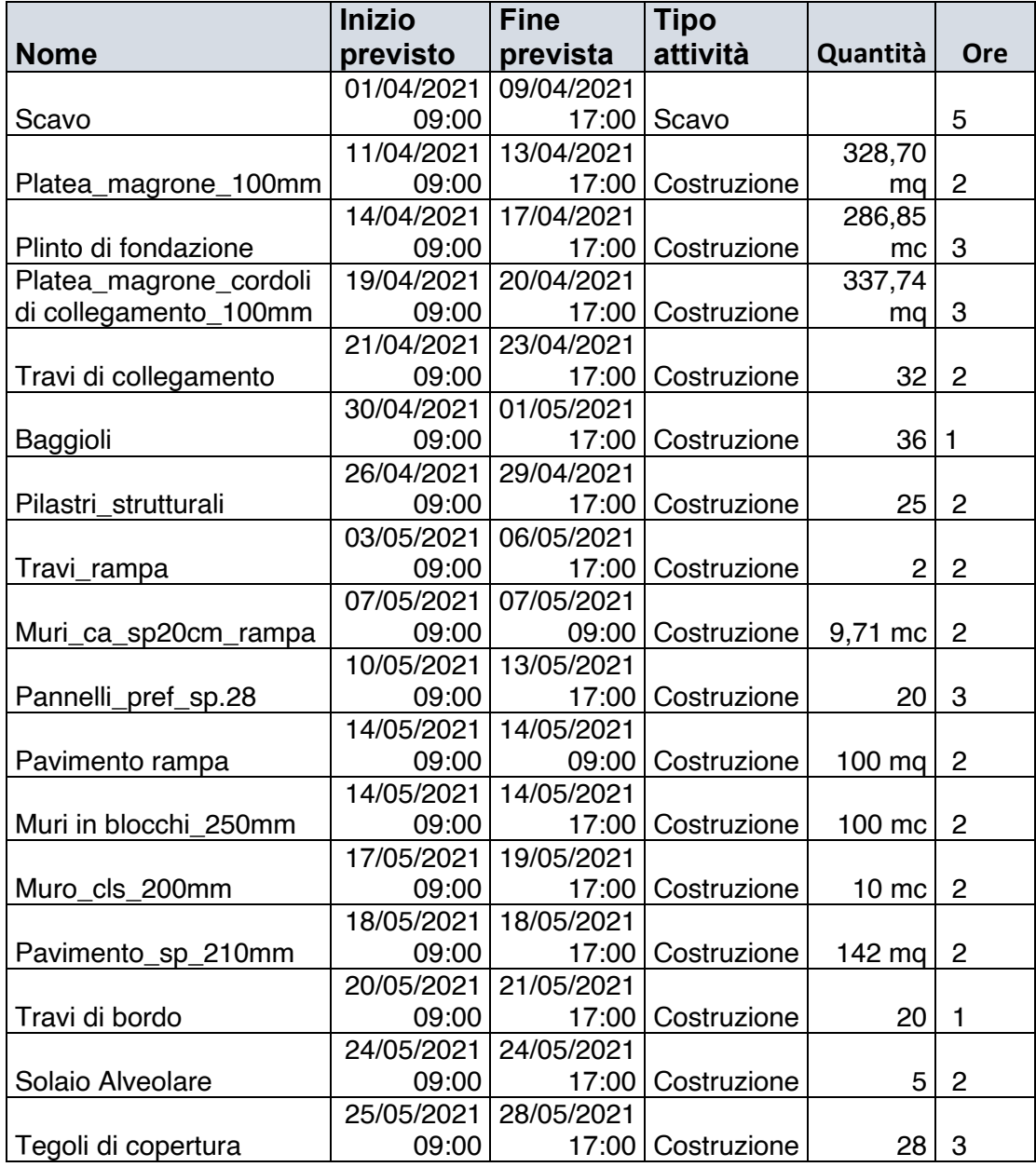

*Tabella 3 - Tabella Excel in seguito alla importazione del file csv di Navisworks (Fonte: Excel)*

## 3.2.3 Navisworks: le Animazioni dei montaggi

Una volta esportato il file csv su Excel e realizzata la tabella con tutti i campi compilati relativa alle varie lavorazioni, si è passati alla realizzazione della animazione della Timeliner di tutta la parte strutturale per la creazione ed esportazione di due file in formato avi, uno in modalità "statica" e l'altro in maniera più dinamica. I file sono stati convertiti in formato mp4 per una maggiore compressibilità date le dimensioni grandi di questi ultimi.

In seguito si è passati alla realizzazione di una Animazione, per quanto riguarda ogni singola attività di montaggio; principalmente sono state realizzate delle simulazioni e animazioni di:

- 1. Montaggio pilastri
- 2. Montaggio pannelli prefabbricati
- 3. Montaggio travi di bordo
- 4. Montaggio tegoli di copertura

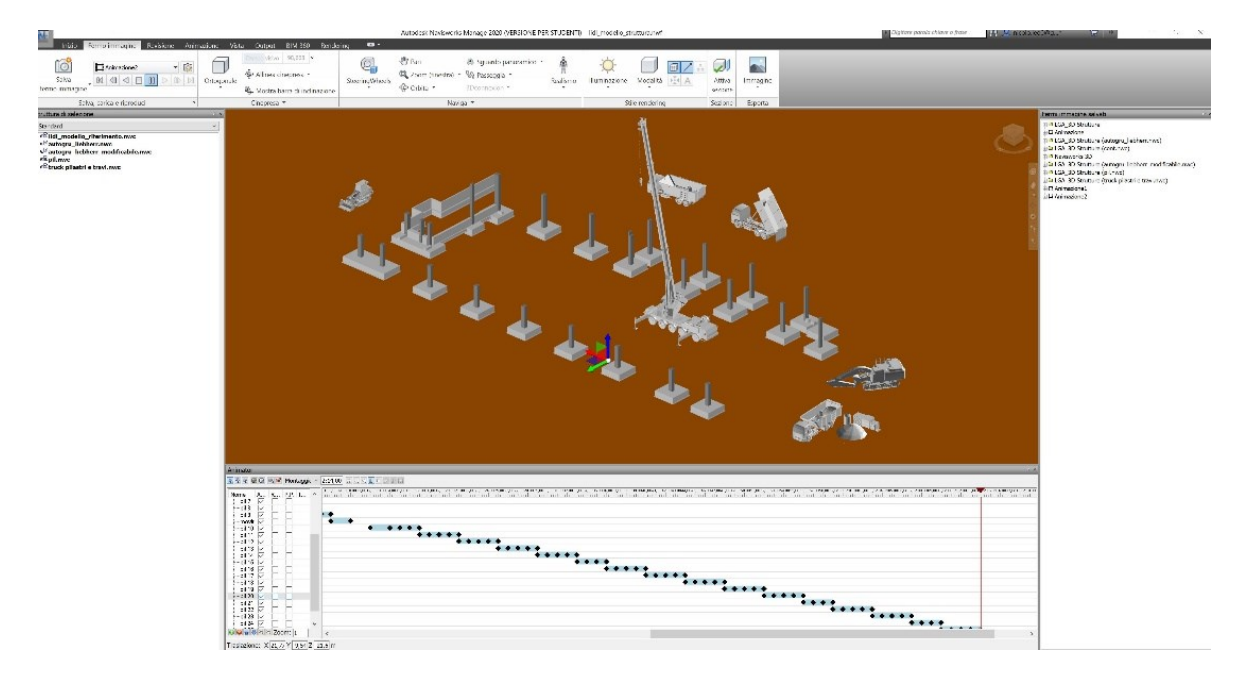

*Figura 3.16 - fase di creazione dell'animazione per il montaggio pilastri su Navisworks (Fonte: modello di Navisworks)*

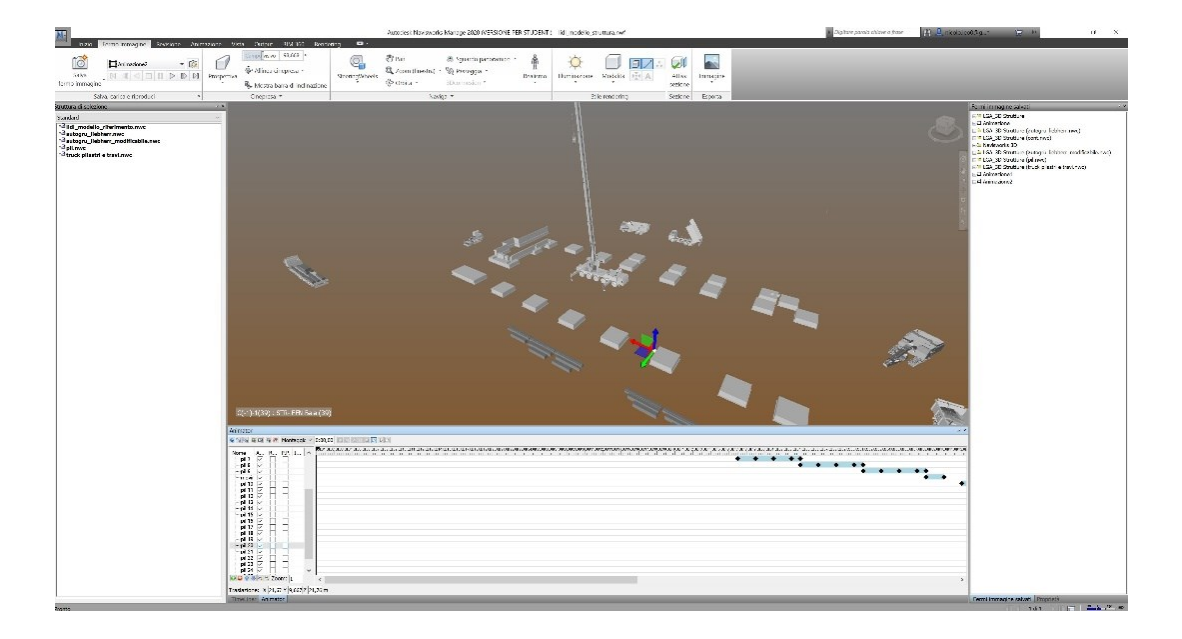

*Figura 3.17 - fase di creazione dell'animazione per il montaggio pilastri su Navisworks (Fonte: modello di Navisworks)*

Qui di seguito vengono mostrati i frame estratti dal modello di Navisworks per quanto riguarda l'Animazione del montaggio dei pilastri:

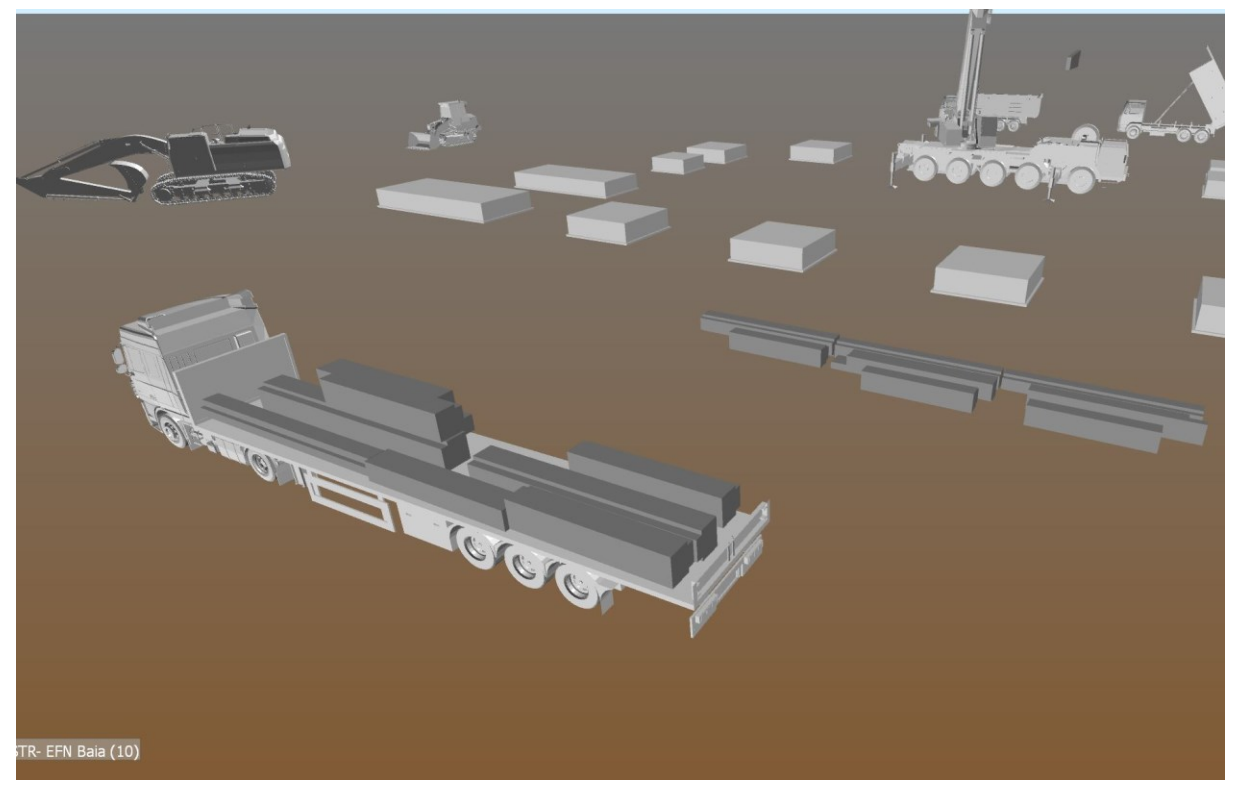

*Figura 3.18 - Animazione montaggio pilastri 1/6 (Fonte: modello di Navisworks)*

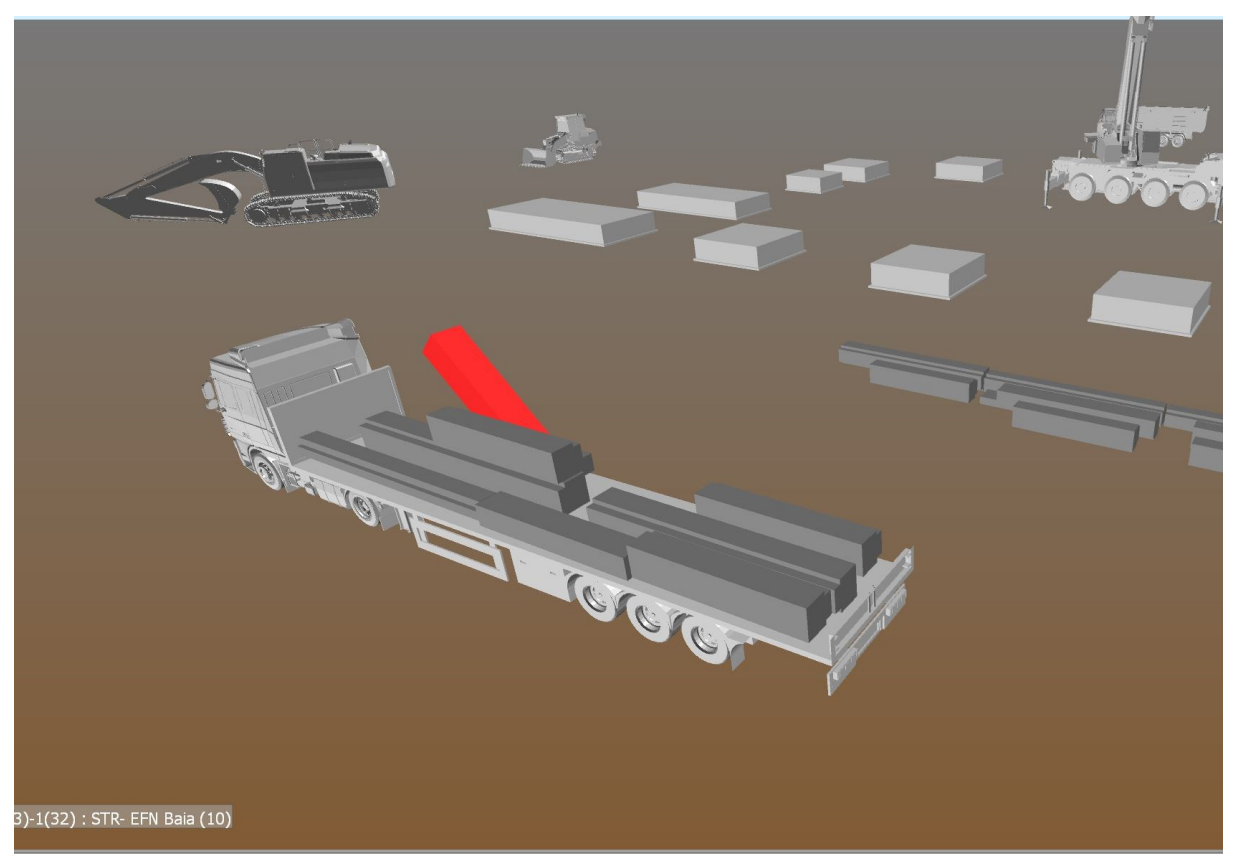

*Figura 3.19 - Animazione montaggio pilastri 2/6 (Fonte: modello di Navisworks)*

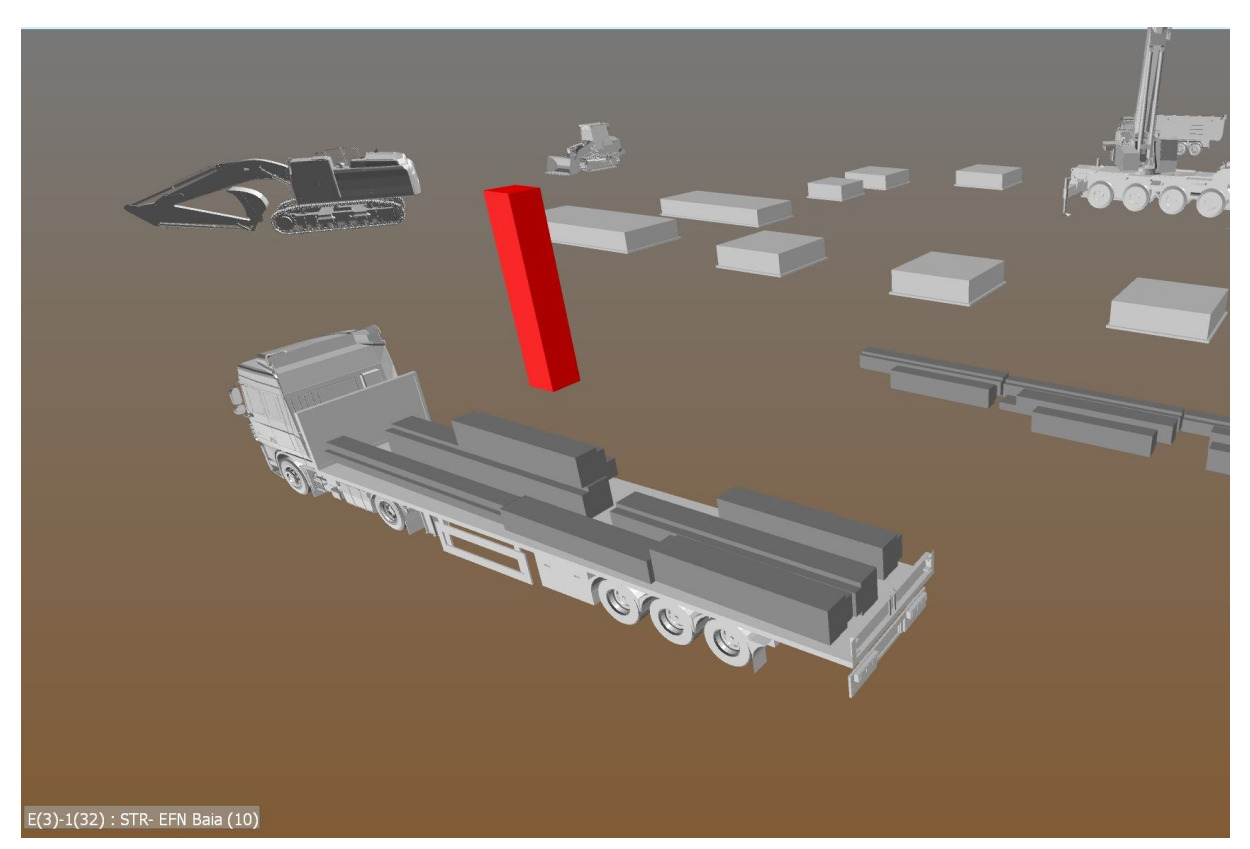

*Figura 3.20 - Animazione montaggio pilastri 3/6 (Fonte: modello di Navisworks)*

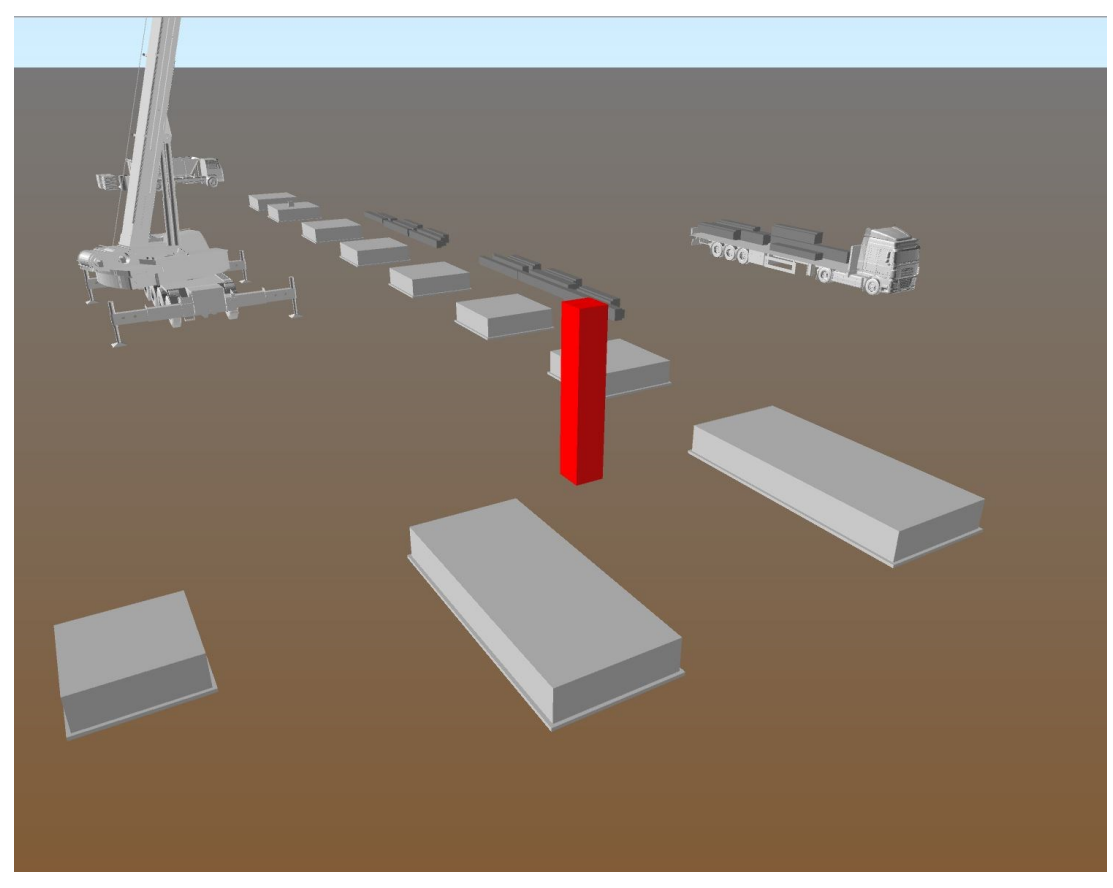

*Figura 3.21- Animazione montaggio pilastri 4/6 (Fonte: modello di Navisworks)*

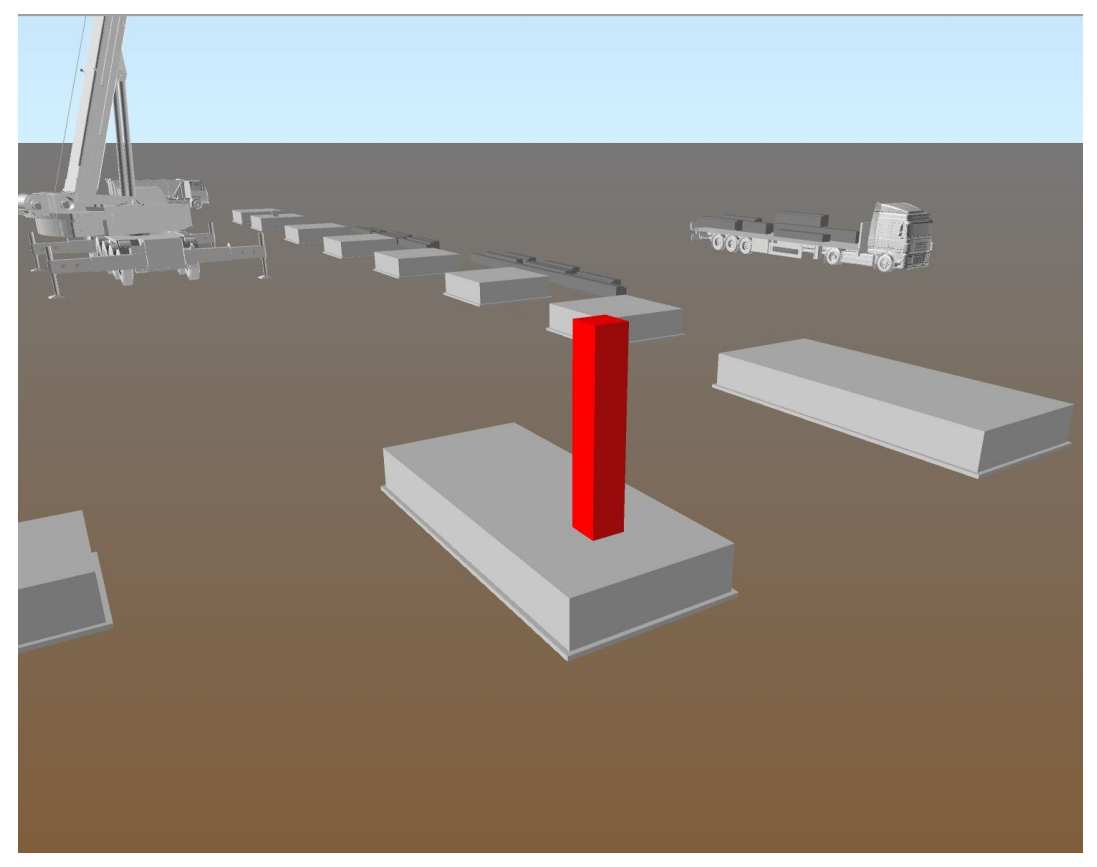

*Figura 3.22 - Animazione montaggio pilastri 5/6 (Fonte: modello di Navisworks)*

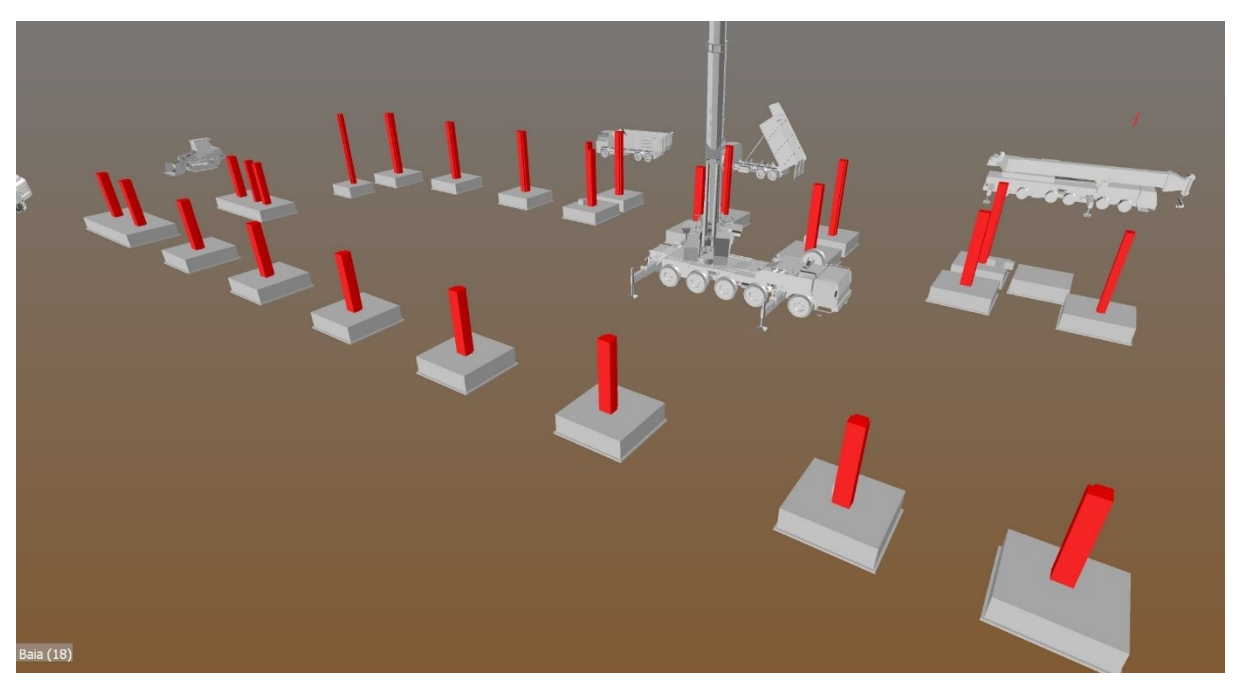

*Figura 3.23 - Animazione montaggio pilastri 6/6 (Fonte: modello di Navisworks)*

Qui di seguito vengono mostrati i frame estratti dal modello di Navisworks per quanto riguarda l'Animazione del montaggio dei pannelli prefabbricati:

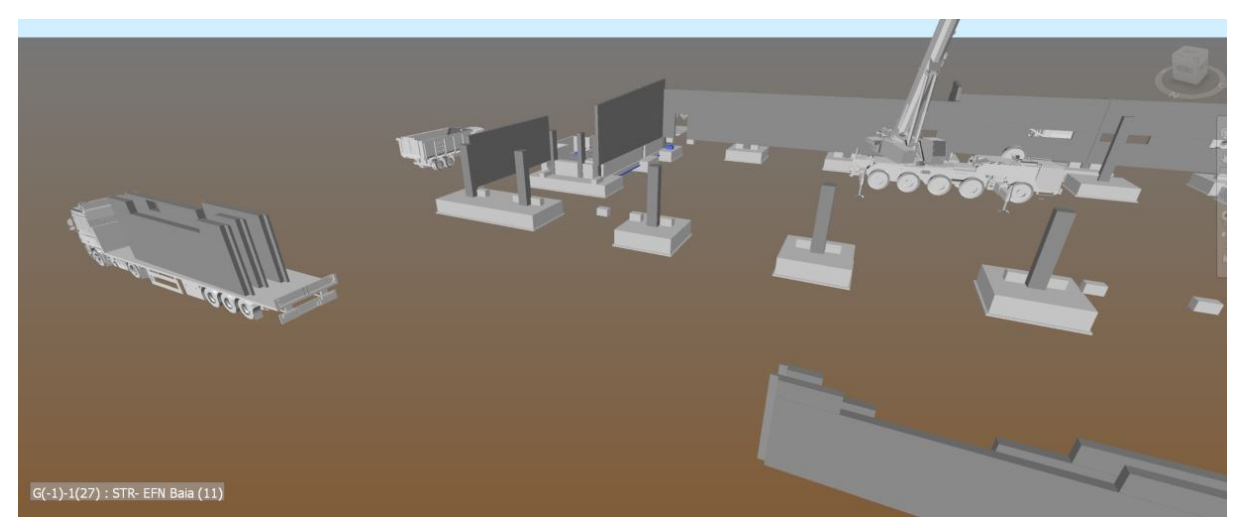

*Figura 3.24 - Animazione montaggio pannelli prefabbricati 1/5 (Fonte: modello di Navisworks)*

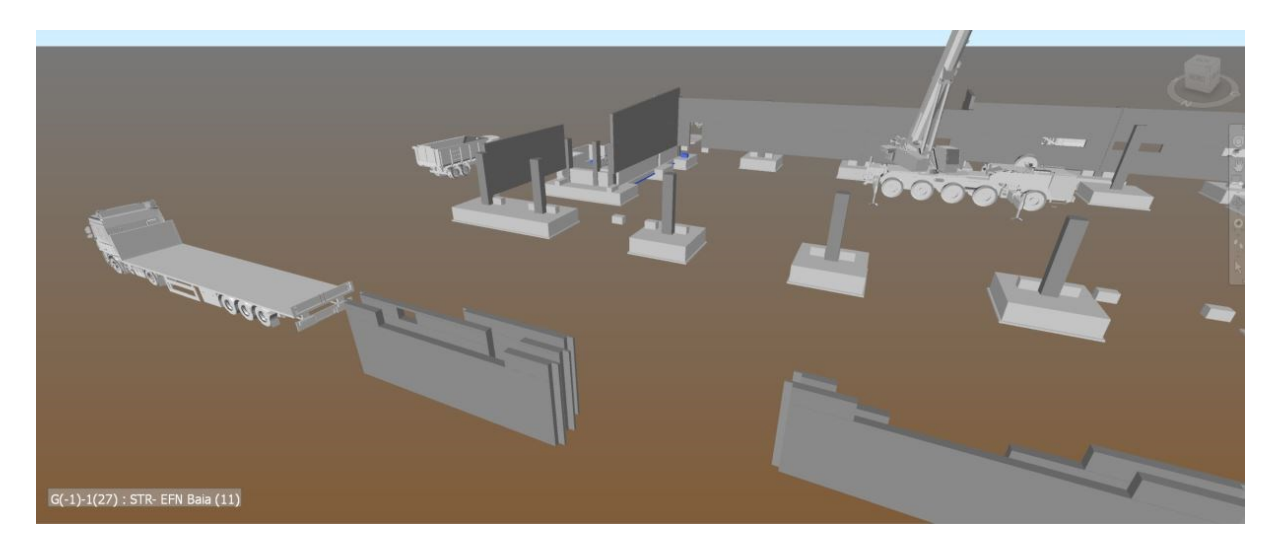

*Figura 3.25 - Animazione montaggio pannelli prefabbricati 2/5 (Fonte: modello di Navisworks)*

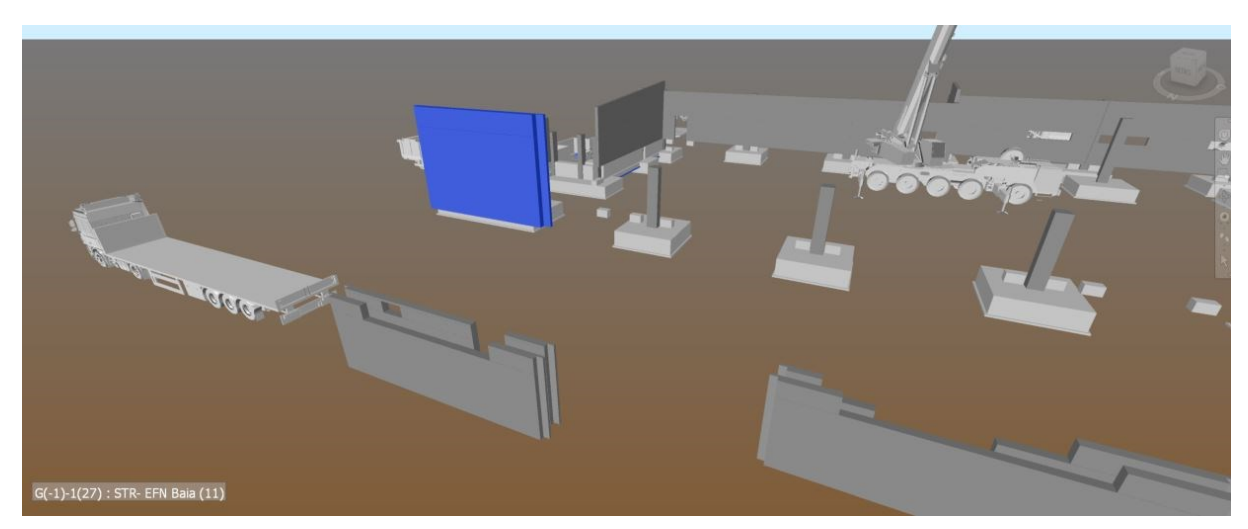

*Figura 3.26 - Animazione montaggio pannelli prefabbricati 3/5 (Fonte: modello di Navisworks)*

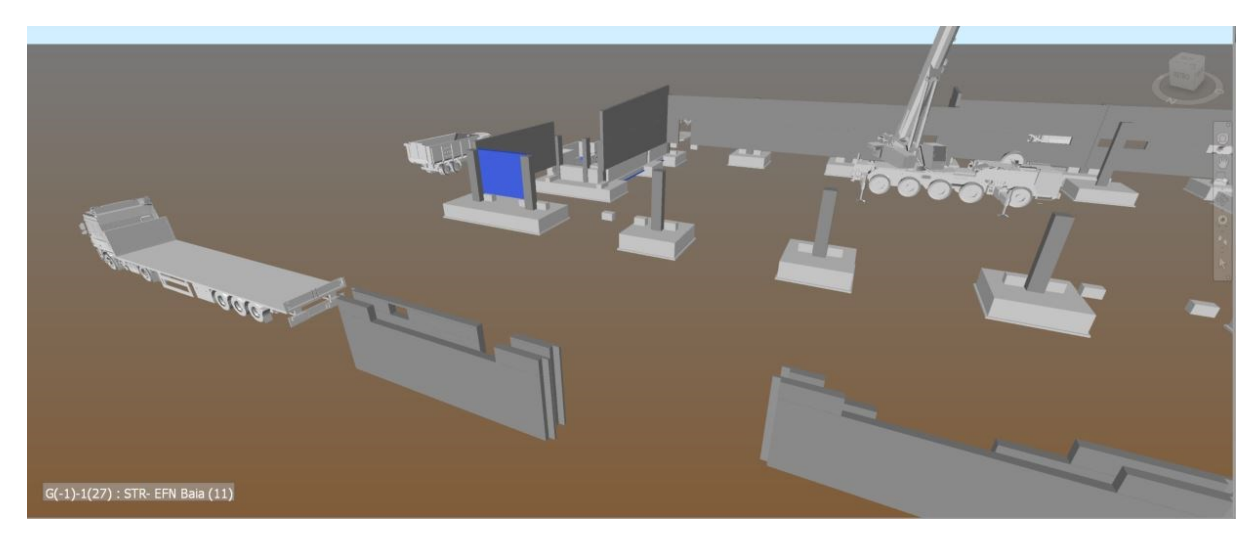

*Figura 3.28 - Animazione montaggio pannelli prefabbricati 4/5 (Fonte: modello di Navisworks)*

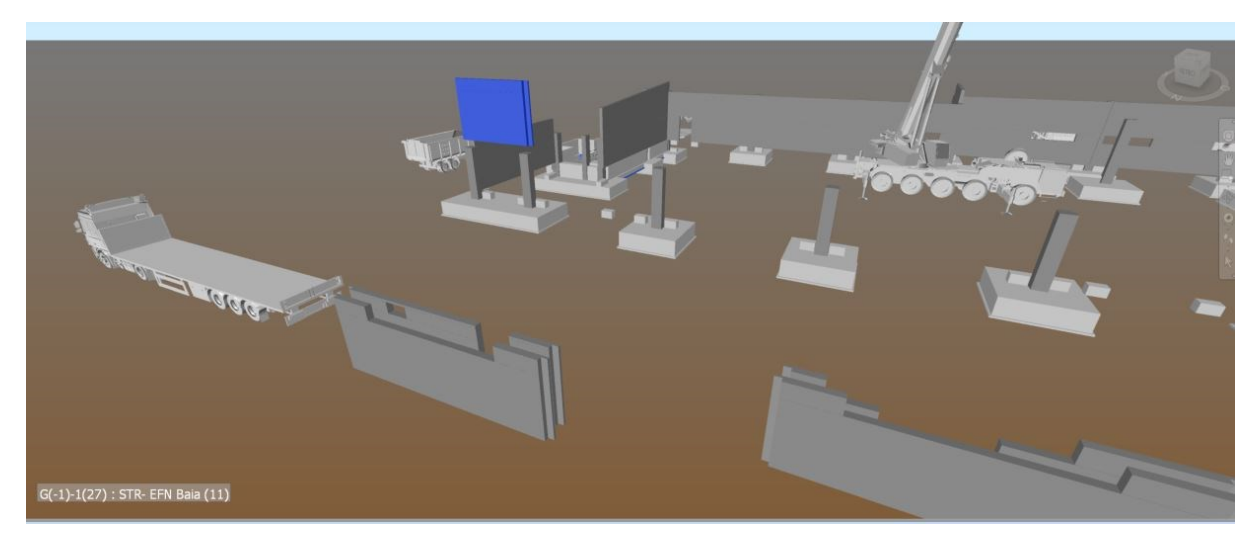

*Figura 3.27 - Animazione montaggio pannelli prefabbricati 5/5 (Fonte: modello di Navisworks)*

Qui di seguito vengono mostrati i frame estratti dal modello di Navisworks per quanto riguarda l'Animazione del montaggio delle travi di bordo:

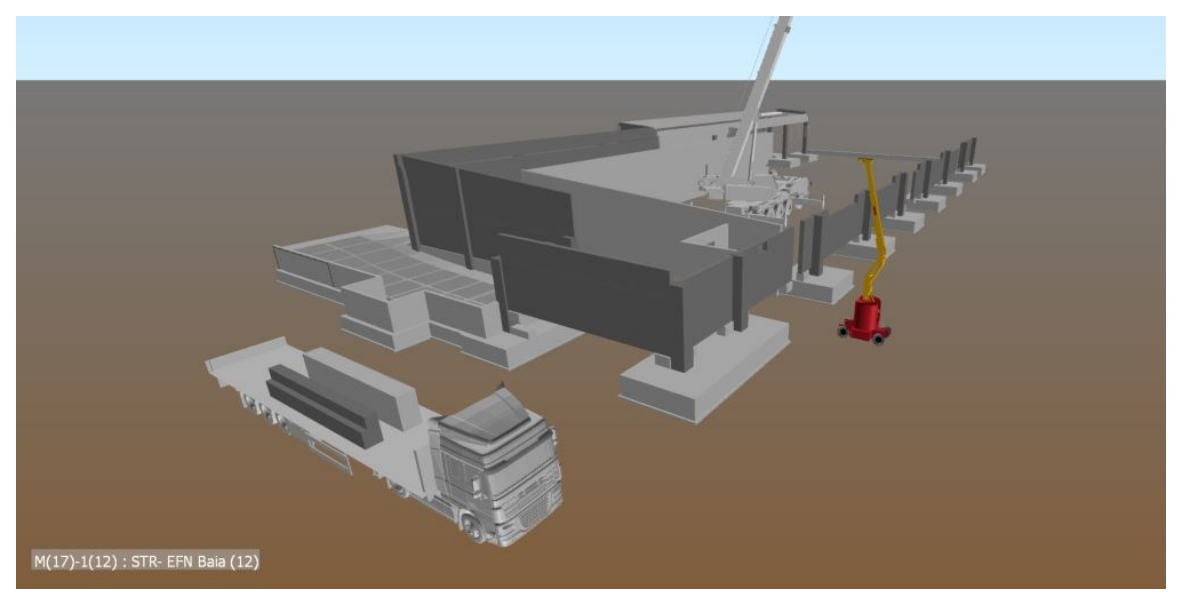

*Figura 3.29 - Animazione montaggio travi di bordo 1/9 (Fonte: modello di Navisworks)*

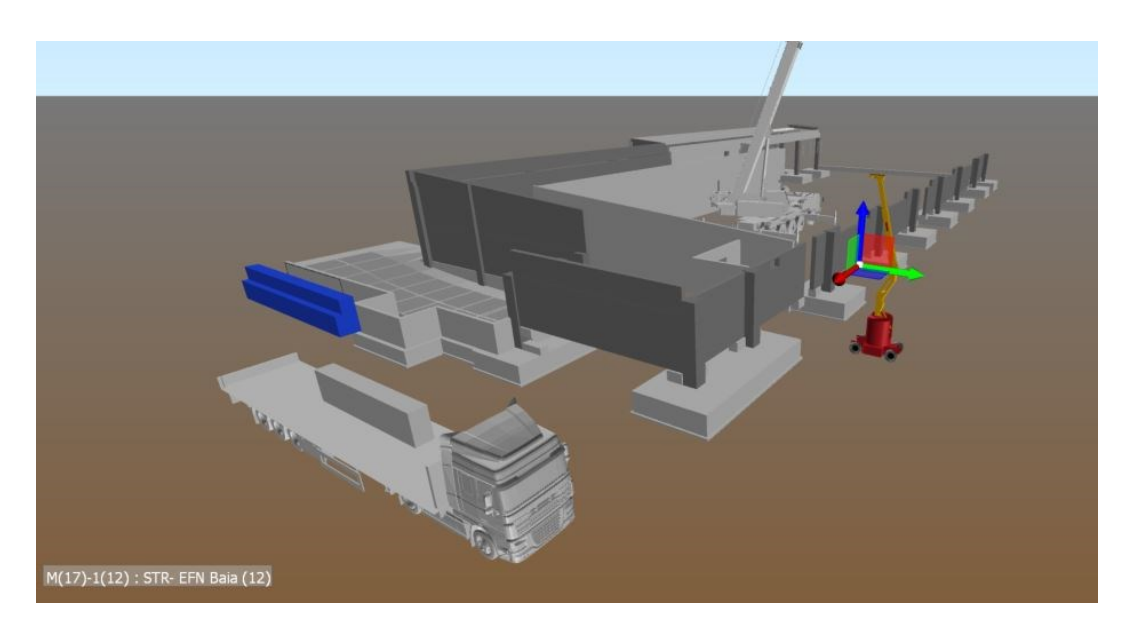

*Figura 3.30 - Animazione montaggio travi di bordo 2/9 (Fonte: modello di Navisworks)*

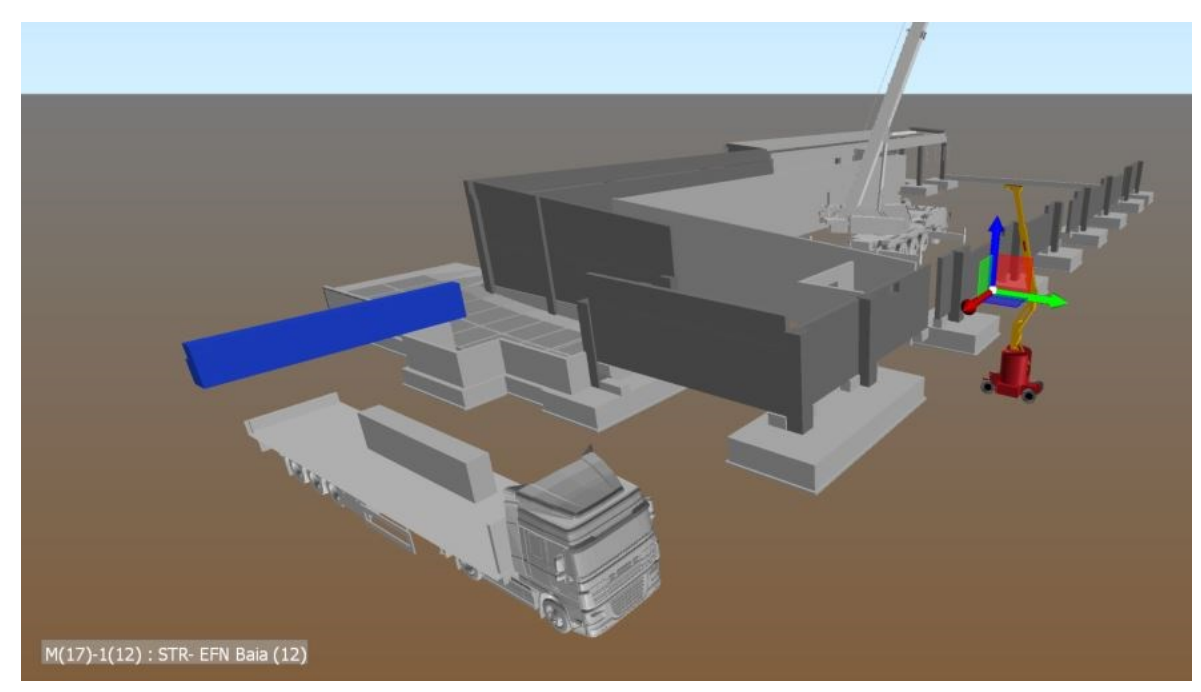

*Figura 3.31 - Animazione montaggio travi di bordo 3/9 (Fonte: modello di Navisworks)*

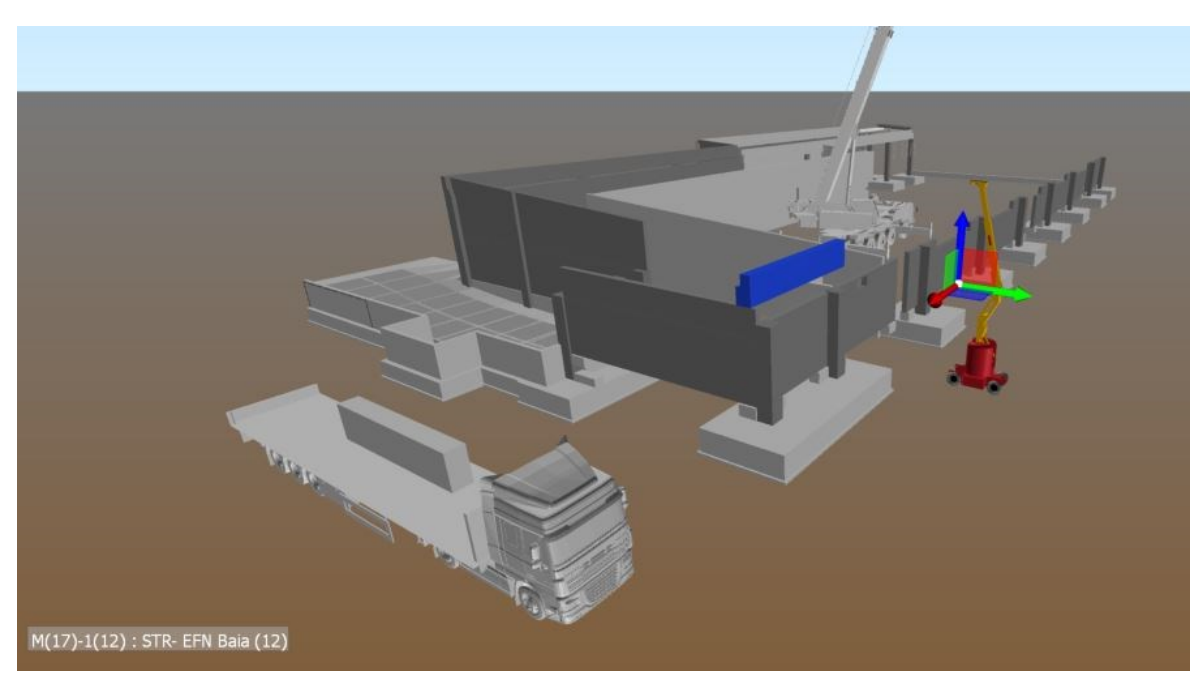

*Figura 3.32 - Animazione montaggio travi di bordo 4/9 (Fonte: modello di Navisworks)*

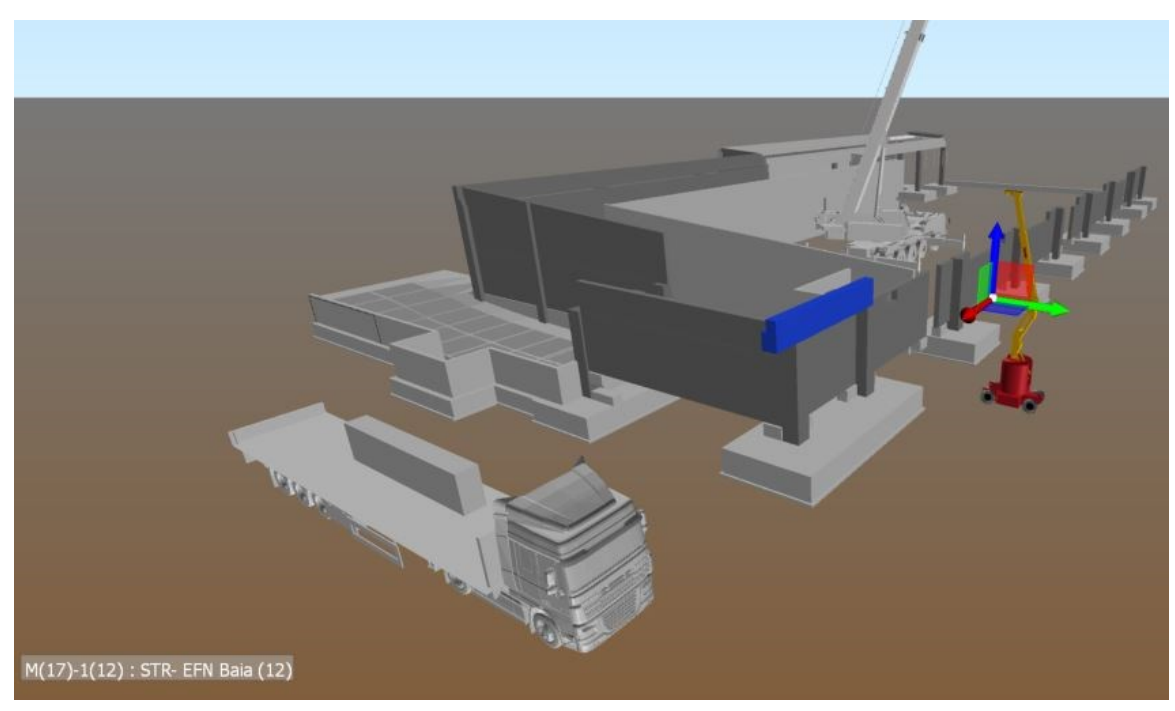

*Figura 3.33 - Animazione montaggio travi di bordo 5/9 (Fonte: modello di Navisworks)*

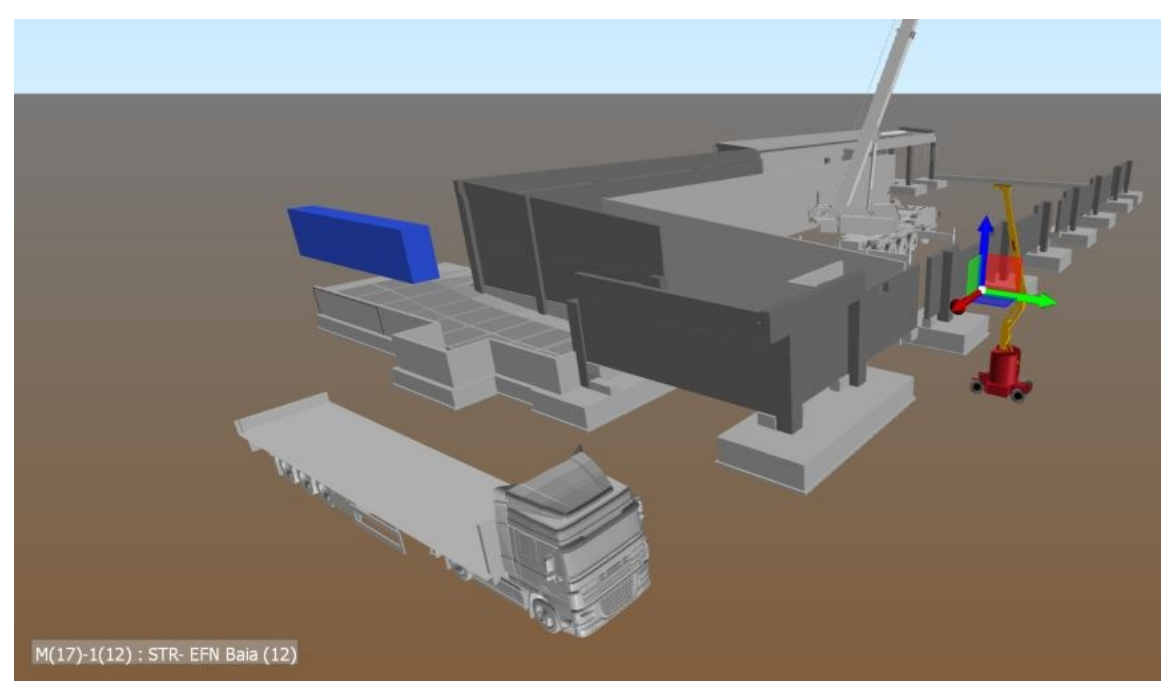

*Figura 3.34 - Animazione montaggio travi di bordo 6/9 (Fonte: modello di Navisworks)*

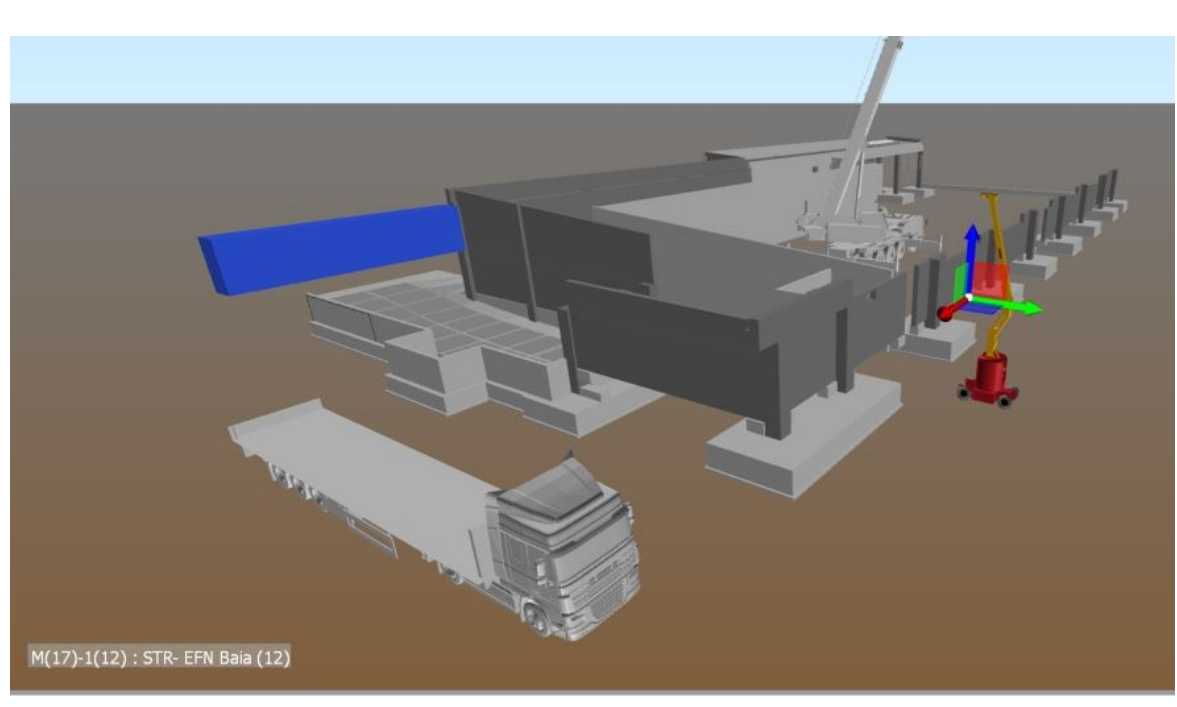

*Figura 3.35 Animazione montaggio travi di bordo 7/9 (Fonte: modello di Navisworks)*

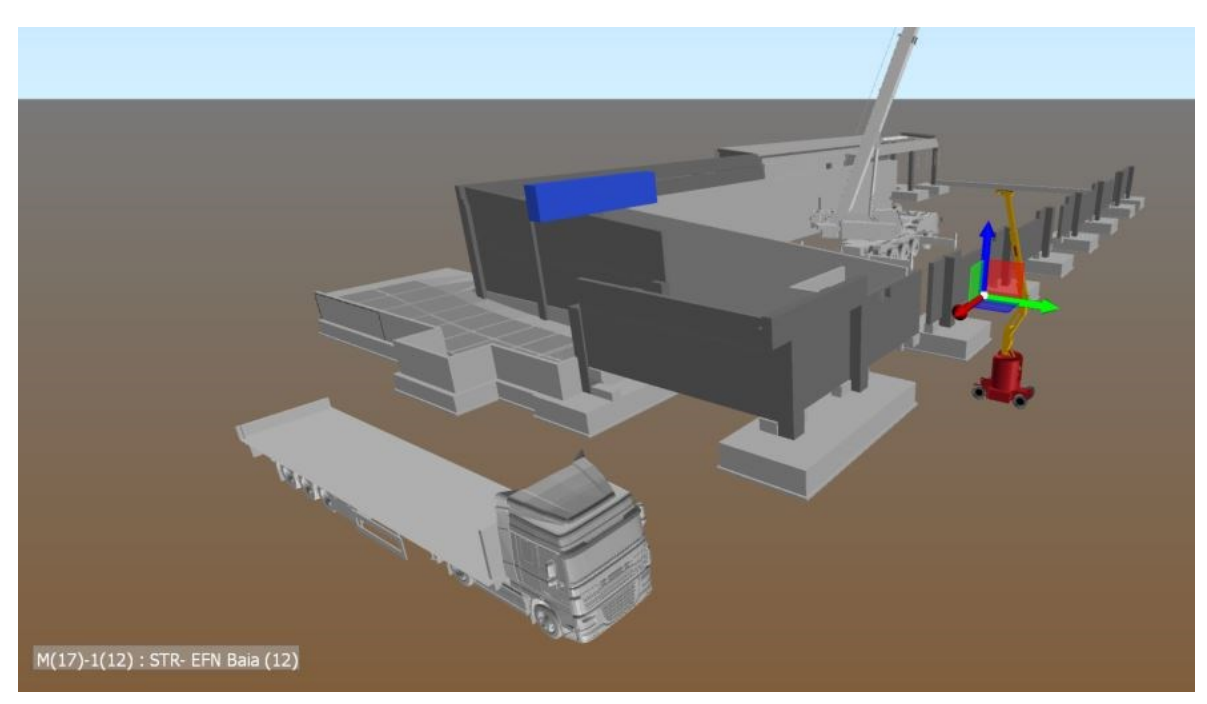

*Figura 3.36 - Animazione montaggio travi di bordo 8/9 (Fonte: modello di Navisworks)*

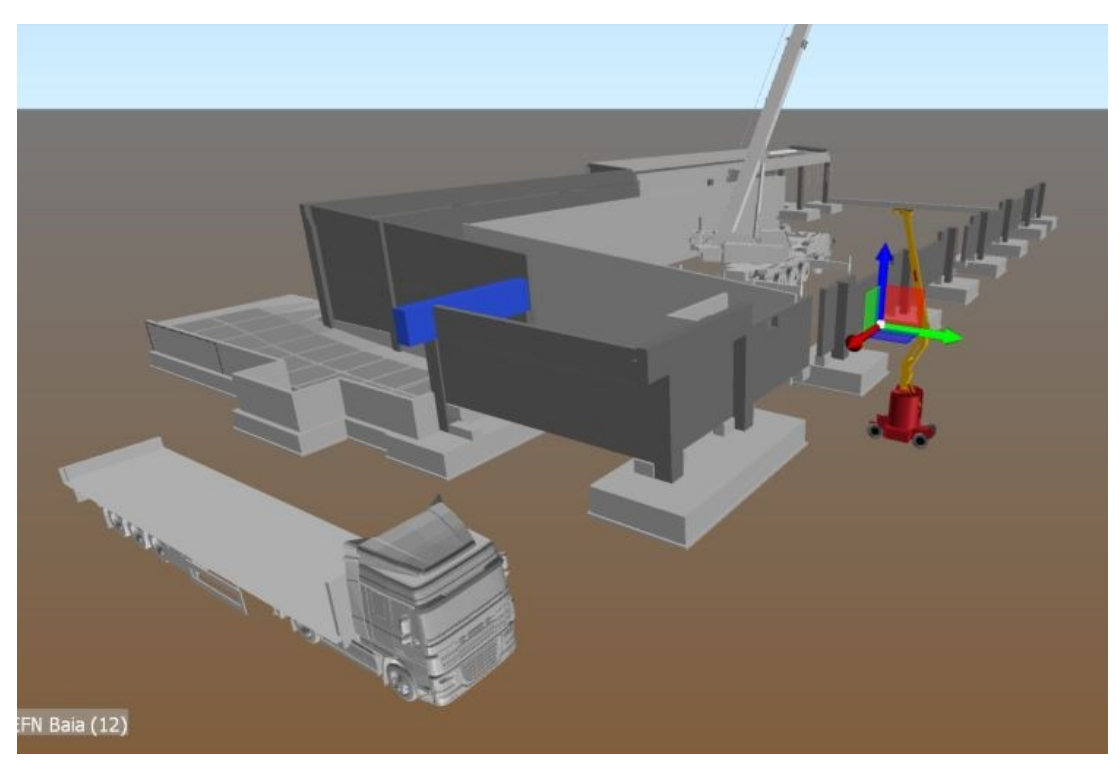

*Figura 3.37 -Animazione montaggio travi di bordo 9/9 (Fonte: modello di Navisworks)*

Qui di seguito vengono mostrati i frame estratti dal modello di Navisworks per quanto riguarda l'Animazione del montaggio dei tegoli di copertura:

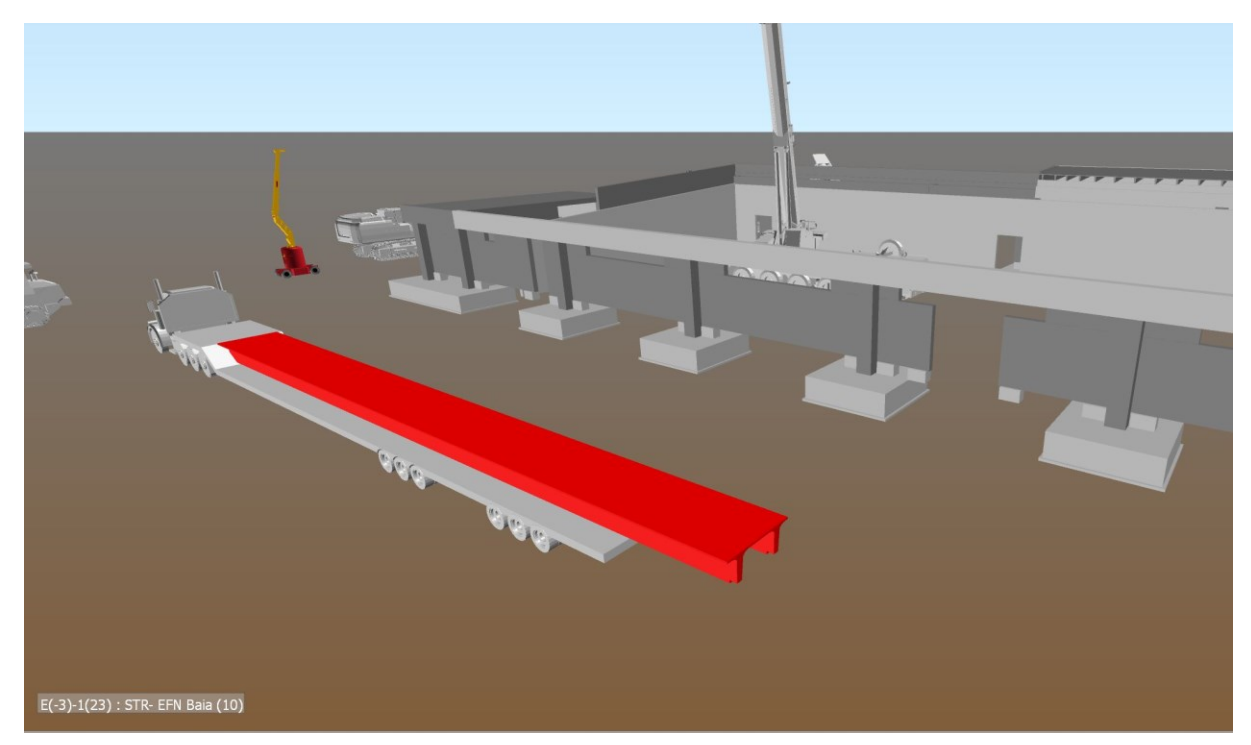

*Figura 3.38 - Animazione montaggio tegoli di copertura 1/10 (Fonte: modello di Navisworks)*

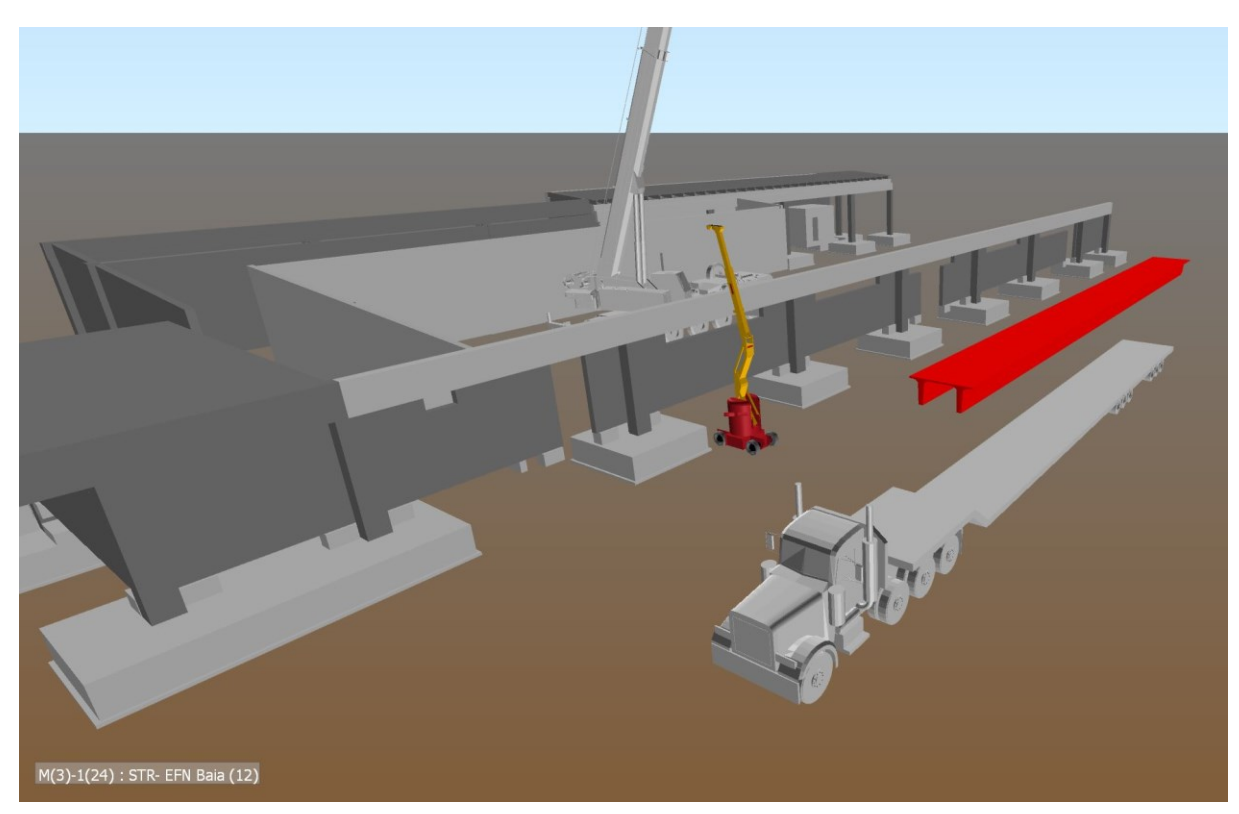

*Figura 3.39 - Animazione montaggio tegoli di copertura 2/10 (Fonte: modello di Navisworks)*

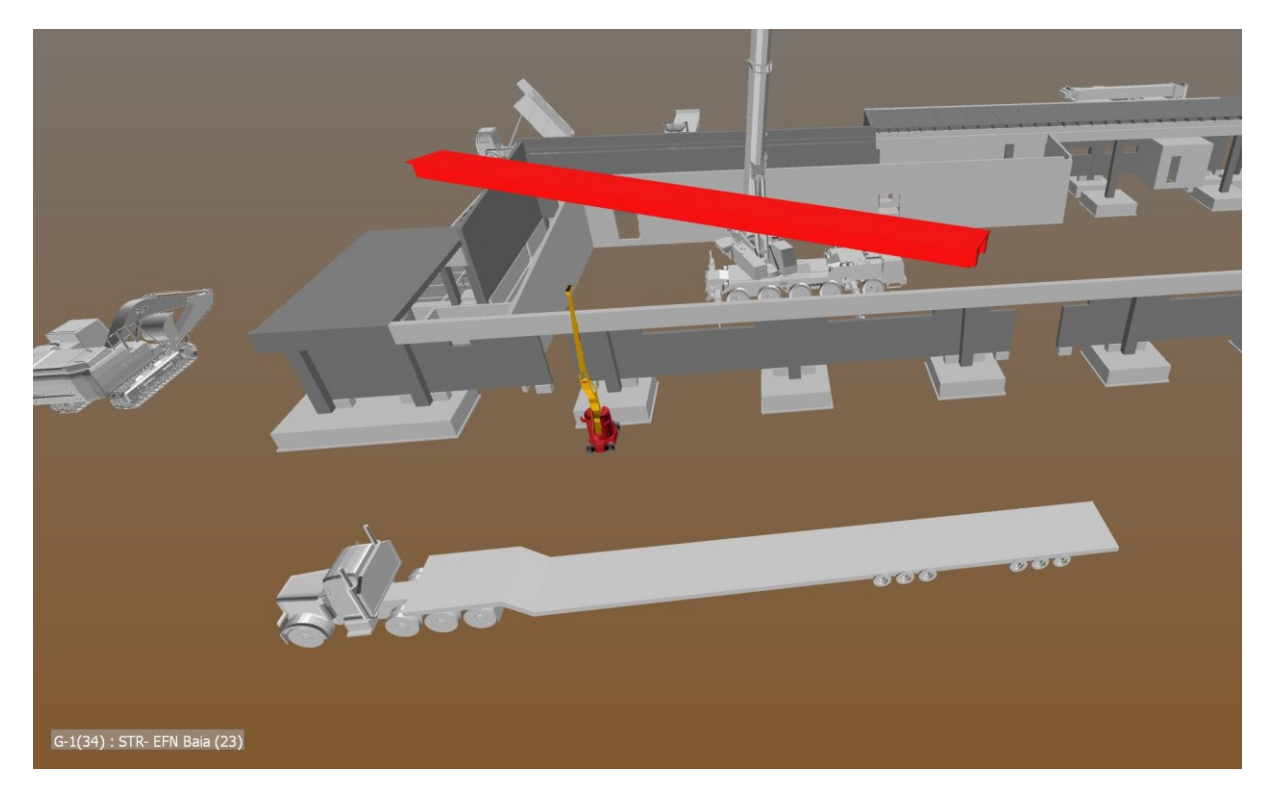

*Figura 3.40 - Animazione montaggio tegoli di copertura 3/10 (Fonte: modello di Navisworks)*

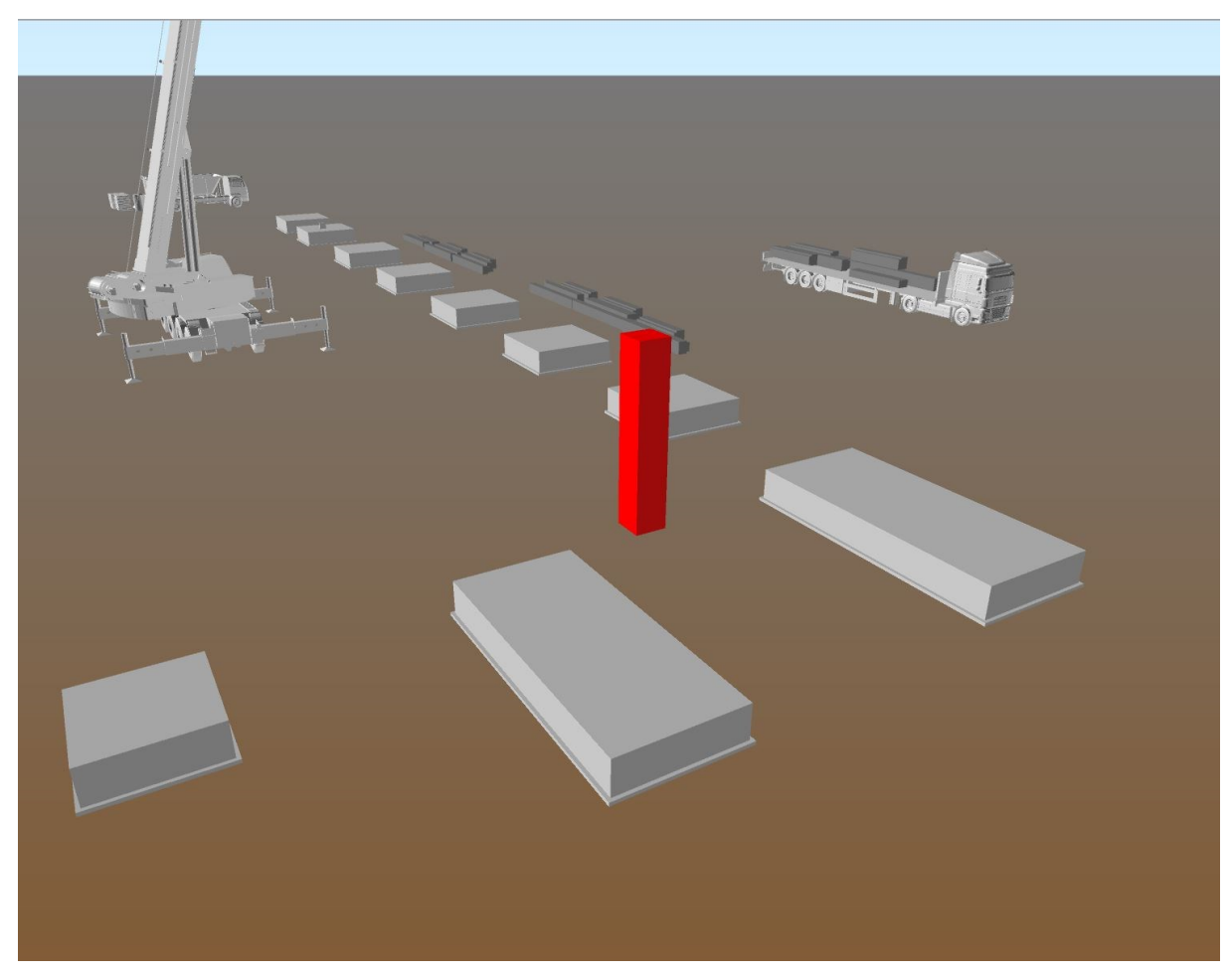

*Figura 3.41 - Animazione montaggio tegoli di copertura 4/10 (Fonte: modello di Navisworks)*

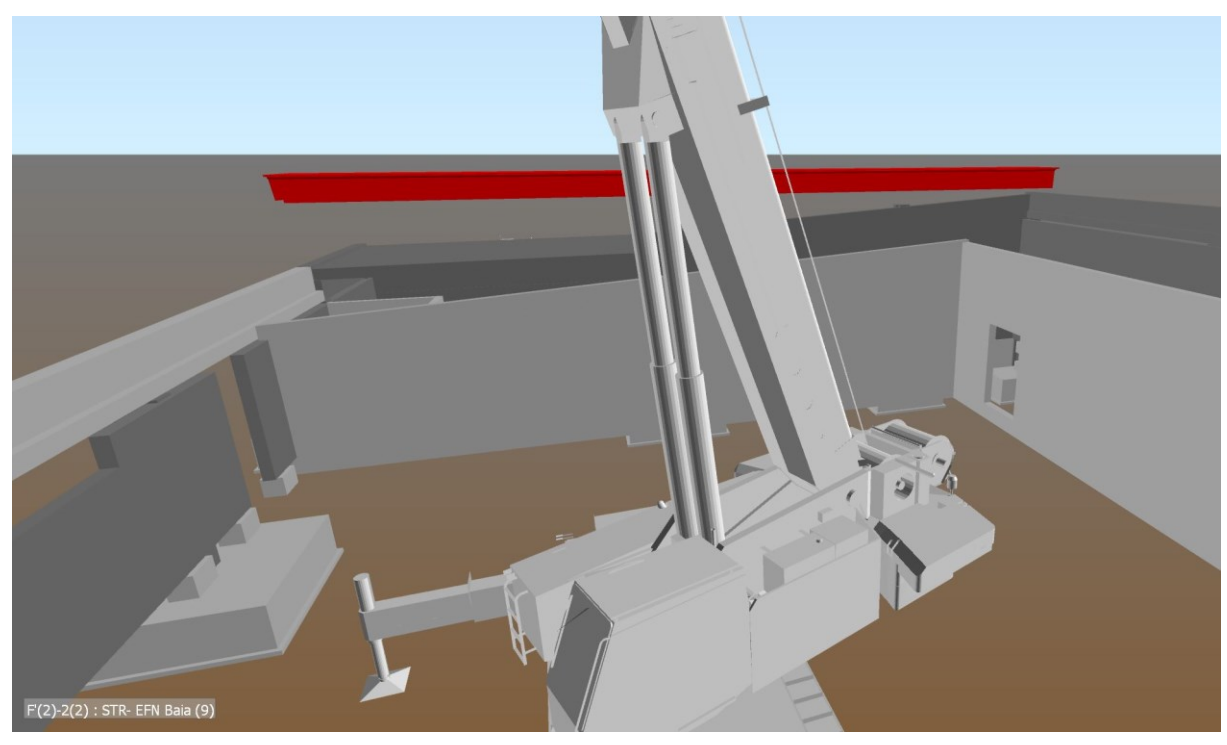

*Figura 3.42 - Animazione montaggio tegoli di copertura 5/10 (Fonte: modello di Navisworks)*

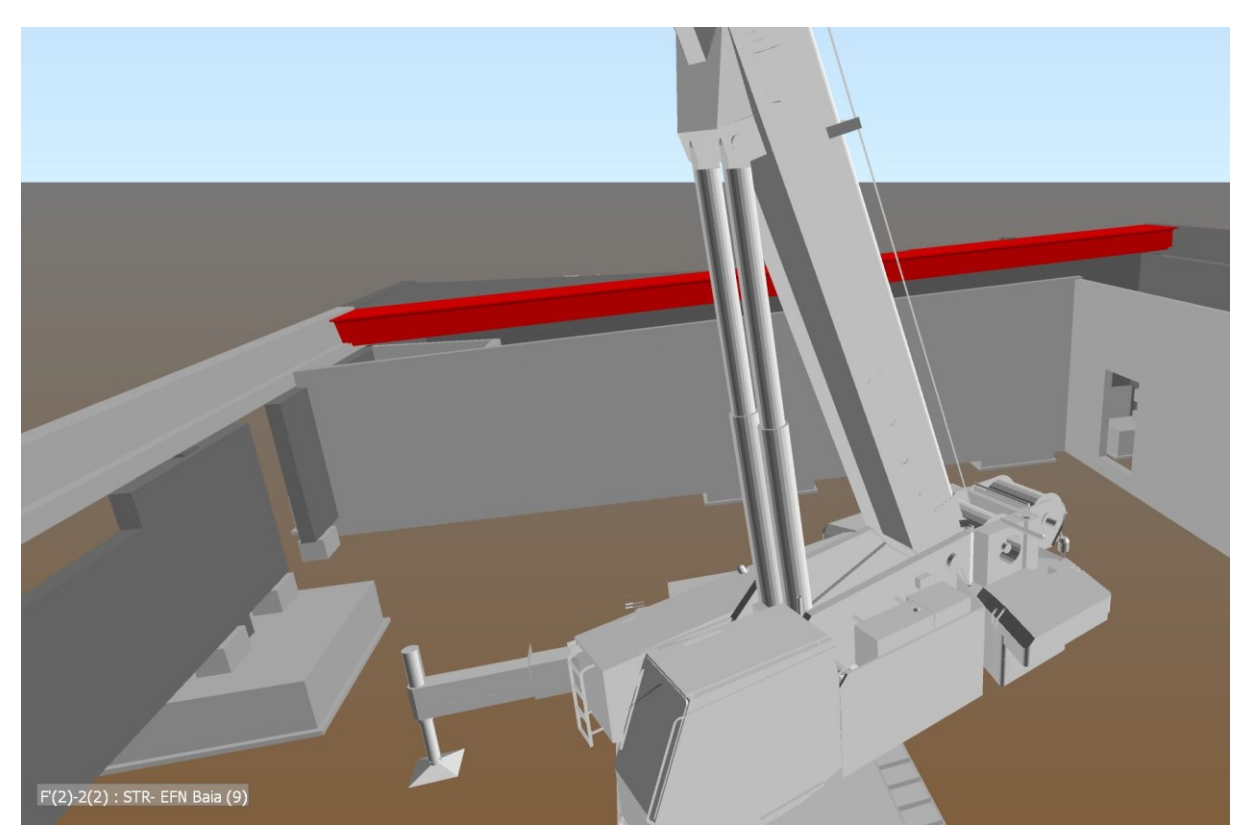

*Figura 3.43 - Animazione montaggio tegoli di copertura 6/11 (Fonte: modello di Navisworks)*

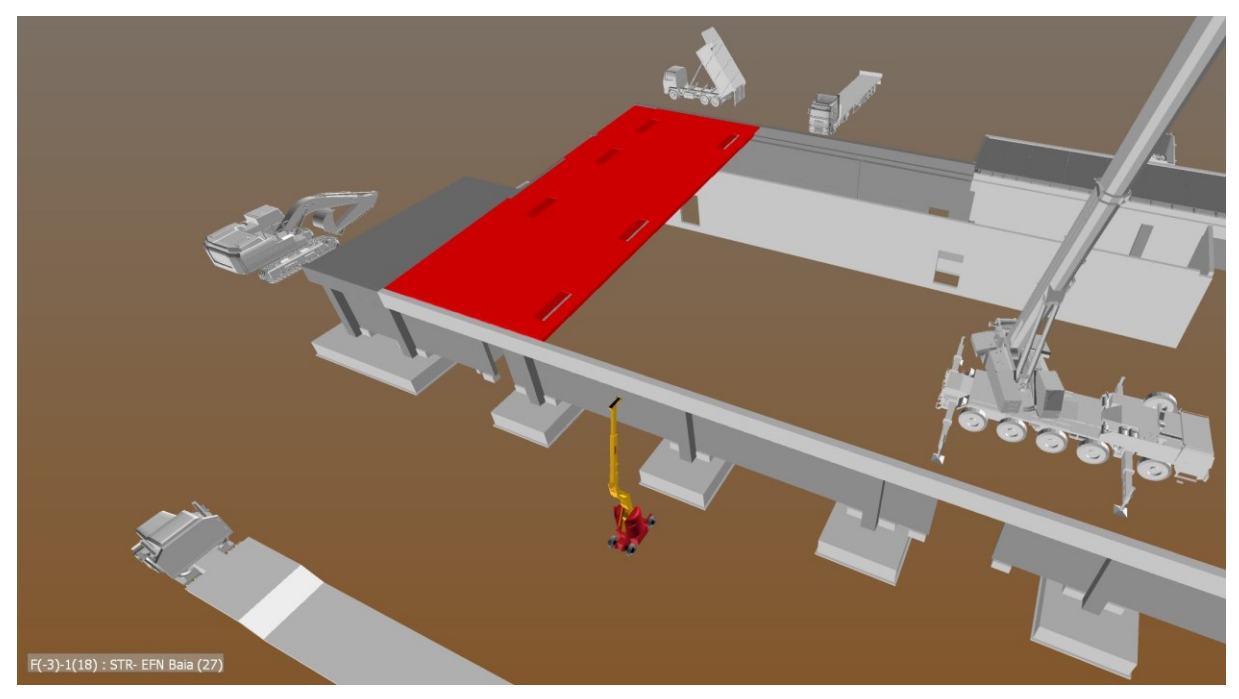

*Figura 3.44 - Animazione montaggio tegoli di copertura 7/10 (Fonte: modello di Navisworks)*

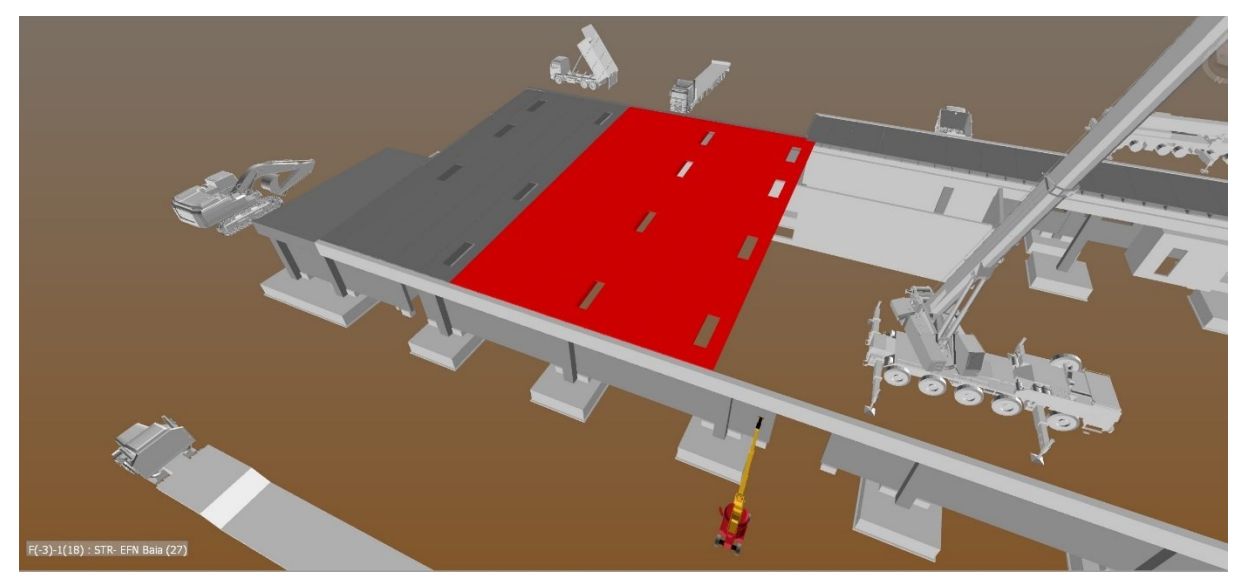

*Figura 3.45 - Animazione montaggio tegoli di copertura 8/10 (Fonte: modello di Navisworks)*

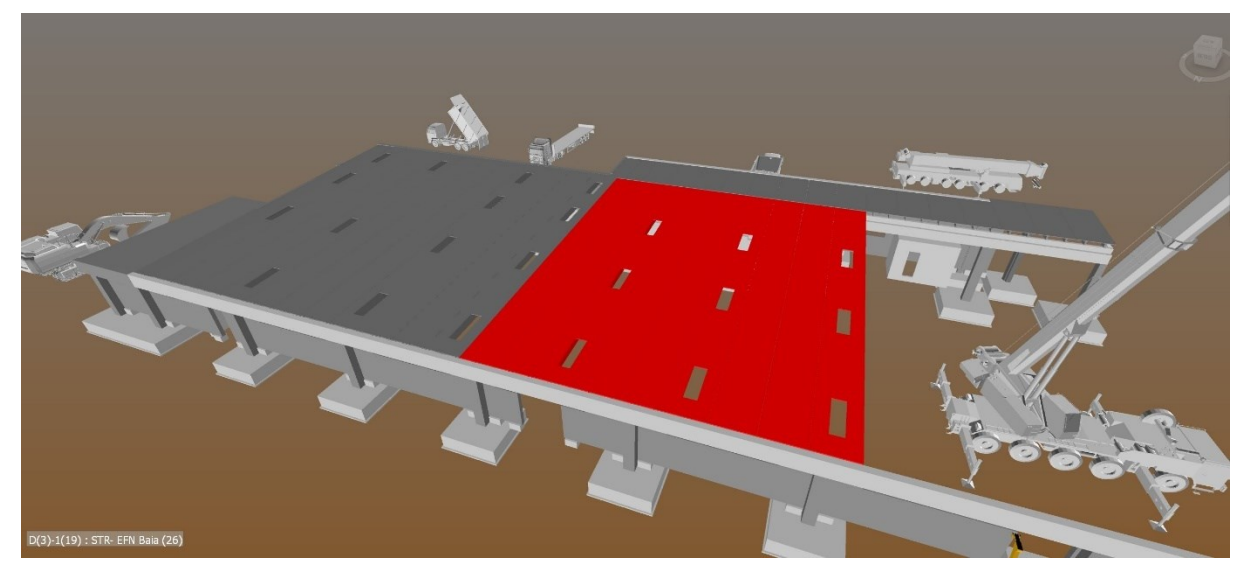

*Figura 3.46 - Animazione montaggio tegoli di copertura 9/10 (Fonte: modello di Navisworks)*

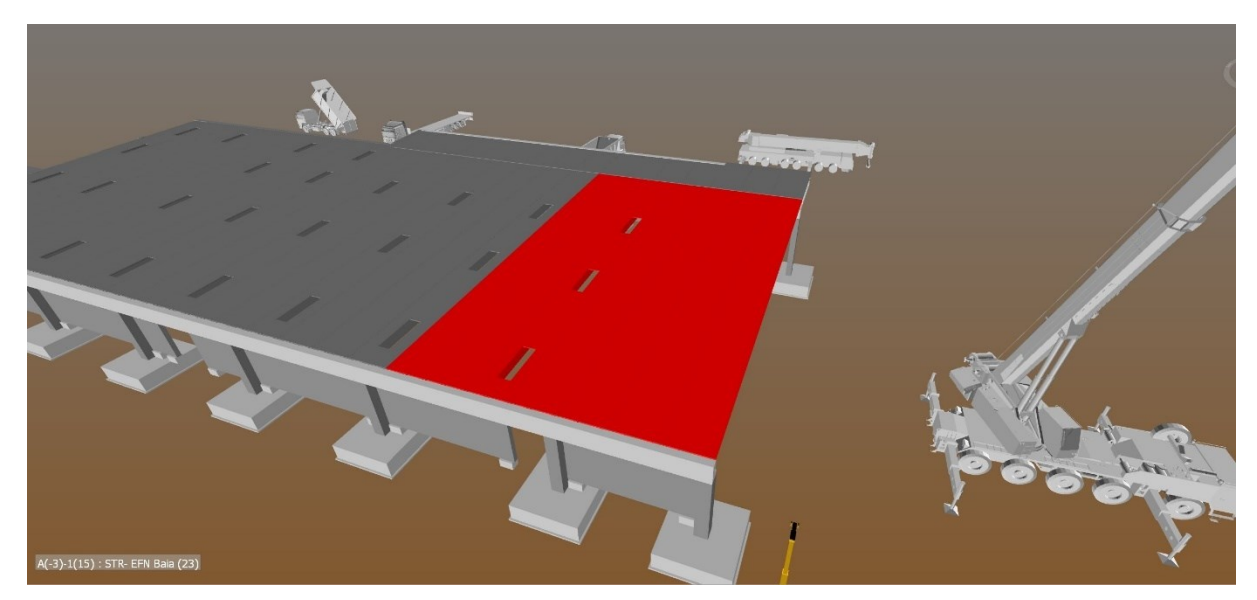

*Figura 3.47 - Animazione montaggio tegoli di copertura 10/10 (Fonte: modello di Navisworks)*

## 3.2.4 Advance Steel

## 3.2.4.1 Creazione della variante di progetto ed esportazione da Revit

Una volta create le Animazioni principali del modello riguardo pilastri, pannelli, travi di bordo e tegoli di copertura, si è passati alla creazione di una *variante di progetto* all'interno del modello di Revit che consentisse di prendere in esame l'idea di progettazione alternativa, andando a sostituire la copertura composta da tegoli prefabbricati, a una copertura più leggera in acciaio, in modo da permettere così un confronto tra le due modalità e dimostrare che tramite la metodologia BIM si possa godere di un enorme vantaggio in termini sia di tempo e di progettazione, anche in caso di varianti in corso d'opera, che di esecuzione in cantiere ottenendo anche un confronto diretto tra due differenti tipologie di scelte progettuali.

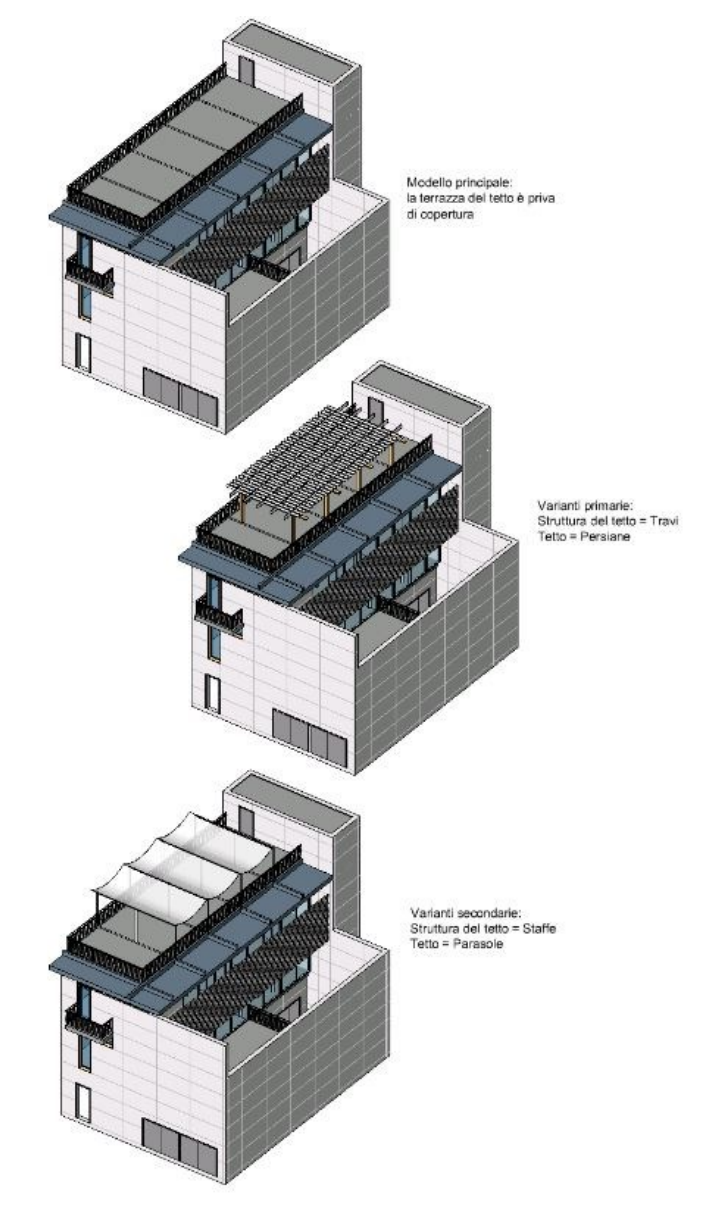

*Figura 3.48 - Esempio di variante di progetto (Fonte: autodesk.com)*

Grazie a queste varianti di progetto si è in grado di valutare e riprogettare agevolmente sia componenti che locali di un edificio all'interno di un unico file di progetto, esaminando alternative differenti e provando configurazioni diverse in modo da sviluppare le alternative progettuali più consone a ciò che si deve ottenere.

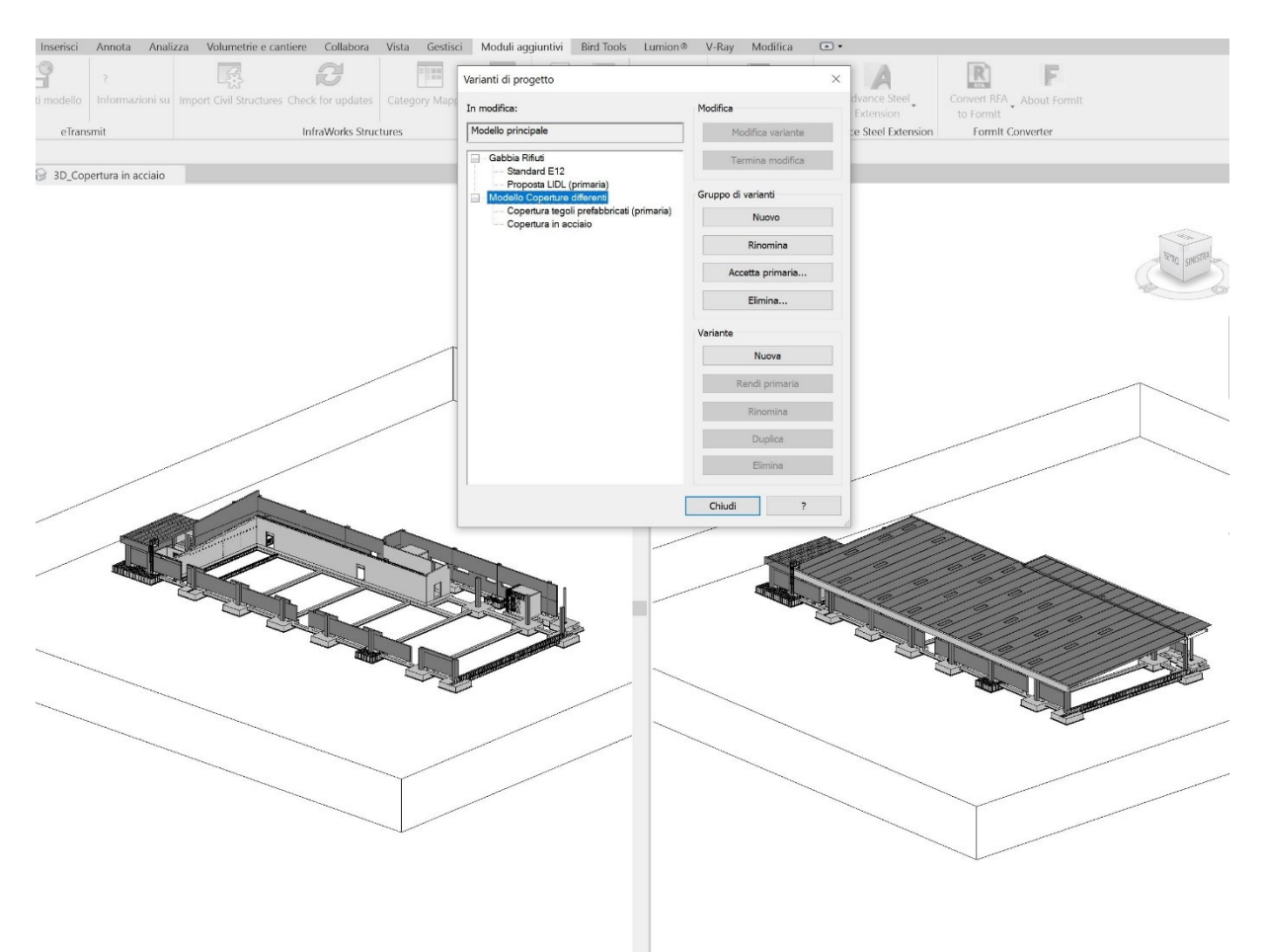

*Figura 3.49 - Variante di progetto eseguita sul modello di Revit (Fonte: Modello di Revit)*

Una volta creata la variante di progetto, o meglio, dopo aver creato terreno fertile per la variante che verrà ospitata sul modello di Revit dopo la modellazione che avverrà in Advance steel, si è proseguito andando nuovamente a esportare il modello strutturale privo della copertura sull'omonimo programma per la progettazione delle strutture in acciaio.

Grazie all'interoperabilità offerta tra Revit e Advance Steel si è in grado facilmente tramite un plugin, esportare tutto il modello da un software all'altro.

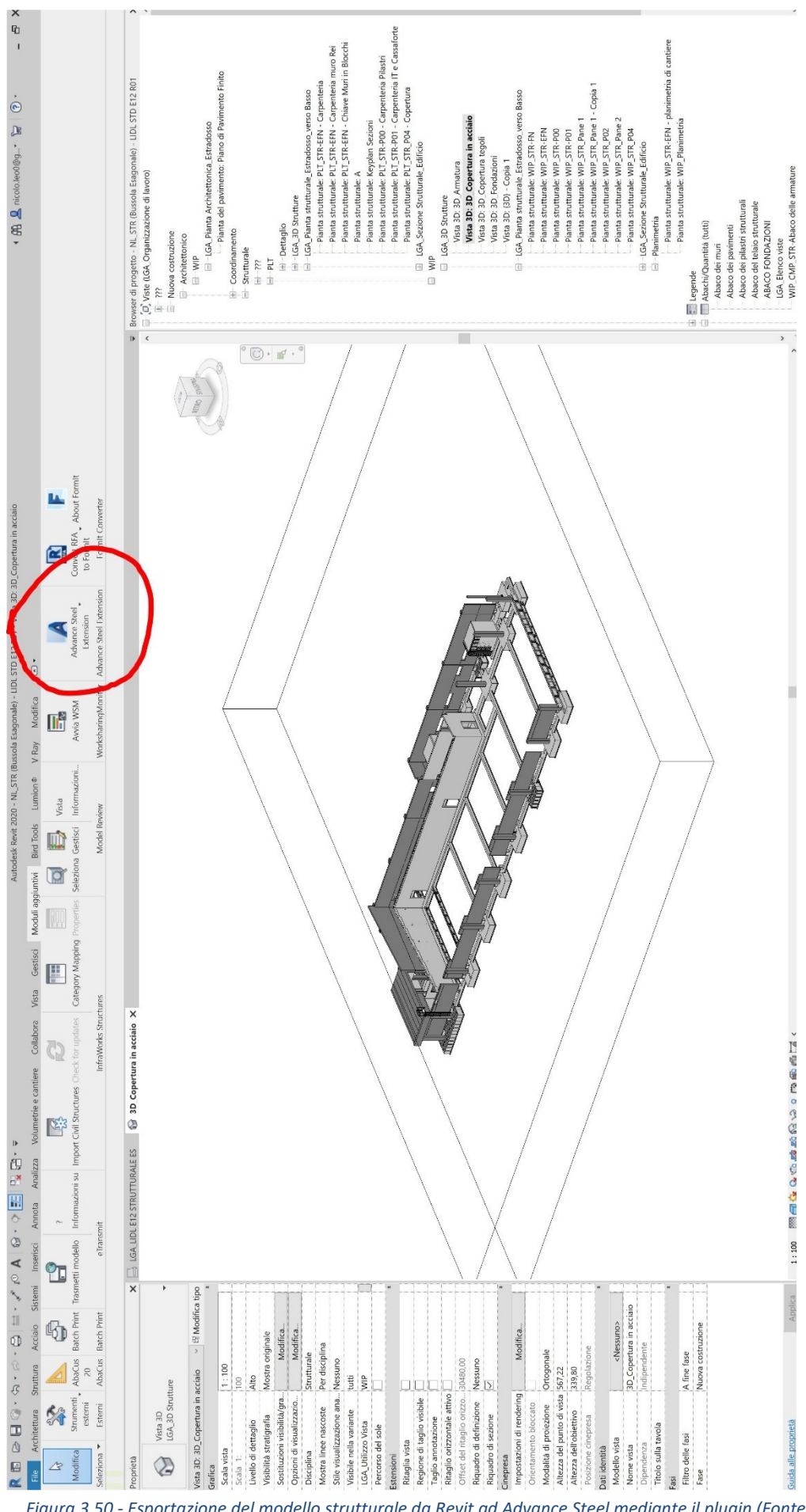

*Figura 3.50 - Esportazione del modello strutturale da Revit ad Advance Steel mediante il plugin (Fonte: modello di Revit)*

Una volta esportata la parte strutturale all'interno di Advance Steel, si è riscontrato un unico problema a riguardo di quest'ultima operazione: essendo Advance steel un software prettamente per la progettazione e la costruzione di strutture in acciaio e, solo secondariamente per strutture in calcestruzzo armato, l'esportazione dei pilastri prefabbricati è risultata parzialmente fallimentare, importando all'interno del software solamente il corretto posizionamento spaziale, ma non la geometria con i corretti ingombri e le caratteristiche dei pilastri di cemento.

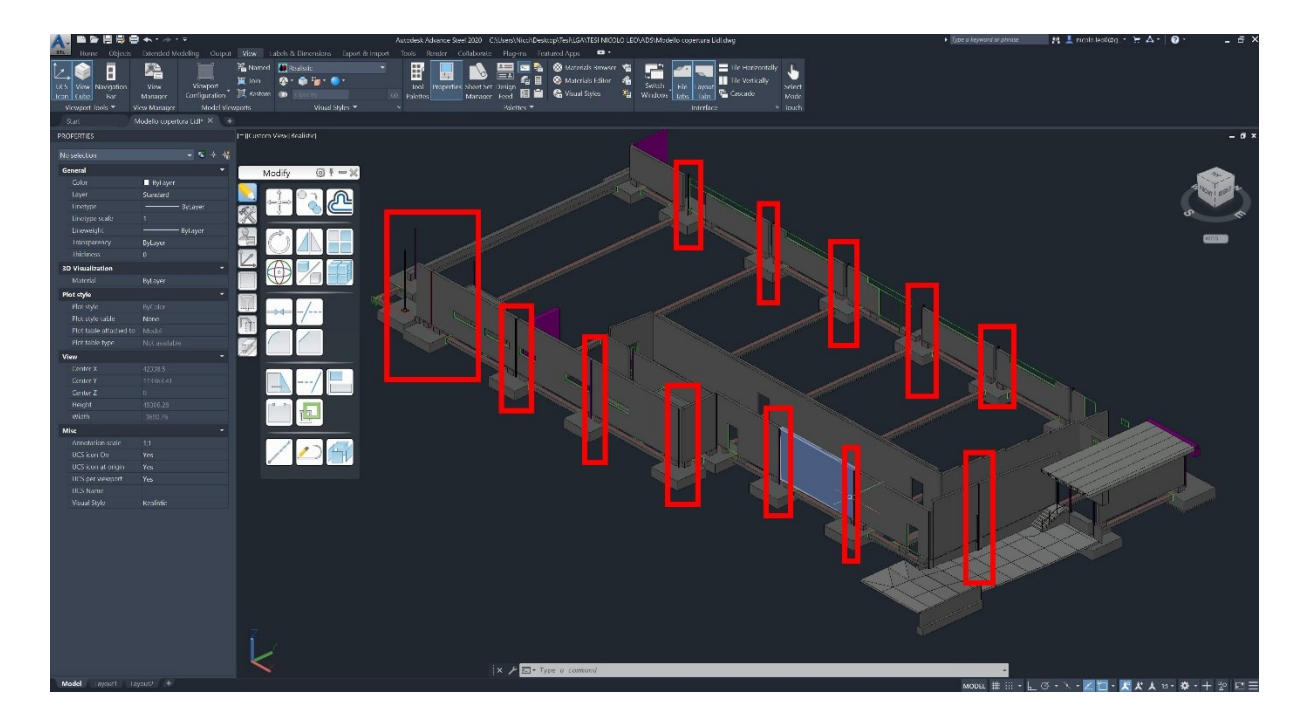

*Figura 3.51 - Prima esportazione modello da Revit ad Advance Steel con problemi di esportazione dei pilastri (Fonte: modello di Advance Steel)*

Si è passati dunque all'aggiustamento e alla modellazione singolarmente di ogni pilastro direttamente all'interno di Advance Steel, risolvendo così l'inconveniente presentatosi, andando a rimodellare essenzialmente tutti questi ultimi con le identiche dimensioni geometriche del modello iniziale, necessarie per garantire una corretta modellazione della copertura in acciaio sovrastante, avendo l'acciaio, una precisione millimetrica rispetto alle strutture più pesanti in calcestruzzo armato che possono avere tolleranze anche dell'ordine della decina di centimetri.

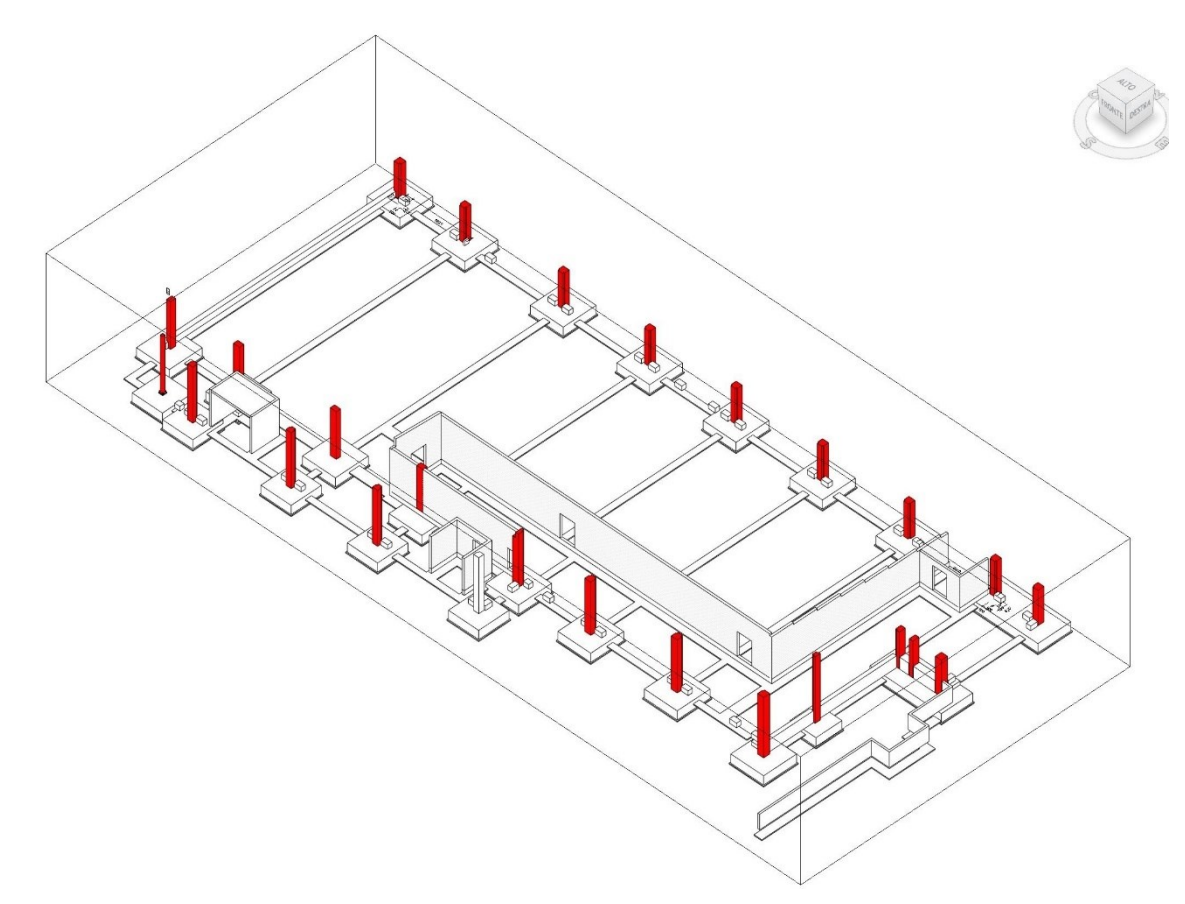

*Figura 3.52 - Pilastri necessari da realizzare all'interno di Advance Steel (Fonte: Modello di Revit)*

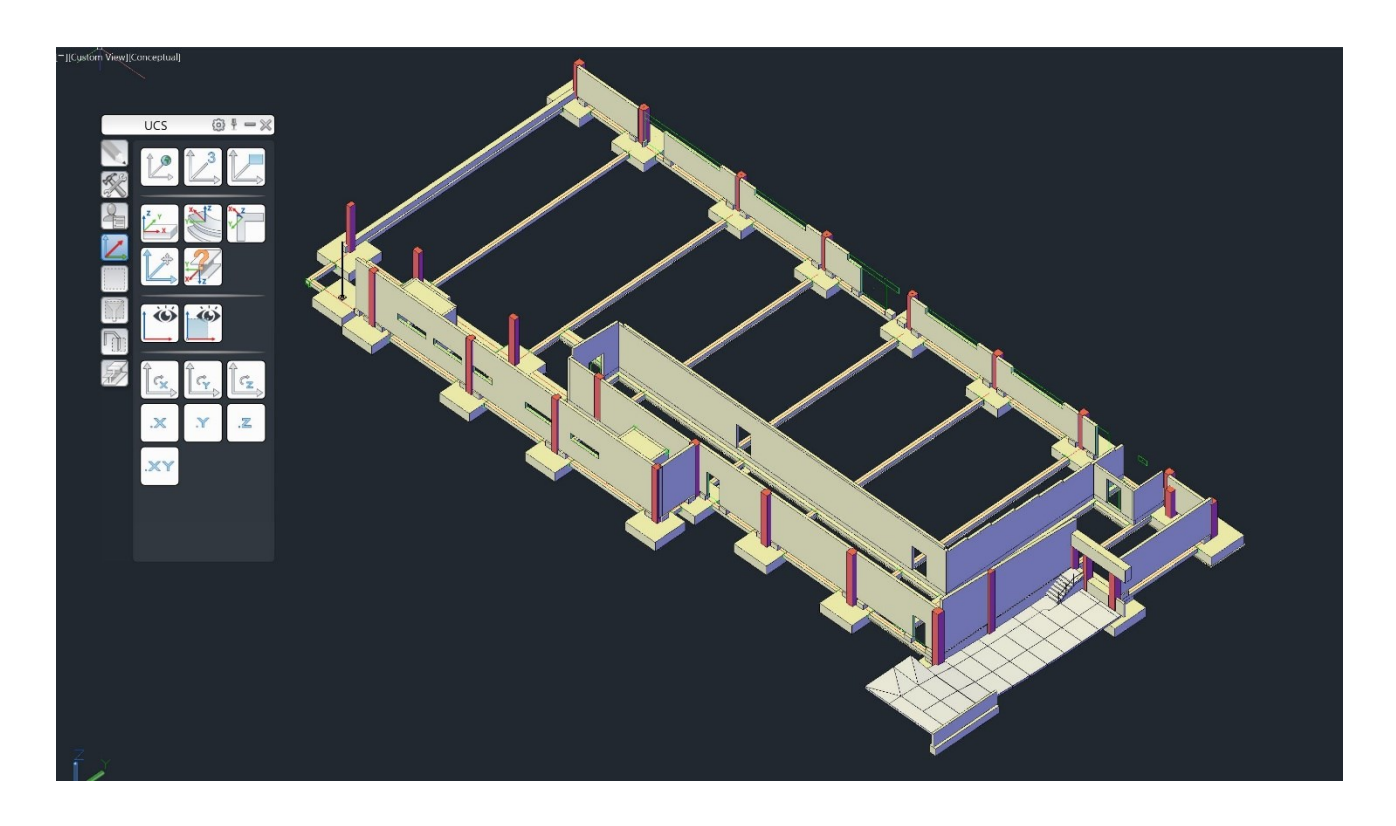

*Figura 3.53 - Modellazione dei profili con le dimensioni e geometrie corrette all'interno di Advance Steel (Fonte: modello di Advance Steel)*

A questo punto si è giunti a quella che è stata la progettazione e la scelta della più appropriata copertura in carpenteria metallica, optando per una copertura a una falda inclinata con travature reticolari Pratt.

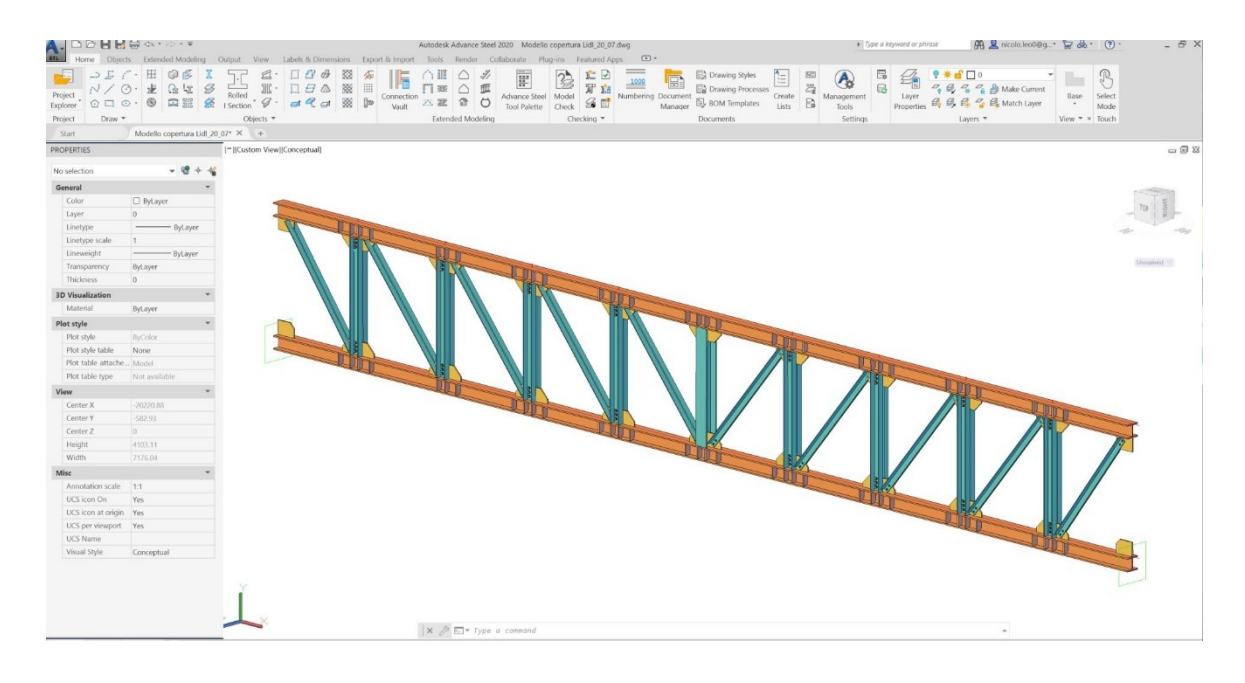

*Figura 3.54 - Creazione delle travature reticolari di banchina tipo Pratt (Fonte: modello di Advance Steel)*

Una volta scelta la tipologia di copertura da sviluppare si è passati alla modellazione dell'intera struttura a grandi linee in modo da mantenere la direzione della precedente copertura senza stravolgerne l'inclinazione, andando dunque a creare una composizione reticolare spaziale con la geometria più consona prima di passare alla modellazione delle singole campate e dei singoli nodi.

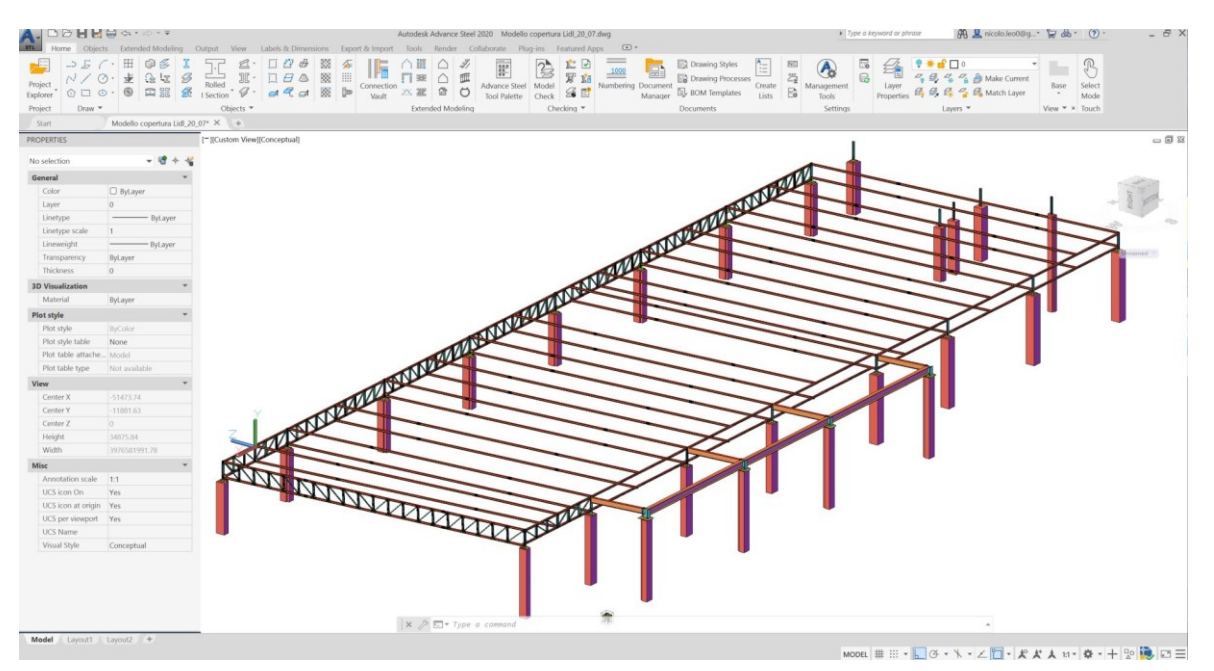

*Figura 3.55 - Creazione della struttura reticolare spaziale (Fonte: Modello di Advance Steel)*

Terminata la modellazione in maniera meno dettagliata della struttura totale in acciaio, si è passati alla parte più di dettaglio, ovvero la creazione e la progettazione di tutte le unioni e i giunti tra travi, pilastri, controventi e coì via andando così a creare tutti i nodi presenti all'interno di tutta la struttura.

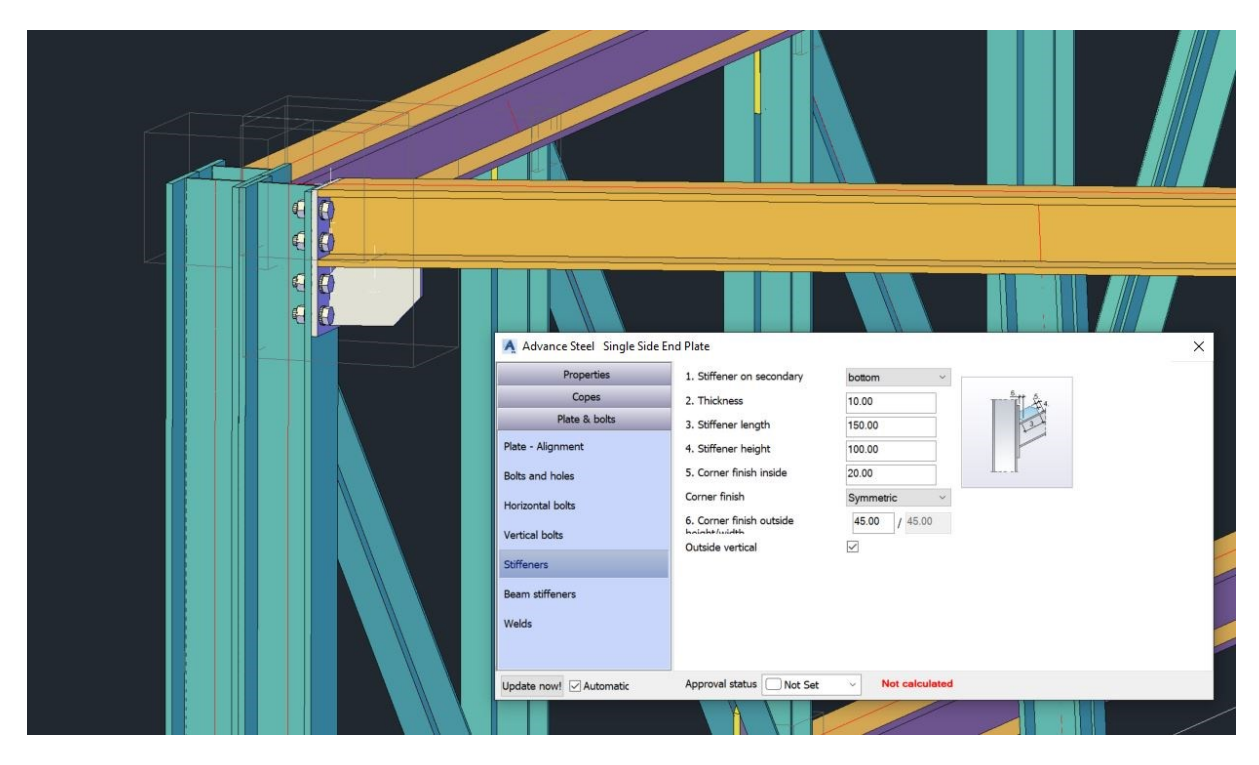

*Figura 3.56 - Parametrizzazione di un tipo di giunto trave-pilastro (Fonte: modello di Advance Steel)*

Advance Steel permette il totale controllo sulla modellazione di dettaglio di strutture in acciaio, garantendo una precisione millimetrica in modo da poter produrre degli elaborati che verranno poi realizzati direttamente in officina e saranno pronti al loro assemblaggio in Azienda oppure direttamente in cantiere a seconda della richiesta. Grazie a questa potenzialità offerta dal software si è in grado di modellare in tre dimensioni l'intera struttura e, mediante dei comandi di creazione di giunti, creare tutti i nodi che sono presenti all'interno dell'intero progetto, parametrizzando e gestendo mediante delle tendine relative alle proprietà del giunto, di inserire per esempio il numero corretto di bulloni rispettando le normative vigenti con tolleranze millimetriche, o di inserire i punti di saldatura con i relativi spessori che dovranno essere realizzati. L'enorme vantaggio dell'uso di uno strumento BIM come Advance Steel è che è anche possibile creare delle copie dei giunti e andare a collocare questi ultimi in altre posizioni all'interno del modello, riducendo enormemente i tempi per la realizzazione di questi.

Qui di seguito sono presentati alcuni esempi di nodi creati durante la modellazione:

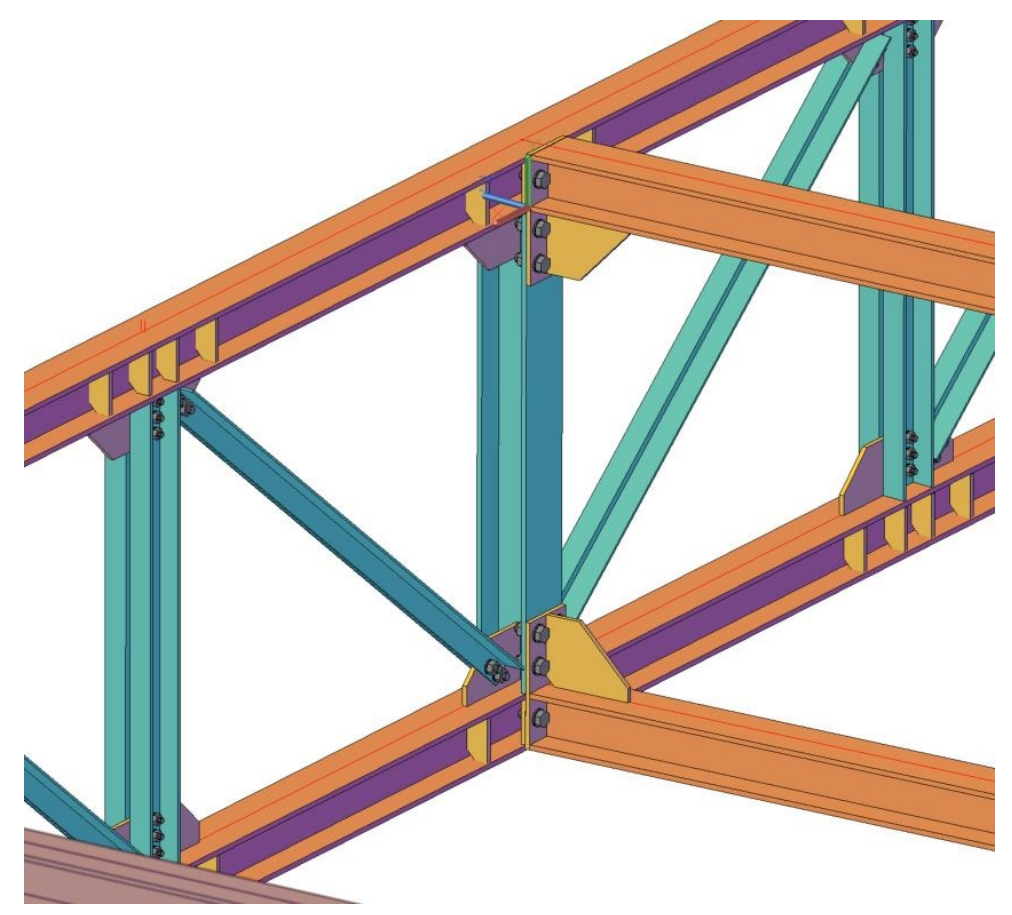

*Figura 3.57 - Creazione di nodi delle travature reticolari (Fonte: modello di Advance Steel)*

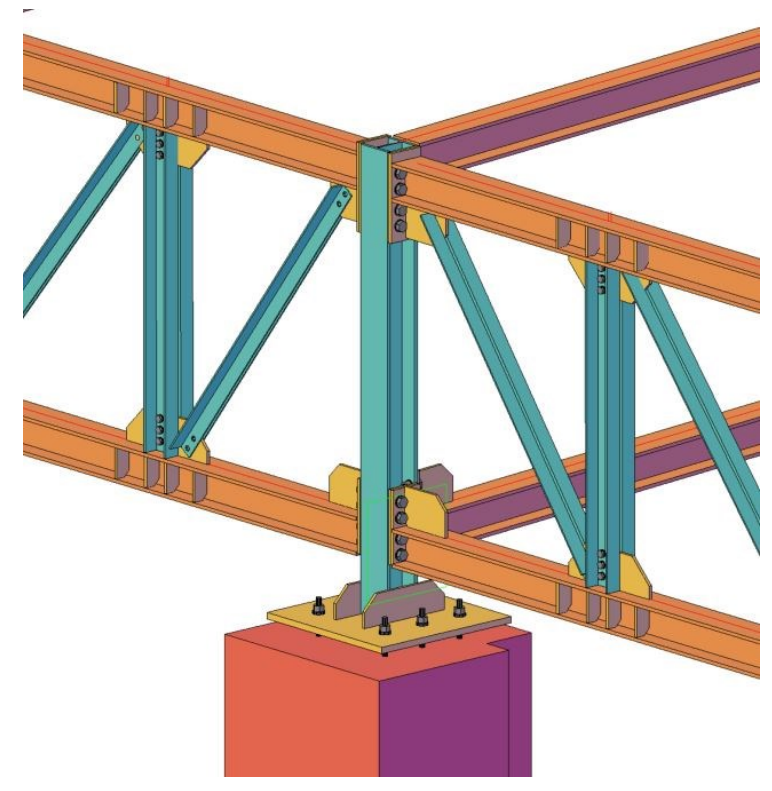

*Figura 3.58 - Creazione di un particolare nodo tipologico di collegamento tra travi di banchina (Fonte: modello di Advance Steel)*
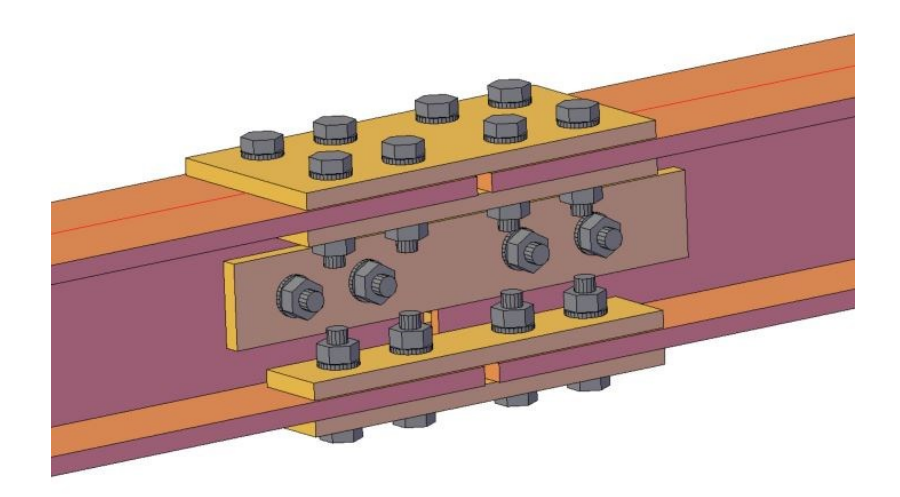

*Figura 3.59 - Creazione di un nodo a "completo ripristino" tra travi (Fonte: modello di Advance Steel)*

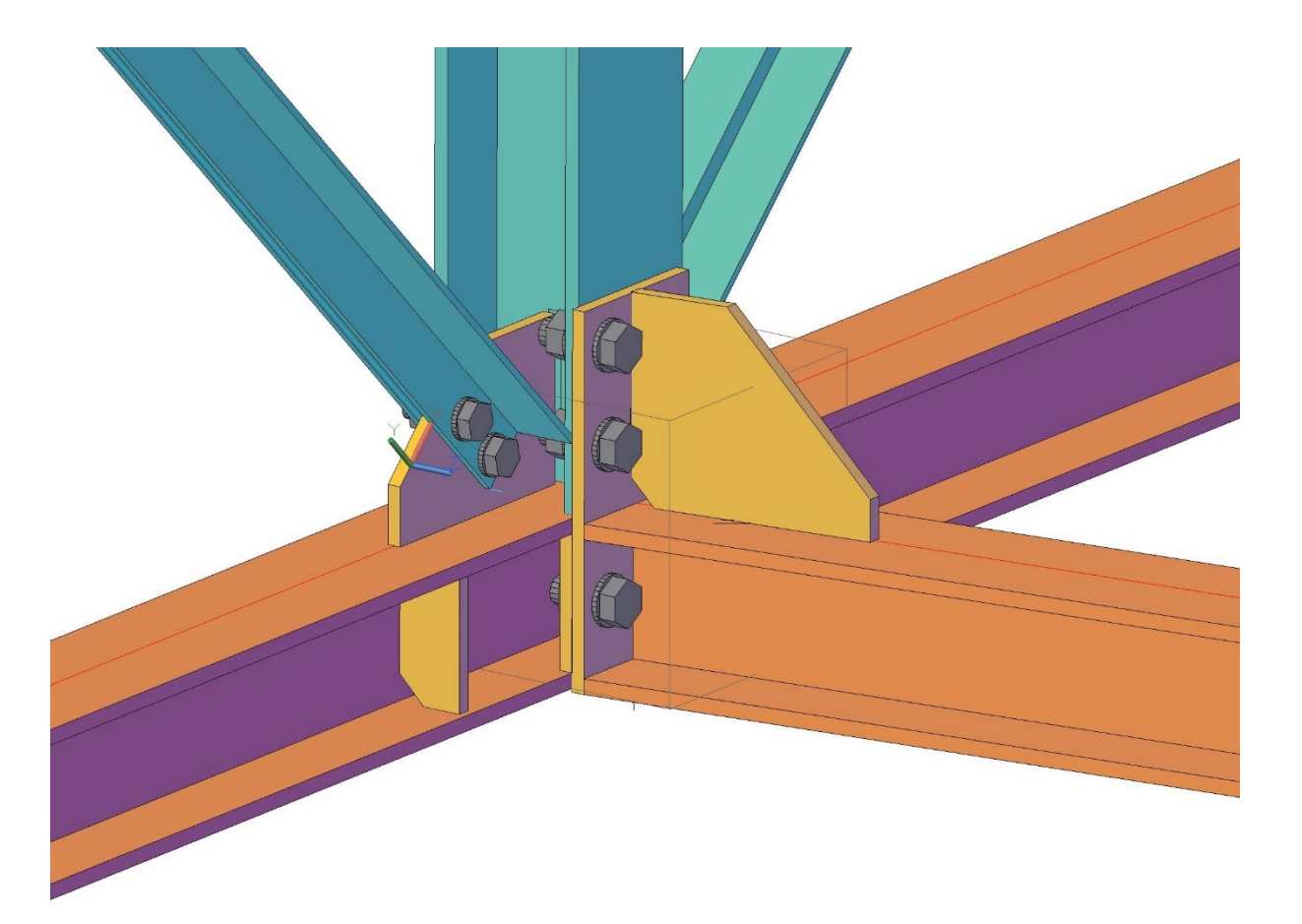

*Figura 3.60 - Nodo con bulloni, piastre e nervature (Fonte: modello di Advance Steel)*

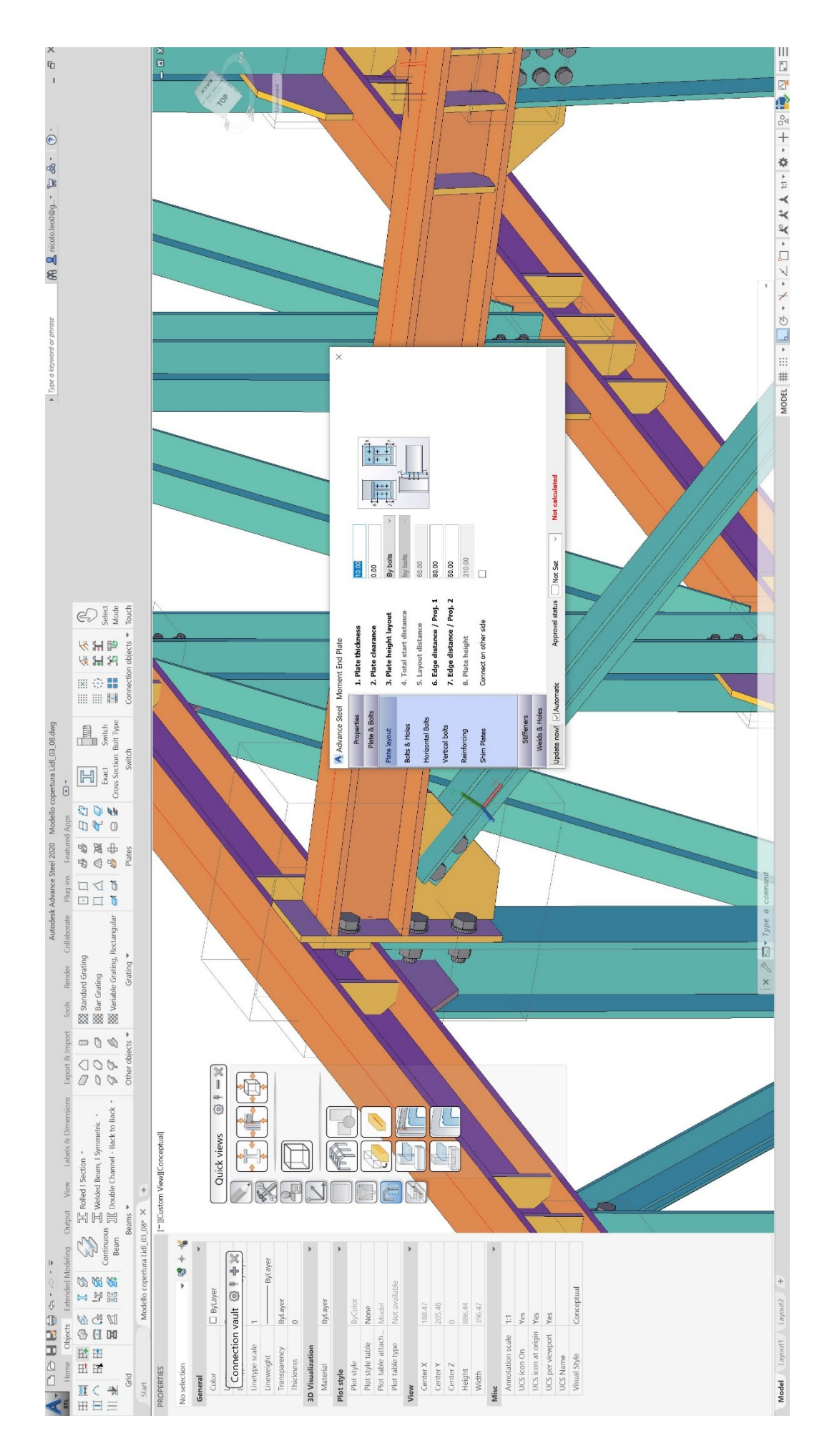

*Figura 3.61 - Esempio di parametrizzazione di piastre e bulloni di un nodo flangiato (Fonte: Modello di Advance Steel)*

Una volta terminata la modellazione delle travi reticolari e dei relativi nodi e giunti di collegamento si è passato alla modellazione degli arcarecci e i collegamenti di questi ultimi con le travi secondarie:

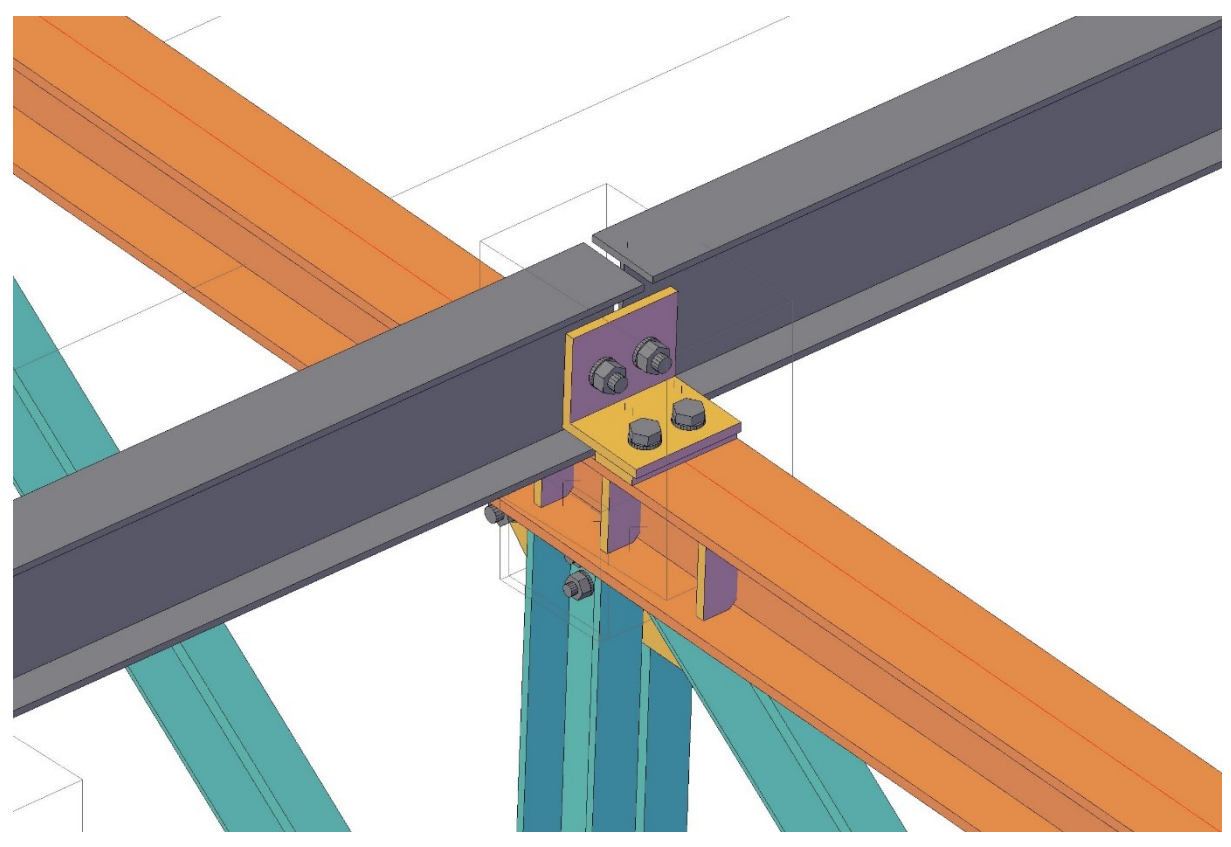

*Figura 3.63 - Creazione degli arcarecci e dei nodi di collegamento 1/2 (Fonte: Modello di Advance Steel)*

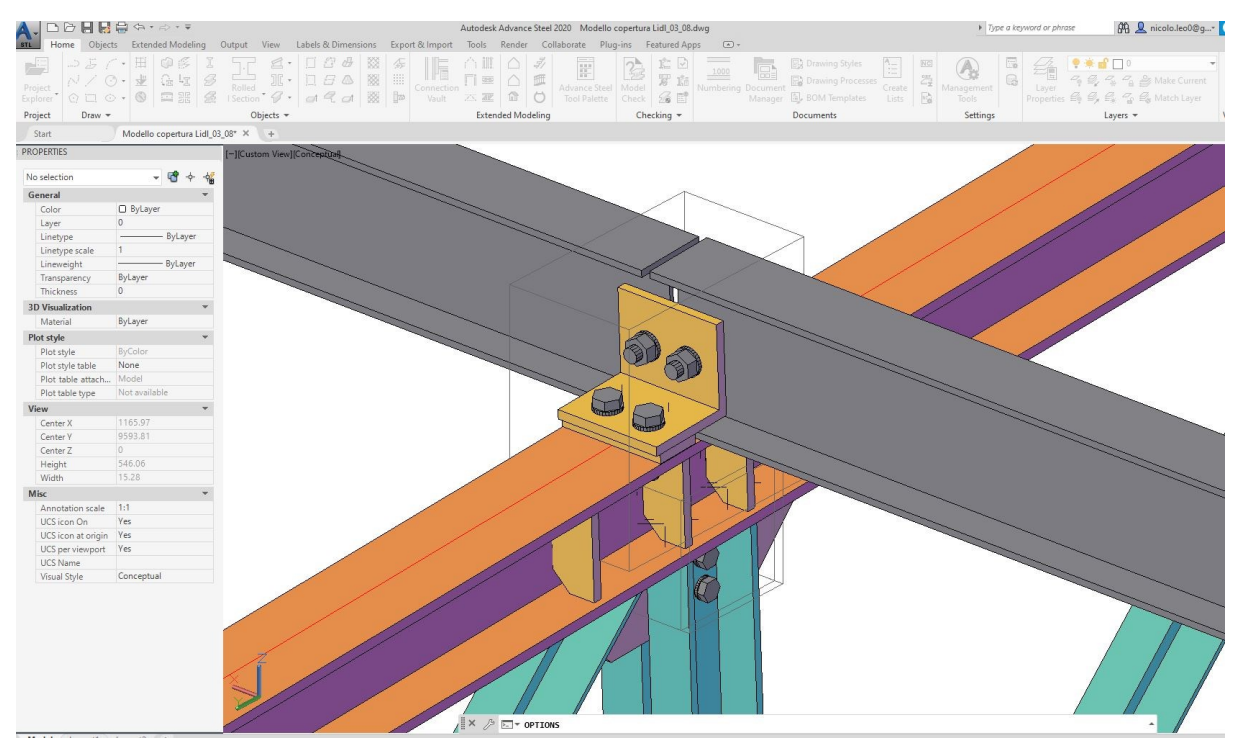

*Figura 3.62 - Creazione degli arcarecci e dei nodi di collegamento 2/2 (Fonte: Modello di Advance Steel)*

Infine si è passato alla creazione dei controventi di falda e dei loro relativi giunti di collegamento con la struttura:

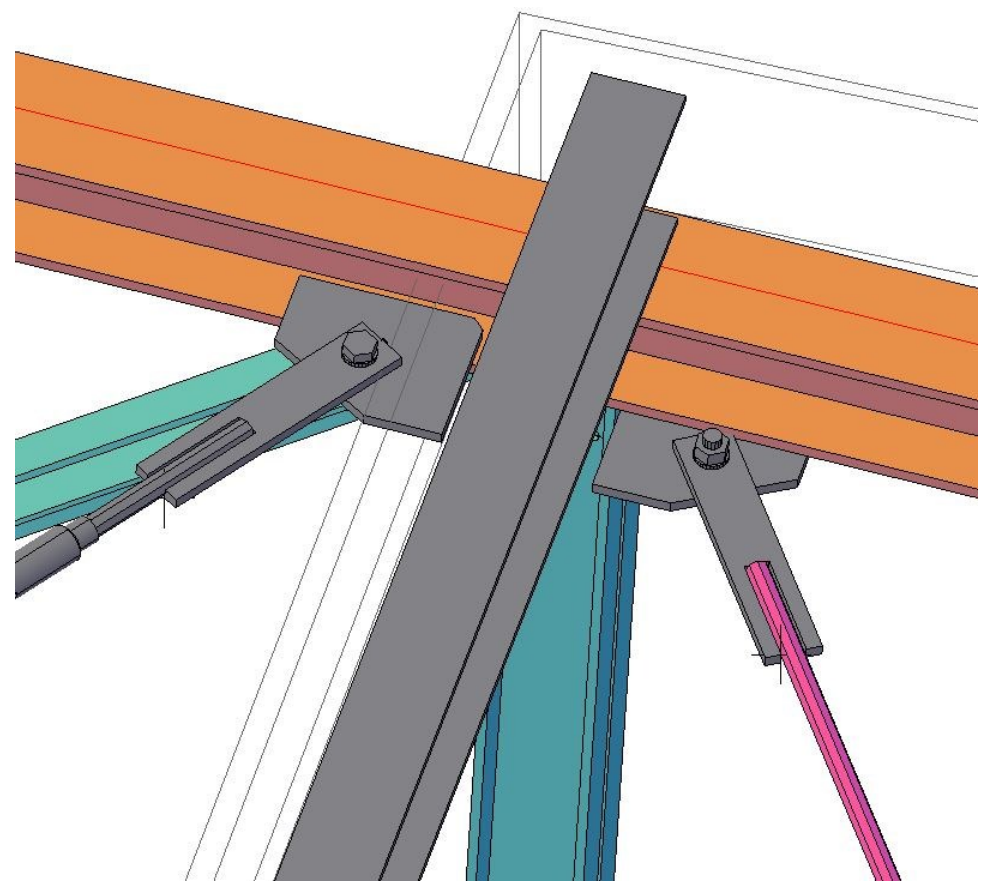

*Figura 3.65 Particolare dei controventi di falda con relative piastre di connessione (Fonte: Modello di Advance Steel)*

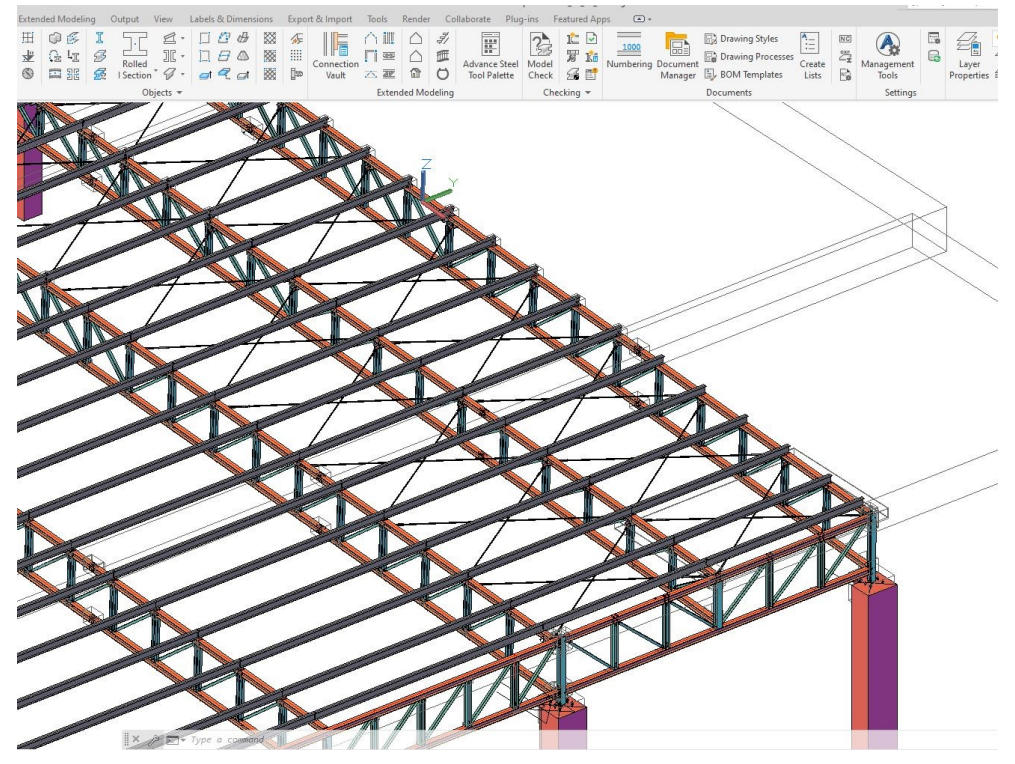

*Figura 3.64 - Controventi di falda (Fonte: modello di Advance Steel)*

Il risultato finale della modellazione è racchiuso nelle seguenti 3 immagini:

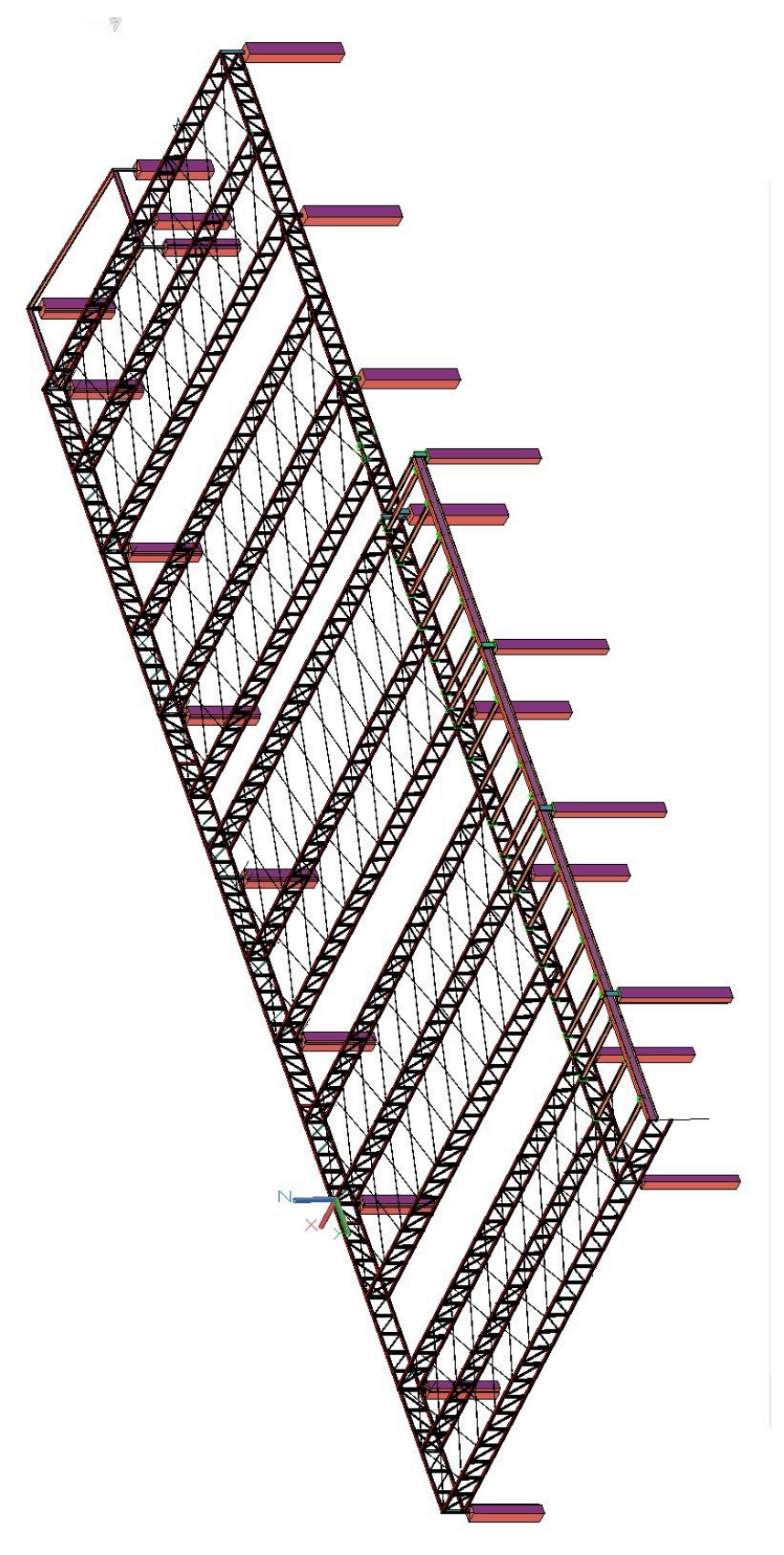

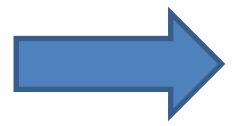

*Figura 3.66 - Controventi di falda visione di insieme (Fonte: Modello di Advance Steel)*

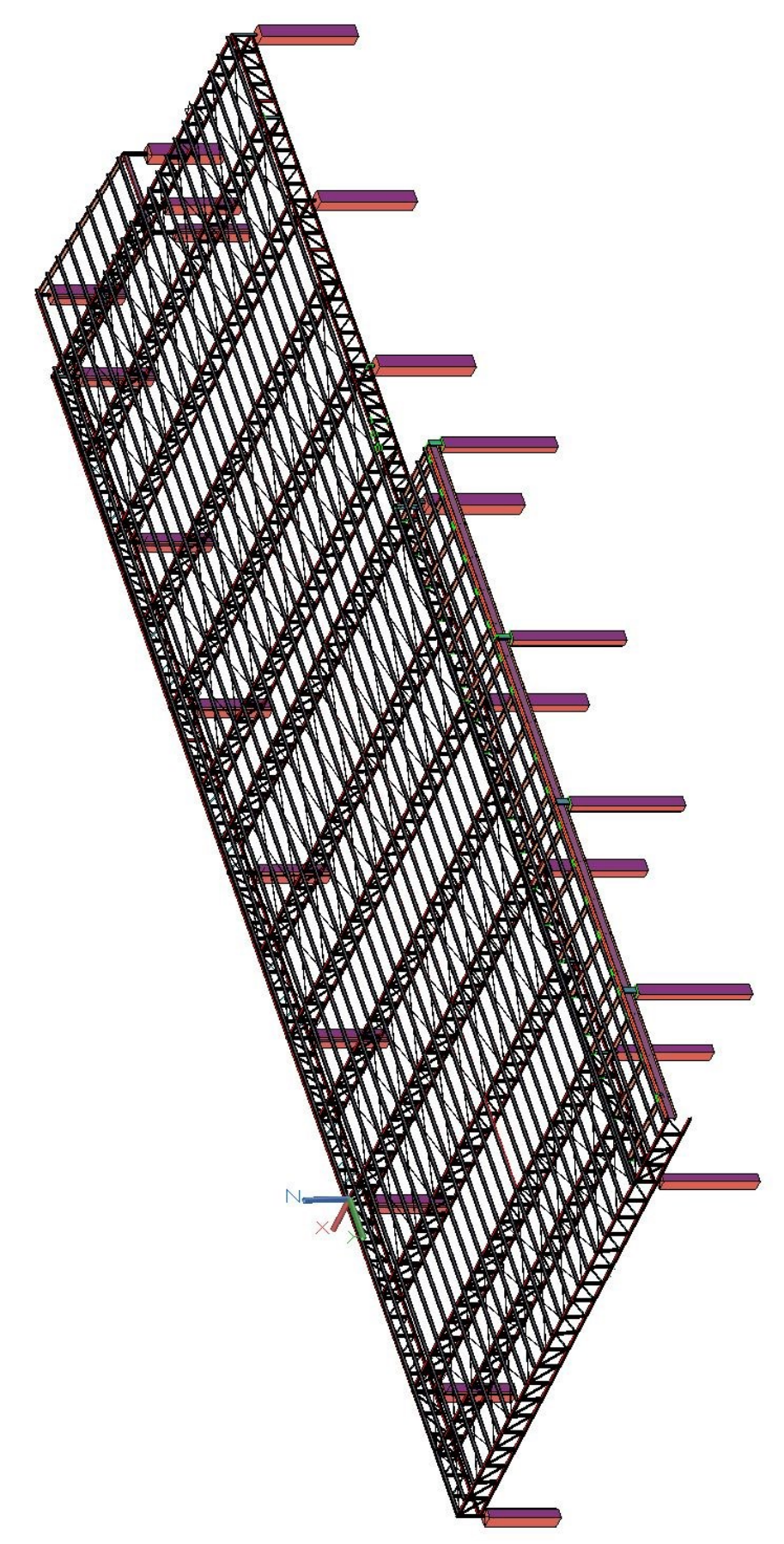

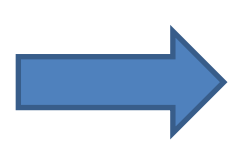

*Figura 3.67 - Struttura di acciaio ultimata (Fonte: modello di Advaance Steel)*

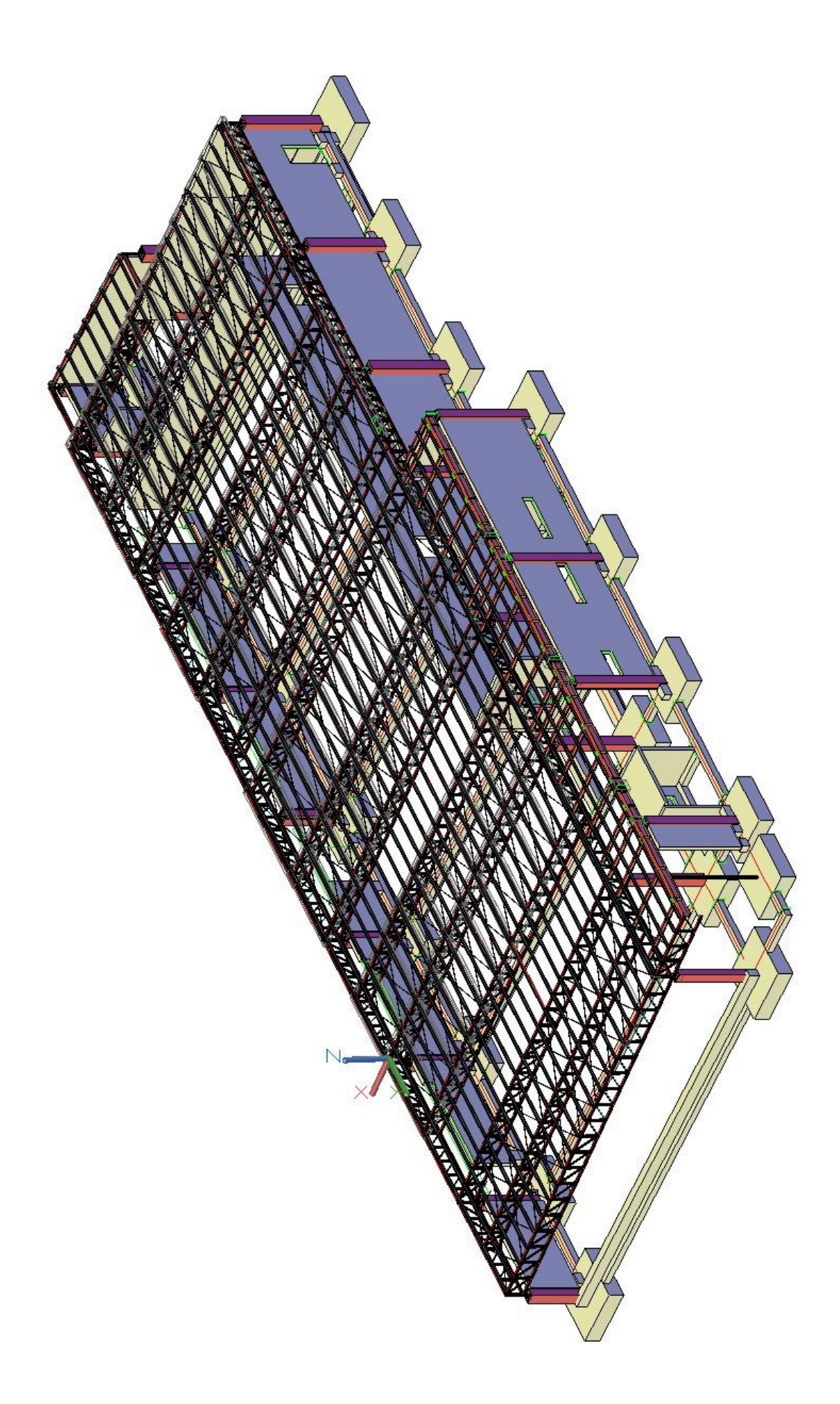

# 3.2.5 Importazione finale e confronti

Una volta terminata la modellazione parametrica mediante Advance Steel, ci si è mossi verso l'esportazione di quest'ultimo modello all'interno di Navisworks per la realizzazione di un videoclip dimostrativo che simulasse la realizzazione e il posizionamento della copertura in acciaio ultimata sopra il modello Revit strutturale privo della vecchia copertura in tegoli prefabbricati.

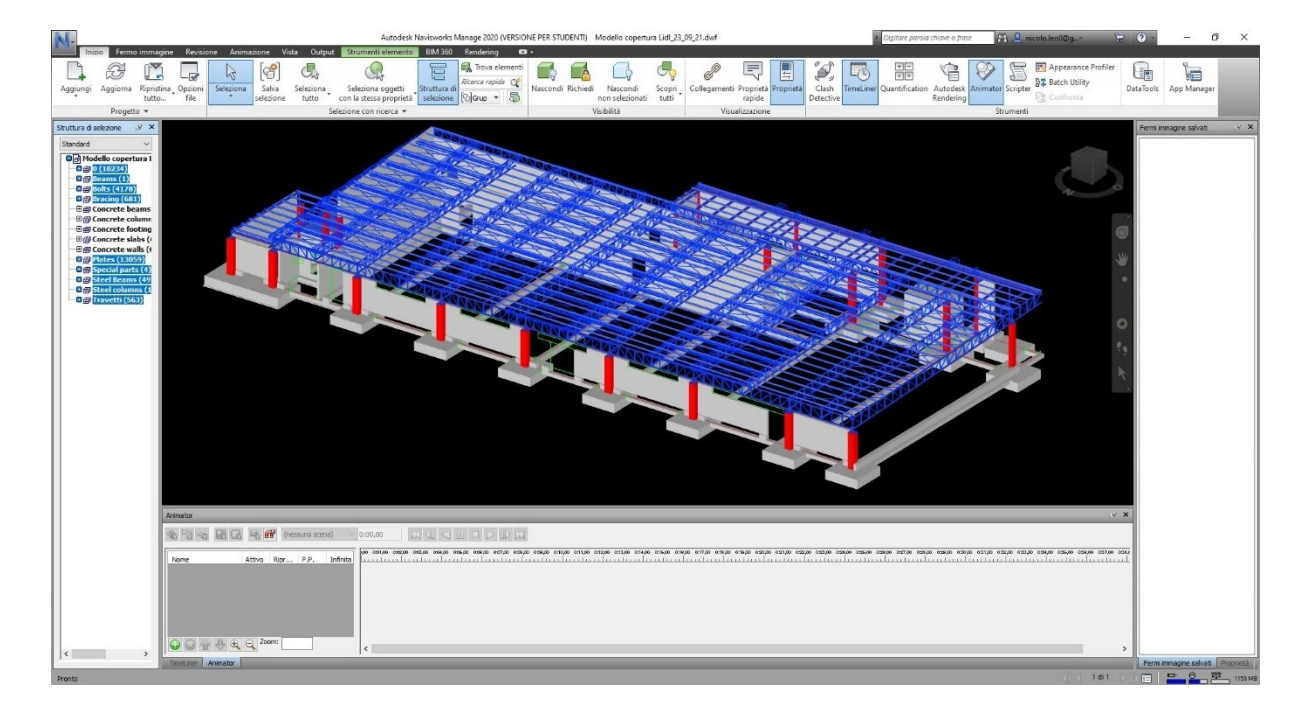

*Figura 3.69 - Importazione del modello strutturale in acciaio all'interno di Navisworks (Fonte: modello di Navisworks)*

Qui di seguito vengono proposti i frame di realizzazione del videoclip a scopo di esempio, ottenibili mediante i comandi di Animazione di Navisworks:

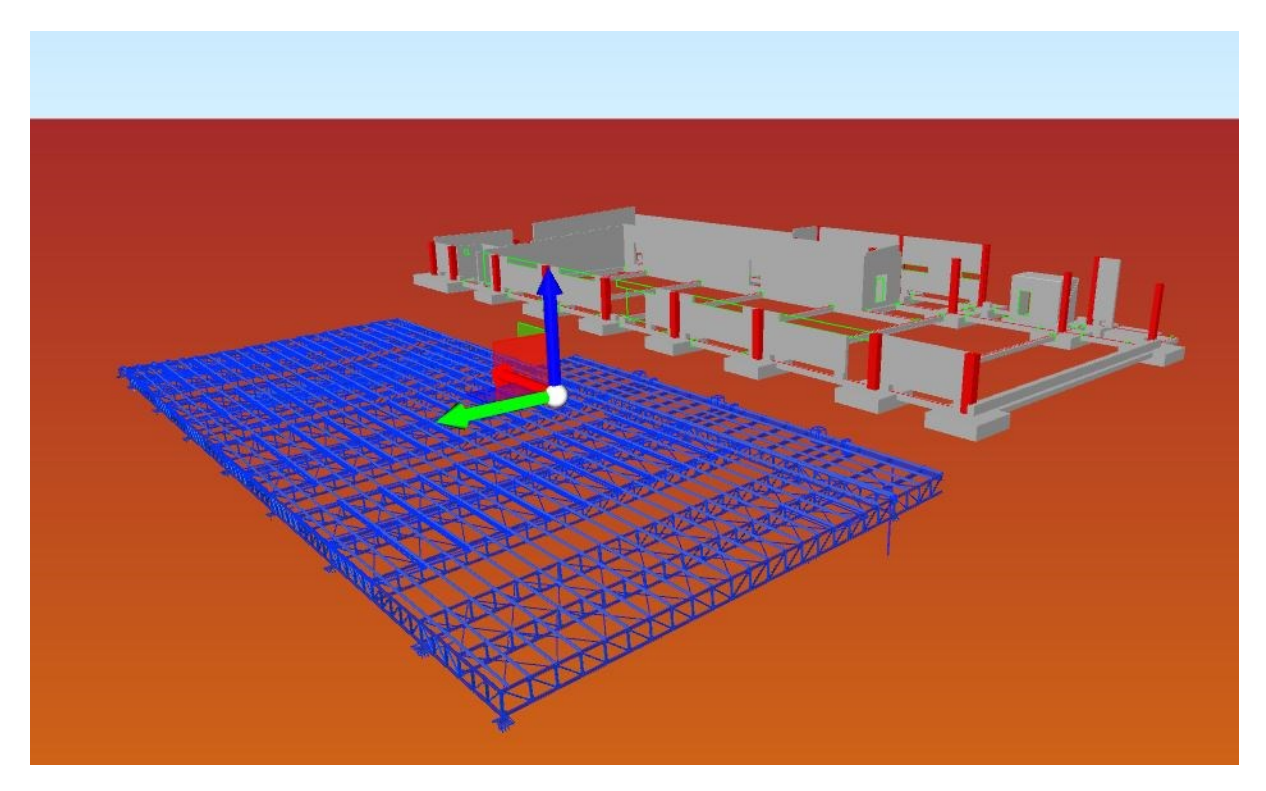

*Figura 3.70 - Animazione del montaggio della struttura in acciaio su Navisworks 1/4 (Fonte: modello di Navisworks)*

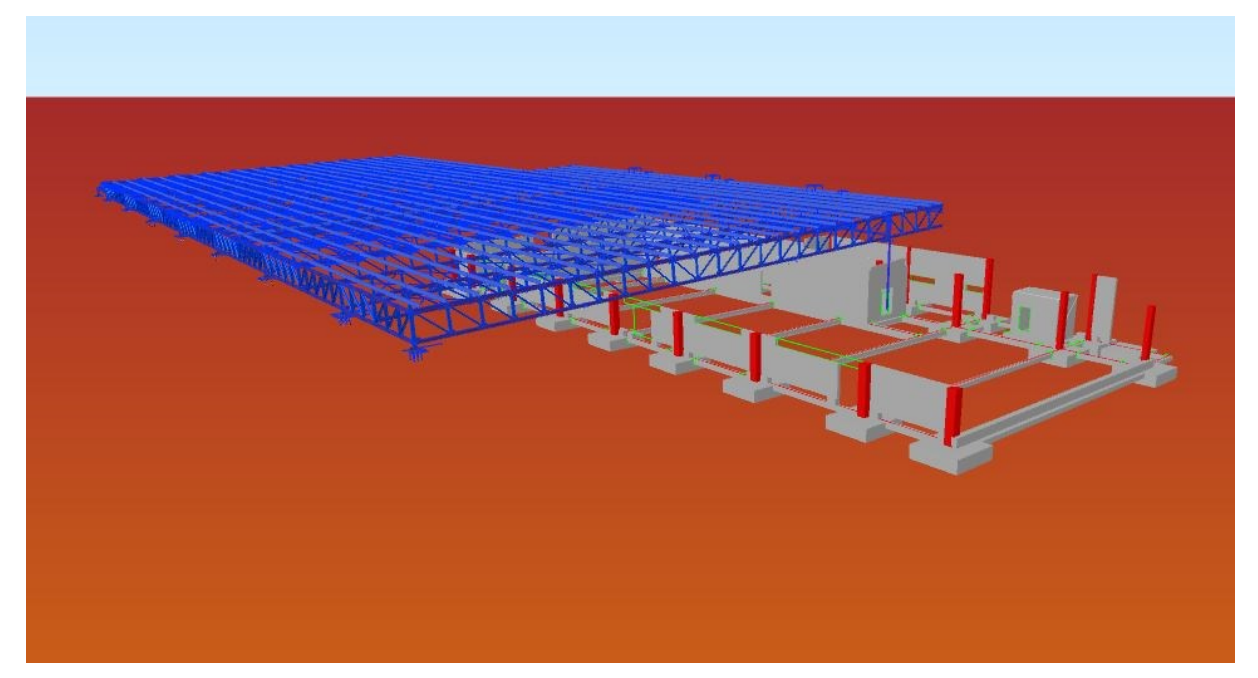

*Figura 3.71 - Animazione del montaggio della struttura in acciaio su Navisworks 2/4 (Fonte: modello di Navisworks)*

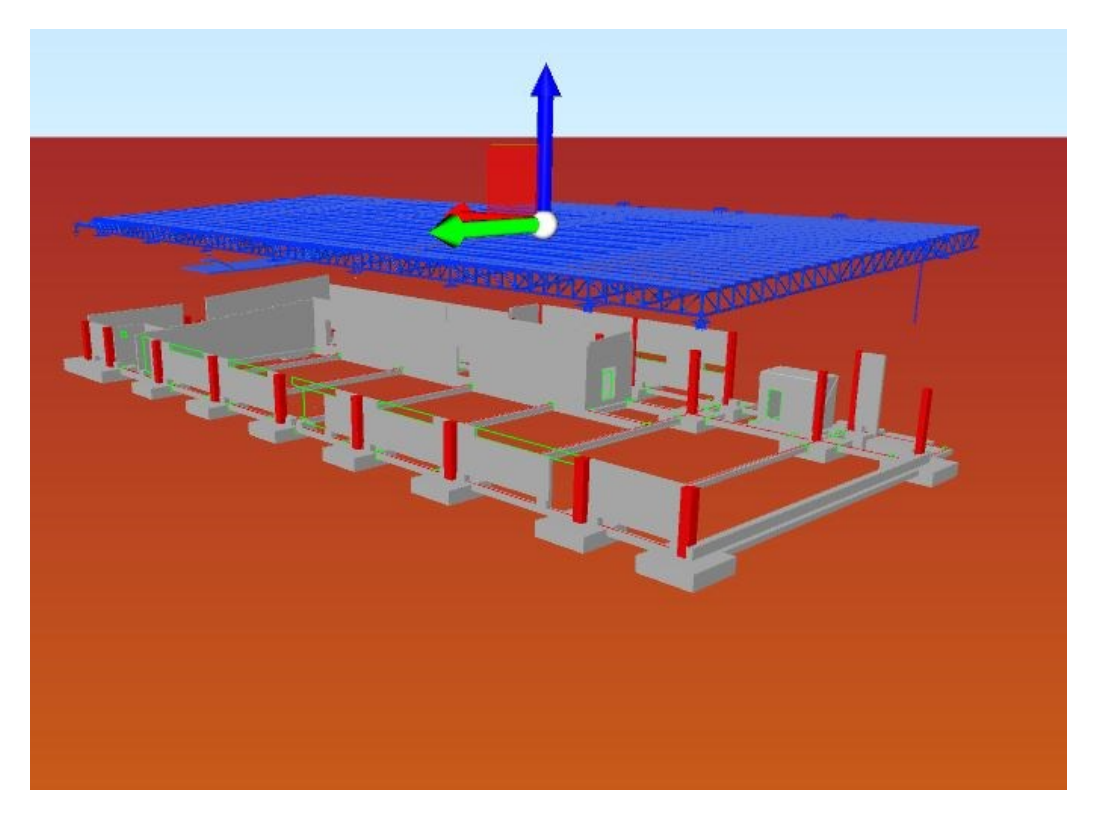

*Figura 3.72 - Animazione del montaggio della struttura in acciaio su Navisworks 3/4 (Fonte: modello di Navisworks)*

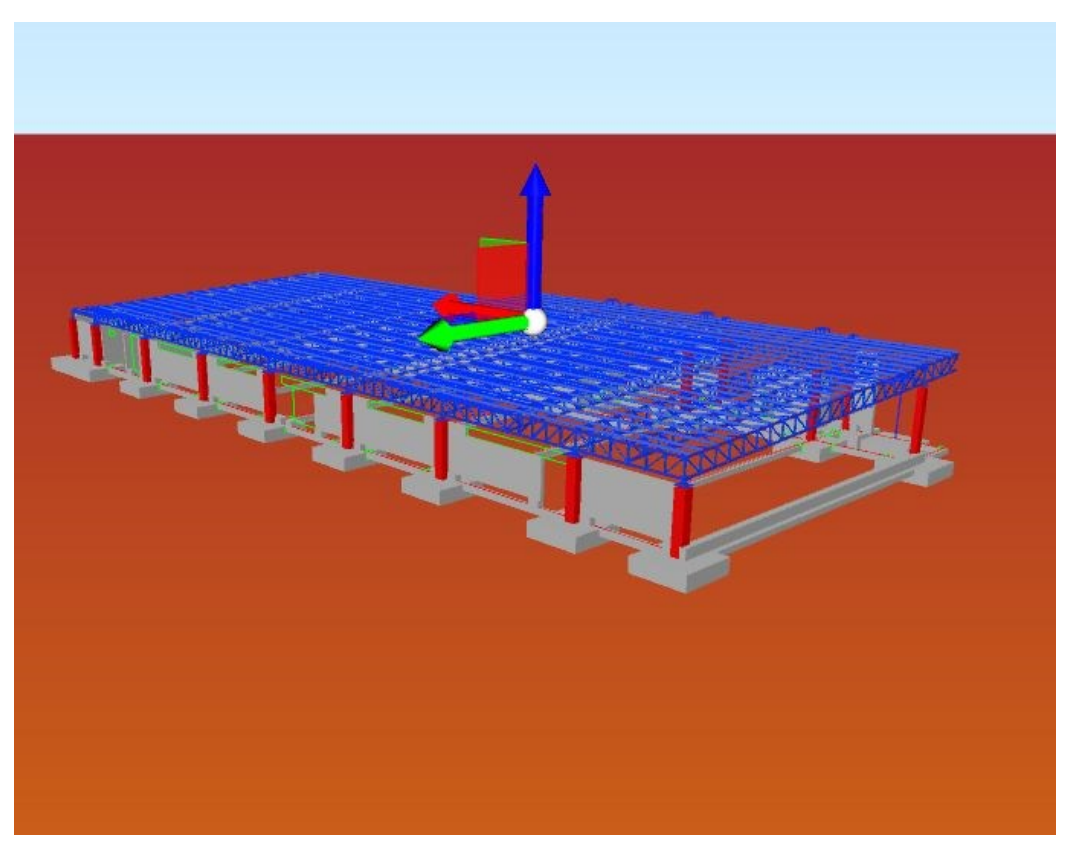

*Figura 3.73 - Animazione del montaggio della struttura in acciaio su Navisworks 4/4 (Fonte: modello di Navisworks)*

Terminata la creazione dell'animazione su Navisworks si è passati all'importazione del modello di Advance Steel all'interno di Revit, inserendo la copertura all'interno della variante creata precedentemente, in modo da avere i due riscontri visivi delle varianti delle due coperture: quella originaria in tegoli prefabbricati e quella in acciaio appena ultimata.

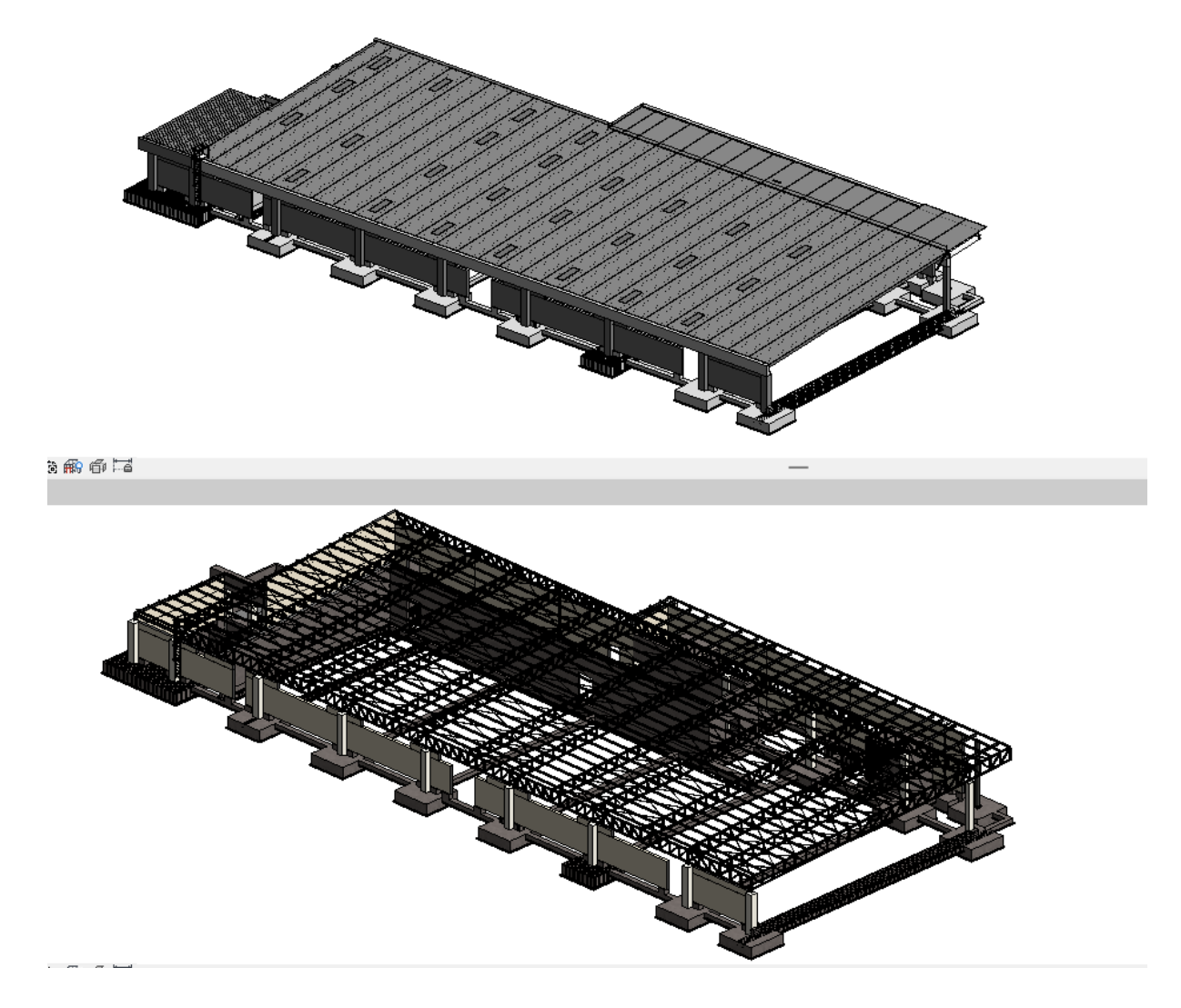

*Figura 3.74 - Immagine estrapolata da Revit rappresentante le due varianti delle due coperture messe a confronto (Fonte: modello di Revit)*

### 4. Conclusioni

L'intento perseguito durante lo sviluppo di questa tesi, come già ampiamente presentato, è stato quello di inseguire la crescita di un progetto a partire dalla digitalizzazione del dato, passando attraverso la sua modellazione per poi arrivare a quella che potrebbe essere la sua potenziale realizzazione in cantiere. Quello che si è voluto mettere in luce principalmente in questo elaborato è verificare come un metodo, in questo caso la metodologia BIM, basata principalmente sulla interoperabilità di varie tipologie di software e mediante un'automatizzazione dei processi, sia in grado di simulare con gradi di dettaglio elevati le varie fasi temporali della messa in opera del modello costruito e prodotto durante la fase di progettazione. Si è appreso come l'utilizzo di questa metodologia lavorativa e di progettazione sia in grado di fornire al professionista una molteplicità di strumenti validi e pratici per la valutazione e la simulazione dei vari scenari operativi all'interno del cantiere; tali processi sono strettamente legati da interscambi di dati e necessità di monitoraggio continuo e sono ampiamente governati da una corretta progettazione alle fondamenta. Il BIM è in grado di fornire tutto questo: un'ottima progettazione alla base garantisce l'ottimizzazione di tutto il processo, consentendo un'analisi accurata nel dettaglio di tutta la costruzione, rafforzando così le fasi di montaggio in opera, in quanto se si è in grado di studiare correttamente durante le fasi di progettazione queste ultime mediante un modello preciso, si è in grado anche di ottimizzare i giorni relativi al montaggio stesso. Sfruttando le potenzialità del BIM mediante l'utilizzo di tutta una gamma di software quali Revit, Navisworks, Advance Steel si è potuto metter mano sulle potenzialità di tali strumenti, al fine della progettazione e del monitoraggio del processo costruttivo di un fabbricato. Mediante tali software si è in grado sia di modellare nei minimi dettagli strutture che andranno direttamente in officina per la loro produzione ma anche di gestire le tempistiche di lavorazione in cantiere, avendo il totale controllo tra le aree di intervento, analizzando il flusso del team di lavoro, analizzando le interferenze, controllando il passaggio di automezzi coinvolti ipotizzando differenti scenari che tengano conto di imprevisti e valutando le variazioni che si ripercuotono sia nelle tempistiche che nei costi.

Partendo da un modello strutturale si è passati dunque alla sua analisi all'interno di Revit creando una variante al modello principale, esportando poi tutto all'interno di

Navisworks per la creazione di animazioni inerenti il controllo delle aree di cantiere creando una timeliner che scandisse come un cronoprogramma le lavorazioni necessarie al montaggio della struttura; in seguito si è passati alla modellazione della variante della copertura su Advance Steel e la sua relativa esportazione in Navisworks, per l'ottenimento di un ulteriore animazione e in Revit per ottenere il risultato finale constatando come, tramite il BIM, sia possibile ottenere e creare delle varianti in corso d'opera in modo tale da consentire la scelta progettuale più ottimale al fine di migliorare i costi, i tempi, e il montaggio dell'opera stessa in cantiere.

Giunti a questo punto, sulle basi del lavoro svolto, gli sviluppi futuri a riguardo possono essere molteplici. Questa mia tesi di ricerca in azienda si vuole porre come un passo base per un processo esplorativo e approfondimento su tutte le metodologie di lavoro basate sull'uso del Building Information Modeling, la cui granularità della progettazione e della programmazione dei lavori possono e anzi, debbano essere ampliati maggiormente, sfruttando questa enorme potenzialità offerta in campo digitale dal BIM. La necessità dei professionisti e degli studi e delle aziende che si interfacciano a questa metodologia sempre in costante crescita deve essere vista come un punto di forza in ottica di uno sviluppo continuo; gli ingegneri e gli architetti che si apprestano al suo utilizzo occorre che comprendano appieno le potenzialità che questa metodologia possa offrire, non solamente in fase di progettazione o in fase di creazione di elaborati esclusivamente 3D, ma funzionali, informativi e parametrici, che possano essere indispensabili in tutti i cantieri in cui si debba realizzare qualunque edificio.

# 5. Bibliografia

Bernuzzi C., *Progetto e verifica delle strutture in acciaio. Secondo le Norme Tecniche per le costruzioni 2018 e l'Eurocodice 3*, Milano, Ulrico Hoepli Milano editore, 2018, seconda edizione.

Rizzarda C., Gallo G., *La sfida del BIM. Un percorso di adozione per progettisti e imprese*, s.l., Tecniche Nuove, 3 marzo 2017, prima edizione

# 6.Sitografia

<https://bim.acca.it/>

<http://bim.acca.it/NUOVE-LOD>

<https://www.weisoft.it/prodotti/archicad-22/item/bim-con>

<https://www.bimticino.ch/cde>

<https://www.weisoft.it/PRODOTTI/ARCHICAD-22/ITEM/BIM>

<https://www.bimticino.ch/CDE>

<https://www.bimcommunity.com/NEWS/LOAD/910/IFC-WHY-NOW>

<https://constructible.trimble.com/CONSTRUCTION-INDUSTRY/LOD-SIMPLY>

<https://www.ingenio-web.it/23090-BIM-USES-COSA-SONO>

<https://www.linkedin.com/PULSE/I-LOD>

<https://www.anafyo.com/>

<http://bim.acca.it/NUOVE-LOD>

<https://www.weisoft.it/prodotti/archicad-22/item/bim-con>

<https://www.bimticino.ch/cde>

<https://www.bimcommunity.com/news/load/910/ifc-why-now>

<https://constructible.trimble.com/construction>

<http://bim.acca.it/nuove-lod-specification-2018>

<https://www.linkedin.com/pulse/i-lod-del-bim>

<http://www.ingenio-web.it/>

<http://www.pronext.it/>

<https://www.anafyo.com/>

<http://www.adhox.it/>

<http://www.01building.it/>

<http://www.legislazionetecnica.it/>

<http://www.blog.archicad.it/>

## Ringraziamenti

Ci tengo calorosamente a ringraziare la mia relatrice di tesi, la professoressa Anna Osello, per avermi dato modo di approfondire di più queste tematiche che mi appassionano sin dalle prime volte che ho potuto metter mano ai primi progetti in team durante la mia carriera universitaria. Grazie mille professoressa.

Voglio ringraziare il mio co-relatore, l'ingegner Alberto, che ha permesso di farmi affacciare a una realtà lavorativa e di entrare per un po' a far parte della sua famiglia composta da ragazzi che come lui hanno molta voglia di fare e di crescere costantemente mettendosi in gioco. Grazie infinite Andrea per i consigli, il tempo a disposizione datomi senza orari, anche a tarda sera e, soprattutto, di avermi trasmesso la tua enorme passione per questo lavoro, porterò con me tutto quello che mi hai trasmesso, come bagaglio professionale. Che tu possa raggiungere sempre di più i tuoi obiettivi, te lo meriti.

#### […]

Il 13 giugno 2018 ero affianco a quella che penso fosse senza dubbio la persona più grande e coraggiosa che abbia mai conosciuto. Mi trovavo a Genova e in quel periodo ci andavo spesso, non posso dire proprio per piacere. Quello che mi ricordo di quei giorni intensi però è stato un momento particolare, che capita nella vita di tutti prima o poi, in cui da quel preciso momento le cose ti cambiano, e tutto inizia a girare in un altro modo. Quello che mi ricordo di quel giorno è una promessa: ho promesso che ogni cosa l'avrei fatta andare per il verso giusto, che sarei stato un buon amico, un buon fratello, un buon figlio, una persona migliore; che non mi sarei arreso mai, non avrei mollato per ogni cosa avessi voluto veramente. Ho detto che la amavo e che sarei stato bene, che saremmo stati bene in un modo o nell'altro. Queste sono proprio le parole che ho usato. Qualche giorno dopo quella promessa mia madre è mancata. Si sa che ogni promessa è debito. Debito, come lo sono con tutti voi, che oggi siete qui. Non so ancora quante persone ci saranno in questa occasione di preciso mentre scrivo queste parole, ma sono certo che sarete in molti, e ad ognuno di voi devo qualcosa.

La prima persona a cui devo qualcosa è la seconda persona più coraggiosa che abbia avuto la fortuna di avere affianco, mio fratello Lorenzo. Tu sei il primo a cui voglio dire grazie. Quanto coraggio ci vuole per un ragazzo a 23 anni affrontare tutto quello che hai affrontato? C'è stato un periodo in cui non credeva che tutto ciò fosse reale, letteralmente, pensava di vivere in una sorta di sogno, che io e le cose attorno a sé fossero frutto della sua mente. Ognuno affronta il proprio dolore in modo diverso. Hai affrontato tutto questo e sei qui più forte e mi hai insegnato a combattere le mie ansie e le mie paure, come nessuno mai. Sono così grato di avere un fratello come te su cui contare sempre. Conosci le mie qualità e i miei fallimenti più di chiunque altro e mi ami esattamente come sono. Ti amo. Sempre con me.

Un'altra persona a cui debbo qualcosa, e che devo ringraziare, è un altro fratello, non di sangue, ma non a caso fa di nome anche lui Lorenzo; sei stato il mio faro per anni e un esempio da seguire per tante cose, ho così tanto da imparare (tranne per il vestirsi) e sono così grato di averti come amico, so che sarai sempre lì a braccia aperte se avessi bisogno di conforto e a mente aperta se avessi bisogno di essere capito da qualcuno. Ti voglio un bene infinito, immenso amico mio.

Gaddo e Richie, beh che dire siete l'esempio che l'amore e le amicizie non esistono solamente per rendere felici e spensierate le giornate, ma per dimostrarci quanto sia forte la nostra capacità di sopportare il dolore e tutto quello che ci capita e di farlo assieme. Grazie per esserci e di avermi dato modo di creare degli splendidi ricordi con voi, qui o in giro per il Mondo. Voglio crearne tanti altri ancora. Vi voglio bene da morire.

Grazie di esistere a tutti gli altri miei amici di infanzia e storici di Biella, siete sempre stati una famiglia per me più che amici; grazie di essere sempre stati voi negli anni e di essere stati un tesoro immenso a portata di mano. Siete il migliore gruppo che si possa desiderare.

Voglio ringraziare i miei compagni di corso nei vari anni, divenuti più che semplici compagni, ma veri amici anche loro; grazie di avermi alleggerito le giornate quando tutto sembrava più pesante del dovuto e di essermi stato vicino molte volte che ero in crisi per i più svariati motivi e di avermi aiutato a superarle, anche solo con la vostra presenza.

Grazie mille a tutti i ragazzi di Politecna, sono felice di avere riempito le mie giornate con voi, di avere passato momenti belli e brutti, ma di essere cresciuto e di aver alleviato le giornate lavorative potendo essere me stesso anche in un luogo di lavoro; sono stato fortunato ad avere avuto modo di conoscervi e creare legami. Grazie mille.

Infine grazie alla mia ragazza, Serena. Sei la prova inconfutabile che le cose, di qualunque natura esse siano, possano divenire realtà, se uno ci crede fino in fondo e non smette mai di credere. Le cose belle ti incontrano sempre prima o poi, grazie di essere capitata sulla mia strada. Grazie a te ho potuto crescere nel profondo, e imparare a non colpevolizzare le nuvole per aver preso il loro tempo mentre attraversano il cielo, ma accettare semplicemente che si debba viaggiare al ritmo di cui si ha bisogno. Ti amo.

Grazie a tutti, nessuno escluso, anche a chi non ho personalmente menzionato, siete tutti voi nel mio cuore. Dedico questa giornata, e questa vittoria, perché per voi che mi conoscete così bene, sapete che per me questa non è solo una Laurea, è molto di più, se tutto questo sono riuscito a superarlo, nel tempo, è stato grazie a voi, per avermi dato supporto e fatto sentire amato, anche quando non sentivo più niente, avete colmato un vuoto e placato un caos solamente con la vostra presenza. Un grazie non sarà mai abbastanza, a volte si vince e altre volte si vince un po' di più… con tutti voi ho vinto tutto. Ho imparato il superpotere della gratitudine.

Non c'è distanza fra sé stessi e le persone che portiamo dentro, io vi porto e porterò dentro tutti quanti, per sempre.

Grazie a tutti.